# **Moxa Managed Switch Next-generation OS Layer 2 Command Line Interface**

**Version 1.0, April 2022**

**[www.moxa.com/products](https://www.moxa.com/products)**

**Models covered by this user manual:** EDS-4000/G4000 Series

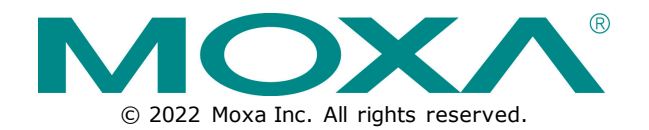

# **Moxa Managed Switch Next-generation OS Layer 2 Command Line Interface**

The software described in this manual is furnished under a license agreement and may be used only in accordance with the terms of that agreement.

## **Copyright Notice**

© 2022 Moxa Inc. All rights reserved.

# **Trademarks**

The MOXA logo is a registered trademark of Moxa Inc. All other trademarks or registered marks in this manual belong to their respective manufacturers.

## **Disclaimer**

- Information in this document is subject to change without notice and does not represent a commitment on the part of Moxa.
- Moxa provides this document as is, without warranty of any kind, either expressed or implied, including, but not limited to, its particular purpose. Moxa reserves the right to make improvements and/or changes to this manual, or to the products and/or the programs described in this manual, at any time.
- Information provided in this manual is intended to be accurate and reliable. However, Moxa assumes no responsibility for its use, or for any infringements on the rights of third parties that may result from its use.
- This product might include unintentional technical or typographical errors. Changes are periodically made to the information herein to correct such errors, and these changes are incorporated into new editions of the publication.

## **Technical Support Contact Information**

**[www.moxa.com/support](https://www.moxa.com/support)**

# **Table of Contents**

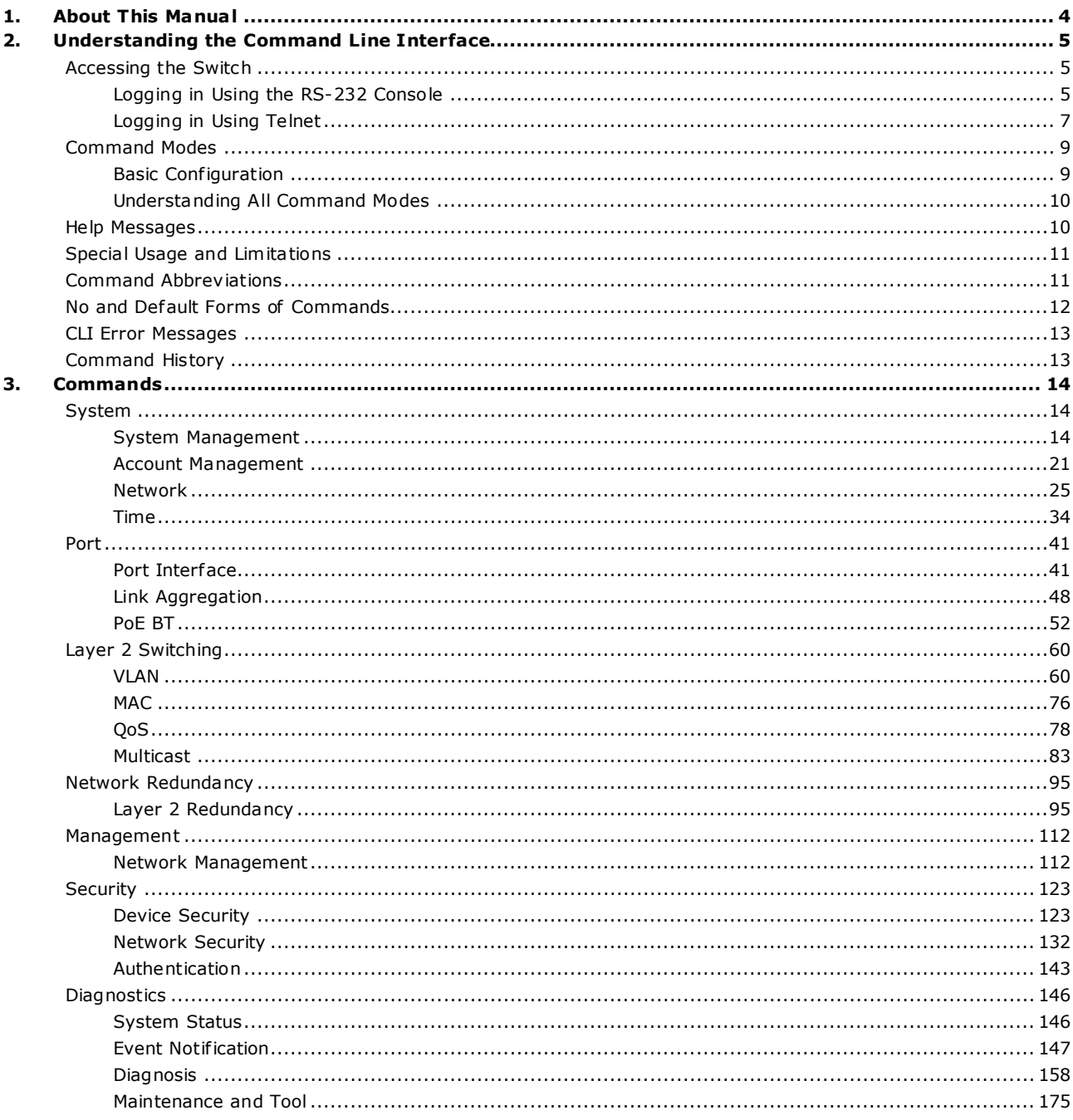

<span id="page-3-0"></span>In this manual, we describe how to use the command line to configure Moxa's managed Ethernet switches. In addition to the web interface configuration user interface, the command line interface gives system administrators another way to manage, monitor, and configure Moxa's managed Ethernet switches.

# <span id="page-4-0"></span>**2. Understanding the Command Line Interface**

This chapter helps users understand the command line interface and demonstrates some of the general concepts need to use command line operation.

# <span id="page-4-1"></span>**Accessing the Switch**

Users can connect to the switch using one of two methods: by console or by Telnet.

# <span id="page-4-2"></span>**Logging in Using the RS-232 Console**

The Moxa managed switch features an RJ45 serial console port to allow users to connect to the switch and configure settings.

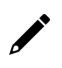

## **NOTE**

Moxa recommends using PComm Terminal Emulator for serial communication. This software is available for free on the Moxa website. You can use other serial communication software, but the following instructions may be different.

- 1. Prepare the included RS-232 serial cable with RJ45 connector.
- 2. Connect the RJ45 end of the cable to the console port on the switch, and the other end to the computer.
- 3. Download **PComm Terminal Emulator** from the Moxa website and install the software.
- 4. In Windows, click **Start > Moxa > PComm Terminal Emulator**.

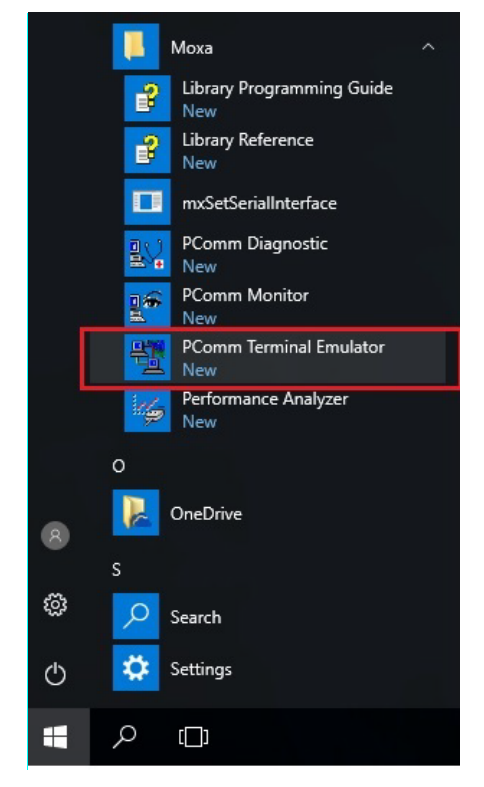

5. Click **Port Manager > Open** to establish a new connection. The Property window will appear.

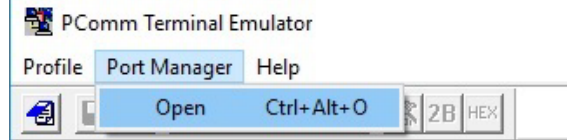

6. On the **Communication Parameter** tab, select the COM port that will be used for the console connection. Configure the fields as follows: **115200** for **Baud rate**, **8** for **Data bits**, **None** for **Parity**, and **1** for **Stop bits**.

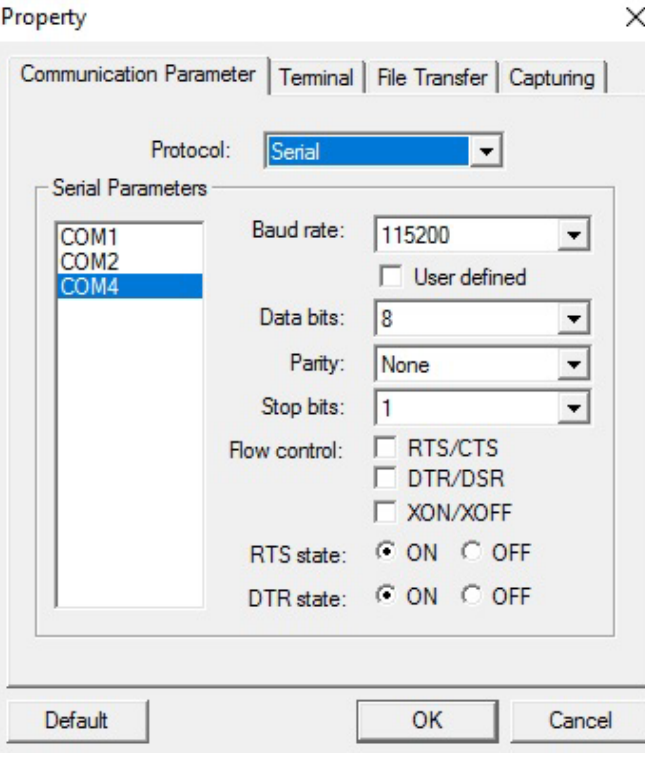

7. On the **Terminal** tab, select **VT100** as the **Terminal Type**, and click **OK** to continue.

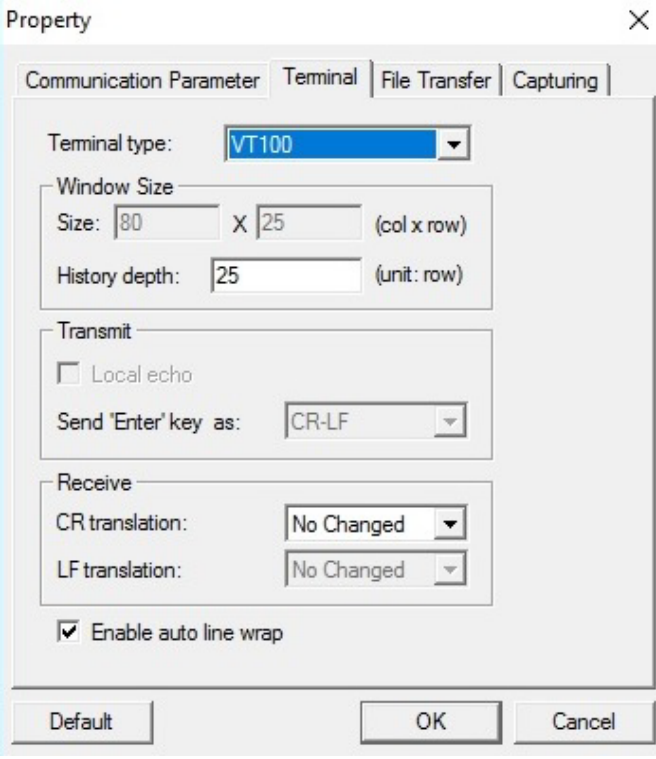

8. Log in to the console using the default login name **admin** and default password **moxa**. This password is required to access any of the consoles (web, serial, Telnet).

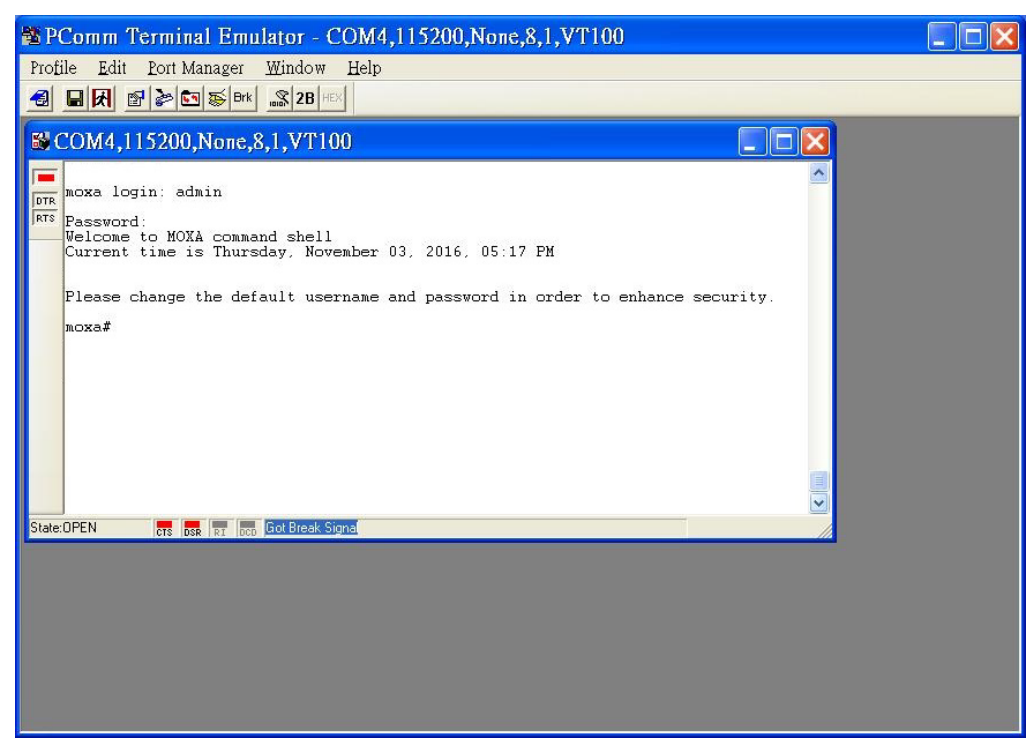

9. When successfully connected to the switch, you can start configuring the switch parameters by using command line instructions.

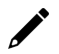

### **NOTE**

By default, the password assigned to the Moxa switch is **moxa**. We recommended changing the default password af ter logging in for the first time to help keep your system secure.

# <span id="page-6-0"></span>**Logging in Using Telnet**

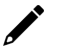

### **NOTE**

The telnet protocol is disabled by default. Go to the **Security > Device Security > Management Interface > User Interface** section under Web Configuration or use the SSH protocol to enable the telnet function first.

Opening the Moxa switch's Telnet or web console over a network requires that the PC host and Moxa switch are on the same logical subnet. You may need to adjust your PC host's IP address and subnet mask. By default, the Moxa switch's IP address is **192.168.127.253** and the subnet mask is **255.255.255.0**. Your PC's IP address must be configured with an IP of the form 192.168.127.xxx and a subnet mask of 255.255.255.0.

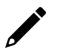

## **NOTE**

When connecting to the Moxa switch through Telnet or the web console, first connect one of the Moxa switch's Ethernet ports to your Ethernet LAN, or directly to your PC's Ethernet port. You may use either a straight-through or cross-over Ethernet cable.

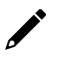

## **NOTE**

The Moxa switch's default IP address is 192.168.127.253 with subnet mask of 255.255.255.0.

After making sure that the Moxa switch is connected to the same LAN and logical subnet as your PC, open the Moxa switch's Telnet console as follows:

1. In Windows, click **Start > Run**.

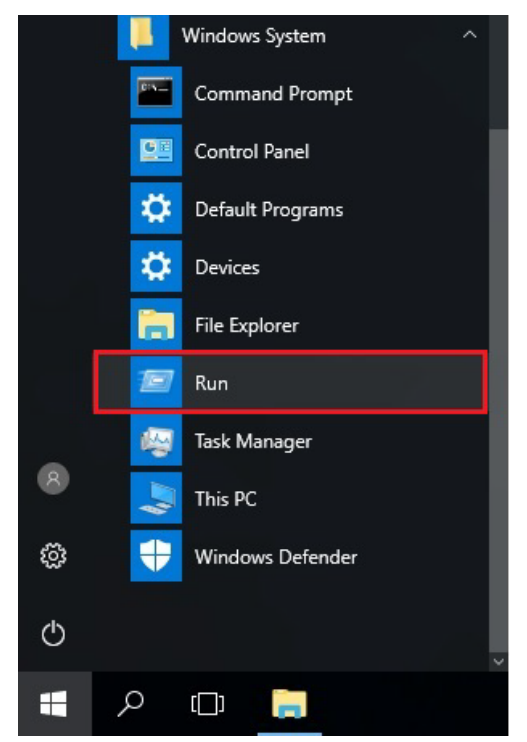

2. In the Windows Run window, enter **telnet** followed by the Moxa switch's IP address (192.168.127.253). You can also issue the Telnet command from a DOS prompt.

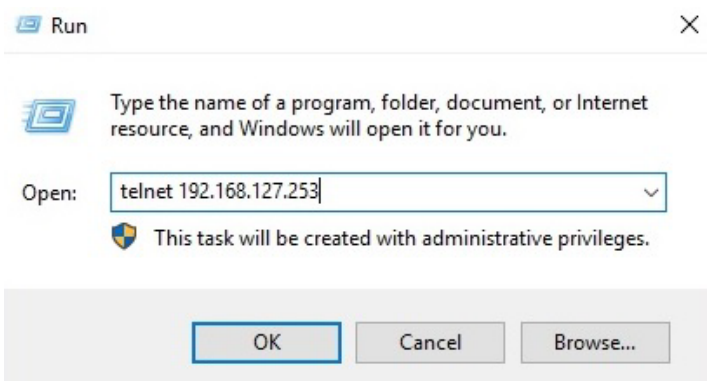

3. Log in to the Telnet console using the default login name **admin** and password **moxa**. This password will be required to access any of the consoles (web, serial, Telnet).

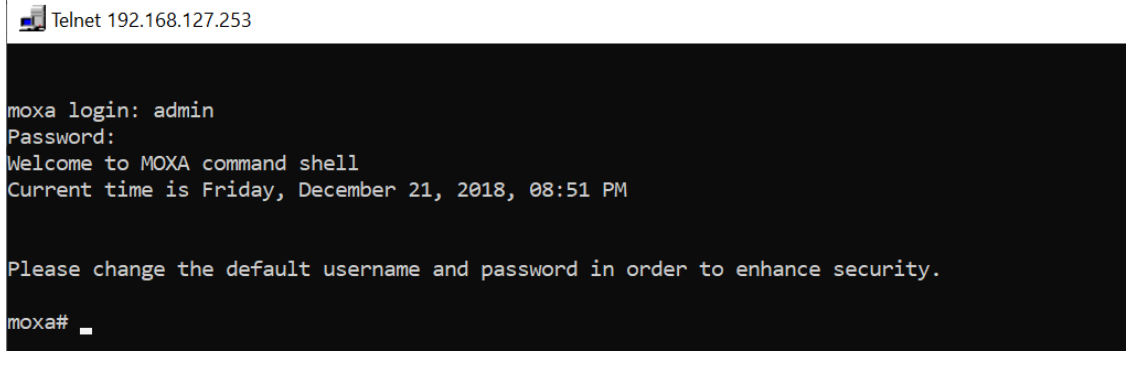

4. When successfully connected to the switch, you can start configuring the switch parameters by using command line instructions.

![](_page_8_Picture_3.jpeg)

## **NOTE**

By default, the password assigned to the Moxa switch is moxa. We recommended changing the default password after logging in for the first time to help keep your system secure.

# <span id="page-8-0"></span>**Command Modes**

# <span id="page-8-1"></span>**Basic Configuration**

The CLI (Command Line Interface) for Moxa's Managed switches can be accessed through either the serial console or the Telnet console. For either type of connection, access to the CLI is generally referred to as an EXEC session.

The CLI is organized using dif ferent configuration levels. When you first enter the CLI, type **"?"** to view a list of basic commands and a description of each function. Type any of the commands shown on the screen to access the next configuration level. The help panel can be accessed from any configuration level by typing "?". The switch will show all the commands for the current configuration mode.

![](_page_8_Picture_100.jpeg)

# <span id="page-9-0"></span>**Understanding All Command Modes**

The Moxa switch's CLI supports multiple types of configuration levels for performing different functions. Refer to the following table for an overview of all available modes.

![](_page_9_Picture_325.jpeg)

Refer to the following example to see how to change configuration modes.

Type **config** at the command prompt to enter configuration mode.

moxa# config<br>moxa(config)# ∎

Type **exit** to return to the previous configuration mode.

moxa(contig)# exit  $moxa#$ 

Type end from within any configuration level to return to privileged Exec mode.

moxa(config)# end  $moxa#$ 

# <span id="page-9-1"></span>**Help Messages**

The CLI supports several types of interactive commands. The **Help** commands are listed in the following table:

![](_page_9_Picture_326.jpeg)

# <span id="page-10-0"></span>**Special Usage and Limitations**

If the command contains any special characters, such as **\***, **#**, and **%**, the special characters should be encolosed in quotation marks (""). Refer to the following figure for an example.

![](_page_10_Figure_2.jpeg)

In addition, you may use a semicolon (;) to separate several commands. Refer to the figure below for an example.

```
moxa(contig)# hostname test;contact test2
moxa(config)#
test(config)# \blacksquare
```
# <span id="page-10-1"></span>**Command Abbreviations**

The exclamation mark **"!"** can be used to enter the global configuration mode, as shown in the example below.

![](_page_10_Picture_7.jpeg)

In addition, you can input one or more letters to quickly see all commands starting with these letters. For example, type **c?** to display all commands starting with the letter c. Refer to the figure below for an example.

![](_page_10_Figure_9.jpeg)

In addition, when pressing **Tab** after typing the prefix letter, the syntax of the commands starting with that letter will be shown. See the figure below for details.

![](_page_11_Figure_1.jpeg)

# <span id="page-11-0"></span>**No and Default Forms of Commands**

A **"no"** command can used to perform the "delete", "disable", or "reset to default" functions. Type **"no ?"** to check how parameters can be used.

![](_page_11_Picture_91.jpeg)

The following example shows how a **"no"** command can run the "reset to default" function.

![](_page_11_Figure_6.jpeg)

The following example shows how **"no"** can run the "disable" function.

moxa(config-if)# gvrp<br>moxa(config-if)# no gvrp<br>moxa(config-if)#

# <span id="page-12-0"></span>**CLI Error Messages**

You may encounter some error messages while configuring Moxa's Ethernet switch. Refer to the following table for an overview of error messages and solutions.

![](_page_12_Picture_118.jpeg)

# <span id="page-12-1"></span>**Command History**

Use the Up arrow and Down arrow keys to cycle through the history of previously entered commands.

Pressing the Up arrow will display the previously entered command. Pressing the Down arrow will display the next command in the history.

<span id="page-13-0"></span>This chapter covers all commands for users to configure Moxa's managed Ethernet switch.

# <span id="page-13-1"></span>**System**

# <span id="page-13-2"></span>**System Management**

## **Information Setting**

### **Configure Device Hostname**

#### **Commands**

**hostname** text

#### **no hostname**

![](_page_13_Picture_171.jpeg)

## **Configure Device Description**

**Commands**

**description** text

#### **no description**

![](_page_13_Picture_172.jpeg)

## **Configure Contact Information**

## **Commands**

**contact** text

#### **no contact**

![](_page_14_Picture_228.jpeg)

## **Show Location Information**

#### **Commands**

**location** text

#### **no location**

![](_page_14_Picture_229.jpeg)

## **Show System Information**

#### **Commands**

## **show system information**

![](_page_14_Picture_230.jpeg)

# **Firmware Upgrade**

## **Upgrade the Firmware**

#### **Commands**

**copy** { <tf tp\_url> | <sf tp\_url> | **usb**: <filename> | **micro-sd**: <filename> } **device-firmware**

![](_page_15_Picture_127.jpeg)

## **Configuration Backup and Restore**

## **Copy Running Configuration**

#### **Commands**

**copy running-config** { <tftp\_url> | <sftp\_url> | **usb**: <filename> | **micro-sd**: <filename> }

**copy** { <tf tp\_url> | <sf tp\_url> | **usb**: <filename> | **micro-sd**: <filename> } running-config

![](_page_16_Picture_264.jpeg)

## **Copy Startup Configuration**

#### **Commands**

**copy startup-config** { <tftp\_url> | <sftp\_url> | **usb**: <filename> | **micro-sd**: <filename> }

![](_page_16_Picture_265.jpeg)

## **Enable/Disable Configuration Auto Backup**

### **Commands**

auto-backup config { enable | disable }

![](_page_17_Picture_151.jpeg)

## **Enable/Disable Configuration Auto Restoration**

#### **Commands**

**auto-restore config** { enable | disable }

![](_page_17_Picture_152.jpeg)

# **Configure File Signature**

### **Show Customer Key Information**

#### **Commands**

#### **customer-key Info**

![](_page_18_Picture_212.jpeg)

## **Copy Customer Key**

#### **Commands**

**copy customer-key** {<tftp\_url> | <sftp\_url>} **private** {<tftp\_url> | <sftp\_url>} **certificate label name** 

![](_page_18_Picture_213.jpeg)

## **Remove Customer Key**

#### **Commands**

#### **clear customer-key**

![](_page_19_Picture_261.jpeg)

#### **Enable/Disable Signed Configuration**

#### **Commands**

**signed-config** {enable | disable}

![](_page_19_Picture_262.jpeg)

## **Copy Event Log**

#### **Commands**

**copy event-log** { <tftp\_url> | <sftp\_url> | **usb**: <filename> | **micro-sd**: <filename> }

![](_page_19_Picture_263.jpeg)

## **Enable/Disable Auto Log Backup**

#### **Commands**

auto-backup log { enable | disable }

![](_page_20_Picture_265.jpeg)

# <span id="page-20-0"></span>**Account Management**

## **User Account**

#### **Configure User Account Setting**

#### **Commands**

**username** <username> **password** <passwd> **group** { admin | user | supervisor } **status** { enable | disable } **email** <email>

**no username** username

![](_page_20_Picture_266.jpeg)

## **Show User Information**

#### **Commands**

#### **show user**

![](_page_21_Picture_235.jpeg)

## **Password Policy**

### **Configure Password Maximum Lifetime**

#### **Commands**

**password max-life-time** [<days (0-365)>]

![](_page_21_Picture_236.jpeg)

## **Configure Password Validation Rules**

#### **Commands**

**password validate-rules** [lowercase] [uppercase] [numbers] [symbols]

![](_page_21_Picture_237.jpeg)

## **Configure Password Minimum Length**

#### **Commands**

**password minimum-length** <minimum-len (4-63)>

![](_page_22_Picture_197.jpeg)

#### **Show Password Minimum Length**

#### **Commands**

#### **show minimum password minimum-length**

![](_page_22_Picture_198.jpeg)

## **Show Password Validation Rules**

#### **Commands**

#### **show password validate-rules**

![](_page_22_Picture_199.jpeg)

# **Online Account**

## **Show System Online Account**

#### **Commands**

#### **show system online-account**

![](_page_23_Picture_156.jpeg)

## **Remove System Online Account**

#### **Commands**

**remove system online-account id <id>**

![](_page_23_Picture_157.jpeg)

# <span id="page-24-0"></span>**Network**

# **IP Configuration**

## **Configure IP Management Address**

### **Commands**

**ip management address** { dhcp | ipv4-address ipv4-netmask [ ipv4-gateway ] }

![](_page_24_Picture_111.jpeg)

## **DHCP Server**

## **Show IP DHCP**

#### **Commands**

**show ip dhcp**  $[$  { binding | static | port-based-ip-assignment } ]

![](_page_25_Picture_202.jpeg)

![](_page_26_Picture_192.jpeg)

## **Configure/Disable DHCP Server Mode**

#### **Commands**

**dhcp-server mode disable**

**dhcp-server mode dhcp-and-mac-based-ip-assignment**

#### **dhcp-server mode port-based-ip-assignment**

![](_page_26_Picture_193.jpeg)

## **Enable/Disable IP DHCP Pool**

#### **Commands**

**ip dhcp pool** <integer> [ { enable | disable } ]

![](_page_26_Picture_194.jpeg)

## **Remove IP DHCP Pool**

#### **Commands**

**no ip dhcp pool** <integer>

![](_page_27_Picture_211.jpeg)

### **Enable/Disable IP DHCP Static Pool**

#### **Commands**

**ip dhcp static pool** <string (63)> [ { enable | disable } ]

![](_page_27_Picture_212.jpeg)

## **Remove IP DHCP Static Pool**

#### **Commands**

**no ip dhcp static pool** <string (63)>

![](_page_27_Picture_213.jpeg)

## **DHCP and MAC-based IP Assignment**

## **Configure DHCP Server Pool**

#### **Commands**

**network** <ucast\_addr> <ucast\_addr> <ip\_mask>

![](_page_28_Picture_174.jpeg)

### **Configure DHCP Server Host IP Address**

#### **Commands**

**host** <ucast\_addr> <ip\_mask>

![](_page_28_Picture_175.jpeg)

## **Configure DHCP Server Host MAC Address**

**Commands**

**hardware-address** <ucast\_mac>

![](_page_28_Picture_176.jpeg)

## **Configure Lease Time**

## **Commands**

**lease** <integer (10-604800)>

![](_page_29_Picture_205.jpeg)

## **Reset Lease time**

#### **Commands**

#### **no lease**

![](_page_29_Picture_206.jpeg)

## **Configure Default Router IP Address**

#### **Commands**

**default-router** <ucast\_addr>

![](_page_29_Picture_207.jpeg)

## **Remove Default Router IP Address**

### **Commands**

**no default-router**

![](_page_29_Picture_208.jpeg)

## **Configure DNS Server IP Address**

#### **Commands**

**dns-server** <ucast\_addr> [ <ucast\_addr> ]

![](_page_30_Picture_207.jpeg)

## **Remove DNS Server IP Address**

#### **Commands**

**no dns-server**

![](_page_30_Picture_208.jpeg)

## **Configure NTP Server IP Address**

#### **Commands**

**ntp-server** <ucast\_addr>

![](_page_30_Picture_209.jpeg)

## **Remove NPT Server IP Address**

#### **Commands**

**no ntp-server**

![](_page_30_Picture_210.jpeg)

## **Configure Port-based IP Assignment**

#### **Commands**

ip dhcp port-based-ip-assignment <ucast\_addr> <ip\_mask>

![](_page_31_Picture_200.jpeg)

## **Remove Port-based IP Assignment**

#### **Commands**

#### **no ip dhcp port-based-ip-assignment**

![](_page_31_Picture_201.jpeg)

## **Enable/Disable Port-based IP Assignment**

#### **Commands**

**ip dhcp port-based-ip-assignment** { enable | disable }

![](_page_31_Picture_202.jpeg)

## **Configure Port-based IP Assignment Parameters**

#### **Commands**

**ip dhcp port-based-ip-assignment** { { lease <integer (10-604800)> } | { default-router <ucast\_addr> } | { dns-server <ucast\_addr> [ <ucast\_addr> ] } | { ntp-server <ucast\_addr> } }

![](_page_32_Picture_198.jpeg)

### **Remove Port-based IP Assignment Parameters**

#### **Commands**

**no ip dhcp port-based-ip-assignment** { lease | default-router | dns-server | ntp-server }

![](_page_32_Picture_199.jpeg)

# <span id="page-33-0"></span>**Time**

# **Time Zone**

## **Configure Clock Time Zone**

#### **Commands**

**clock timezone** { "-12" | "-11" | "-10" | "-9:30" | "-9" | "-8" | "-7" | "-6" | "-5" | "-4" | "-3:30" | "-3" | "- 2" | "-1" | "0" | "1" | "2" | "3" | "3:30" | "4" | "4:30" | "5" | "5:30" | "5:45" | "6" | "6:30" | "7" | "8" | "8:30" | "8:45" | "9" | "9:30" | "10" | "10:30" | "11" | "12" | "12:45" | "13" | "14" }

![](_page_33_Picture_187.jpeg)

## **System Time**

## **Configure Clock Source**

#### **Commands**

**clock source** { local | ntp | sntp }

![](_page_34_Picture_195.jpeg)

## **Configure Clock Setting**

#### **Commands**

**clock set** hh:mm:ss [ month ] [ day ] [ year ]

![](_page_34_Picture_196.jpeg)

#### **Enable Clock Summer Time**

#### **Commands**

#### **clock summer-time enable**

![](_page_34_Picture_197.jpeg)

## **Disable Clock Summertime**

#### **Commands**

#### **clock summer-time disable**

![](_page_35_Picture_225.jpeg)

## **Configure Clock Summertime Start Date**

#### **Commands**

**clock summer-time start-date** [ month ] [ day ] [ year ] [hour minute hh:mm:ss ]

![](_page_35_Picture_226.jpeg)

## **Configure Clock Summertime End Date**

#### **Commands**

**clock summer-time end-date** month day year hour minute

![](_page_35_Picture_227.jpeg)
### **Configure Clock Summertime Offset**

### **Commands**

clock summer-time offset offset-hour [ offset-minute ]

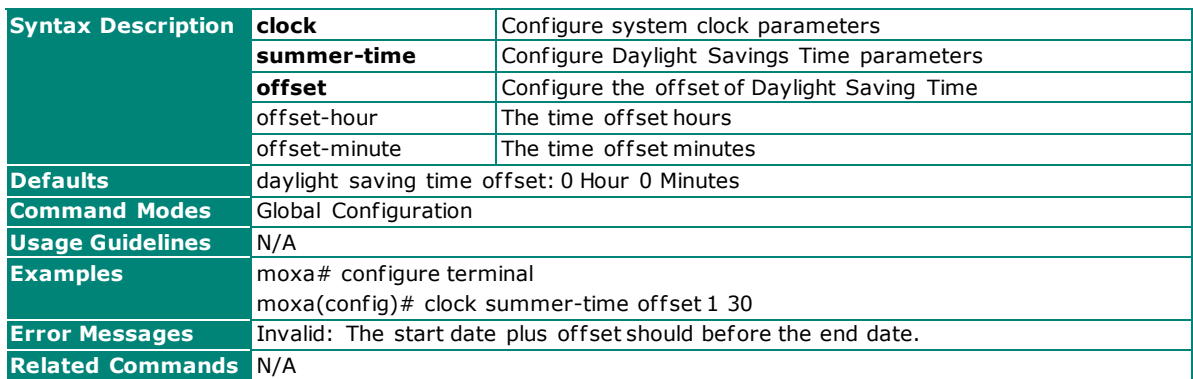

### **Configure NTP Authentication Key**

#### **Commands**

**ntp authentication-key** key-index key-id md5 key-string

**no ntp authentication-key** key-index

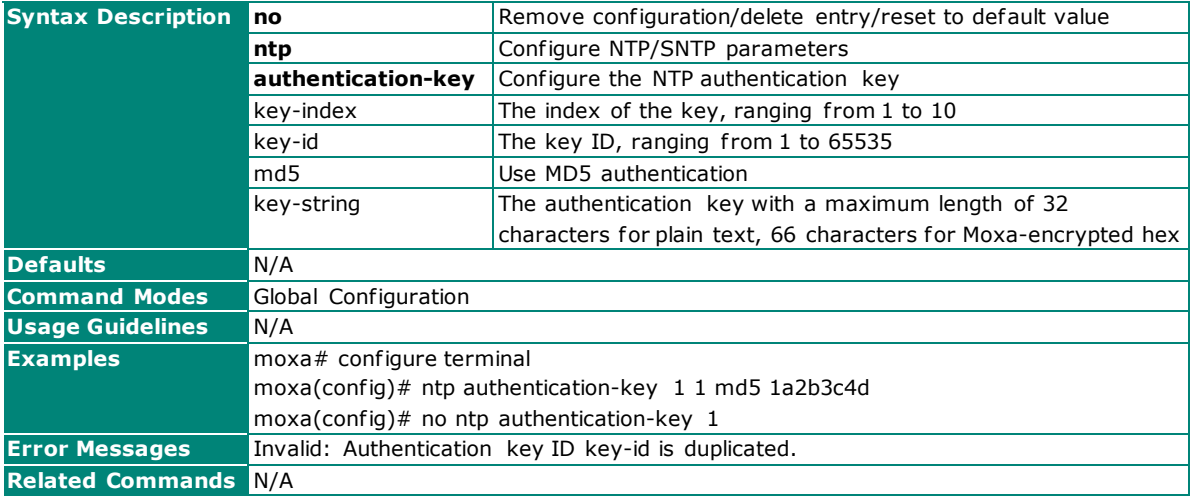

### **Configure NTP Remote Server**

#### **Commands**

**ntp remote-server ntp** server-index server-address [ authentication key key-id ]

**no ntp remote-server ntp** server-index [ authentication ]

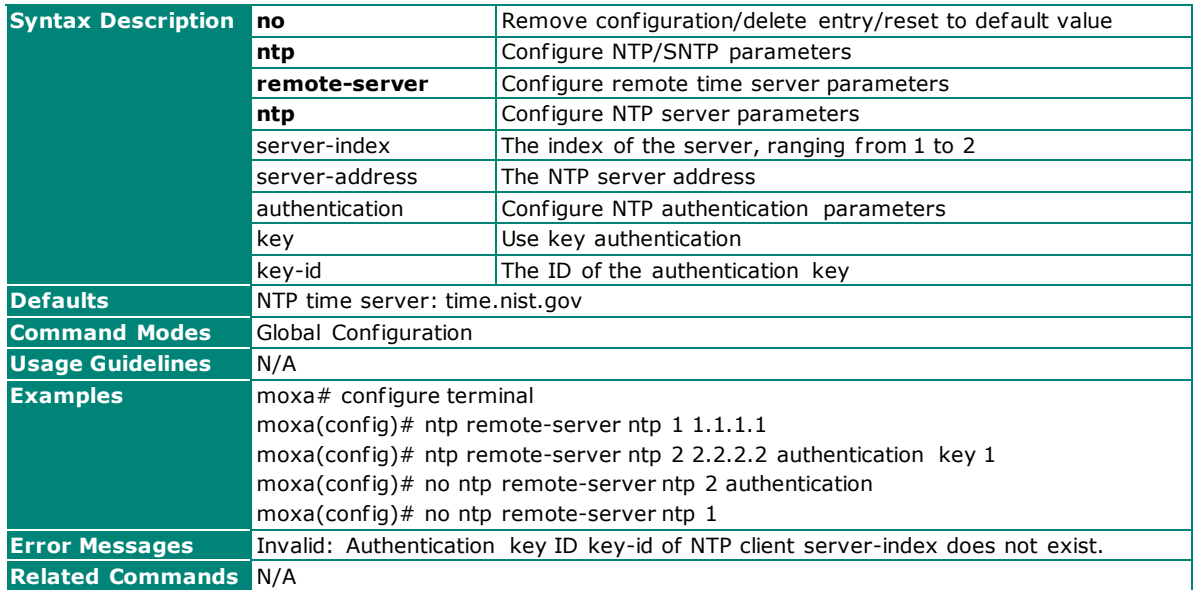

### **Configure SNTP Remote Server**

#### **Commands**

**ntp remote-server sntp** server-index server-address

**no ntp remote-server sntp** server-index server-address

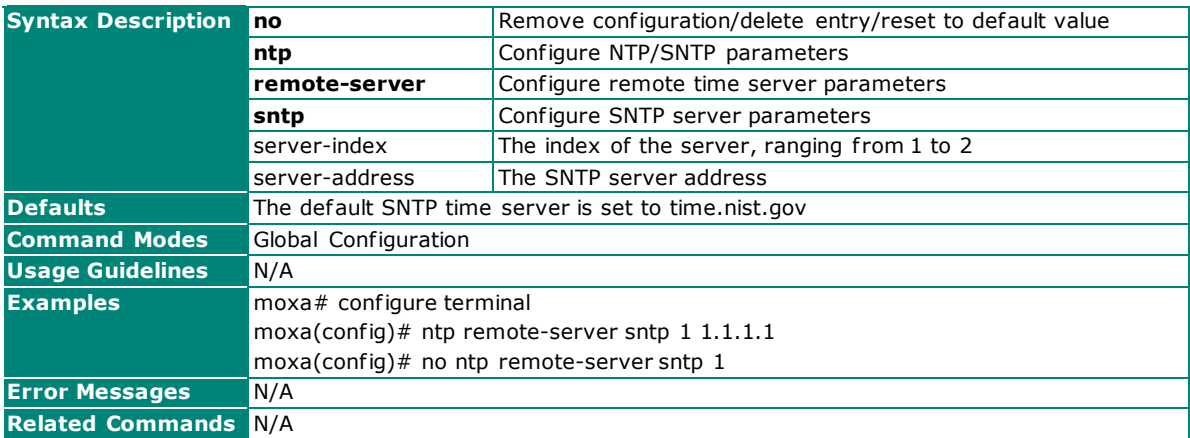

### **Enable NTP Server**

### **Commands**

#### **ntp server enable**

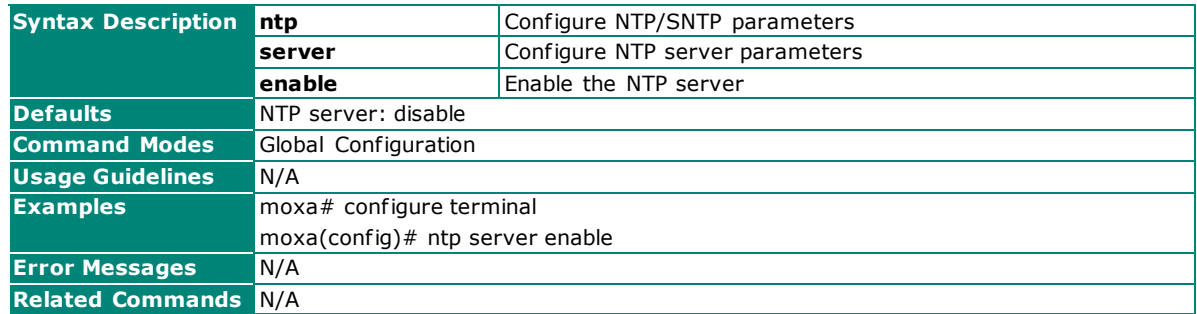

### **Disable NTP Server**

#### **Commands**

#### **ntp server disable**

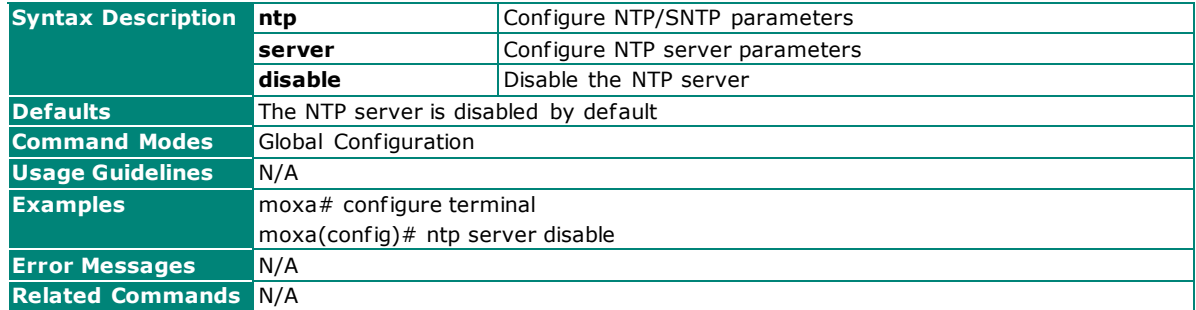

### **Configure NTP Server Authentication**

#### **Commands**

#### **ntp server authentication**

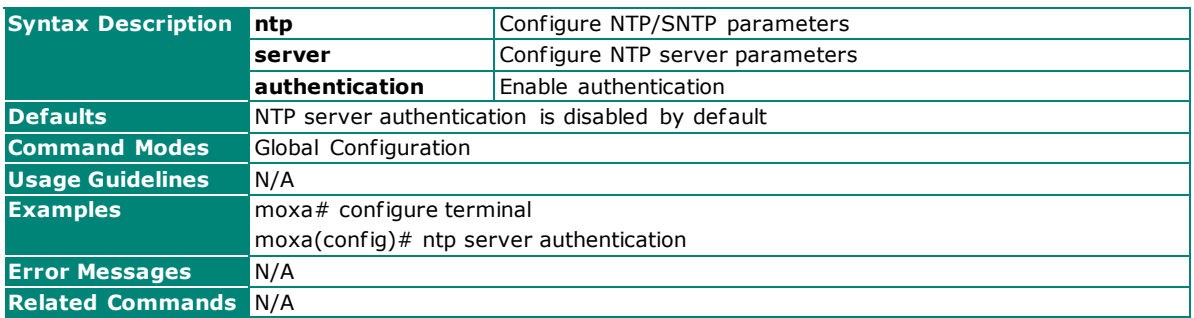

### **Disable NTP Server Authentication**

### **Commands**

#### **no ntp server authentication**

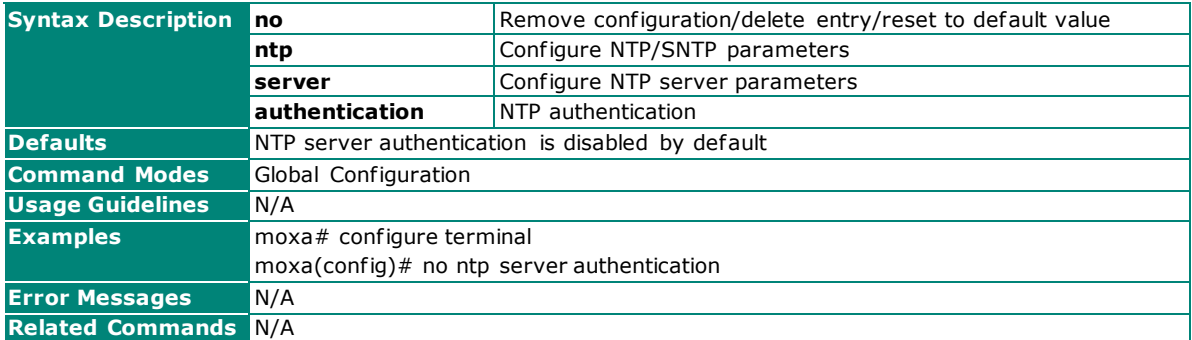

### **Show Clock Information**

#### **Commands**

#### **show clock**

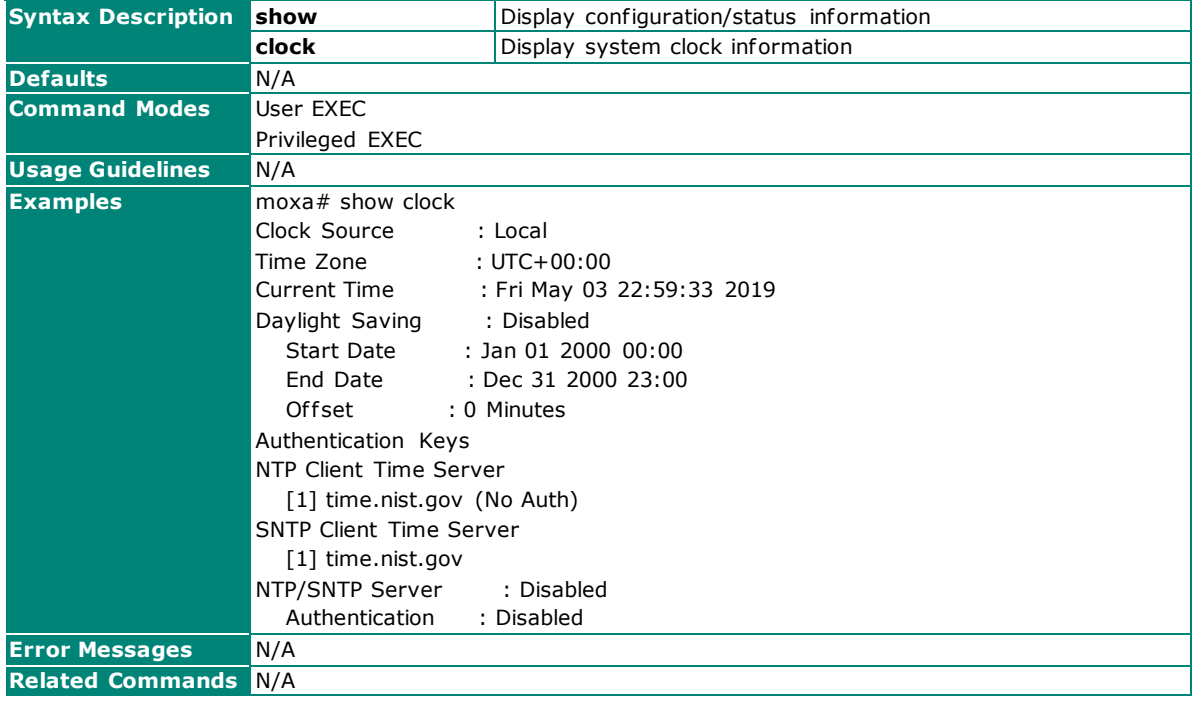

# **Port**

### **Port Interface**

### **Port Setting**

### **Show Interface Status**

#### **Commands**

**show interface status**

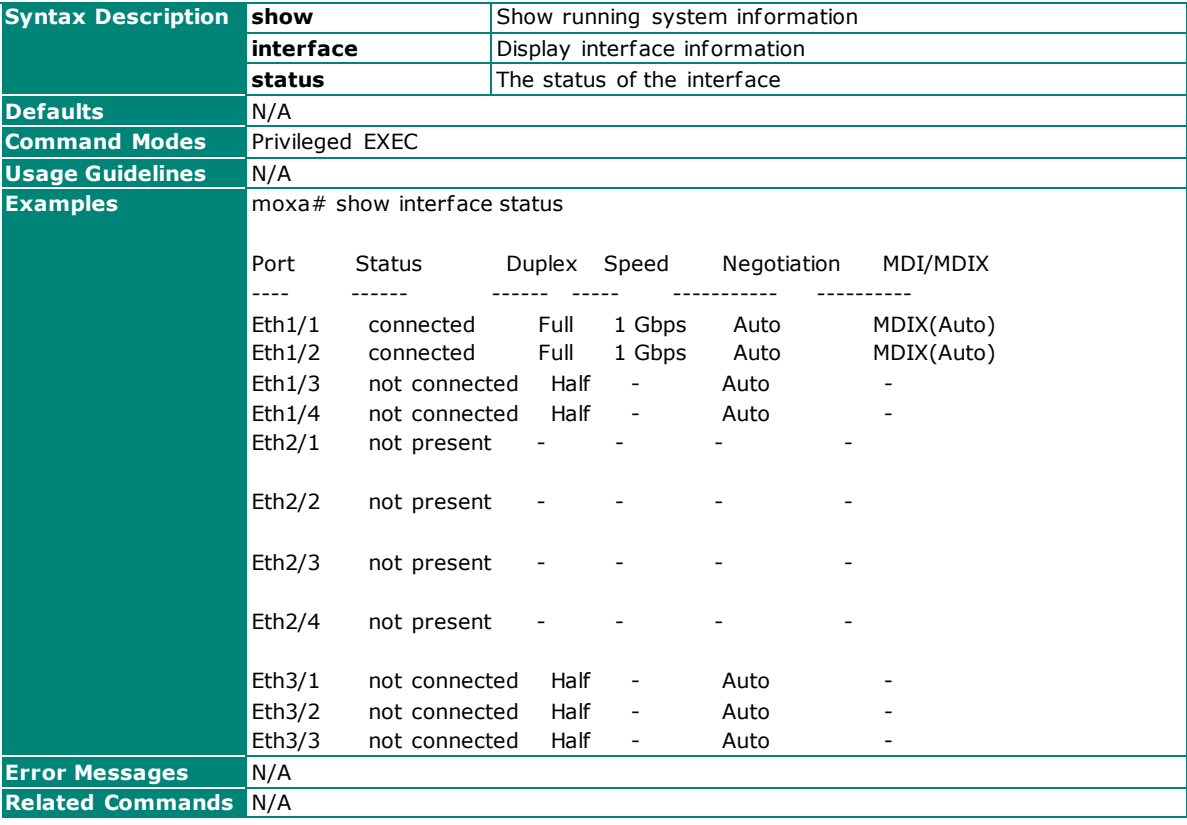

### **NOTE**

Please note that there is a difference between how the name of the port appears on the CLI and the device. On the device, it is indicated with a number, and a 'G' if applicable. On the CLI, the port numbers are counted from left to right, and bottom to top. Thus, the bottom left port is assigned the lowest number i.e., 1/1, followed by the port to the right which would be, 1/2. 1/3 is the port located on the left of the row above. This sequencing continues until you reach the top right port of the device. Please see the following example:

#### **EDS-4012-8P-4GS**

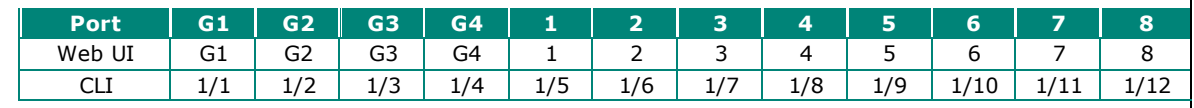

### **Show Interface Type and ID**

### **Commands**

show interfaces [<interface-type> <interface-id> ]

show interfaces  $[\{$  [<interface-type> <interface-id>]  $[\{$  description | storm-control | flowcontrol | status }] }]

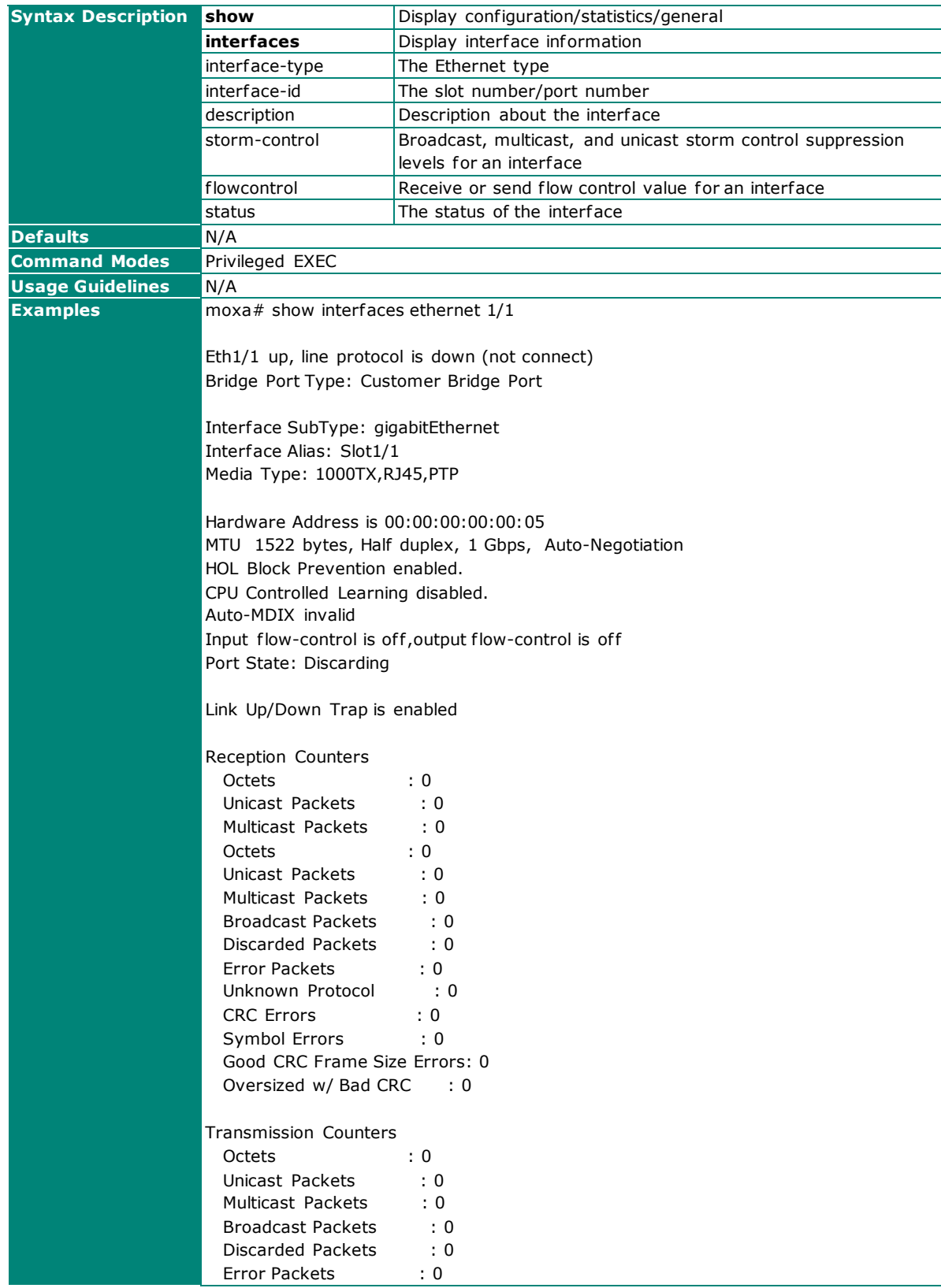

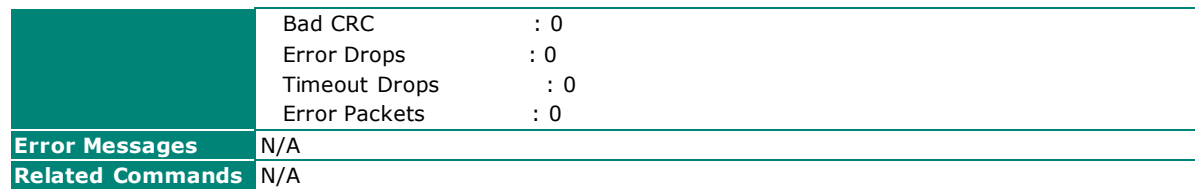

### **Show Interface Description**

#### **Commands**

#### **show interface description**

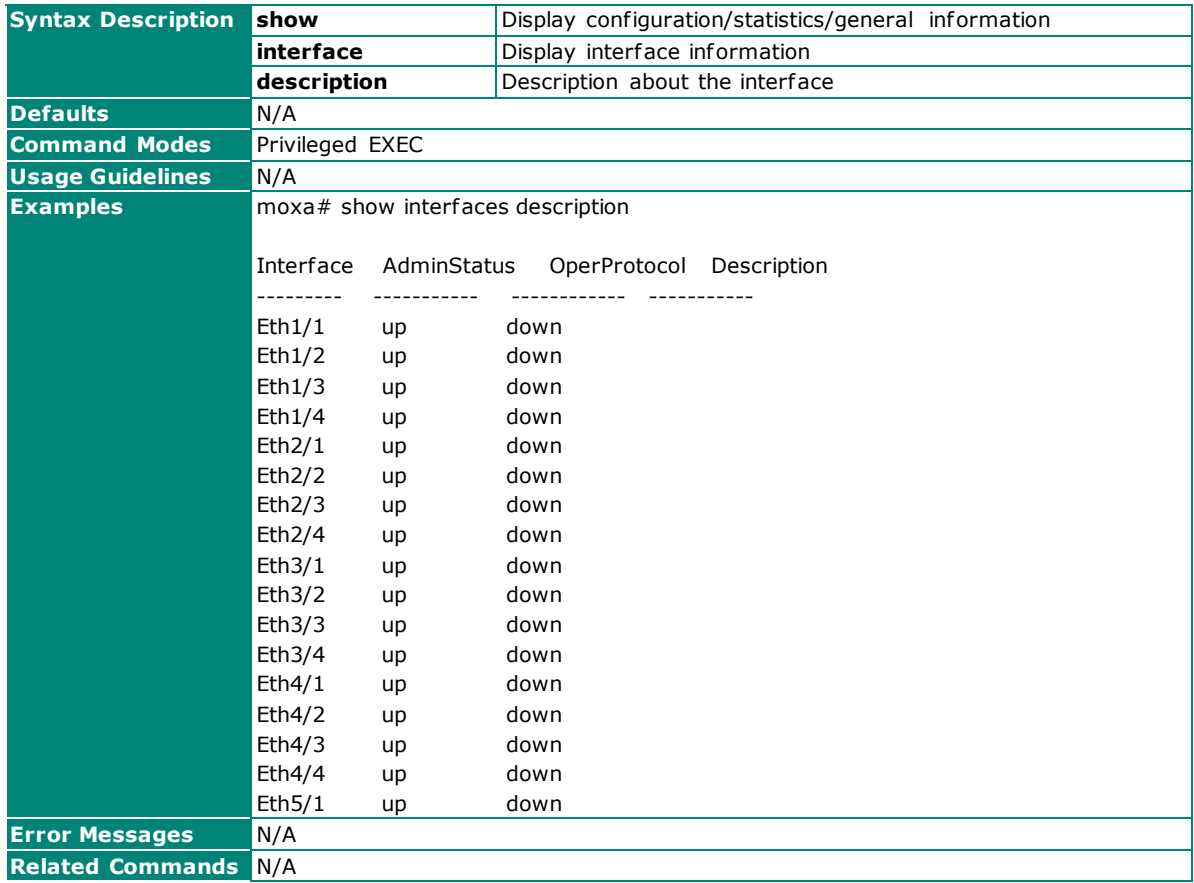

### **Show Flow Control**

### **Commands**

show flow-control [ interface [{ port-channel <port-channel-id>| ethernet <slot>/<port> }] ]

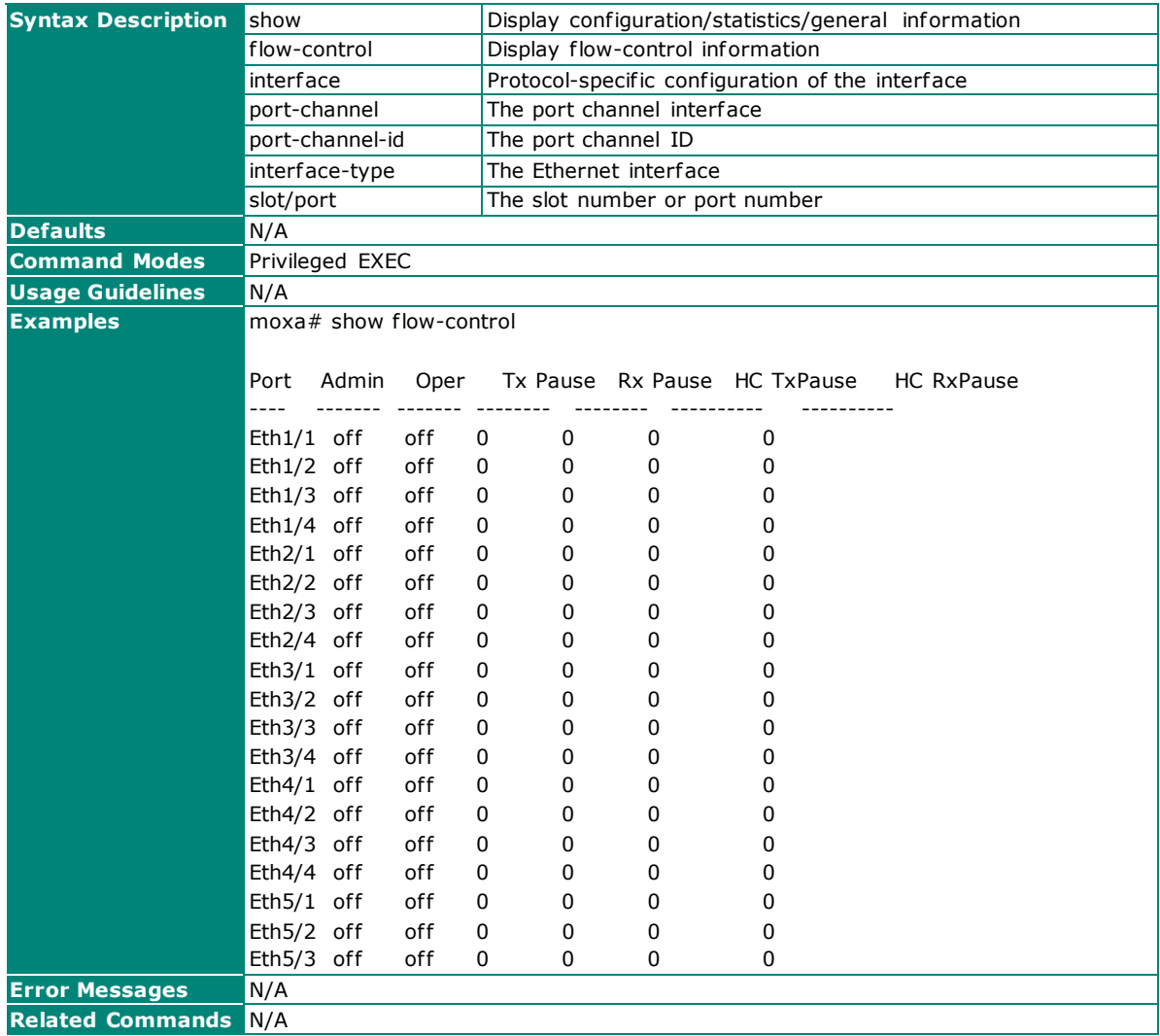

### **Show Linkup Delay Status**

#### **Commands**

**show linkup-delay**

**show linkup-delay** [ interface <iftype> <ifnum> ]

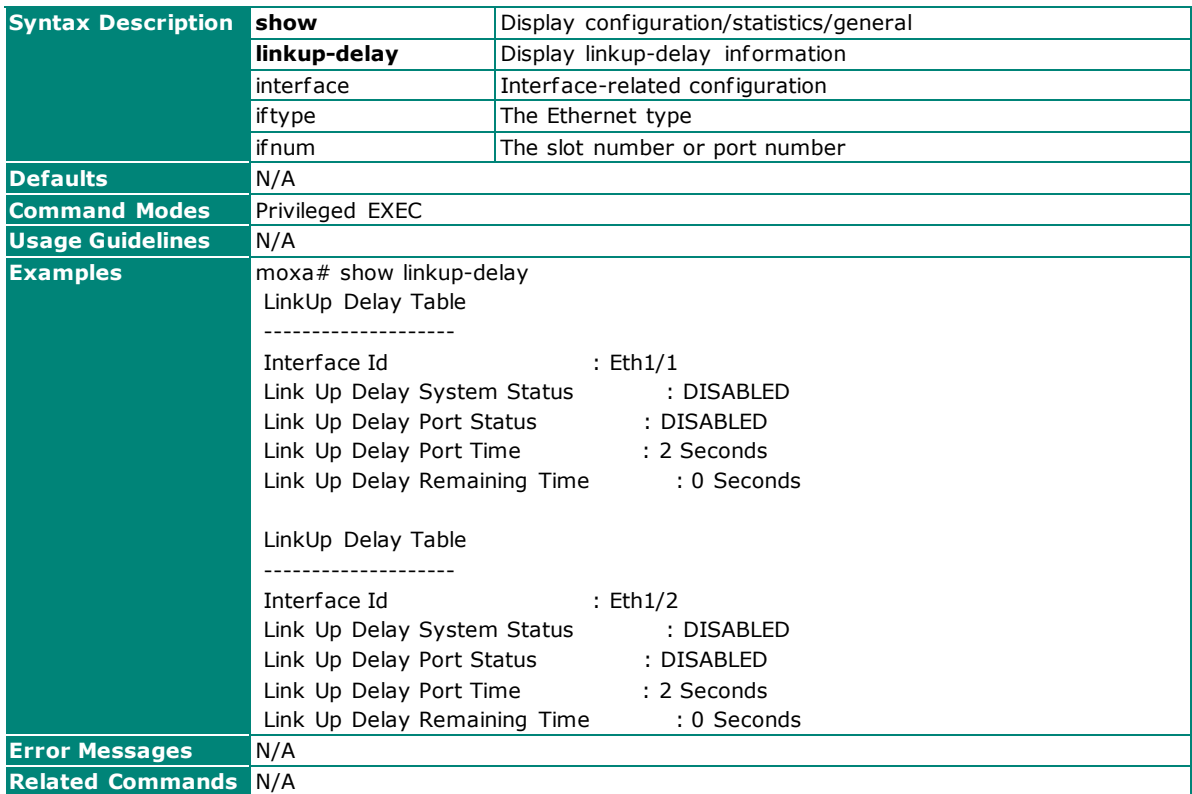

### **Configure Shutdown Settings**

#### **Commands**

**shutdown**

**no shutdown**

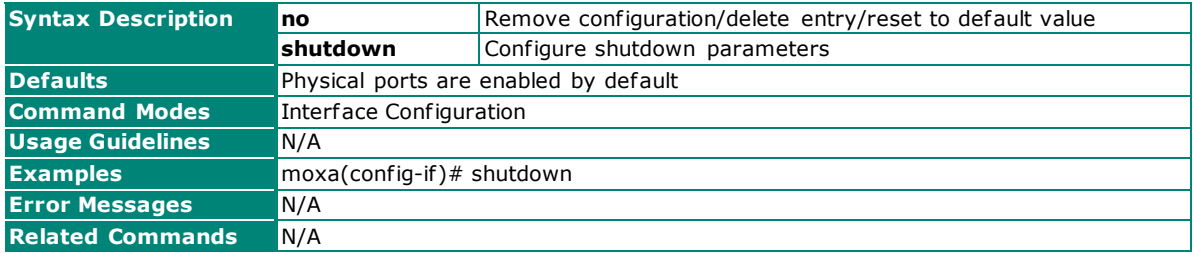

### **Configure Description Settings**

### **Commands**

**description** <description of this interface>

#### **no description**

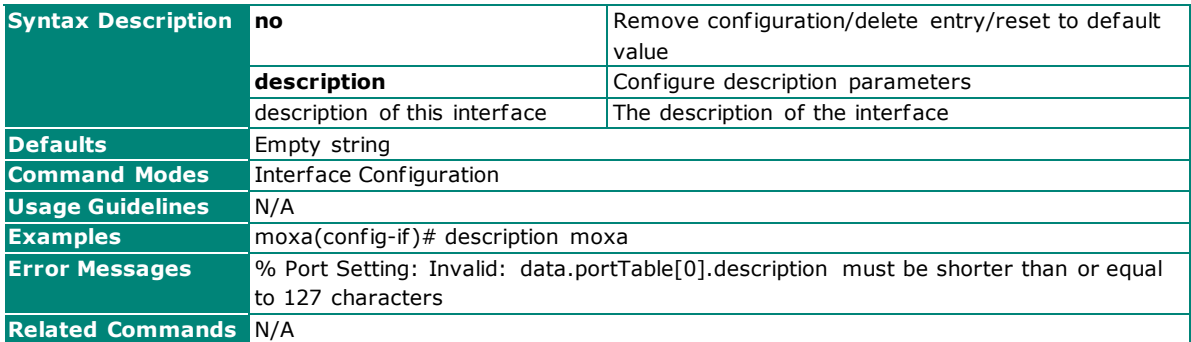

### **Configure Duplex Settings**

#### **Commands**

**duplex** { full | half }

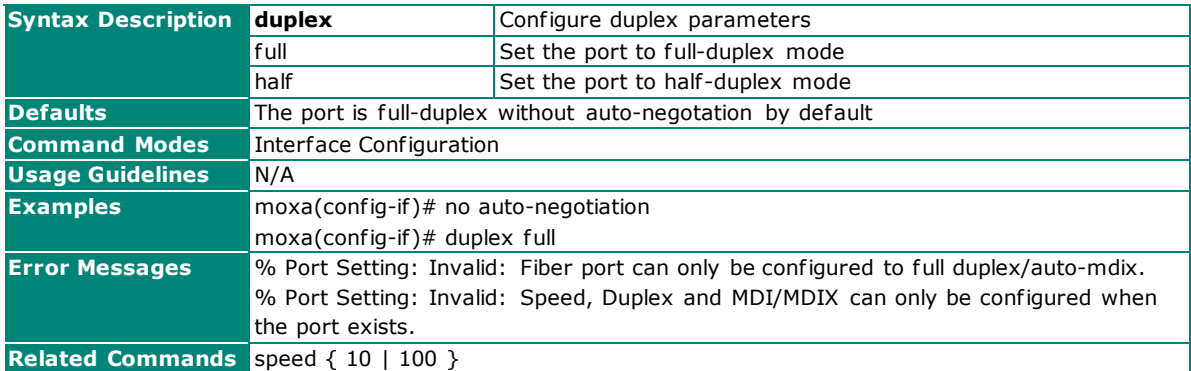

### **Configure Speed Settings**

#### **Commands**

**speed** { 10 | 100 }

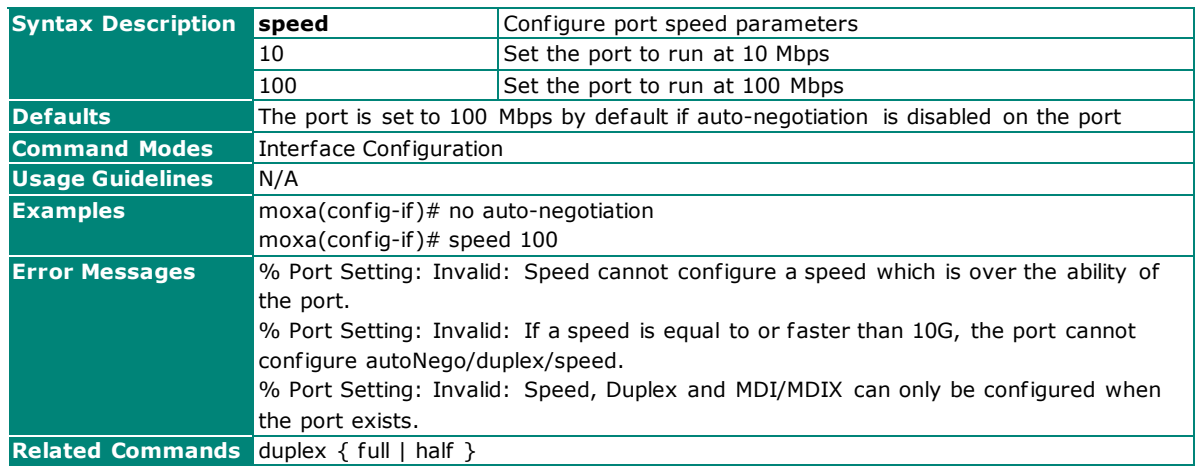

### **Enable/Disable Flow Control Setting**

### **Commands**

flowcontrol { on | off }

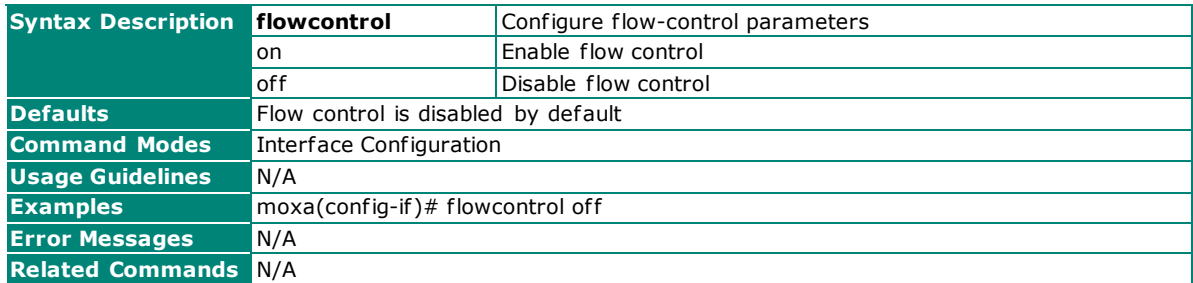

### **Configure MDIx Setting**

#### **Commands**

**mdix** { auto | mdi | mdix }

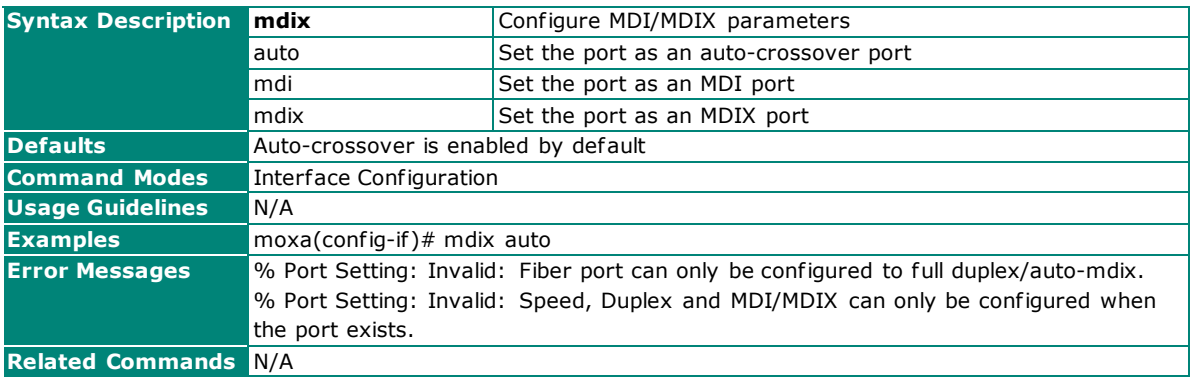

### **Linkup Delay**

### **Enable/Disable Linkup Delay**

### **Commands**

**linkup-delay** { enable | disable }

### **no linkup-delay**

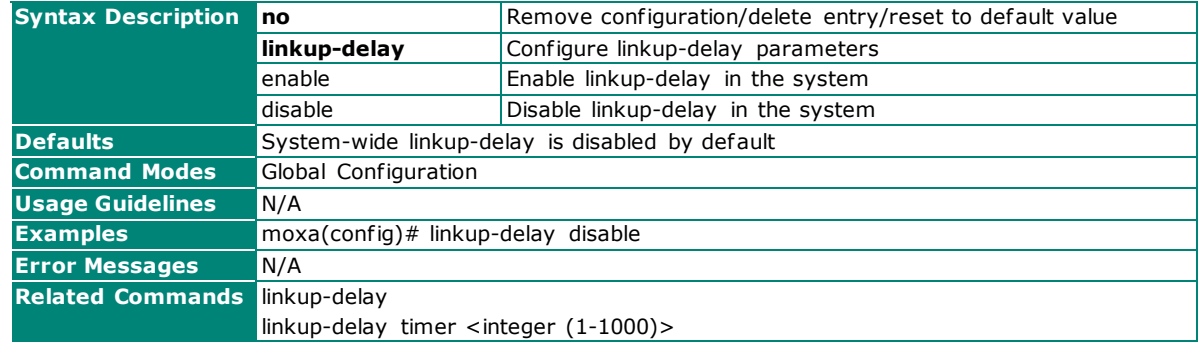

### **Configure Linkup Delay Timer**

#### **Commands**

**linkup-delay timer** <integer (1-1000)>

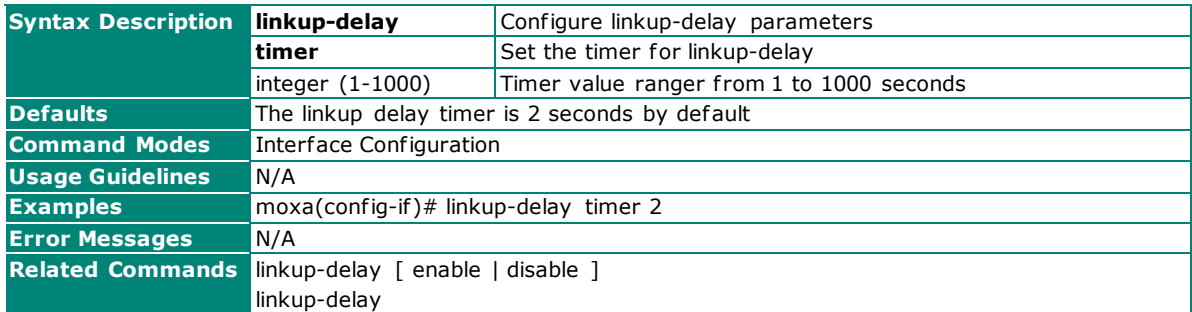

### **Configure Auto-Negotiation Setting**

**Commands**

**auto-negotiation**

#### **no auto-negotiation**

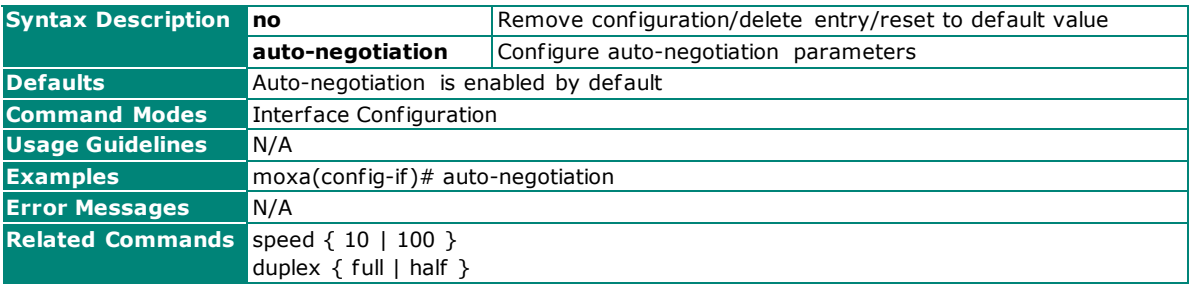

# **Link Aggregation**

### **Port Channel**

### **Configure Interface Port Channel**

#### **Commands**

**interface port-channel** <port-channel-id>

**no interface port-channel** [<port-channel-id>]

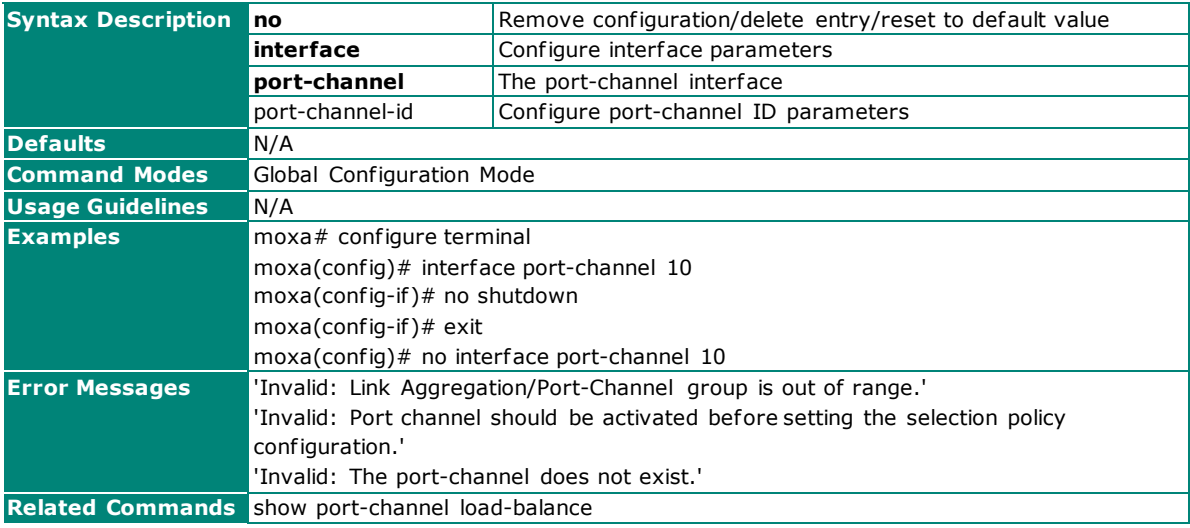

### **Configure Port Channel Shutdown Settings**

### **Commands**

**shutdown**

#### **no shutdown**

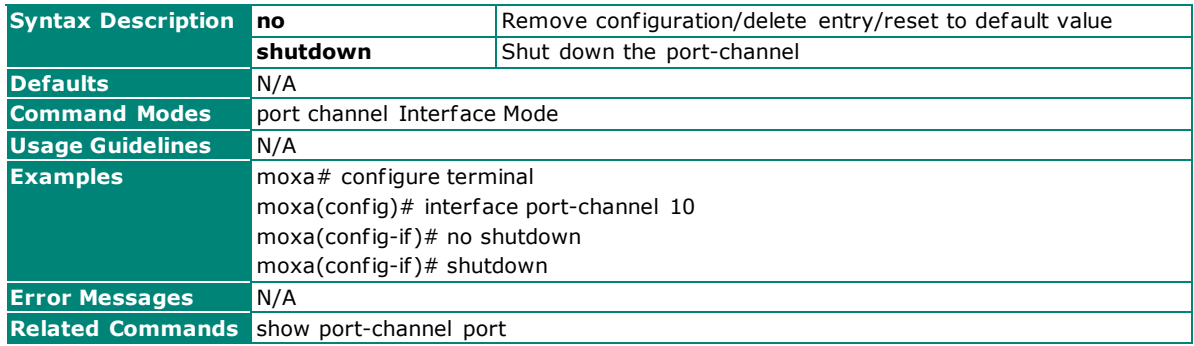

### **Configure Channel Group Mode**

#### **Commands**

**channel-group** <port-channel-id> **mode** { on | active | passive }

### **no channel-group**

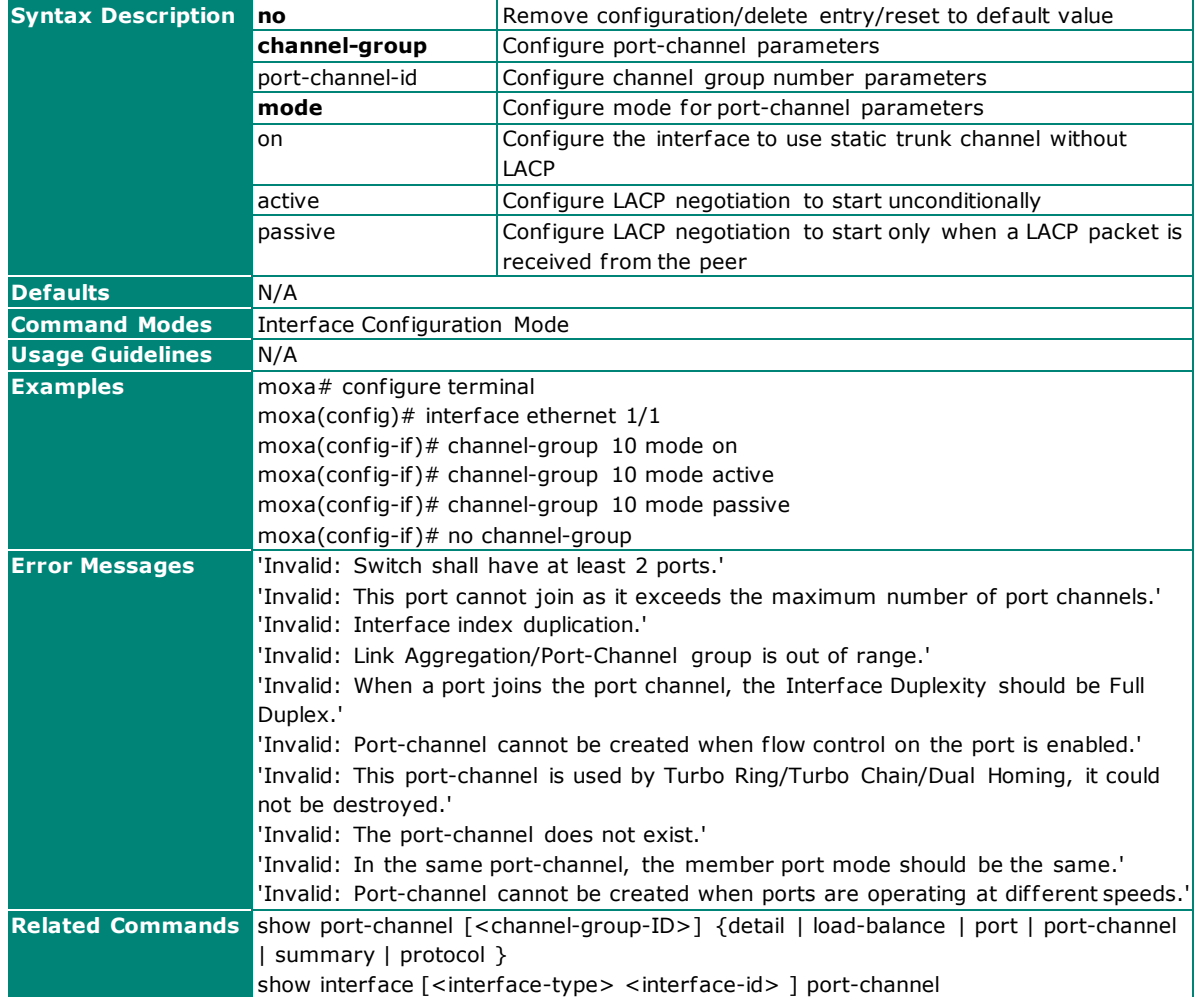

### **Configure LACP Wait Time**

### **Commands**

**lacp wait-time** < wait-time-value >

#### **no lacp wait-time**

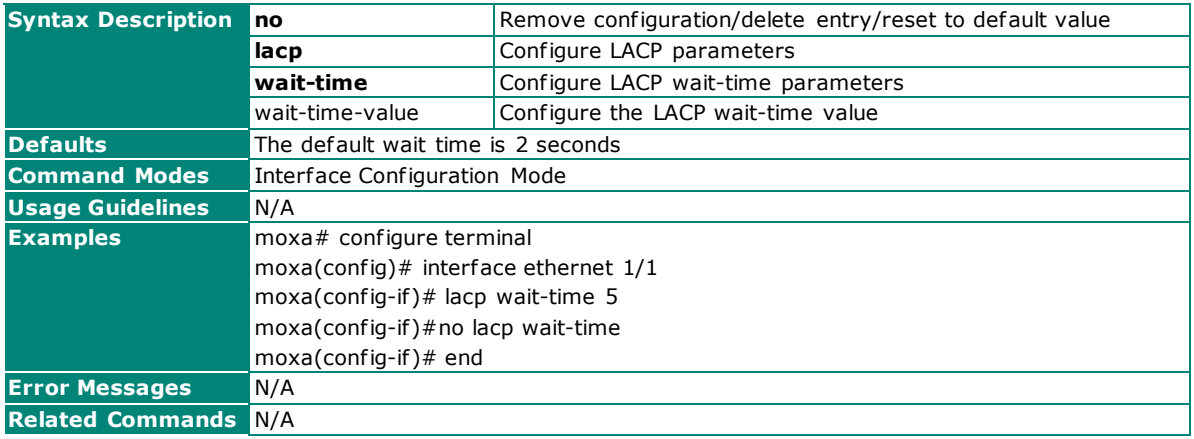

### **Configure LACP Timeout Settings**

#### **Commands**

**lacp timeout** { long | short }

#### **no lacp timeout**

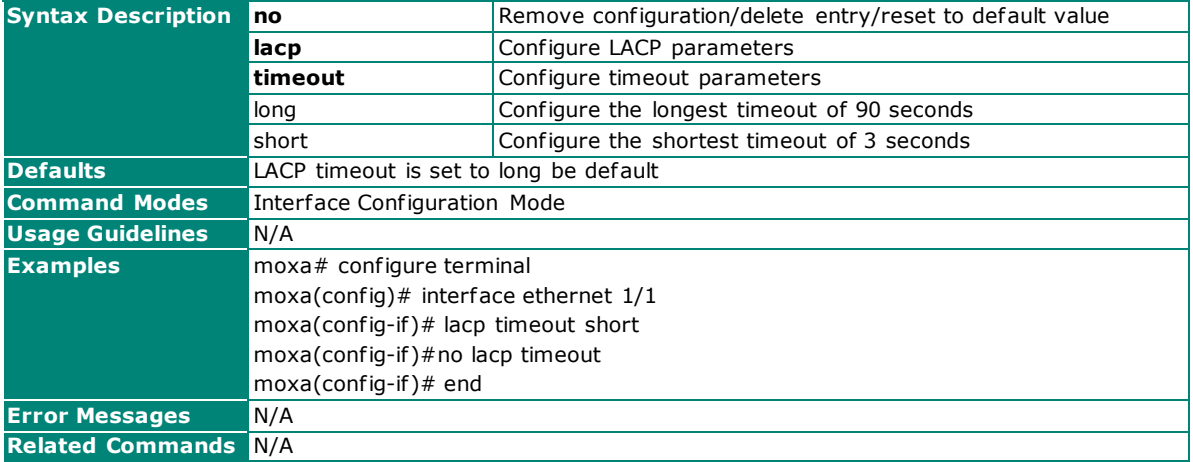

### **Show Link Aggregation Information**

### **Commands**

show port-channel [<port-channel-id>] [{ detail | load-balance | port | port-channel | summary | protocol }]

![](_page_50_Picture_174.jpeg)

### **Show Port Channel Interfaces**

#### **Commands**

**show interfaces** {  $[$  { <interface-type> <interface-id > } ] port-channel }

![](_page_50_Picture_175.jpeg)

## **PoE BT**

### **PoE General Settings**

### **Enable/Disable PoE Output Setting**

#### **Commands**

**poe** { enable | disable }

![](_page_51_Picture_197.jpeg)

### **Configure Power Budget Setting**

#### **Commands**

**poe system-power-budget** <watt: integer(30-240)>

![](_page_51_Picture_198.jpeg)

### **Configure Auto Power Cutting Settings**

**Commands**

**poe auto-power-cutting**

#### **no poe auto-power-cutting**

![](_page_51_Picture_199.jpeg)

### **PD Failure Check**

### **Configure Port PD Failure Check Setting**

#### **Commands**

**poe pd-failure-check** [ { device-ip <ucast\_addr> | check-frequency <seconds: integer(5-300)> | **noresponse-times** <times: integer(1-10)> | **action** { no-action | restart-pd | shutdown-pd } } ]

#### **no poe pd-failure-check**

![](_page_52_Picture_166.jpeg)

### **PoE Scheduling**

### **Configure Scheduling Rule Setting**

#### **Commands**

**poe scheduling** <rule-name: string(63)> <start-date-year: integer(1970-2038)> <start-date-month: integer(1-12)> <start-date-day: integer(1-31)> <start-time-hour: integer(0-24)> <start-time-min: integer(0-59)> <end-time-hour: integer(0-24)> <end-time-min: integer(0-59)>

![](_page_53_Picture_187.jpeg)

### **Configure Scheduling Rule Setting**

#### **Commands**

poe scheduling <rule-name: string(63)> activate

**no poe scheduling** <rule-name: string(63)> **activate**

![](_page_54_Picture_185.jpeg)

### **Apply Port Scheduling Rule Setting**

#### **Commands**

**poe scheduling** <rule-name: string(63)>

**no poe scheduling** <rule-name: string(63)>

![](_page_54_Picture_186.jpeg)

### **Configure Scheduling Repeat Setting**

### **Commands**

**poe scheduling** <rule-name: string(63)> **repeat** { daily | weekday | weekend | sunday | monday | tuesday | wednesday | thursday | friday | saturday }

**no poe scheduling** <rule-name: string(63)> **repeat** { daily | weekday | weekend | sunday | monday | tuesday | wednesday | thursday | friday | saturday }

![](_page_55_Picture_203.jpeg)

### **Configure Port Power Output Setting**

**Commands**

**Poe**

**no poe**

![](_page_55_Picture_204.jpeg)

### **Configure Port Power Output Mode Setting**

#### **Commands**

**poe output-mode** { auto | high-power | force power-allocation <watt: integer(0-90)> }

![](_page_56_Picture_222.jpeg)

### **Reset PoE Output Mode**

#### **Commands**

#### **no poe output-mode**

![](_page_56_Picture_223.jpeg)

### **Configure Port Legacy PD Detection Settings**

#### **Commands**

#### **poe legacy-pd-detection no poe legacy-pd-detection**

![](_page_56_Picture_224.jpeg)

### **Configure Port Auto Power Cutting Priority Setting**

#### **Commands**

**poe priority** { critical | high | low }

#### **no poe priority**

![](_page_57_Picture_204.jpeg)

### **PoE Status**

### **Show System and Port Setting, Status, and Diagnosis**

#### **Commands**

**show poe** [ interface <iftype> <ifnum> ] { config | status | diagnosis }

![](_page_57_Picture_205.jpeg)

### **Show Port PD Failure Check Setting and Status**

### **Commands**

**show poe pd-failure-check** [interface <iftype> <ifnum> ] { config | status }

![](_page_58_Picture_181.jpeg)

### **Show Scheduling Rule Setting**

#### **Commands**

**show poe scheduling** [ <rule-name: string(63)> ]

![](_page_58_Picture_182.jpeg)

# **Layer 2 Switching**

### **VLAN**

### **IEEE 802.1Q**

### **Show VLAN Device Information**

#### **Commands**

**show vlan device info**

![](_page_59_Picture_135.jpeg)

### **Show VLAN Interface Status**

### **Commands**

**show vlan** [{brief | id <vlan-range> | summary | ascending}]

![](_page_60_Picture_164.jpeg)

### **Show VLAN Port Configuration**

### **Commands**

show vlan port config port [port {port-channel <integer> | < interface-type > < interface-id> }]

![](_page_61_Picture_189.jpeg)

### **Show MAC Address Table Information**

#### **Commands**

show mac-address-table [vlan <vlan-range>] [address <aa:aa:aa:aa:aa:aa>] [interface <interfacetype> <interface-id> ]

#### **show mac-address-table aging-time**

show mac-address-table count [vlan <vlan-id>]

**show mac-address-table dynamic multicast** [vlan <vlan-range>] [address <aa:aa:aa:aa:aa:aa>] [interface {port-channel <integer> | <interface-type> <interface-id> }]

**show mac-address-table dynamic unicast** [vlan <vlan-range>] [address <aa:aa:aa:aa:aa:aa>] [interface {port-channel <integer> | <interface-type> <interface-id> }]

**show mac-address-table static multicast** [vlan <vlan-range>] [address <aa:aa:aa:aa:aa:aa>] [interface {port-channel <integer> | <interface-type> <interface-id> }]

**show mac-address-table static unicast** [vlan <vlan-range>] [address <aa:aa:aa:aa:aa:aa>] [interface {port-channel <integer> | <interface-type> <interface-id> }]

![](_page_62_Picture_207.jpeg)

### **Show MAC Address Table for Dynamic Multicast and Unicast**

#### **Commands**

**show mac-address-table dynamic multicast** [vlan <vlan-range>] [address <aa:aa:aa:aa:aa:aa>] [interface {port-channel <integer> | <interface-type> <interface-id> }]

show mac-address-table dynamic unicast [vlan <vlan-range>] [address <aa:aa:aa:aa:aa:aa>] [interface {port-channel <integer> | <interface-type> <interface-id> }]

![](_page_63_Picture_157.jpeg)

### **Show MAC Address Table for Static Multicast and Unicast**

#### **Commands**

**show mac-address-table static multicast** [vlan <vlan-range>] [address <aa:aa:aa:aa:aa:aa>] [interface {port-channel <integer> | <interface-type> <interface-id> }]

**show mac-address-table static unicast** [vlan <vlan-range>] [address <aa:aa:aa:aa:aa:aa>] [interface {port-channel <integer> | <interface-type> <interface-id> }]

![](_page_64_Picture_202.jpeg)

### **Show GVRP Statistics**

### **Commands**

**show gvrp statistics** [{port {port-channel <integer> | <interface-type> <interface-id>}]

![](_page_65_Picture_183.jpeg)

### **Show VLAN Management**

### **Commands**

#### **show management vlan**

![](_page_66_Picture_174.jpeg)

### **Create/Delete a VLAN**

### **Commands**

**vlan** <vlan-id>

**no vlan** <vlan-id>

#### **vlan active**

**vlan** name < vlan name string >

![](_page_66_Picture_175.jpeg)

### **Configure VLAN Mode**

#### **Commands**

**ports add** {member ([<iftype> <iface\_list>][port-channel <integer>]) | untagged ([<iftype> <iface\_list>][port-channel <integer>]) | forbidden ([<iftype> <iface\_list>][port-channel <integer>])}

**vlan ports set member** ([<iftype> <iface\_list>][port-channel <integer>]) [untagged ([<iftype> <iface\_list>][port-channel <integer>])] [forbidden ([<iftype> <iface\_list>][port-channel <integer>])]

**vlan ports add** {member | untagged | forbidden} [<interface-type> <slot/port-port,slot/port,...>] [portchannel <integer>]

**no ports** [<interface-type> <slot/port-port,slot/port,...>] [port-channel <integer>] [untagged ([<interface-type> <slot/port-port,slot/port,...>] [port-channel <integer>])] [forbidden ([<interface-type> <slot/port-port,slot/port,...>] [port-channel <integer>])]

![](_page_67_Picture_166.jpeg)

### **Configure a Static Unicast MAC Address in the Forwarding Database**

#### **Commands**

mac-address-table static unicast <aa:aa:aa:aa:aa:aa:aa> vlan <vlan-id> set [interface ([<interface-type> <slot/port-port,slot/port,...>] [<interface-type> <slot/port-port,slot/port,...>] [port-channel <a,b,c-d>] )] [status { permanent }]

![](_page_68_Picture_206.jpeg)

**no mac-address-table static unicast** <aa:aa:aa:aa:aa:aa> vlan <vlan-id>

#### **Globally Enable/Disable GVRP on All Ports**

#### **Commands**

**gvrp** {enable | disable}

![](_page_68_Picture_207.jpeg)

### **Enable/Disable GVRP on Specific Ports**

**Commands**

**gvrp**

#### **no gvrp**

![](_page_69_Picture_155.jpeg)

### **Configure MAC Address Table Aging Time**

#### **Commands**

**mac-address-table aging-time** <10-300 seconds>

**no mac-address-table aging-time**

![](_page_69_Picture_156.jpeg)

### **Configure PVID on a Specified Port**

### **Commands**

switchport pvid <vlan-id>

#### **no switchport pvid**

![](_page_70_Picture_200.jpeg)

### **Configure VLAN-dependent BPDU Frames**

#### **Commands**

**switchport acceptable-frame-type** {all | tagged | untaggedAndPrioritytagged }

![](_page_70_Picture_201.jpeg)

![](_page_70_Picture_202.jpeg)

### **Enable/Disable Ingress Filter**

#### **Commands**

**switchport ingress-filter**

#### **no switchport ingress-filtering**

![](_page_71_Picture_232.jpeg)

### **Configure Switch Port Operation Mode**

#### **Commands**

**switchport mode** {access | trunk | hybrid}

![](_page_71_Picture_233.jpeg)
**Related Commands** switchport port gvrp vlan ports switchport acceptable-frame-type show vlan port config

## **Configure Restricted VLAN Registration**

### **Commands**

**vlan restricted**

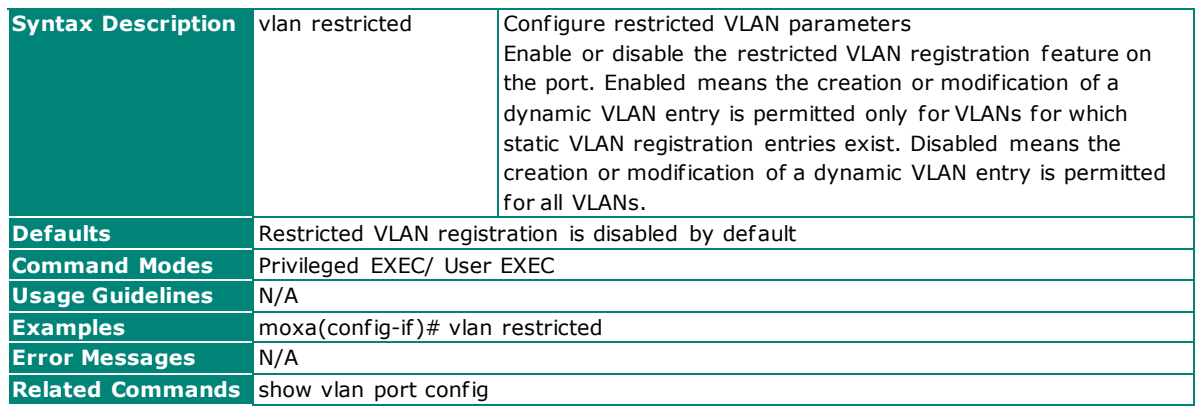

## **Create Filtering Utility Criteria**

### **Commands**

**switchport filtering-utility-criteria** {default | enhanced}

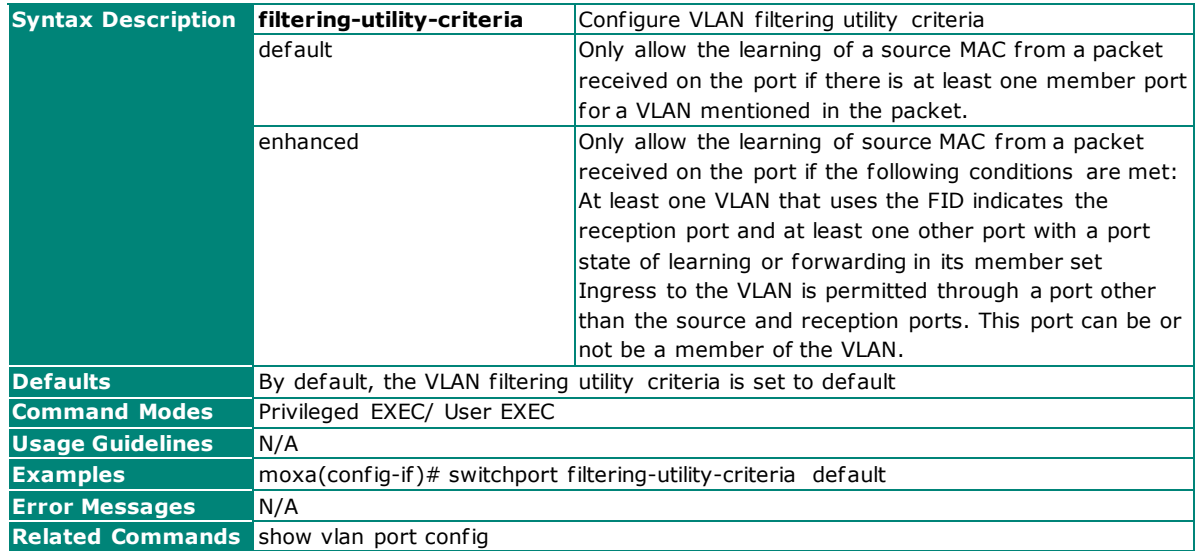

### **Set VLAN Access Port**

### **Commands**

switchport access vlan <vlan-id>

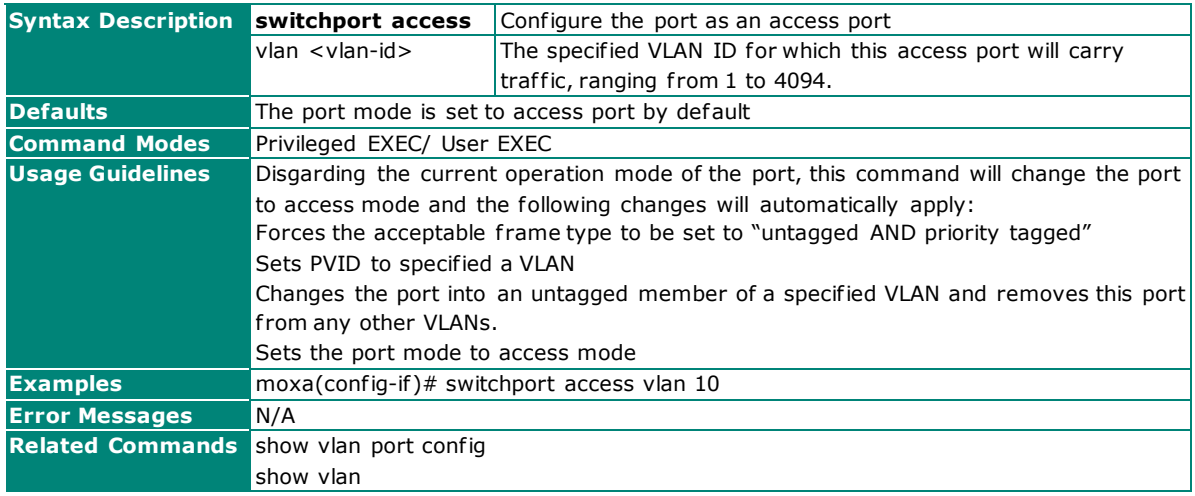

## **Configure VLAN Management**

### **Commands**

**management vlan** <vlan-id>

**no management vlan** <vlan>

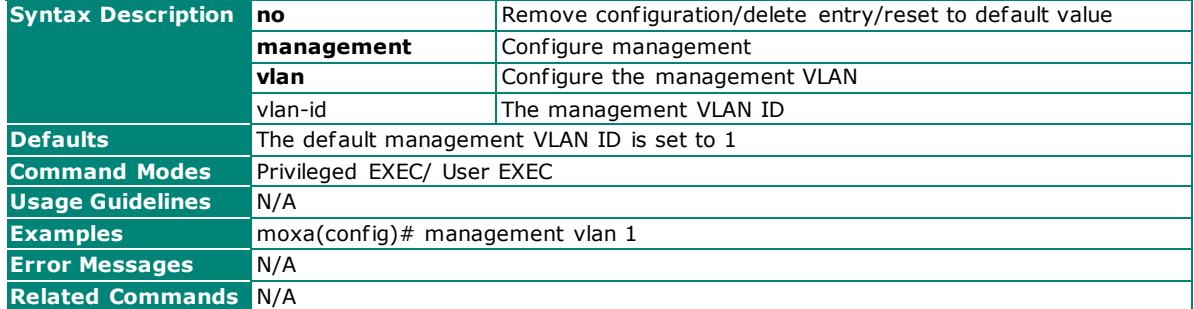

## **Show VLAN Statistic**

### **Commands**

show vlan statistics [vlan <vlan-range>]

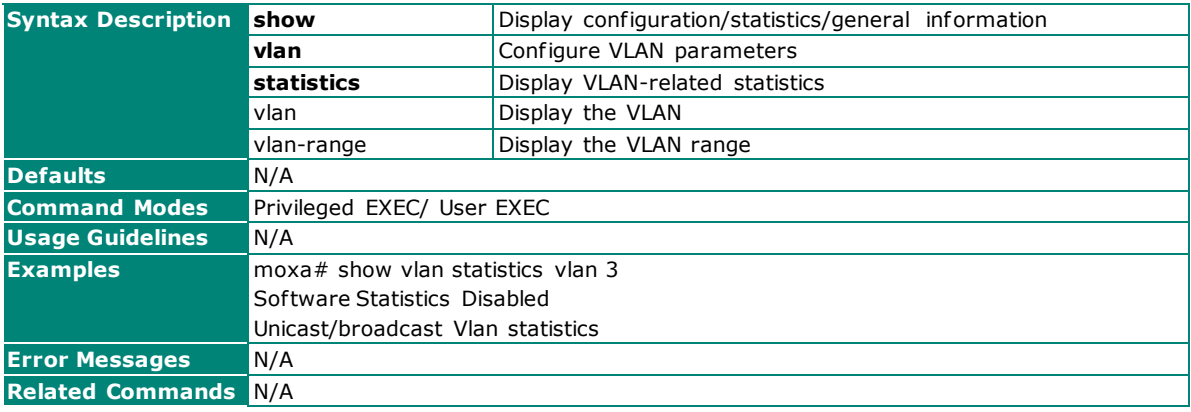

## **GARP**

### **Show GARP Timer**

### **Commands**

**show garp timer** [port {port-channel <integer> | <interface-type> <interface-id>}]

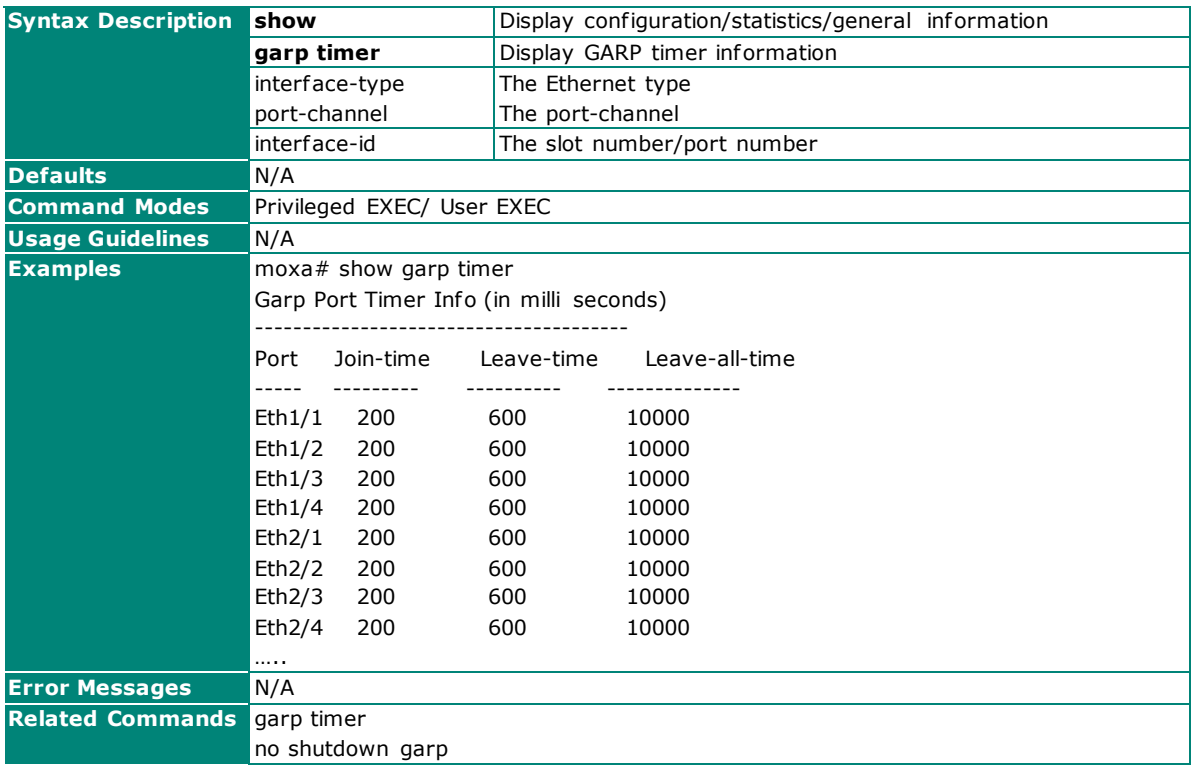

## **MAC**

## **Static Unicast**

## **Configure a Static Unicast MAC Address in the Forwarding Database**

#### **Commands**

config mac-address-table static unicast <aa:aa:aa:aa:aa:aa> vlan <vlan-id> set [interface ([<interface-type> <slot/port-port,slot/port,...>] [<interface-type> <slot/port-port,slot/port,...>] [portchannel <a,b,c-d>] )] [status { permanent }]

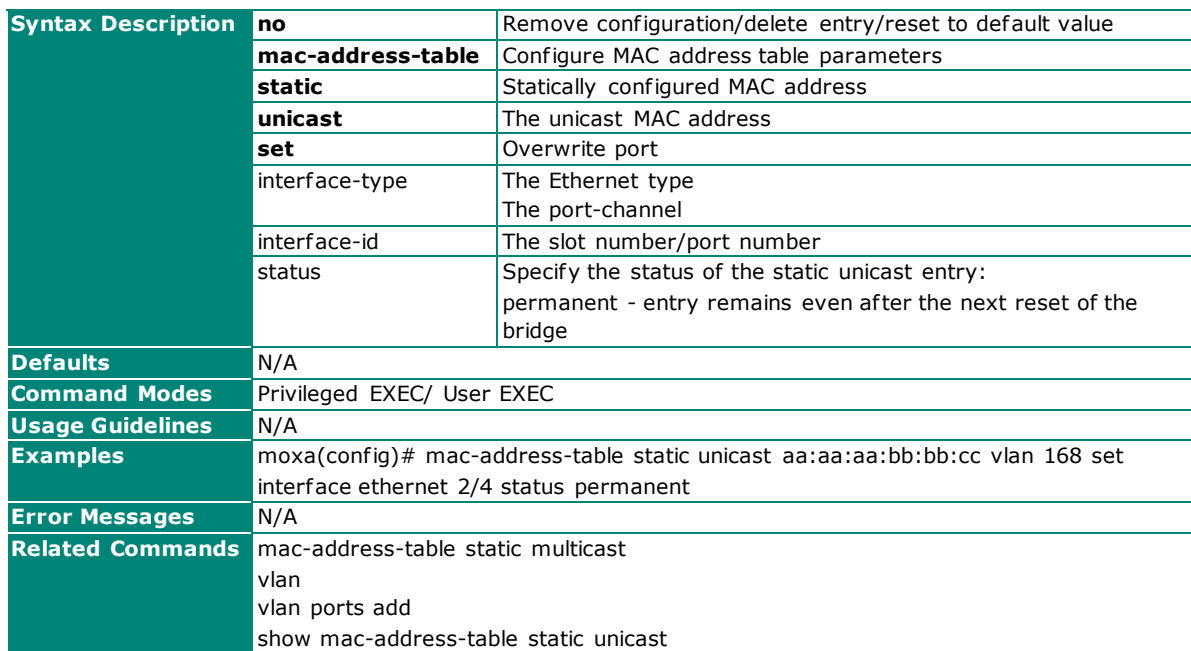

config no mac-address-table static unicast <aa:aa:aa:aa:aa:aa> vlan <vlan-id>

## **MAC Address Table**

### **Show MAC Address Table Information**

#### **Commands**

show mac-address-table [vlan <vlan-range>] [address <aa:aa:aa:aa:aa:aa>] [interface <interfacetype> <interface-id> ]

**show mac-address-table aging-time**

show mac-address-table count [vlan <vlan-id>]

**show mac-address-table dynamic multicast** [vlan <vlan-range>] [address <aa:aa:aa:aa:aa:aa>] [interface {port-channel <integer> | <interface-type> <interface-id> }]

**show mac-address-table dynamic unicast** [vlan <vlan-range>] [address <aa:aa:aa:aa:aa:aa>] [interface {port-channel <integer> | <interface-type> <interface-id> }]

**show mac-address-table static multicast** [vlan <vlan-range>] [address <aa:aa:aa:aa:aa:aa>] [interface {port-channel <integer> | <interface-type> <interface-id> }]

**show mac-address-table static unicast** [vlan <vlan-range>] [address <aa:aa:aa:aa:aa:aa>] [interface {port-channel <integer> | <interface-type> <interface-id> }]

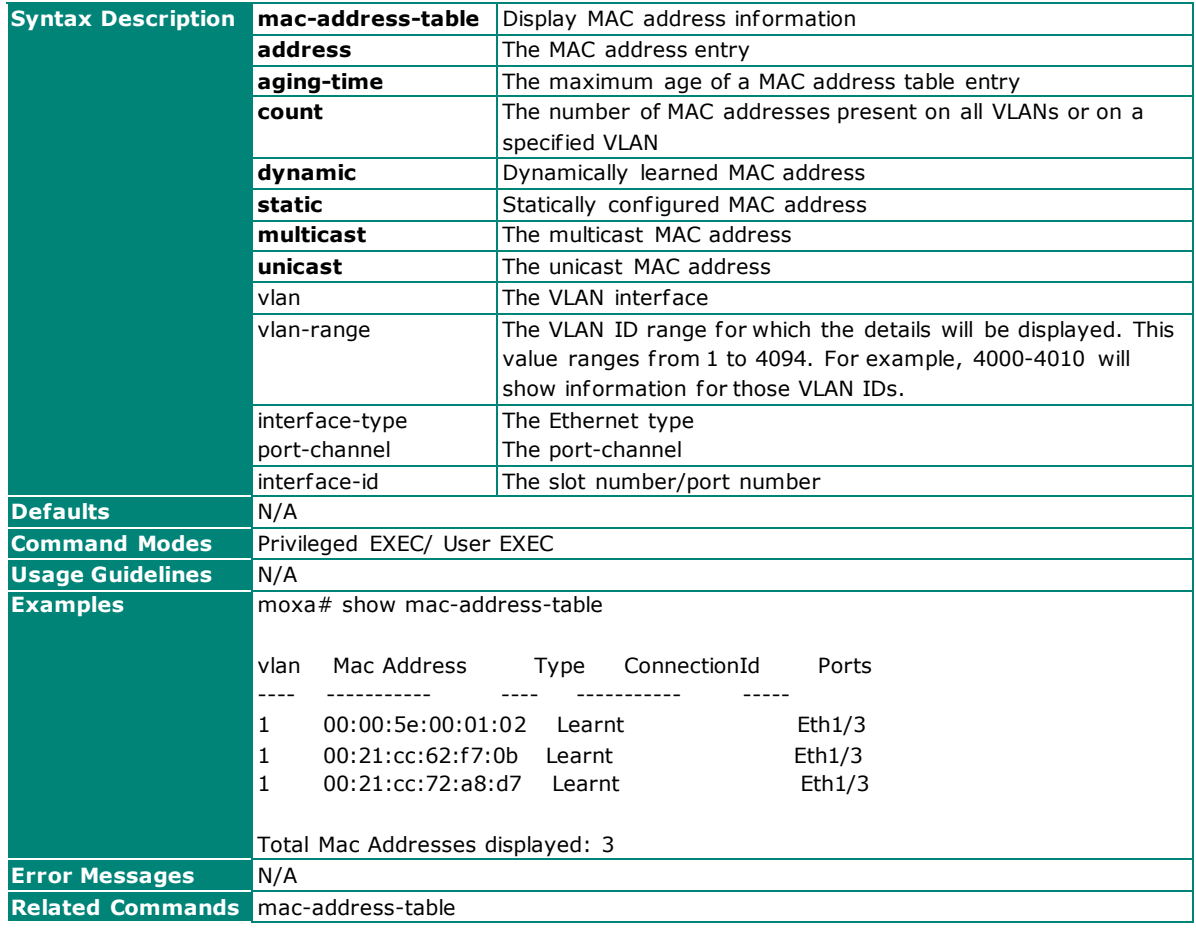

## **QoS**

## **Classification**

## **Configure Mapping Rule for DSCP Priority**

### **Commands**

**qos ip-dscp-mapping dscp-priority** <dscp-priority(0-63)> cos-priority <cos-priority(0-7)>

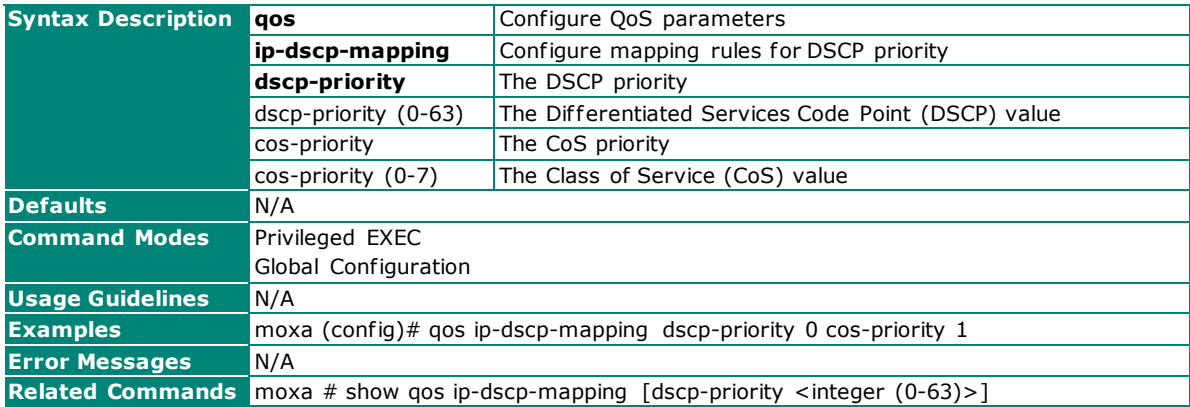

### **Configure COS Mapping Rule**

### **Commands**

**qos cos-mapping cos-priority** <cos-priority(0-7)> queue-id <queue-id(1-8)>

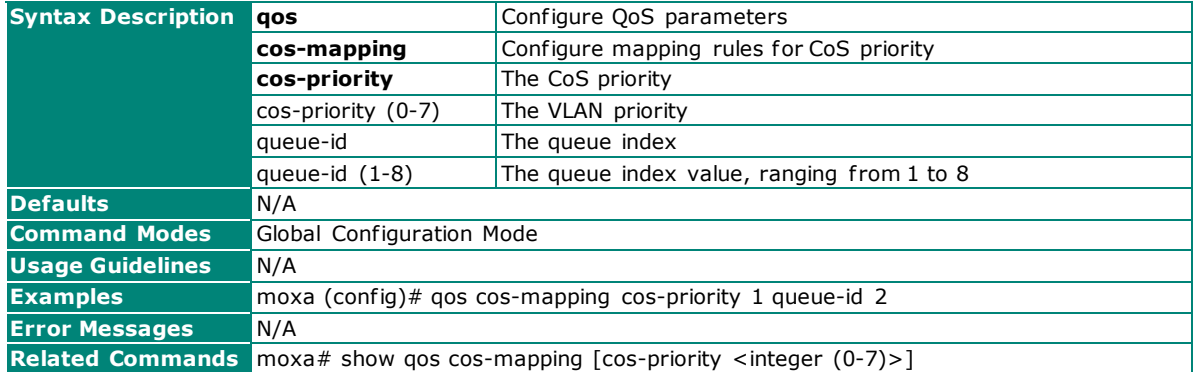

### **Configure QoS Default Priority Setting**

#### **Commands**

**qos default-priority** <default-priority(0-7)>

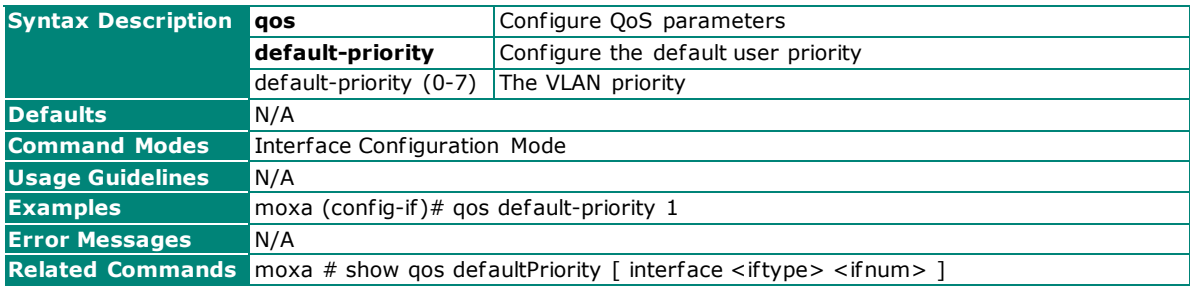

## **Configure QoS P-bit Preference**

### **Commands**

**qos pbit-preference** {dscp | cos}

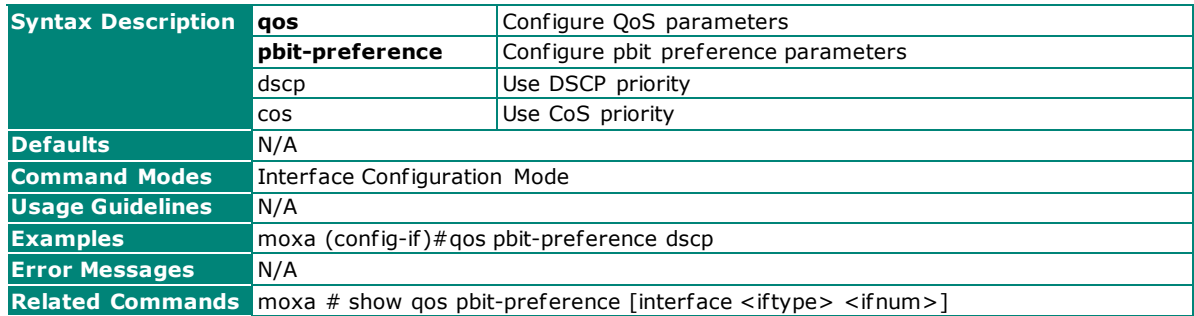

## **Show QoS DSCP Mapping Rule**

#### **Commands**

**show qos ip-dscp-mapping** [dscp-priority <integer (0-63)>]

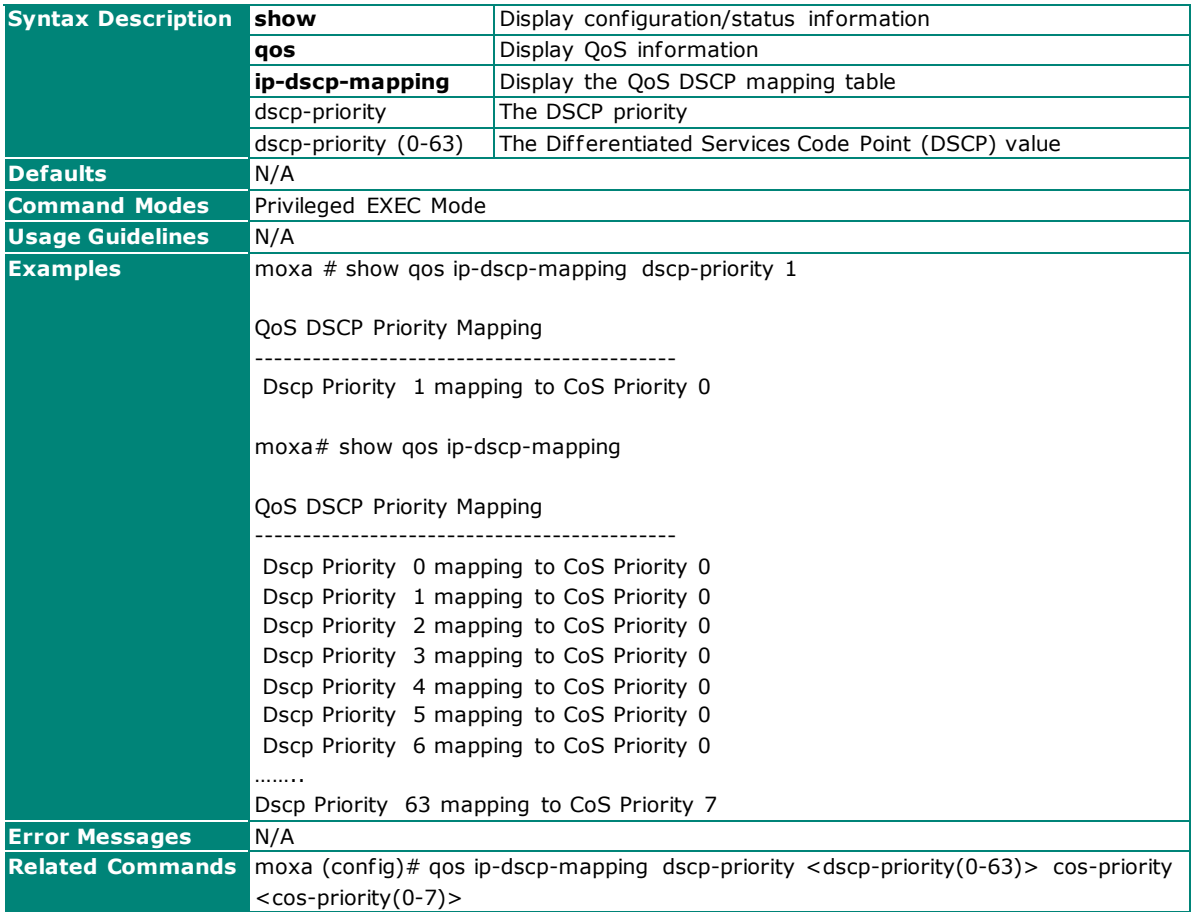

## **Show QoS COS Mapping Rule**

### **Commands**

**show qos cos-mapping** [cos-priority <integer (0-7)>]

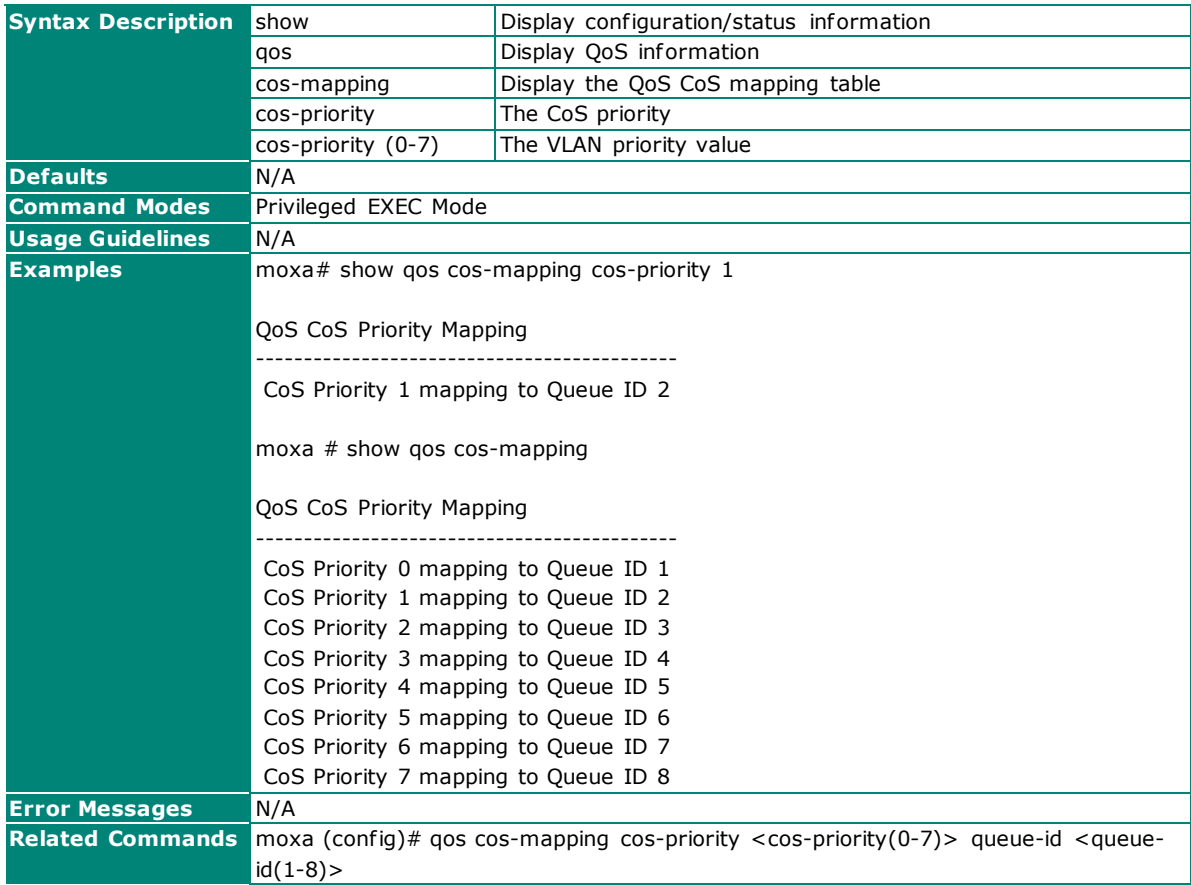

## **Show QoS Default Priority Setting**

### **Commands**

**show qos defaultPriority** [ interface <if type> <ifnum> ]

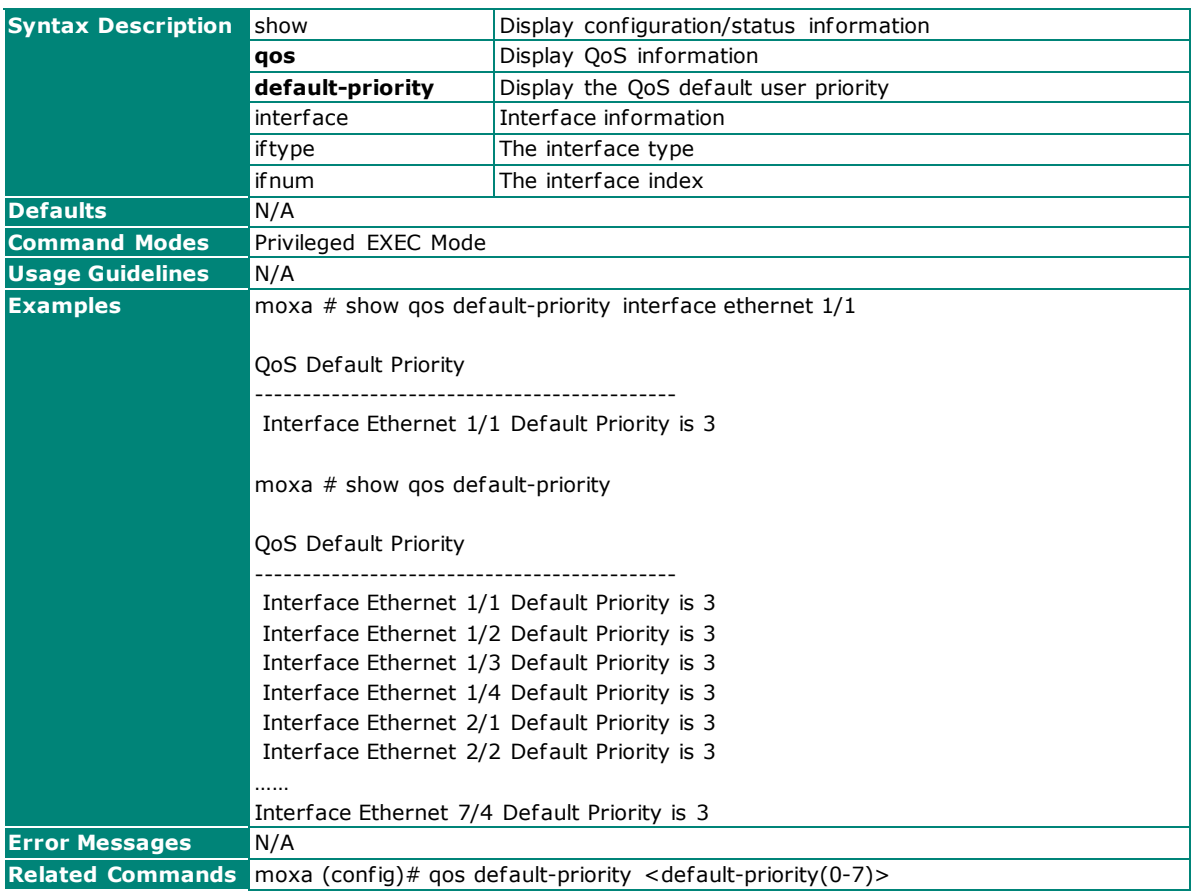

## **Show QoS P-bit Preference**

### **Commands**

show qos pbit-preference [interface <iftype> <ifnum>]

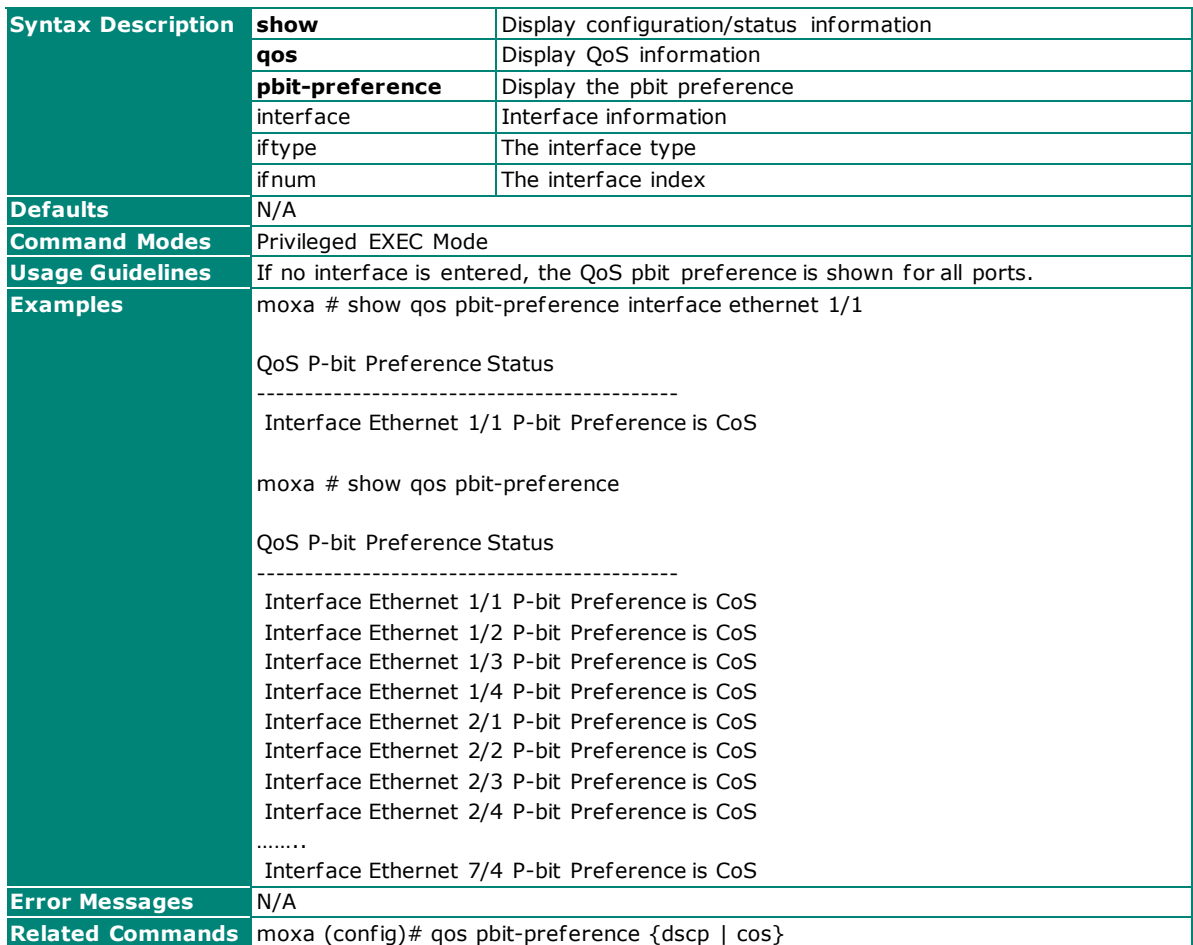

## **Scheduler**

## **Configure QoS Scheduler Type Setting**

#### **Commands**

**qos scheduler-type** {strict-priority | wrr}

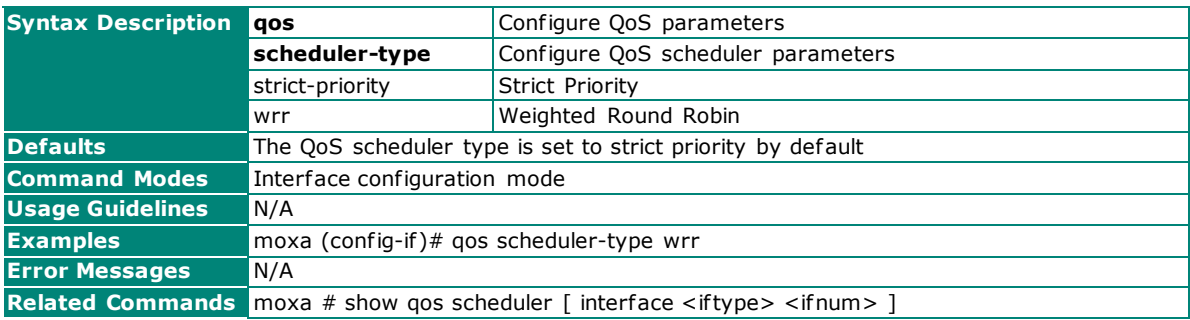

## **Show QoS Scheduler Setting**

### **Commands**

**show qos scheduler** [ interface <iftype> <ifnum> ]

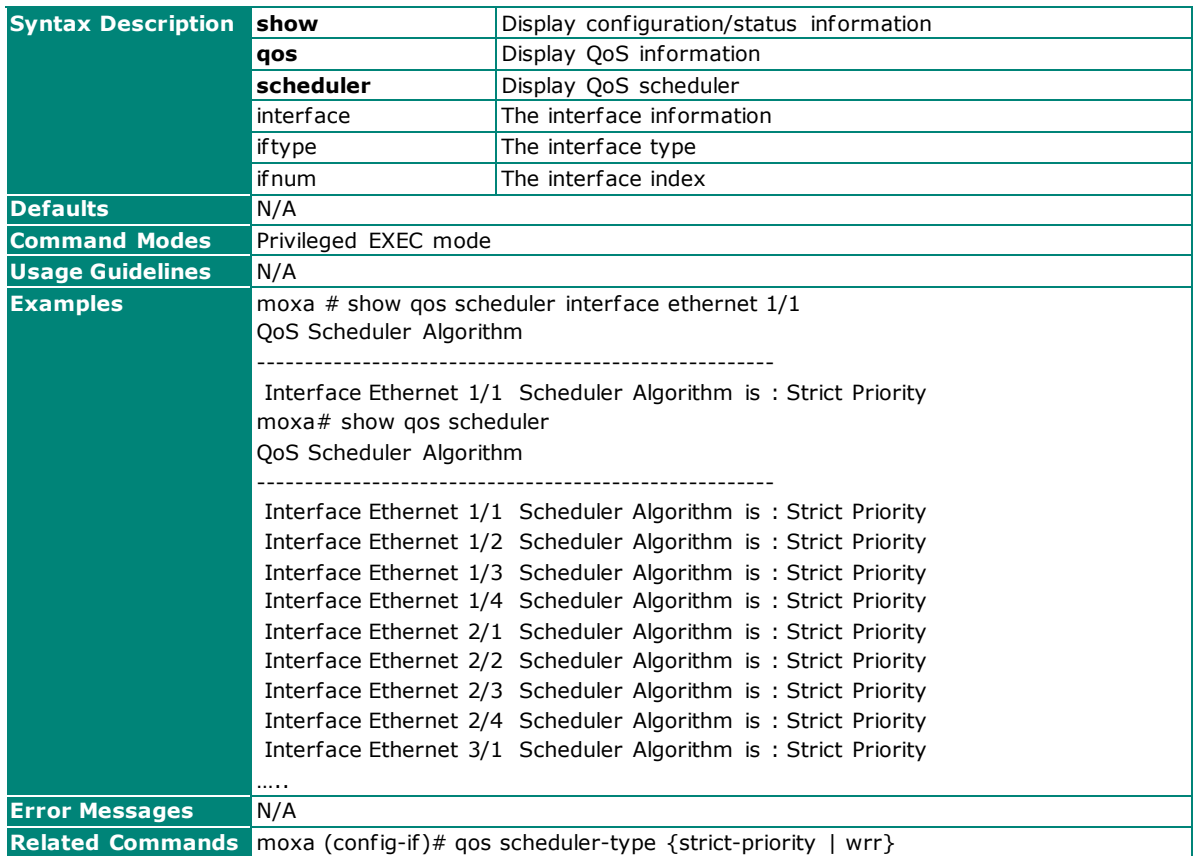

## **Multicast**

## **IGMP Snooping**

### **Enable/disable System-based IGMP Snooping**

#### **Commands**

**igmp-sooping** {enable | disable}

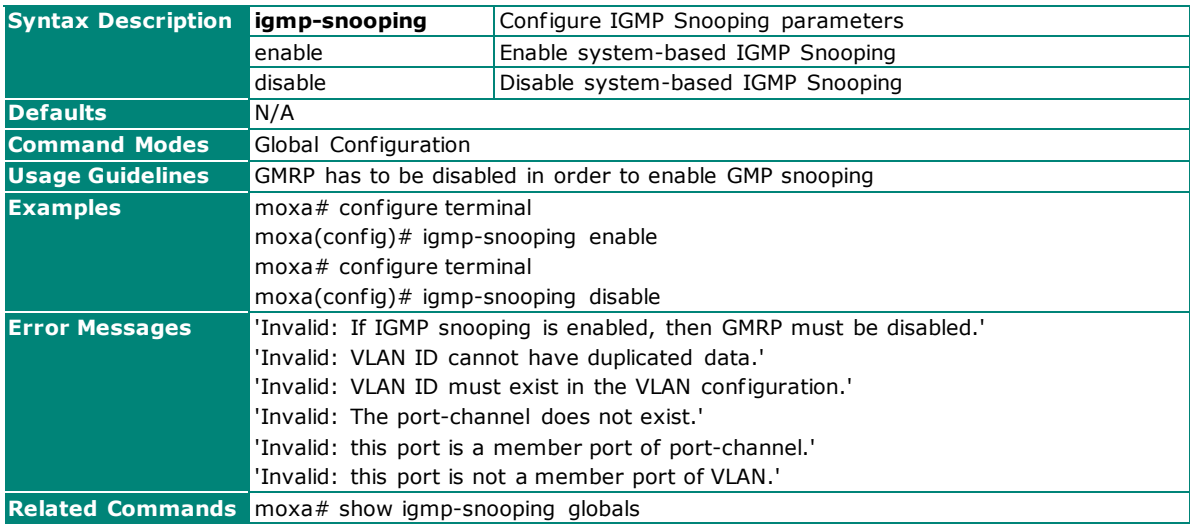

## **Configure VLAN-based IGMP Snooping**

### **Commands**

**igmp-snooping**

#### **no igmp-snooping**

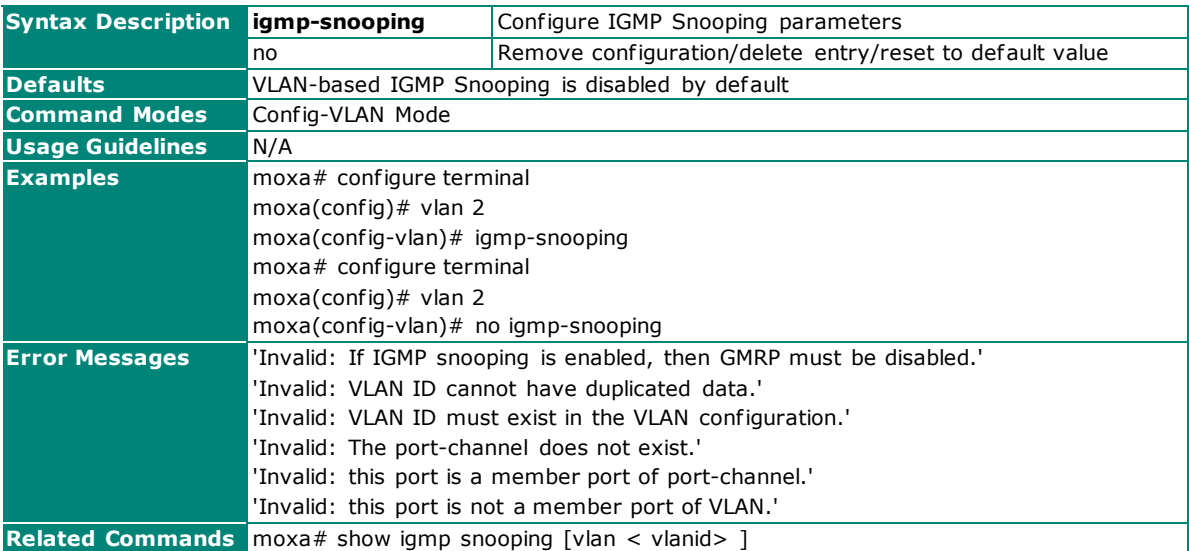

### **Configure IGMP Querier Role**

#### **Commands**

**igmp-snooping querier**

#### **no igmp-snooping querier**

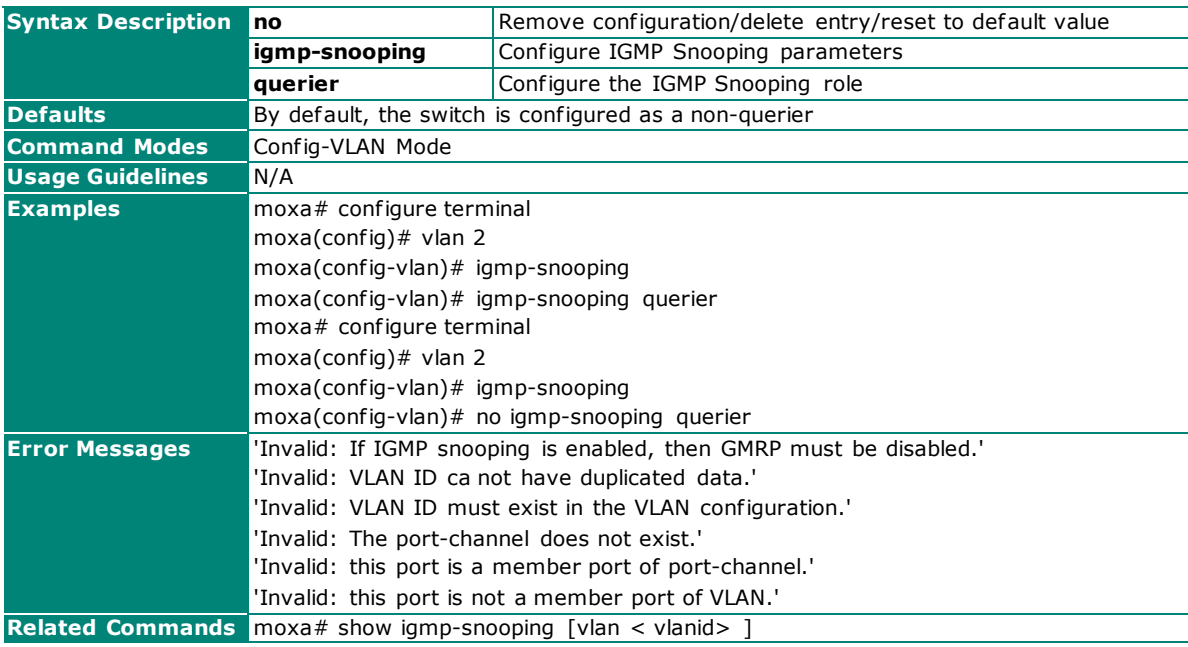

## **Configure IGMP Snooping Version**

### **Commands**

**igmp-snooping version**  $\{v1 | v2 | v3\}$ 

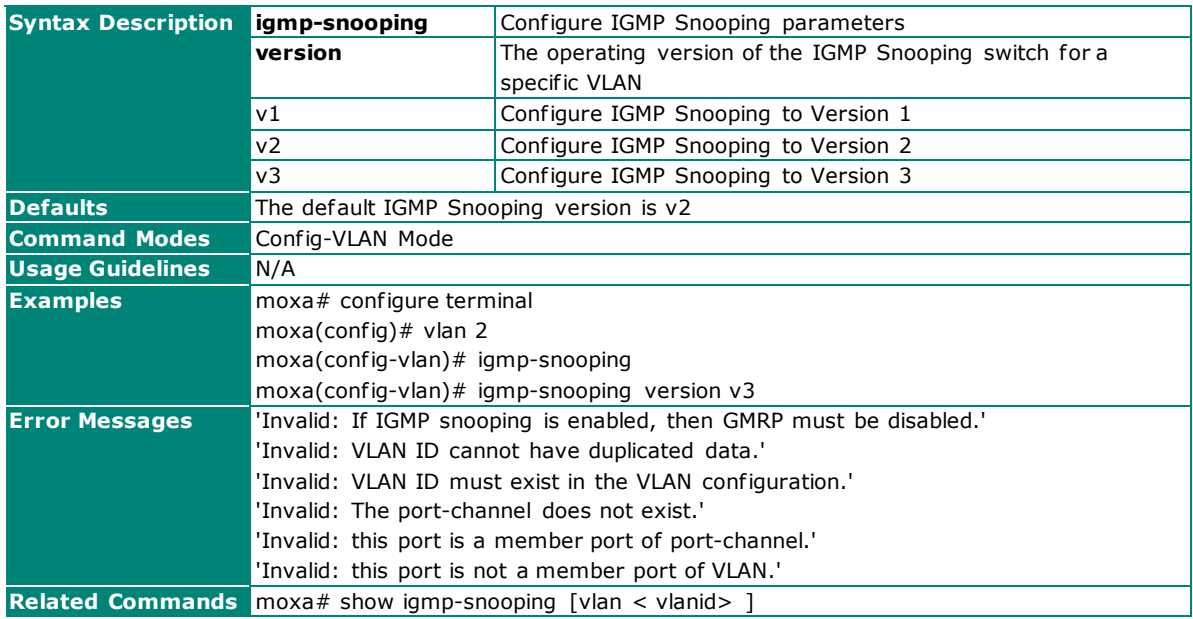

## **Configure IGMP Snooping General Query Interval**

### **Commands**

**igmp-snooping query-interval** <integer (20 - 600) second>

#### **no igmp-snooping query-interval**

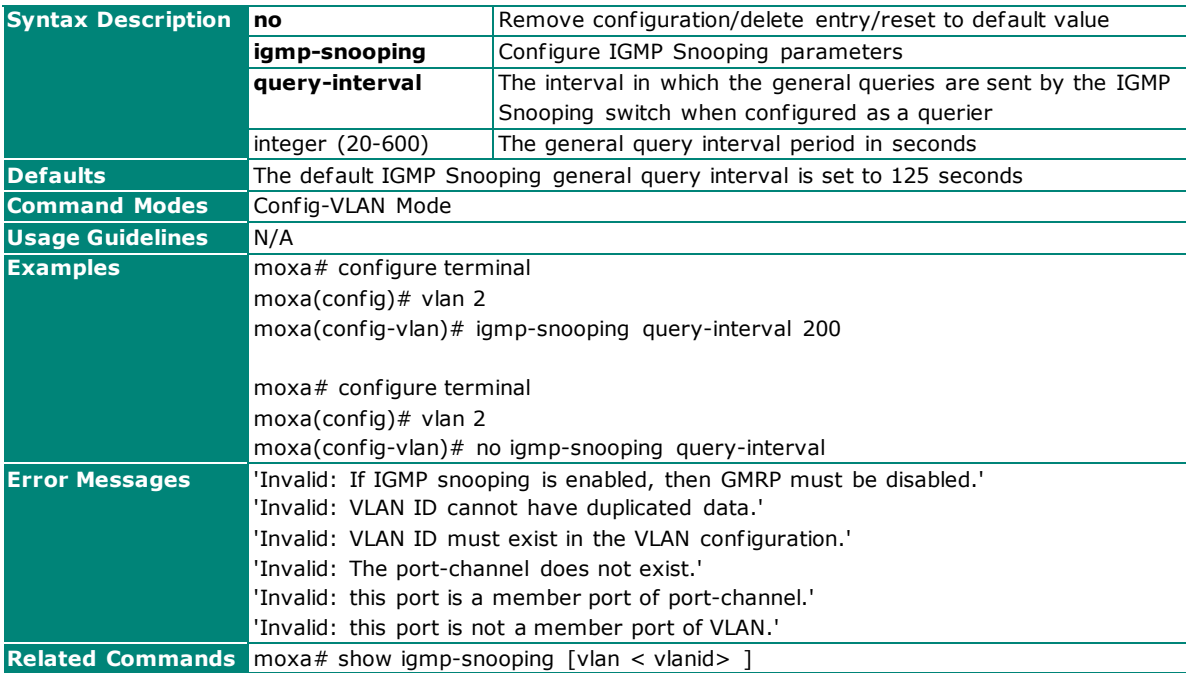

## **Assign IGMP Snooping Router Port**

### **Commands**

**igmp-snooping router-port** [<interface-type> <slot/port-port,slot/port,...>] [port-channel <integer>] **no igmp-snooping router-port** [<interface-type> <slot/port-port,slot/port,...>] [port-channel <integer>]

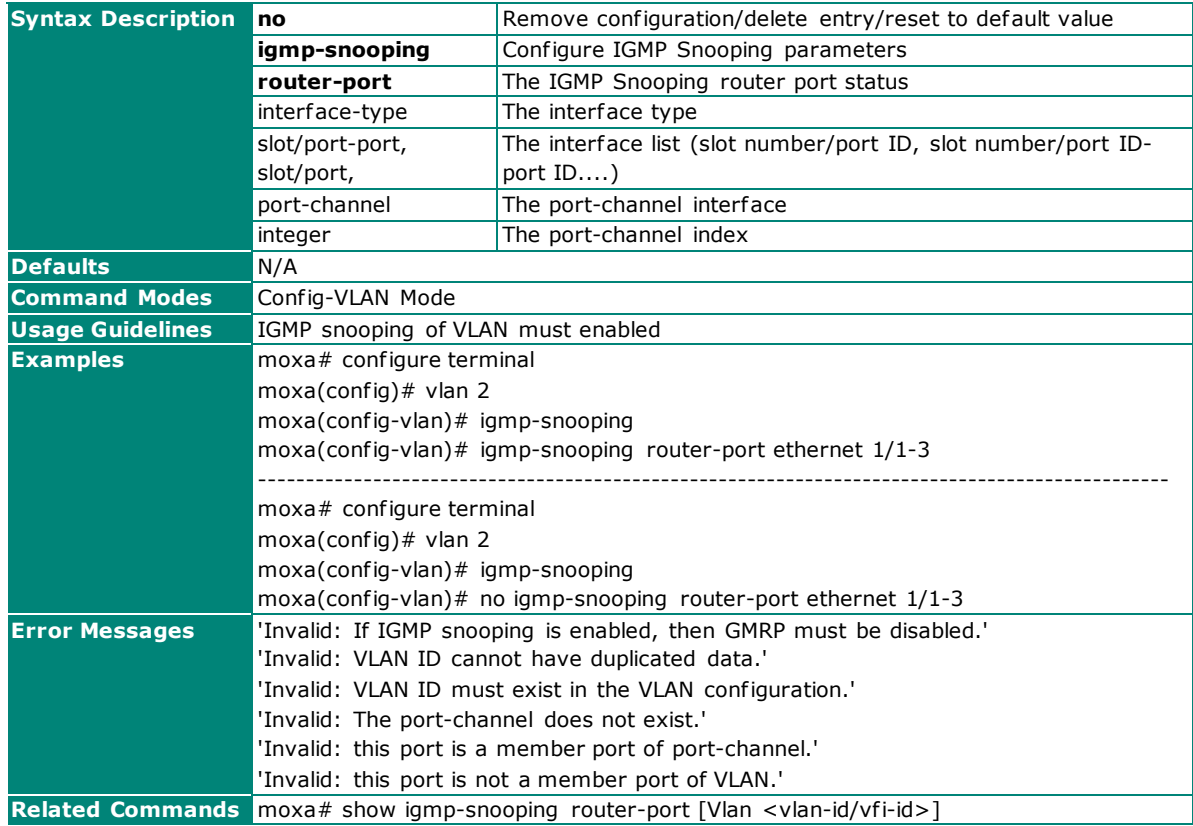

## **Show System IGMP Snooping Information**

### **Commands**

#### **show igmp-snooping globals**

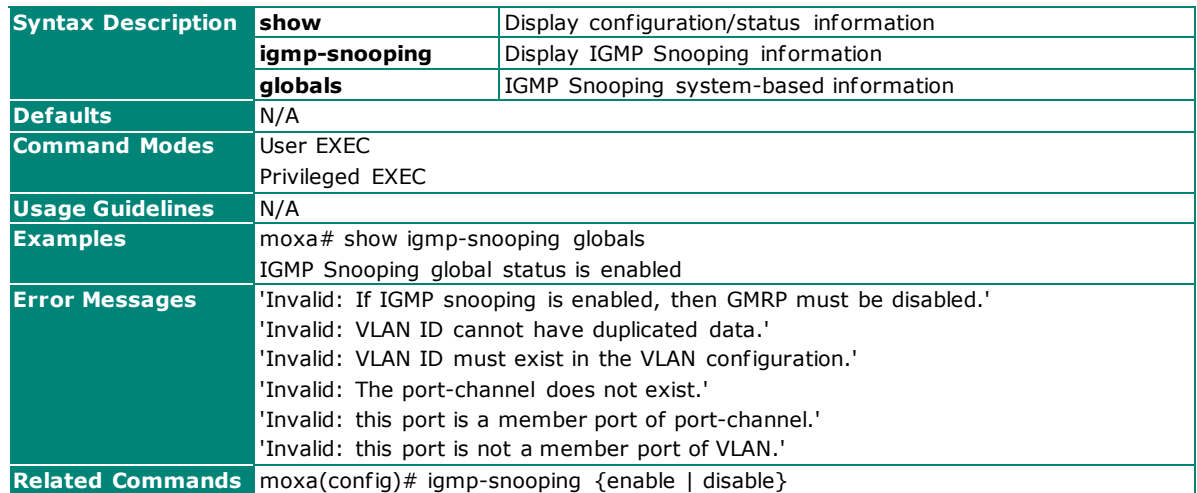

## **Show IGMP Information of VLAN**

### **Commands**

show igmp-snooping [vlan <vlan-id/vfi-id>]

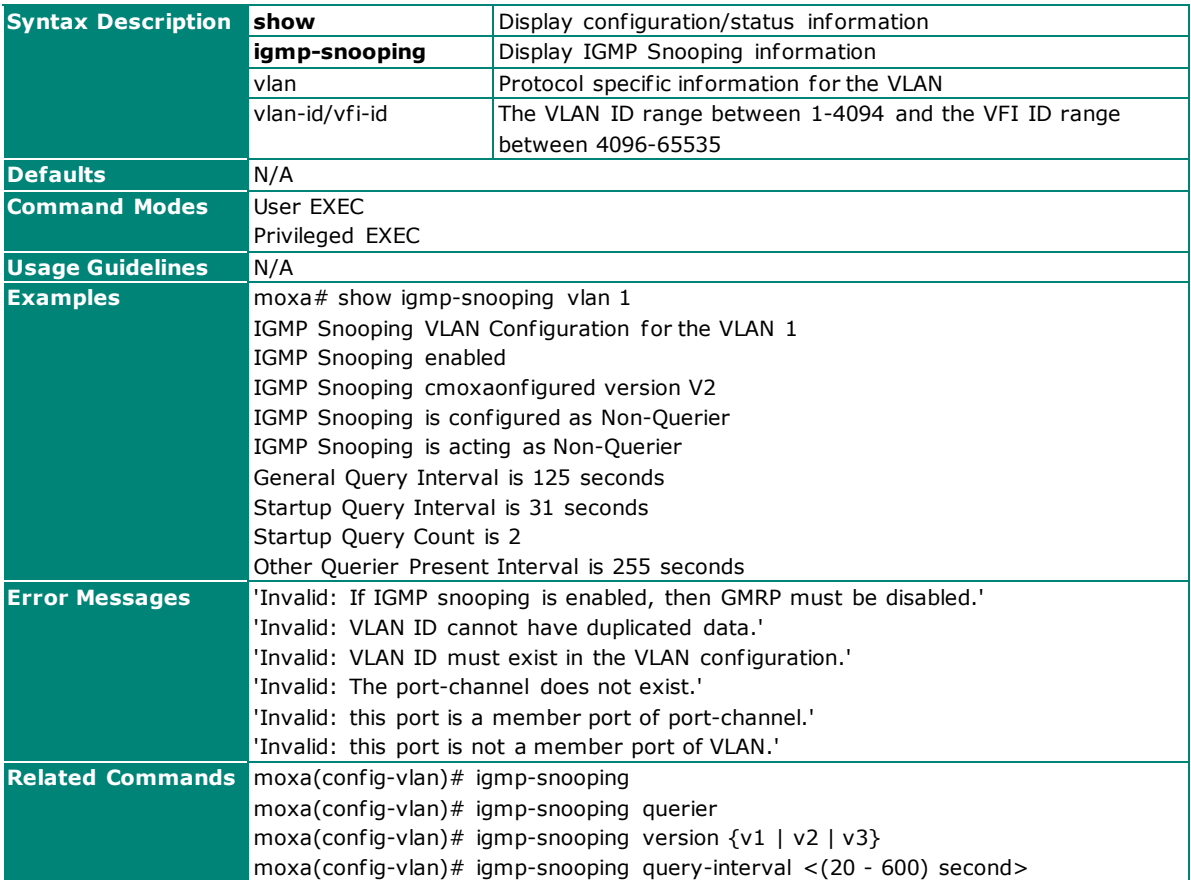

### **Show IGMP Information of Forwarding Database**

### **Commands**

**show igmp-snooping forwarding-database** [vlan <vlan-id/vfi-id>]

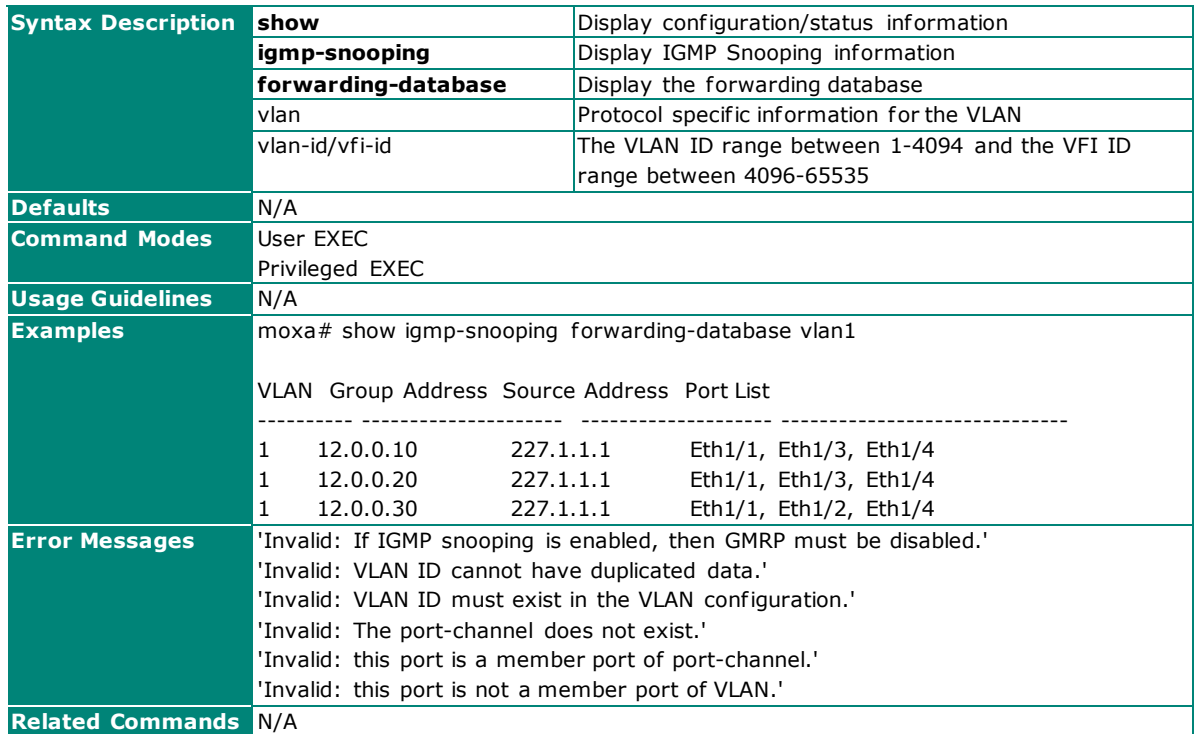

## **Show IGMP Information of Group Membership Table**

#### **Commands**

show igmp-snooping groups [Vlan <vlan-id/vfi-id>]

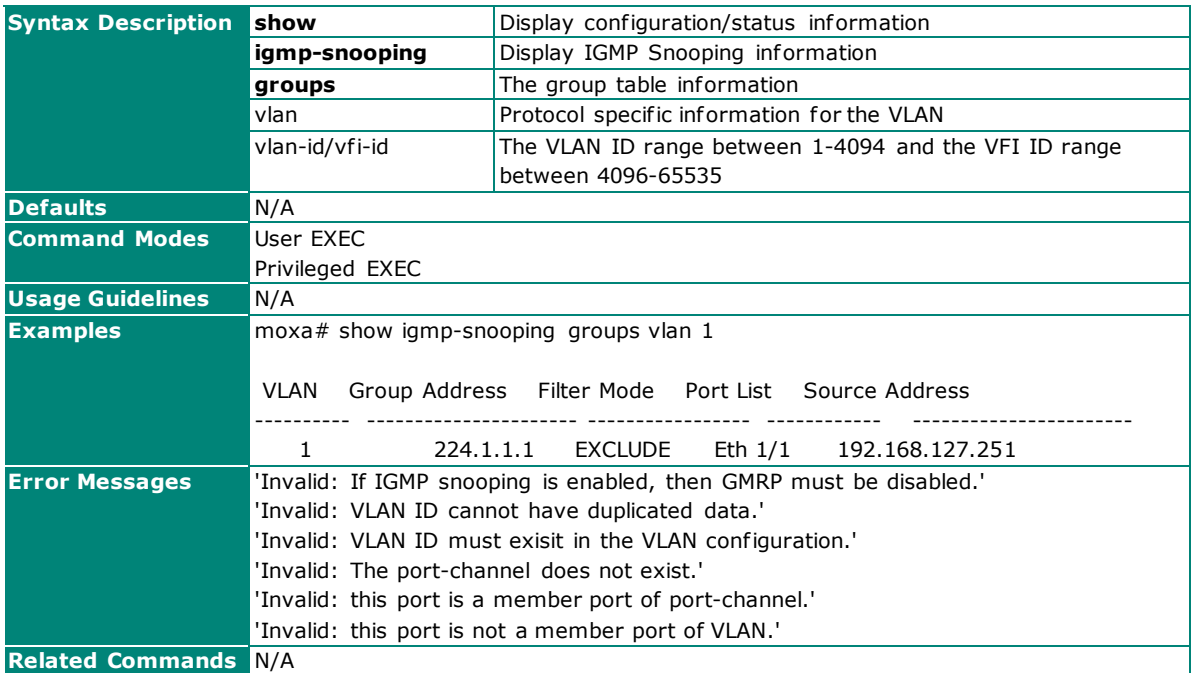

## **Show IGMP Information of Router Port**

### **Commands**

show igmp-snooping router-port [vlan <vlan-id/vfi-id>]

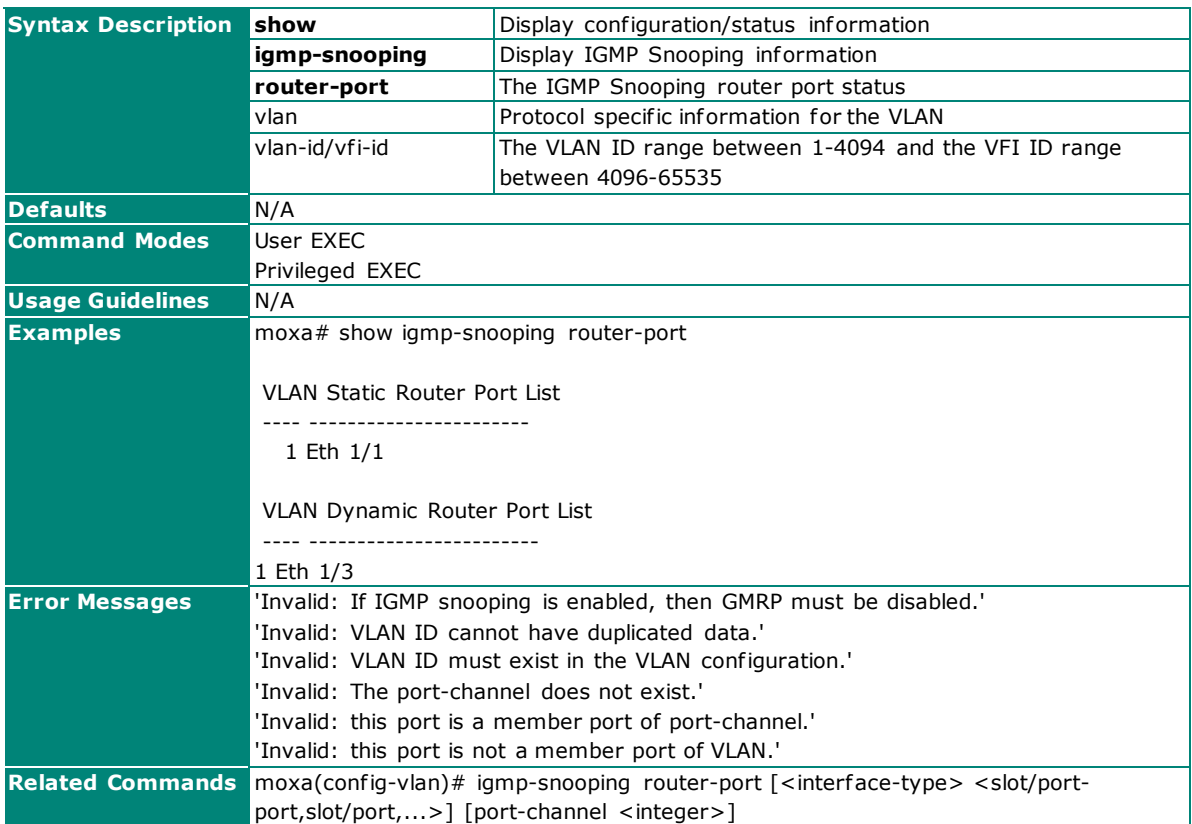

## **GMRP**

## **Show Global GMRP information**

### **Commands**

### **show vlan device info**

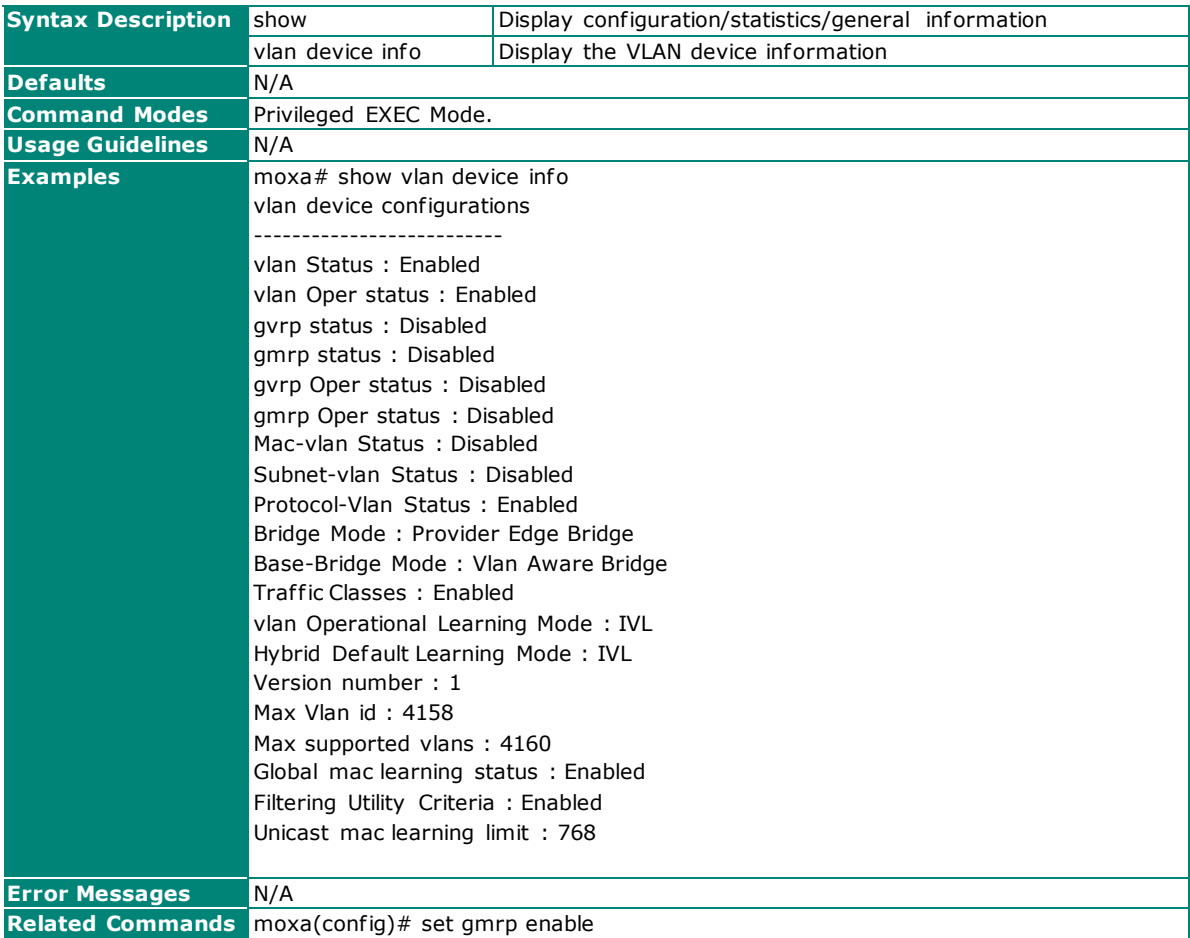

## **Show Port GMRP Information**

### **Commands**

**show vlan port config** [{port <interface-id> ]

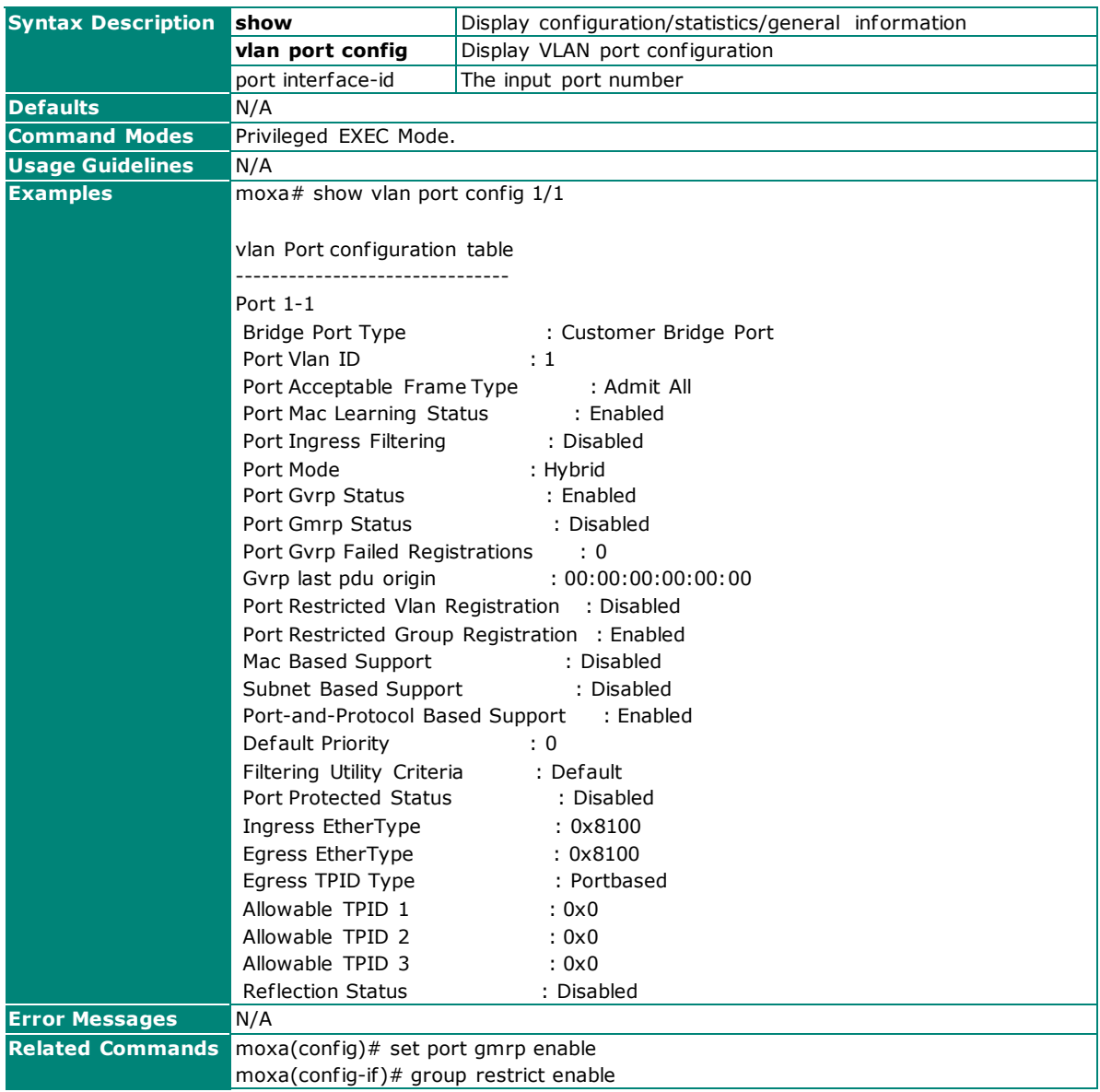

## **Configure GMRP Global Setting**

### **Commands**

**gmrp** { enable | disable }

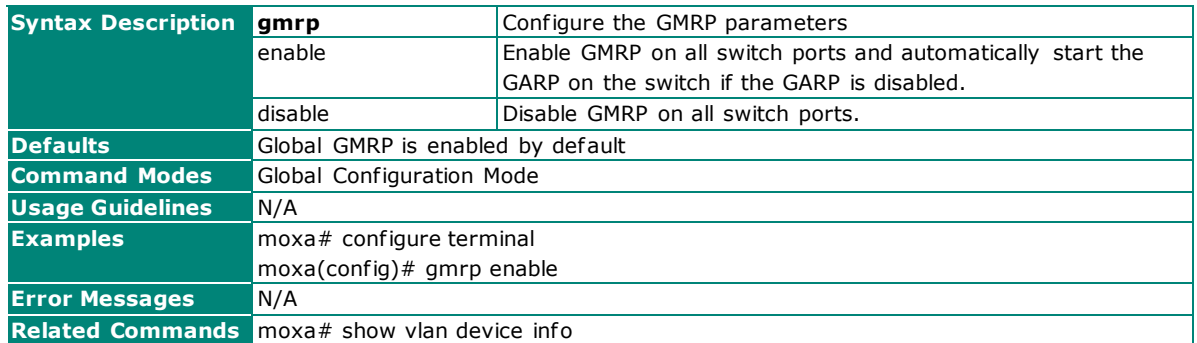

## **Configure GMRP Port Setting**

**Commands**

**gmrp**

### **no gmrp**

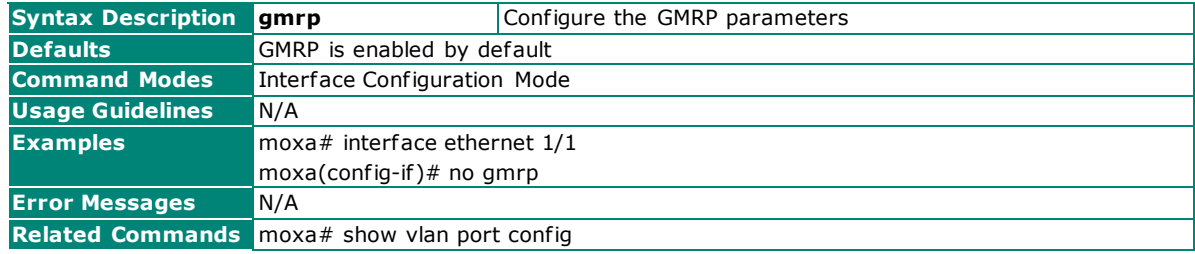

## **Configure GMRP Group Restricted Setting**

### **Commands**

**group restricted** {enable | disable }

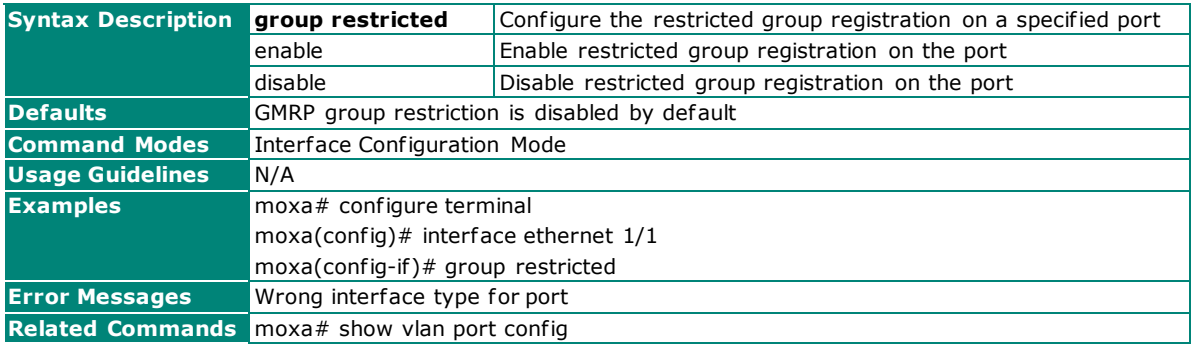

## **Static Multicast**

### **Show MAC Address Table for Static Multicast**

#### **Commands**

**show mac-address-table static multicast** [vlan <vlan-range>] [address <aa:aa:aa:aa:aa:aa>][{interface {port-channel <integer> | <interface-type> <interface-id>]

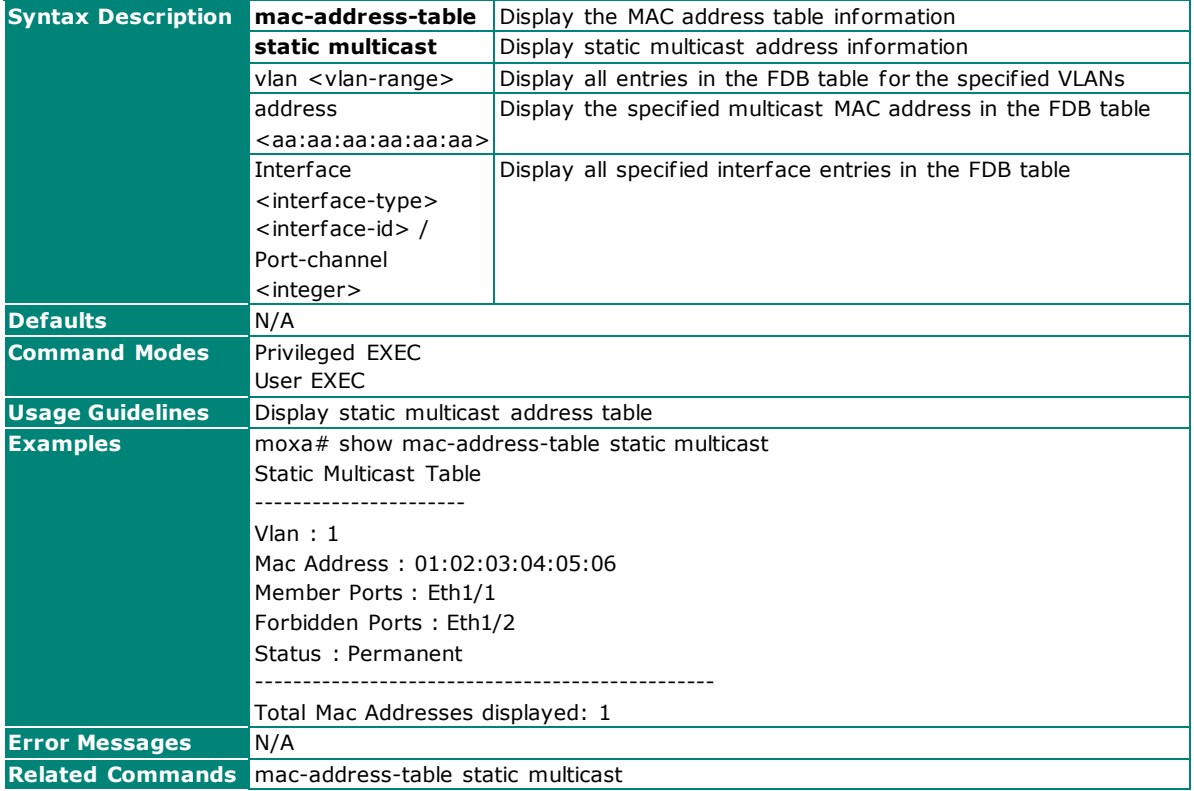

## **Configure MAC Address Table for Static Multicast**

### **Commands**

**mac-address-table static multicast** <aa:aa:aa:aa:aa:aa> vlan <vlan-id> {add | set} interface [<interface-type> <slot/port-port,slot/port,...>] [port-channe l <integer>] [forbidden-ports [<interfacetype> <slot/port-port,slot/port,...>] [port-channel <integer>]] [status permanent]

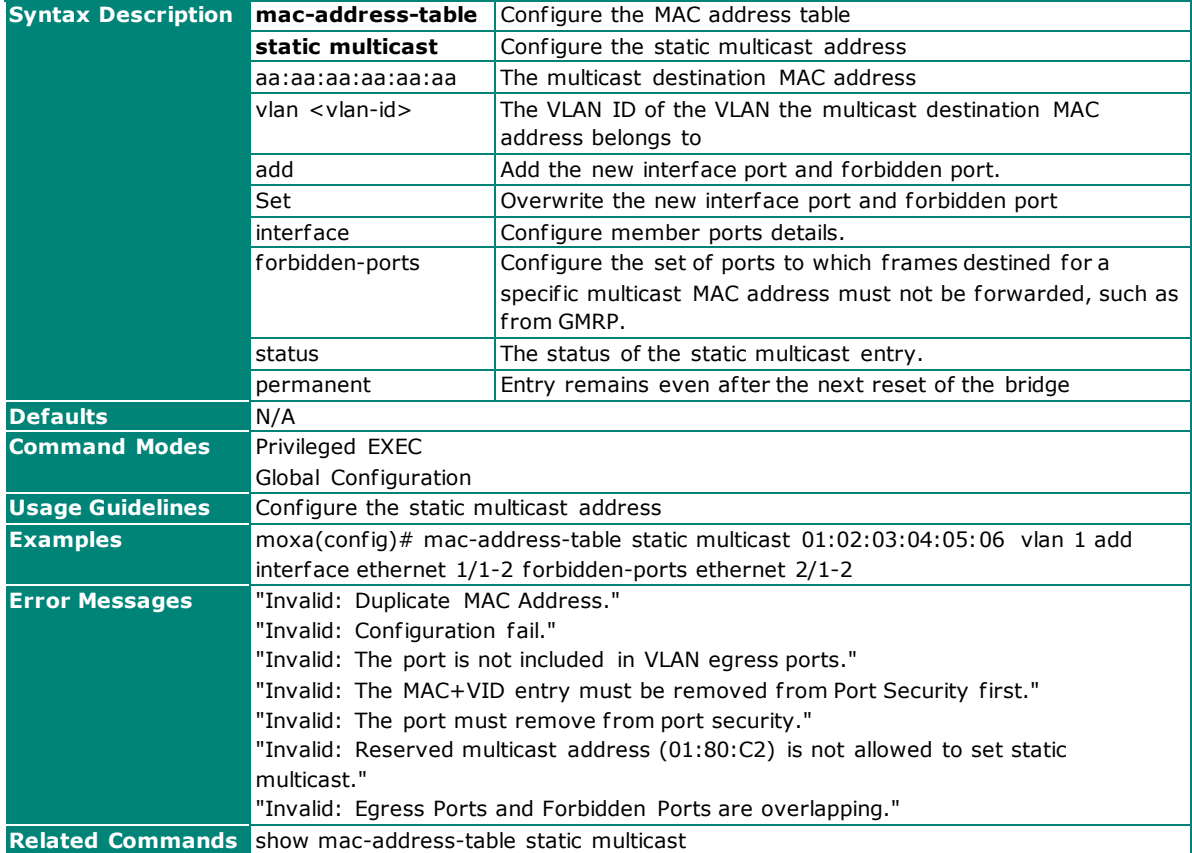

# **Network Redundancy**

## **Layer 2 Redundancy**

## **Spanning Tree**

### **Enable/Disable Spanning Tree**

**Commands**

**spanning-tree**

### **no spanning-tree**

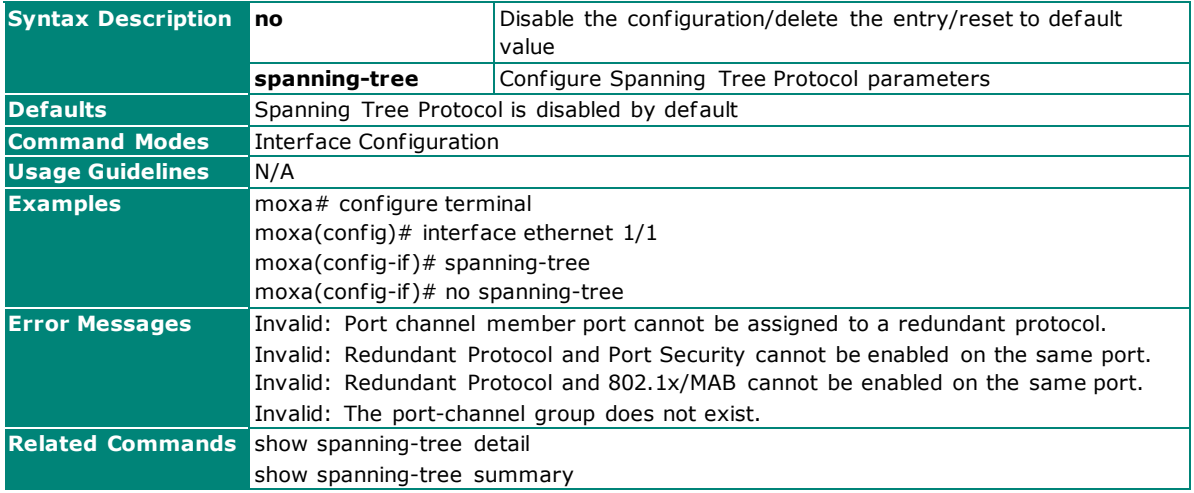

## **Configure Spanning Tree Compatibility**

#### **Commands**

**spanning-tree compatibility** { stp | rstp }

### **no spanning-tree compatibility**

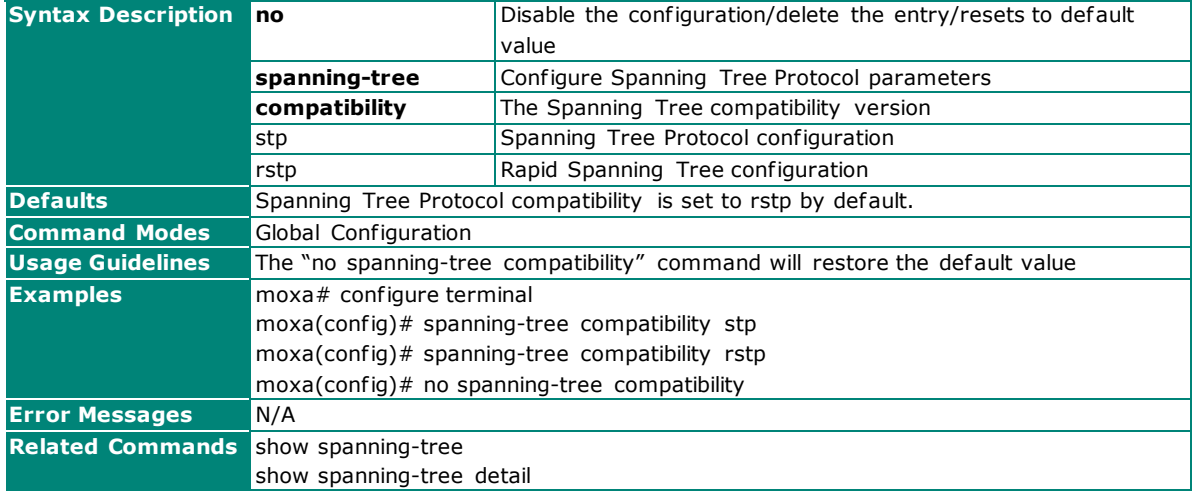

## **Configure Spanning Tree Priority**

### **Commands**

**spanning-tree priority** <value (0-61440)>

#### **no spanning-tree priority**

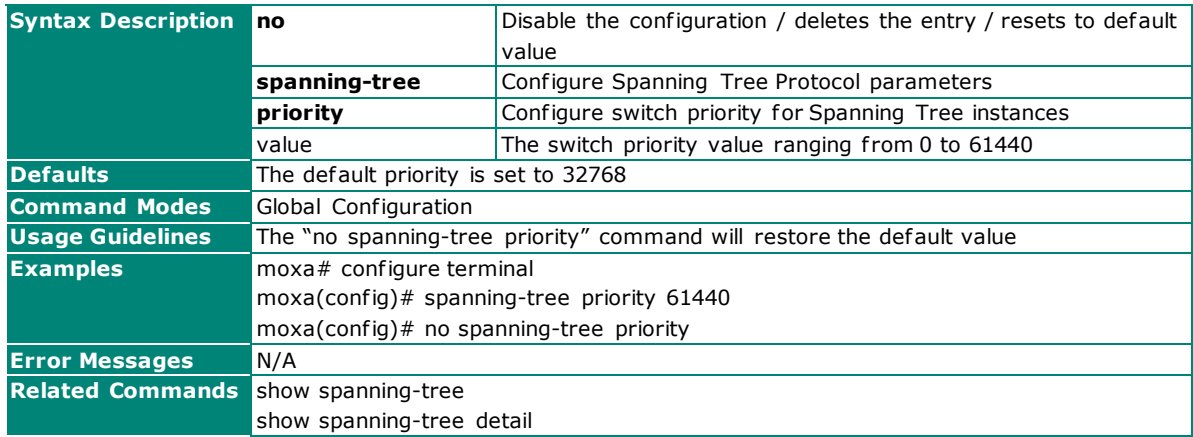

### **Configure Spanning Tree Forward Time**

#### **Commands**

**spanning-tree forward-time** <seconds (4-30)>

#### **no spanning-tree forward-time**

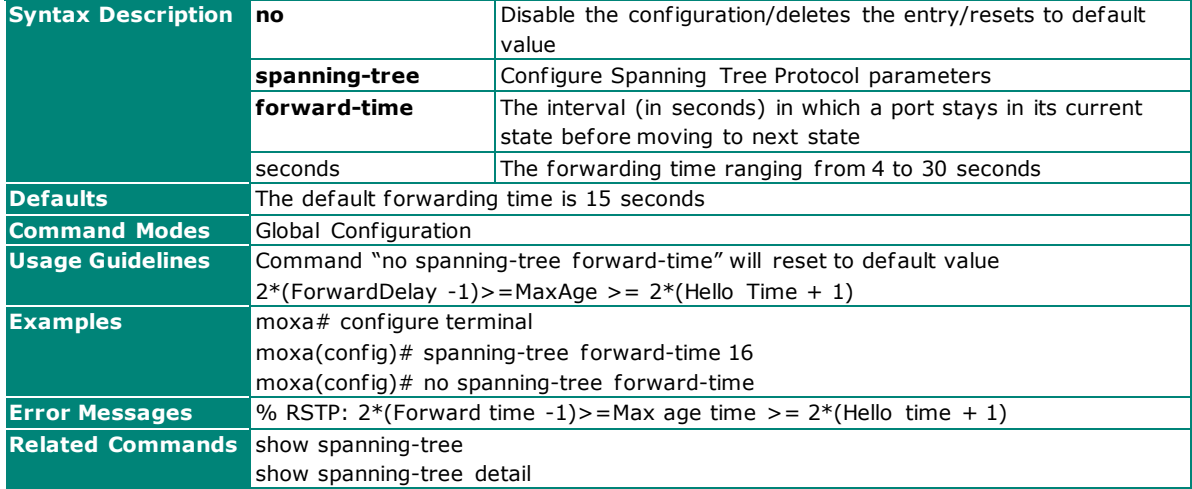

## **Configure Spanning Tree Hello Time**

### **Commands**

spanning-tree hello-time <seconds (1-2)>

### **no spanning-tree hello-time**

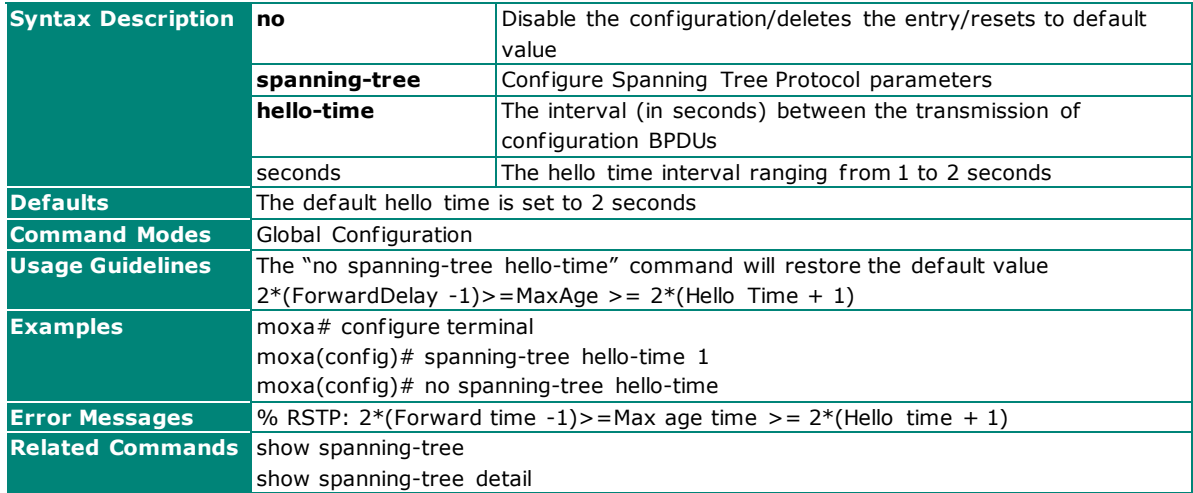

### **Configure Spanning Tree Maximum Age**

### **Commands**

**spanning-tree max-age** <seconds (6-40)>

### **no spanning-tree max-age**

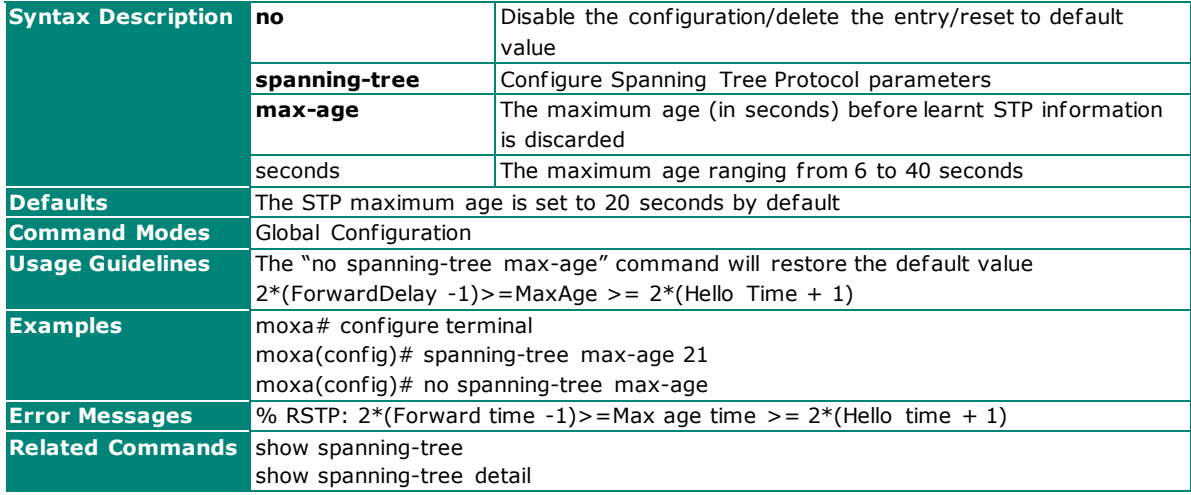

## **Configure Spanning Tree Transmission Hold Counter**

### **Commands**

**spanning-tree transmit hold-count** <value (1-10)>

#### **no spanning-tree transmit hold-count**

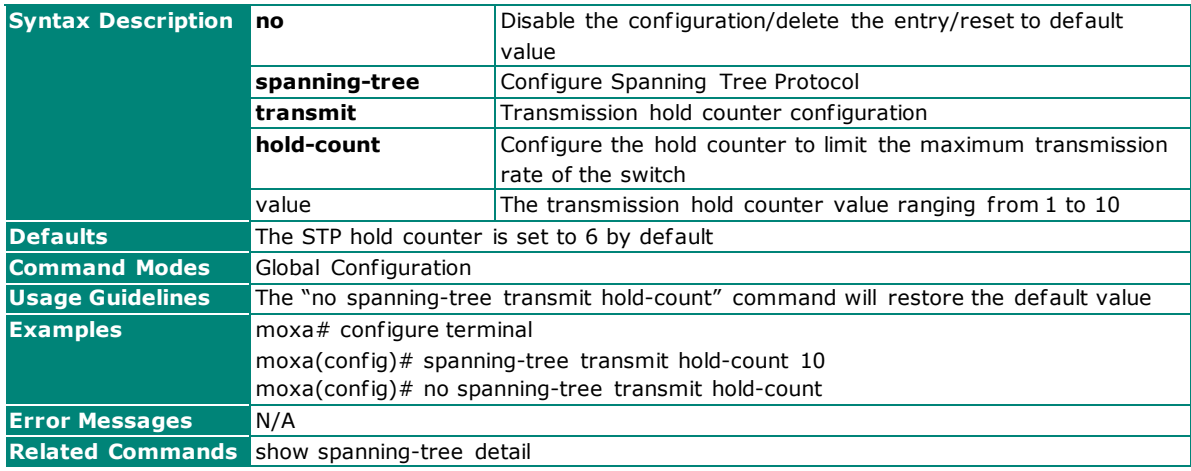

### **Configure Spanning Tree Auto-ea dge**

#### **Commands**

**spanning-tree auto-edge**

**no spanning-tree auto-edge**

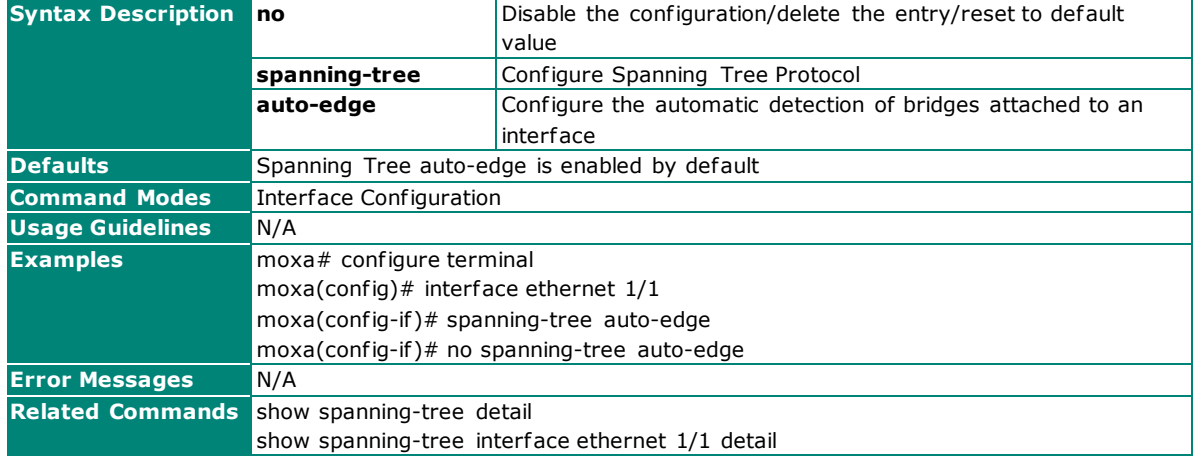

## **Configure Spanning Tree Cost**

### **Commands**

**spanning-tree cost** <value (0-200000000)>

#### **no spanning-tree cost**

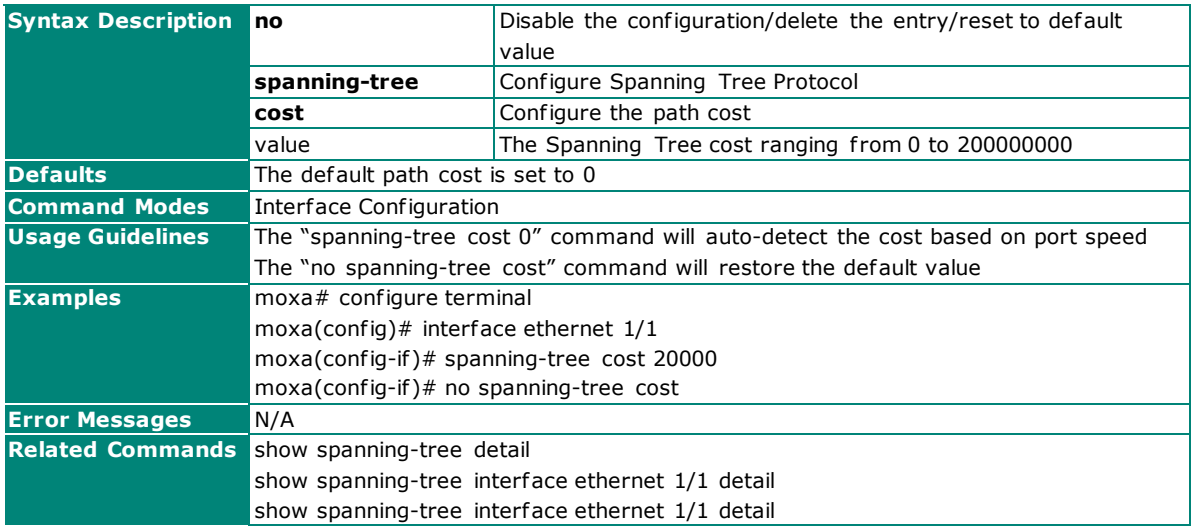

### **Configure Spanning Tree Link Type**

### **Commands**

**spanning-tree link-type** { point-to-point | shared }

#### **no spanning-tree link-type**

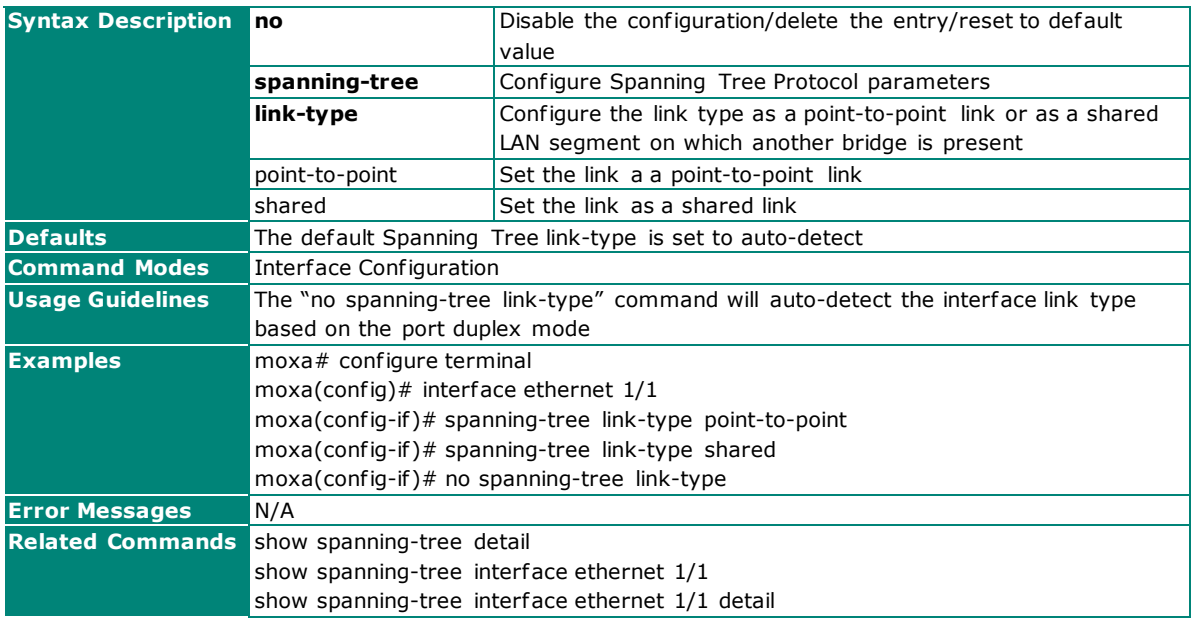

## **Configure Spanning Tree Portfast**

### **Commands**

**spanning-tree portfast**

#### **no spanning-tree portfast**

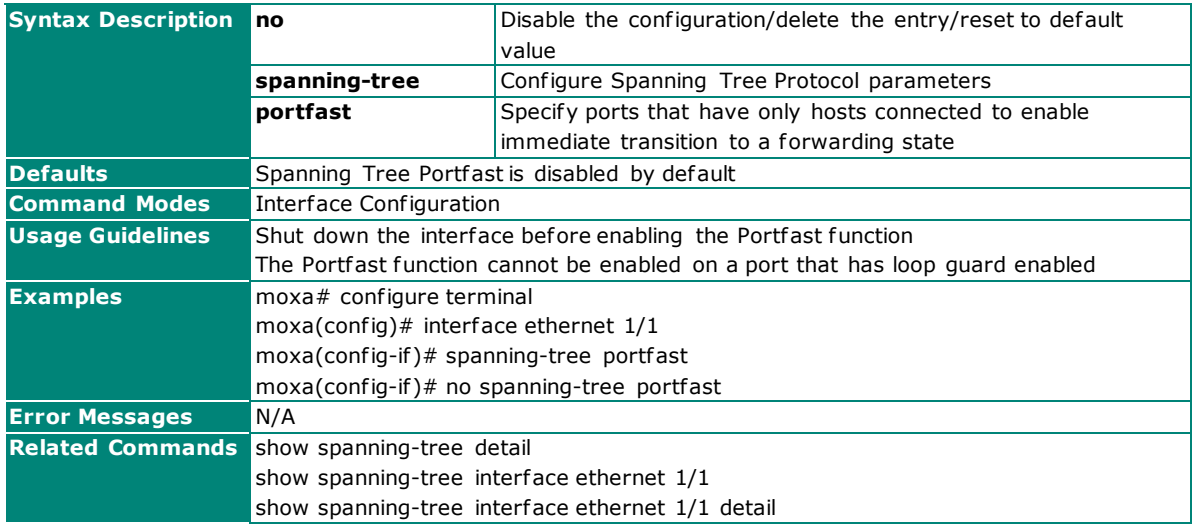

### **Configure Spanning Tree Port Priority**

#### **Commands**

**spanning-tree port-priority** <value (0-240)>

#### **no spanning-tree port-priority**

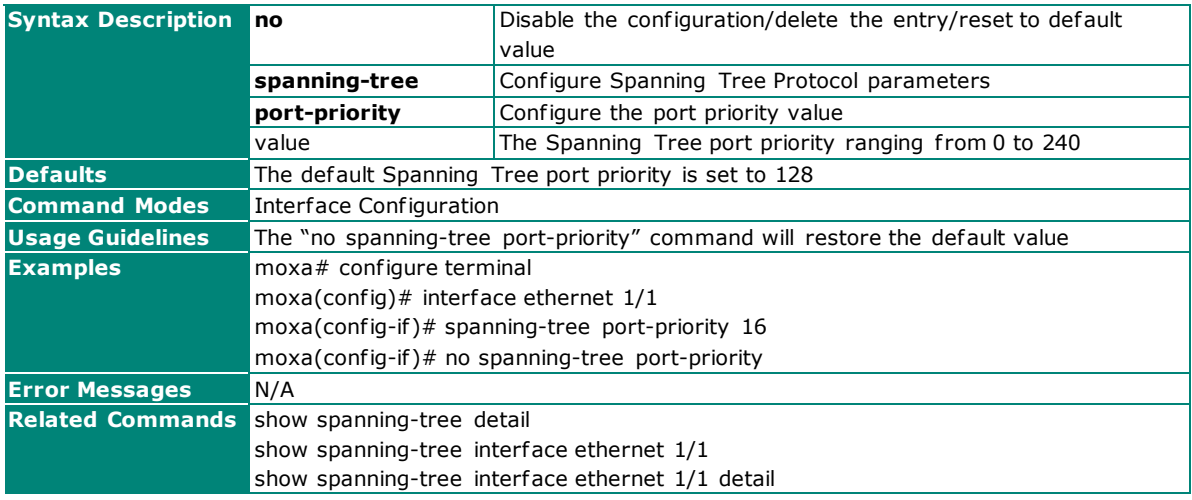

## **Configure Spanning Tree BPDU Guard**

### **Commands**

#### **spanning-tree bpduguard**

### **no spanning-tree bpduguard**

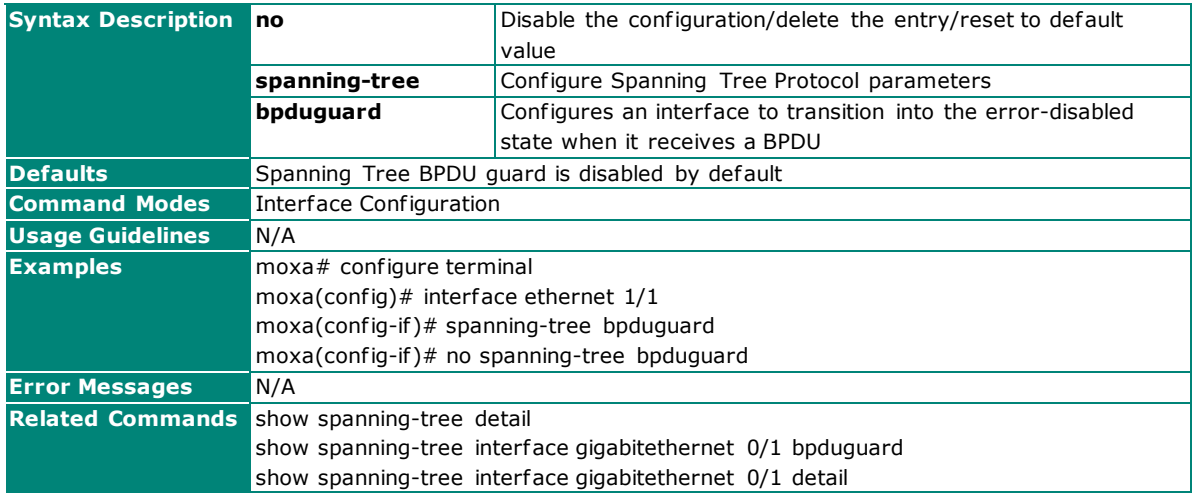

### **Configure Spanning Tree BPDU Filter**

### **Commands**

### **spanning-tree bpdufilter**

#### **no spanning-tree bpdufilter**

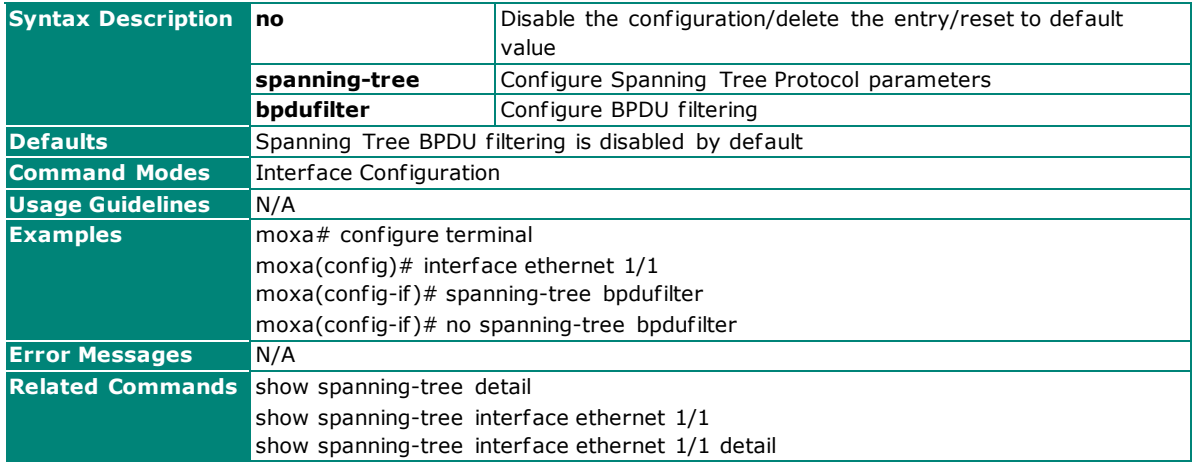

## **Configure Spanning Tree Root Guard**

### **Commands**

**spanning-tree rootguard**

### **no spanning-tree rootguard**

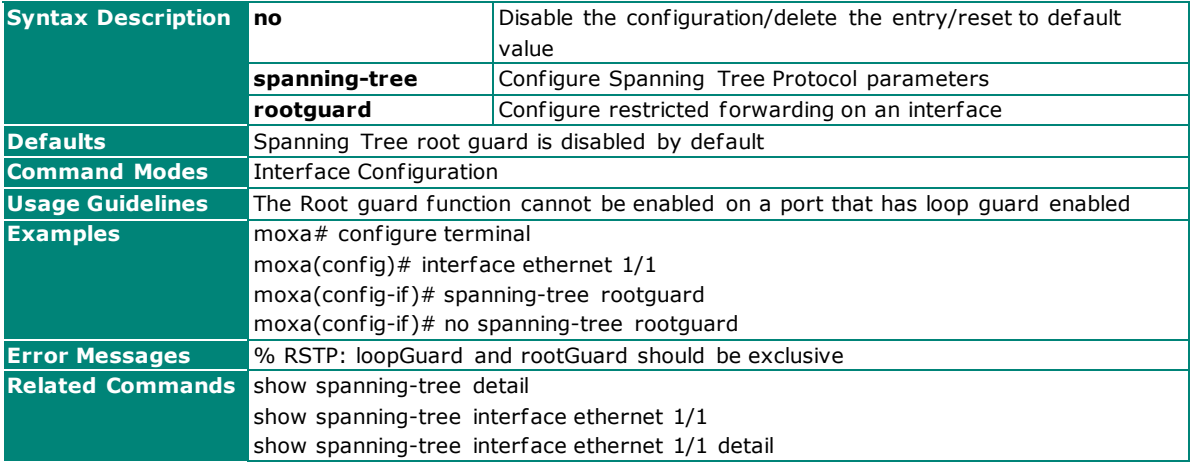

### **Configure Spanning Tree Loop Guard**

#### **Commands**

**spanning-tree loopguard**

### **no spanning-tree loopguard**

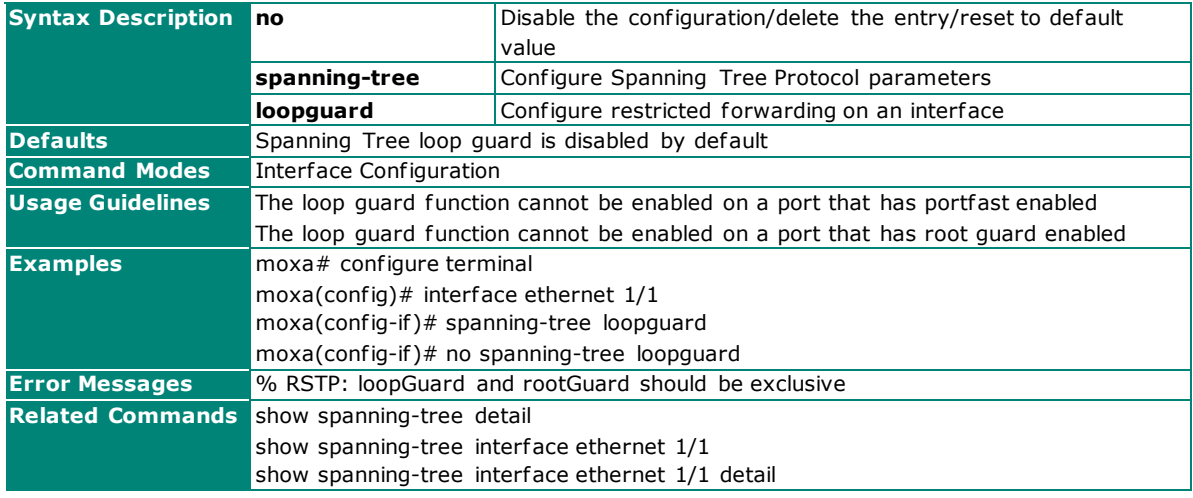

## **Configure Spanning Tree Errordisabled Recovery Interval**

### **Commands**

spanning-tree errordisable recovery-interval <second (30-65535)> **no spanning-tree errordisable recovery-interval**

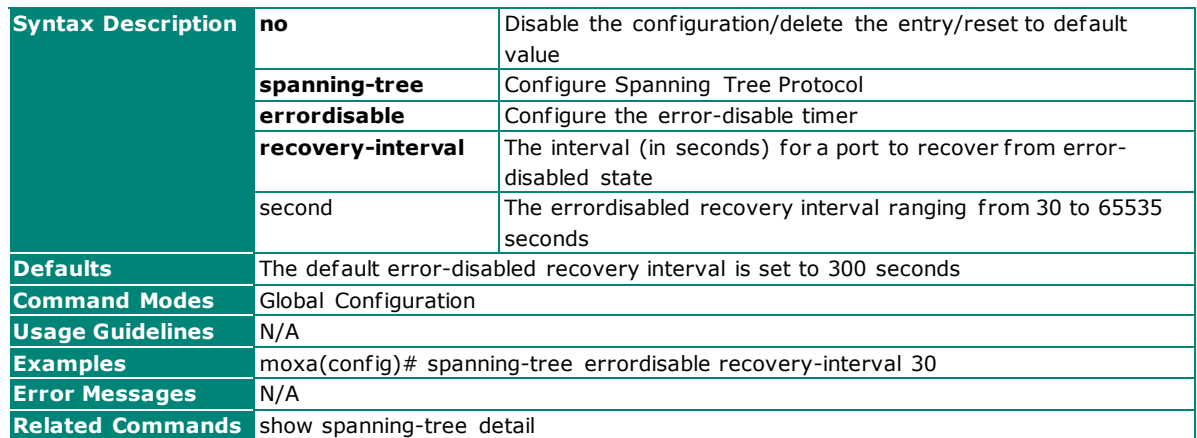

## **Clear Spanning Tree Detected Protocols**

### **Commands**

clear spanning-tree detected protocols interface { <interface-id> | port-channel <integer> }

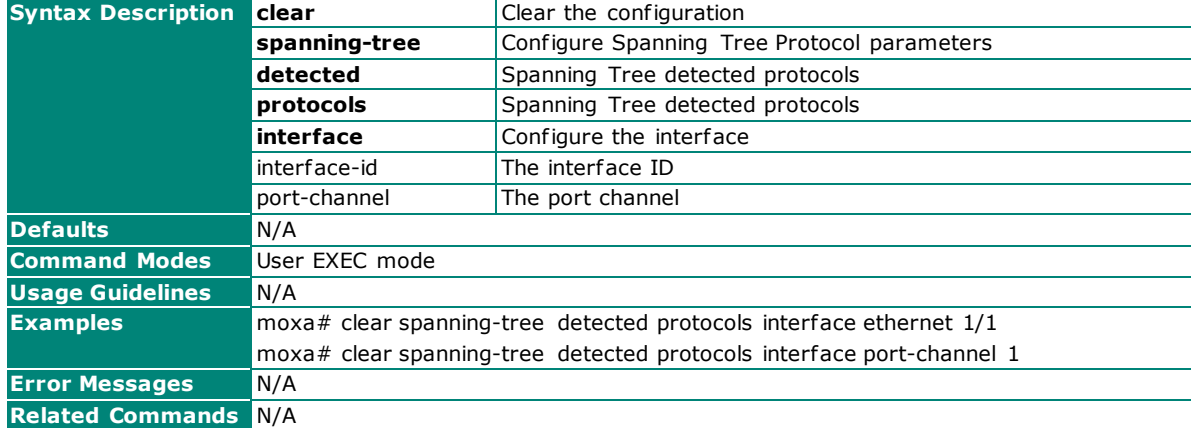

### **Show Spanning Tree Bridge Information**

#### **Commands**

#### **show spanning-tree bridge**

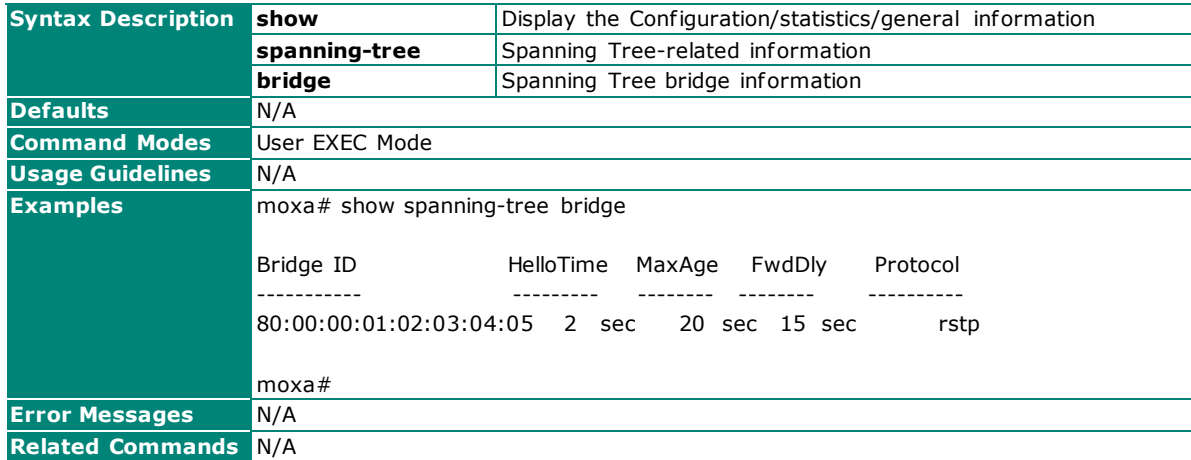

## **Show Spanning Tree Root Information**

### **Commands**

#### **show spanning-tree root**

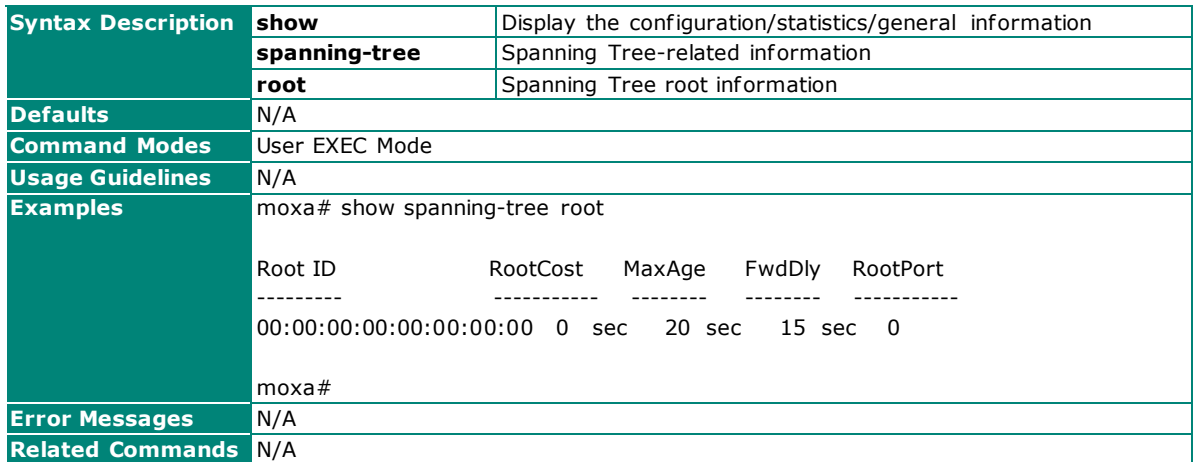

## **Show Spanning Tree Interface Information**

### **Commands**

**show spanning-tree interface** { ethernet <slot/port> | port-channel <id> }

**show spanning-tree interface** { ethernet <slot/port> | port-channel <id> } detail

**show spanning-tree interface** { ethernet <slot/port> | port-channel <id> } inconsistency

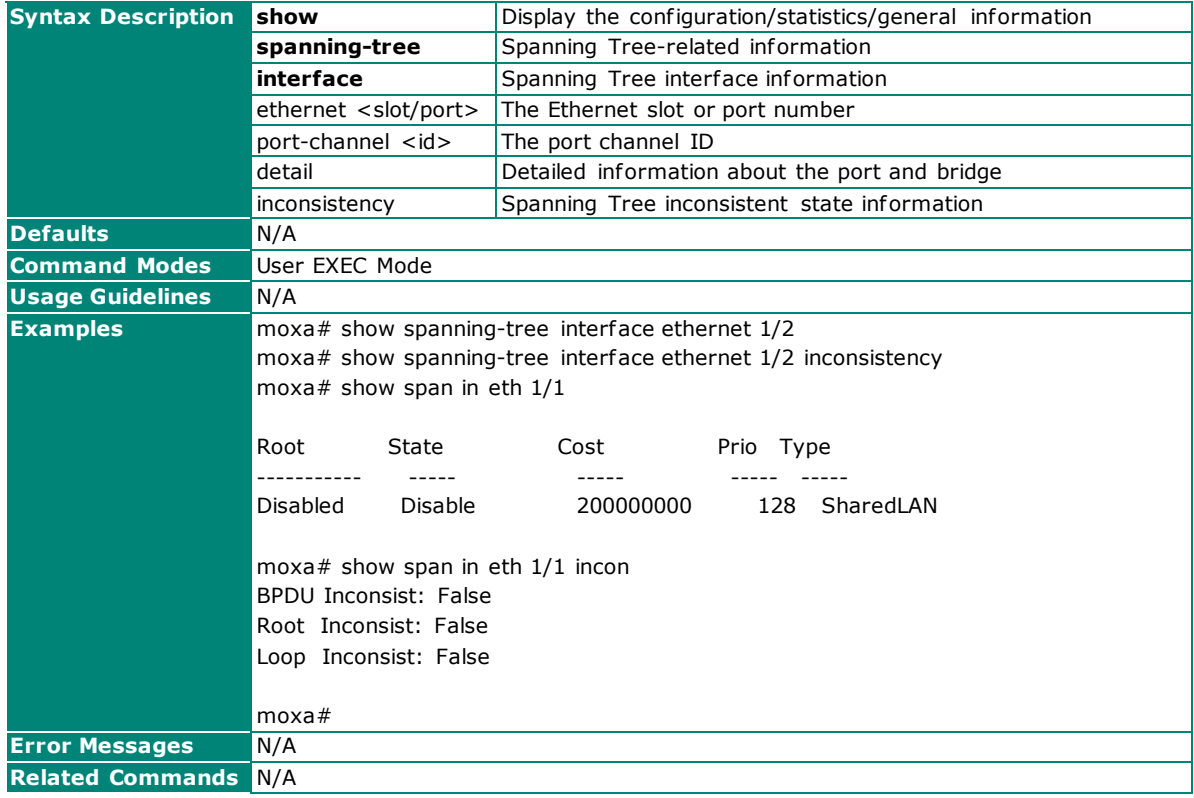

## **Show Spanning Tree Details**

### **Commands**

**show spanning-tree** [detail]

**show spanning-tree active** [detail]

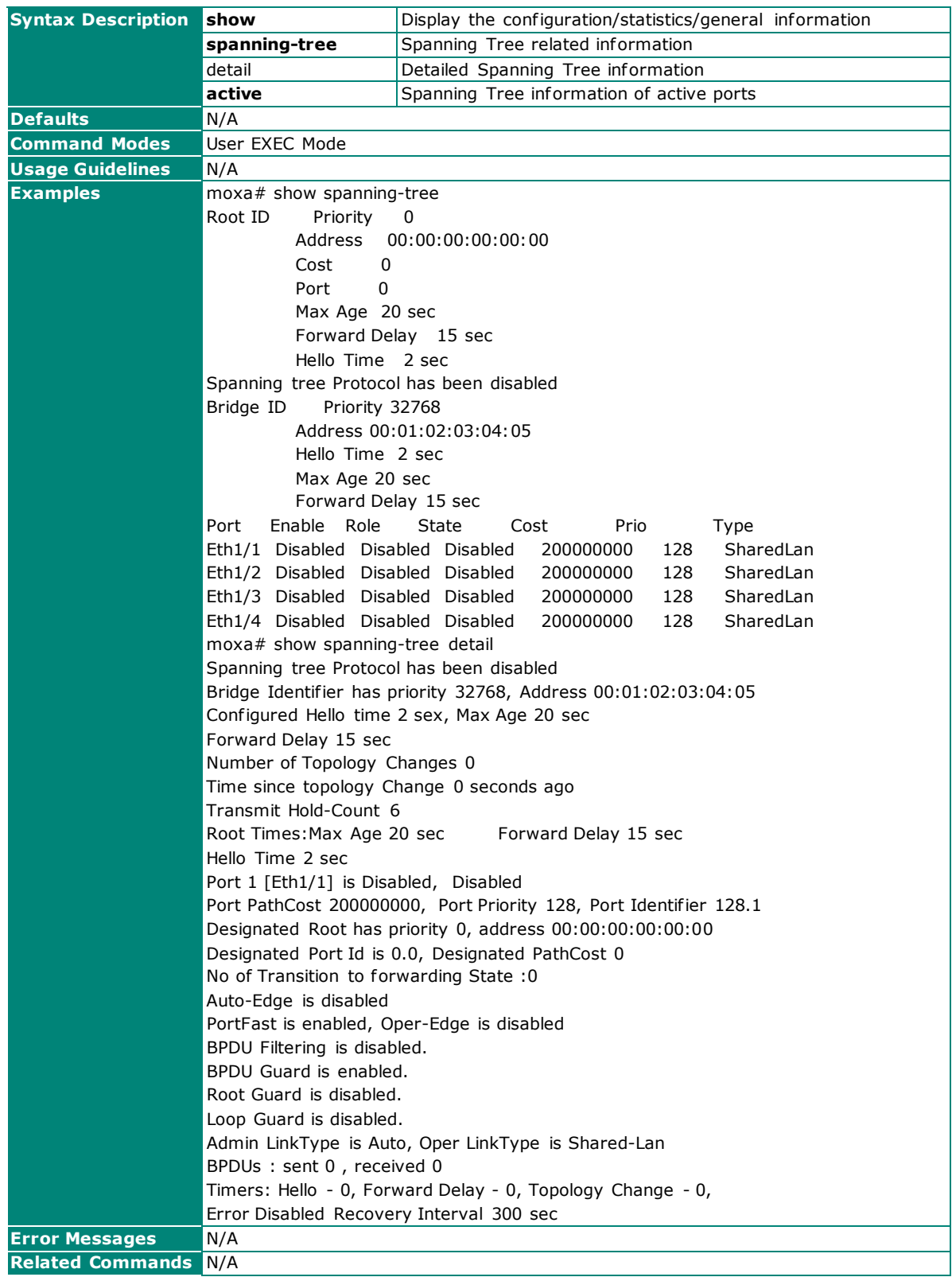

## **Turbo Ring v2**

## **Show Turbo Ring v2 Status**

### **Commands**

**show turbo-ring-v2** { config | status }

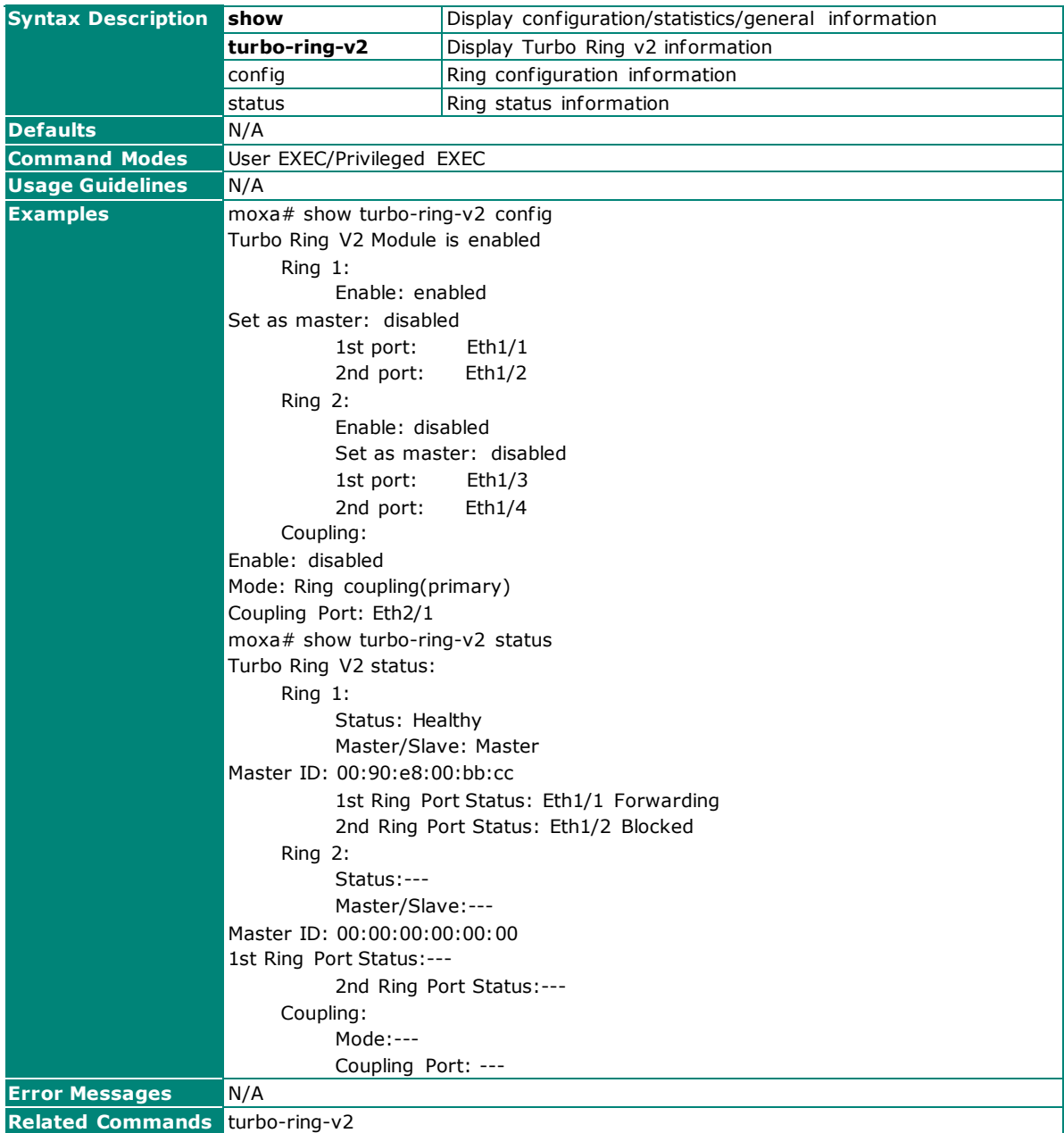

### **Configure Redundancy Mode Setting**

### **Commands**

**turbo-ring-v2** { enable | disable }

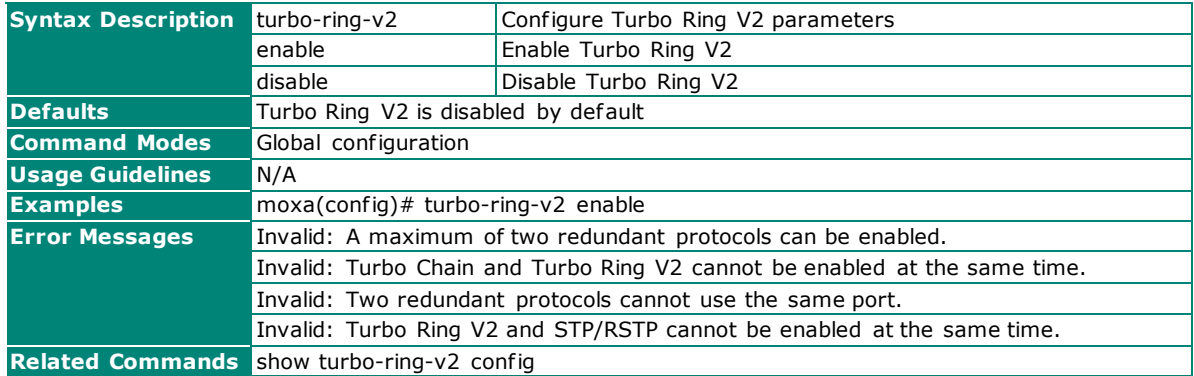

## **Configure Ring Settings**

#### **Commands**

**turbo-ring-v2** ring-id primary interface { port-channel <integer (1-65535)> | <interface-type> <interface-id> } **secondary interface** { port-channel <integer (1-65535)> | <interface-type> <interface $id > \}$ 

#### **no turbo-ring-v2** ring-id

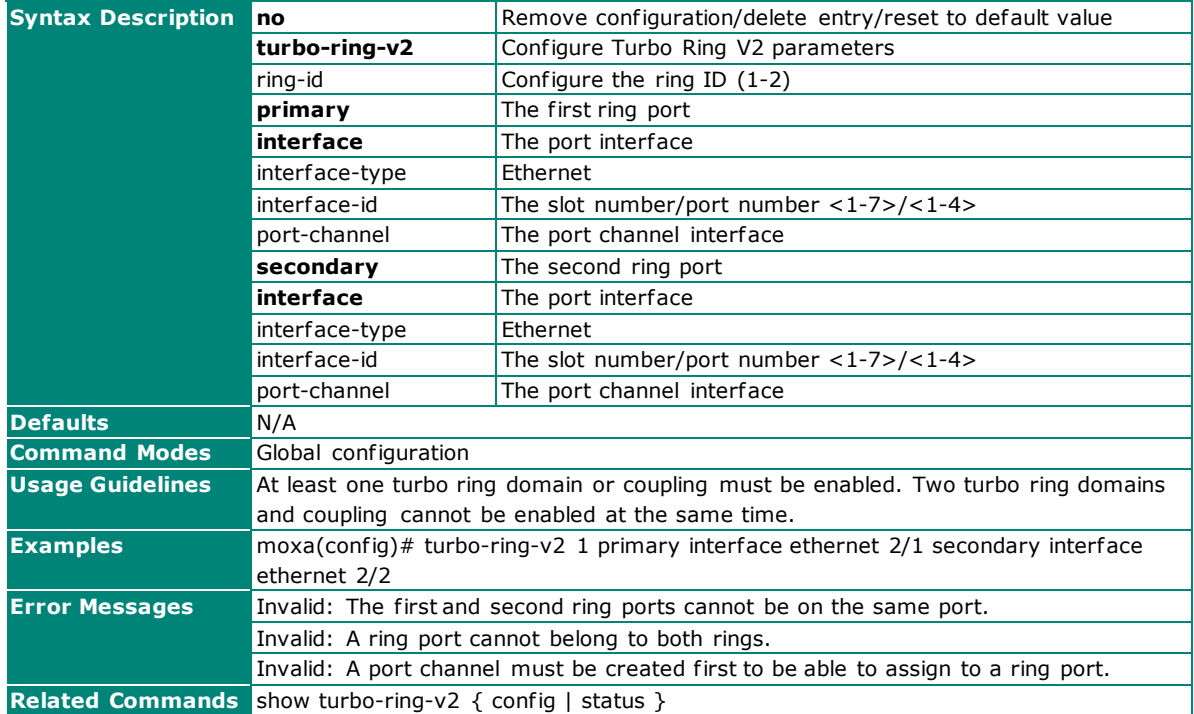

### **Configure the Switch as the Ring Master**

### **Commands**

**turbo-ring-v2** ring-id **master**

**no turbo-ring-v2** ring-id **master**

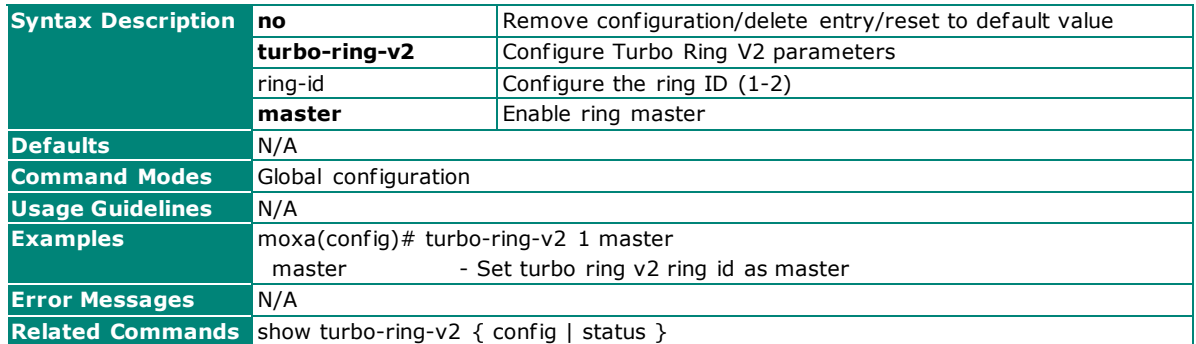

## **Configure the Primary Port of Ring Coupling**

### **Commands**

turbo-ring-v2 coupling primary interface <interface-type> <interface-id>

**no turbo-ring-v2 coupling**

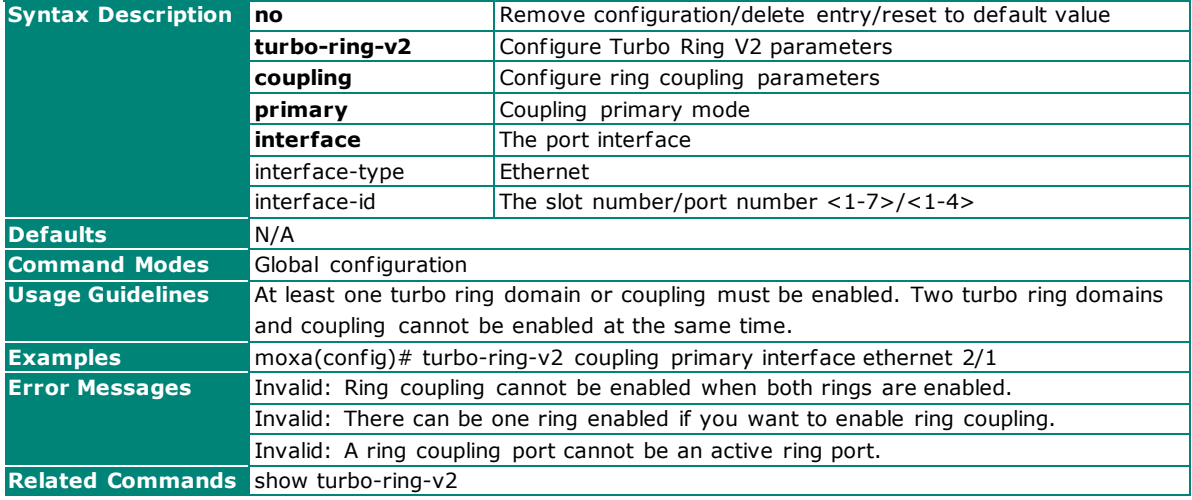
# **Configure Backup Port of Ring Coupling**

### **Commands**

turbo-ring-v2 coupling backup interface <interface-type> <interface-id>

### **no turbo-ring-v2 coupling**

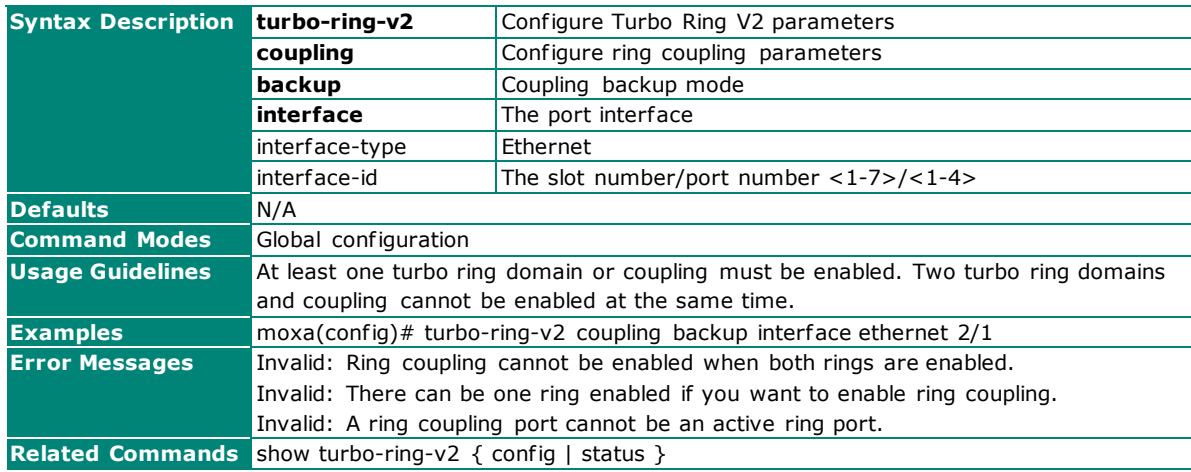

# **Turbo Chain**

# **Show Turbo Chain Information**

### **Commands**

### **show turbo-chain**

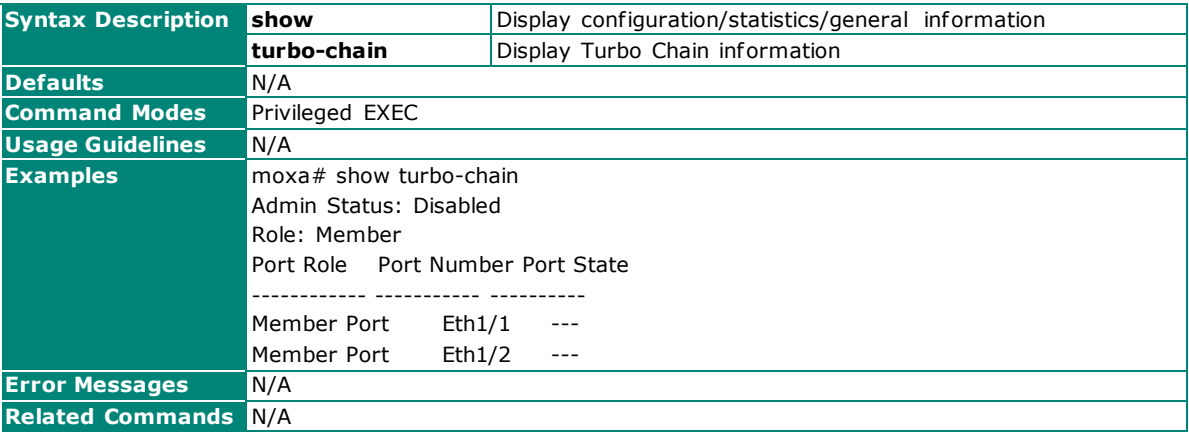

# **Configure Turbo Chain Setting**

### **Commands**

**turbo-chain {** enable | disable }

**turbo-chain role** { head | member | tail } **primary interface** { port-channel <port-channel-id (1-65535)> | <interface-type> <interface-id> } **secondary interface** { port-channel <port-channel-id (1- 65535)> | <interface-type> <interface-id> }

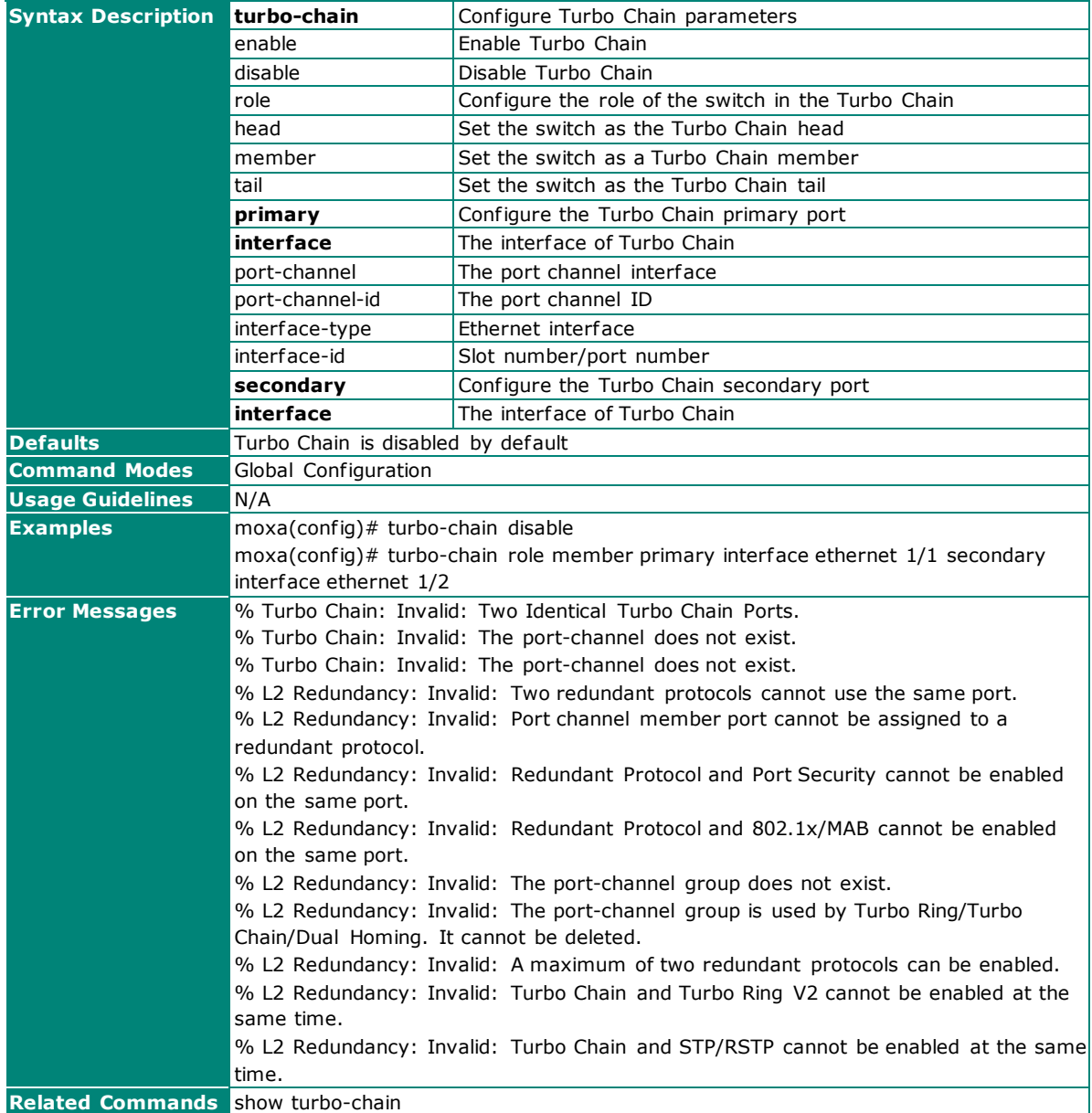

# **Dual Homing**

### **Show Dual Homing Information**

#### **Commands**

### **show dual-homing**

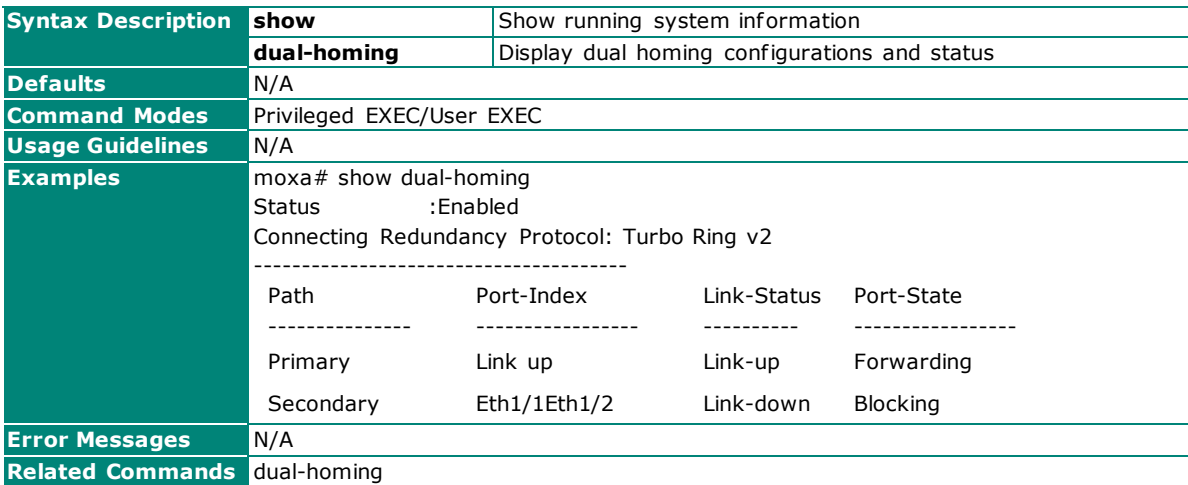

### **Enable/Disable Dual Homing Setting**

### **Commands**

**dual-homing** {enable | disable}

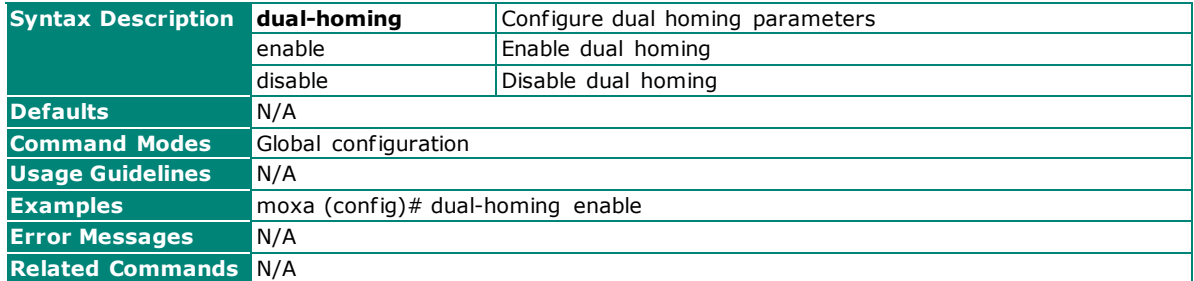

# **Configure Dual Homing Path Mode**

### **Commands**

**dual-homing path-mode** {primary-first | maintain-current}

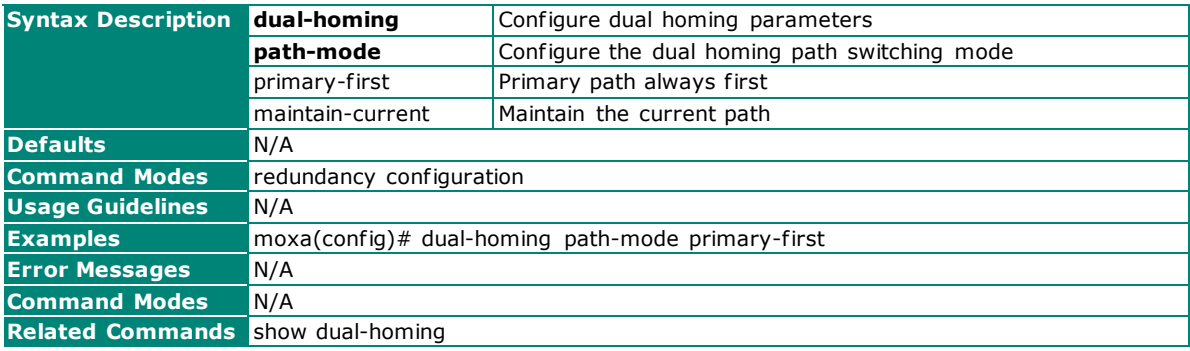

# **Configure Dual Homing Primary/Secondary Interface**

### **Commands**

**dual-homing primary interface** {port-channel <integer (1-65535) | <interface-type> <interface-id>} **secondary interface {port-channel** <integer (1-65535) | <interface-type> <interface-id>}

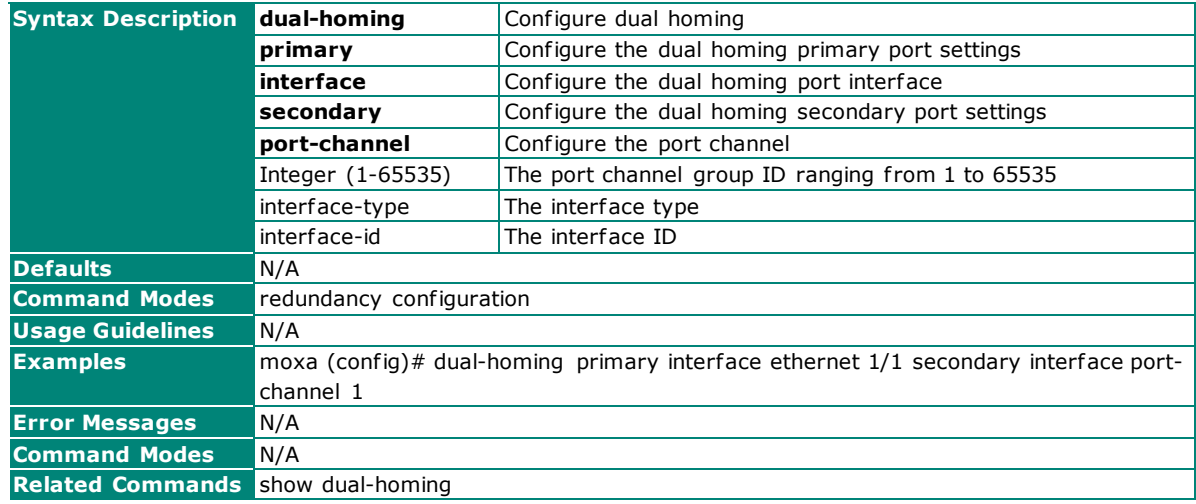

# **Management**

# **Network Management**

# **SNMP**

### **Configure SNMP Server Access Mode**

### **Commands**

**snmp-server access** { enable | disable | read-only }

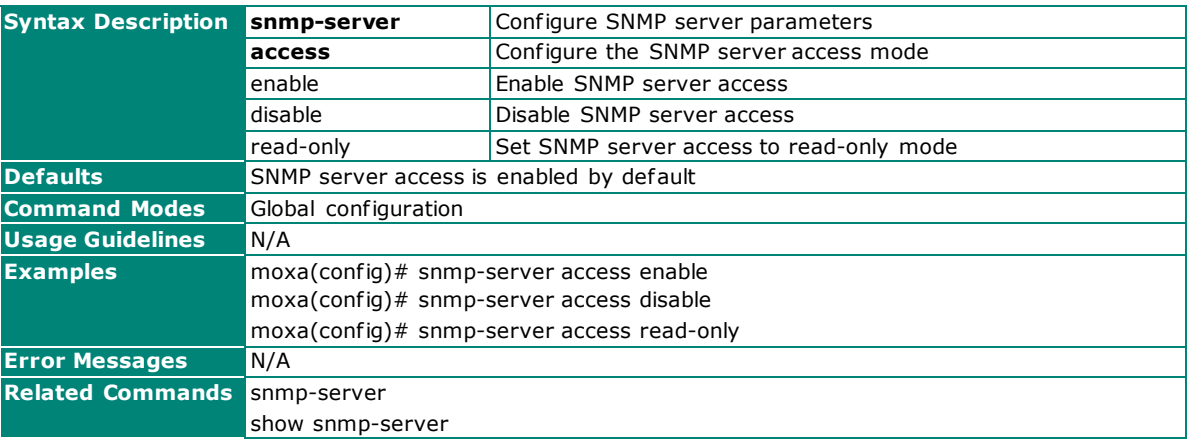

# **Configure SNMP Server Read-Only Community Settings**

### **Commands**

**snmp-server community read-only** <community-name(4-32)>

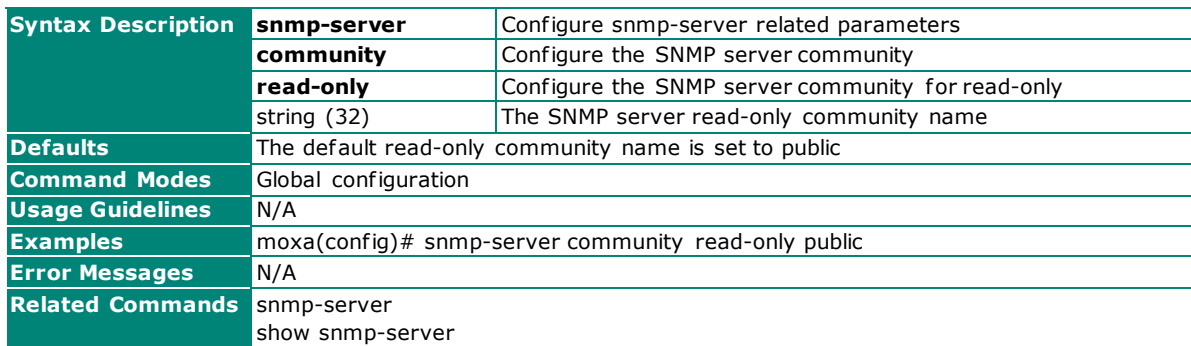

# **Delete SNMP Server Read-Only Community**

### **Commands**

**no snmp-server community read-only**

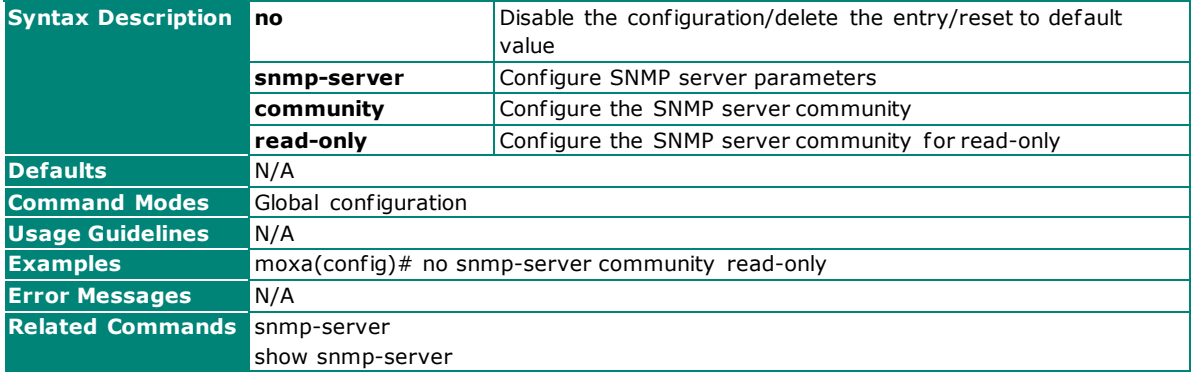

## **Configure SNMP Server Read-Write Community Settings**

#### **Commands**

snmp-server community read-write <community-name(32)>

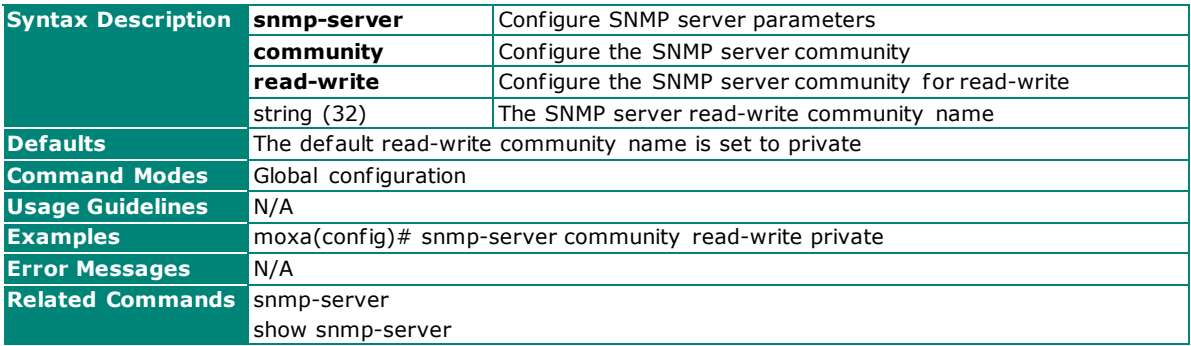

# **Configure SNMP Server Read-Write Community to Default Value**

### **Commands**

**no snmp-server community read-write**

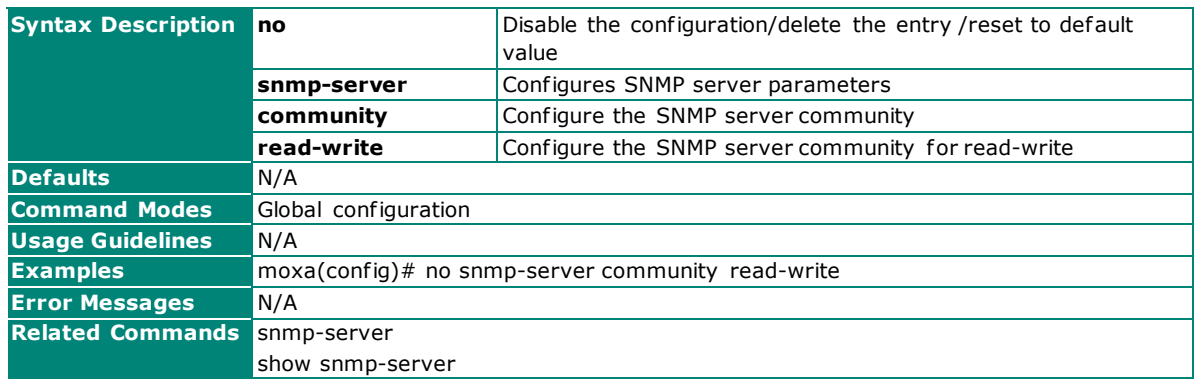

### **Configure SNMP Server Version**

### **Commands**

**snmp-server version** { v1-v2c-v3 | v1-v2c | v3 }

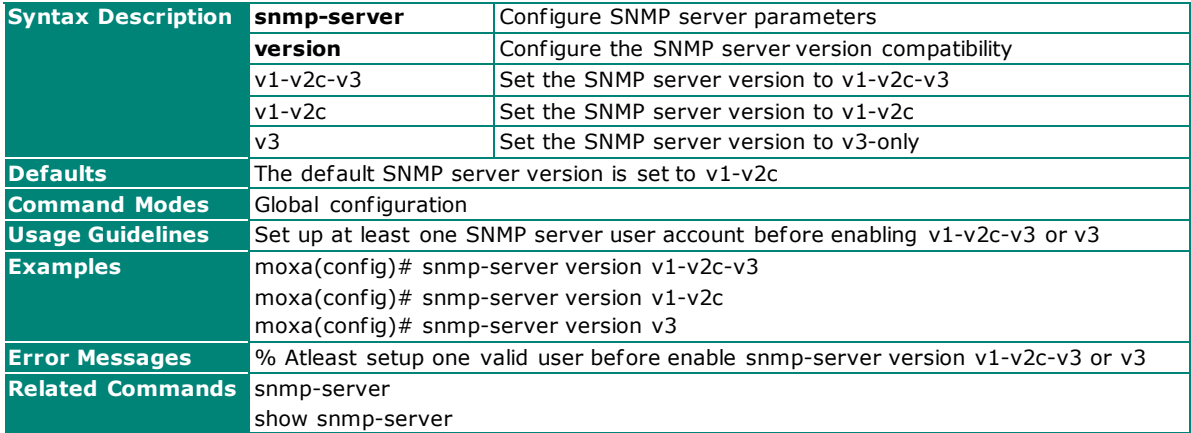

## **Configure SNMP Server Version to Default Value**

#### **Commands**

**no snmp-server version**

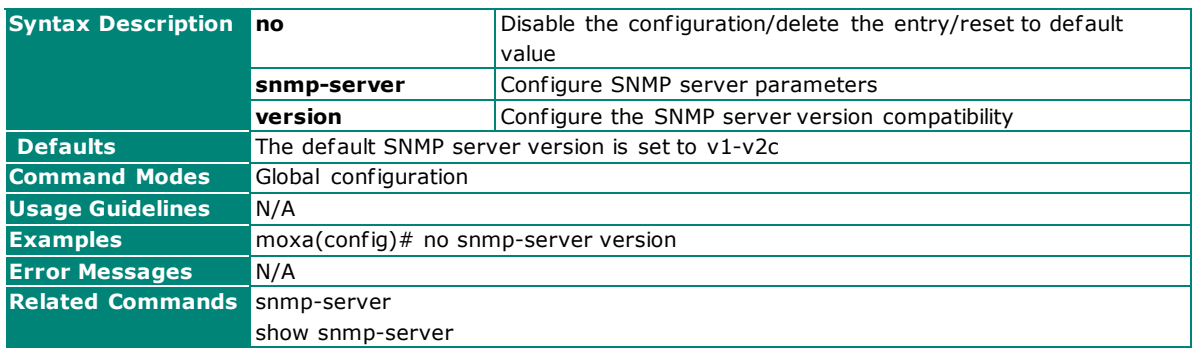

# **Configure SNMP Server User Account Settings**

### **Commands**

snmp-server user <user-name(32)>

**authority** { read-only | read-write }

**auth-type** { none | md5 | sha } [auth-passwd <authentication-password(64)> ] **encryption** { disable| des | aes } [encryption-key <encryption-key(64)>]

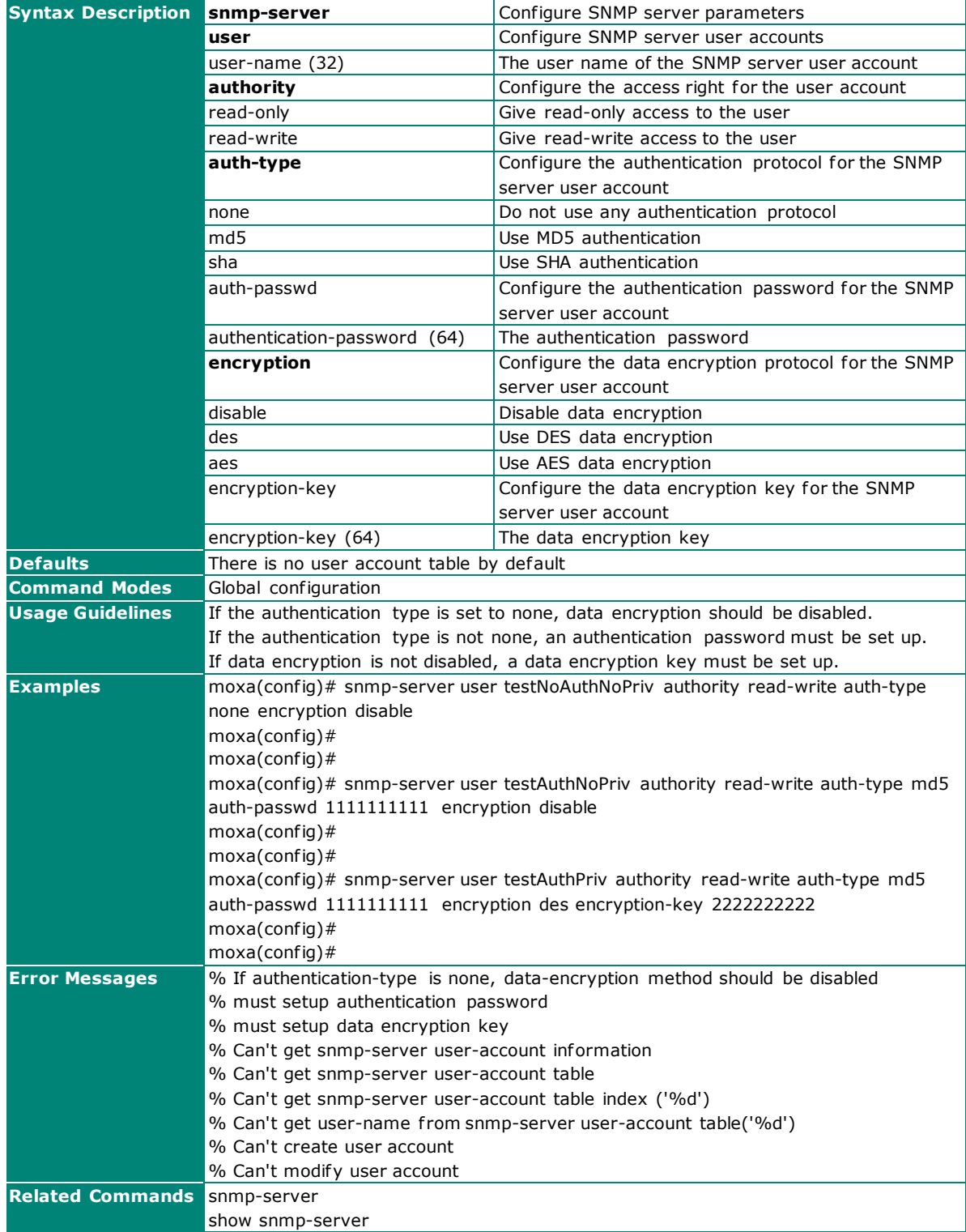

# **Delete SNMP Server User Account**

### **Commands**

**no snmp-server user** <user-name (32)>

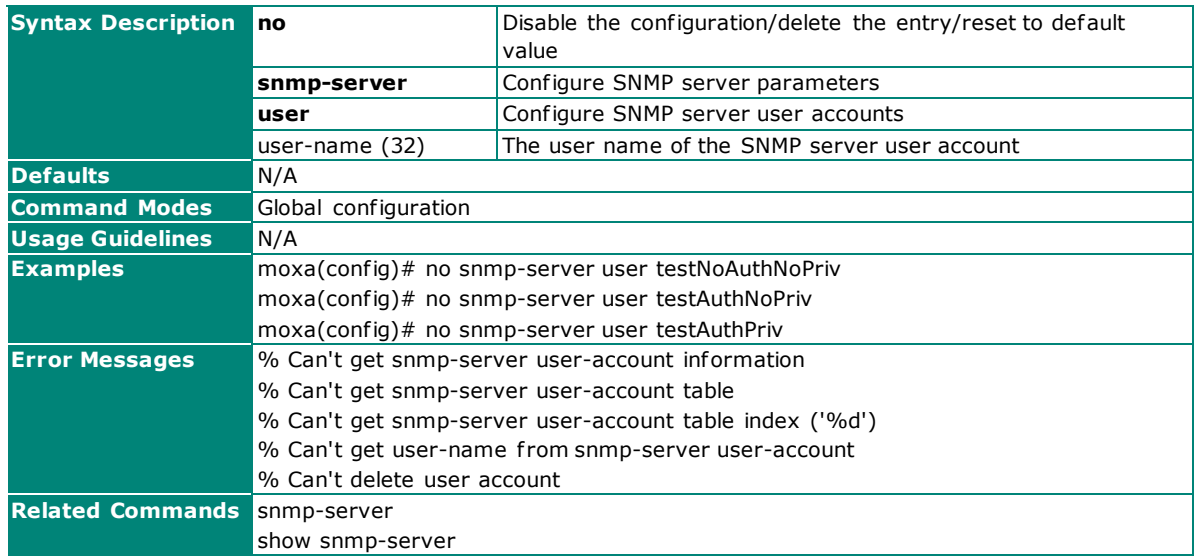

# **Configure SNMP Trap Host Settings**

### **Commands**

snmp-trap host <host-address(32)> mode { trap-v1 | trap-v2c | inform-v2c | trap-v3 | inform-v3 } [community <community-name(32)>]

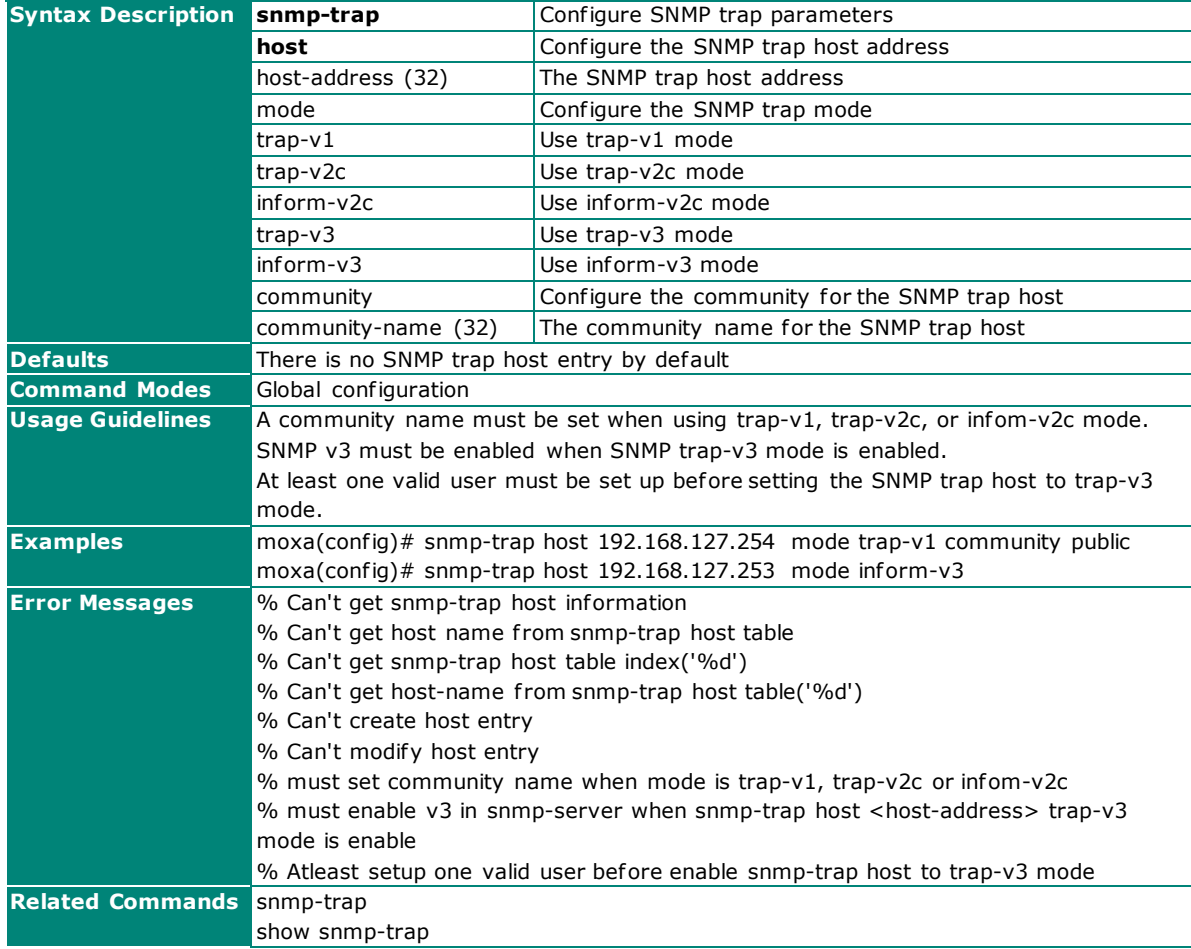

# **Delete SNMP Trap Host Entry**

### **Commands**

**no snmp-trap host** <host-address(32)>

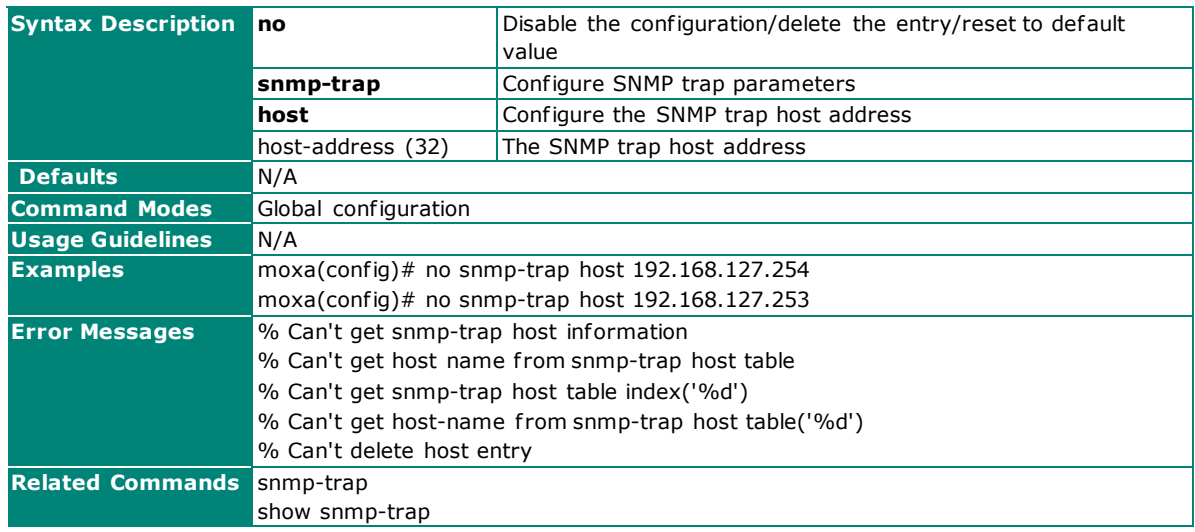

# **Configure SNMP Trap Inform Retry Setting**

### **Commands**

snmp-trap inform-retries <inform-retries-number(1-99)>

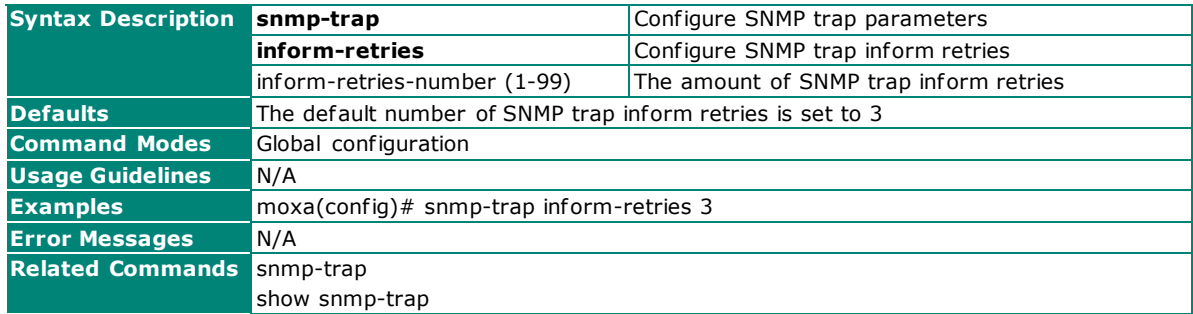

### **Reset SNMP Trap Inform Retry to Default Value**

#### **Commands**

### **no snmp-trap inform-retries**

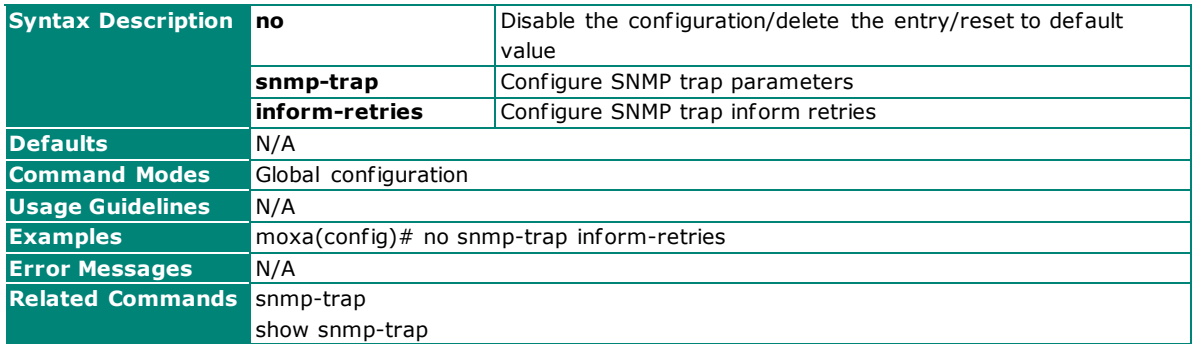

# **Configure SNMP Trap Inform Timeout Setting**

### **Commands**

snmp-trap inform-timeout <inform-timeout-number(1-300)>

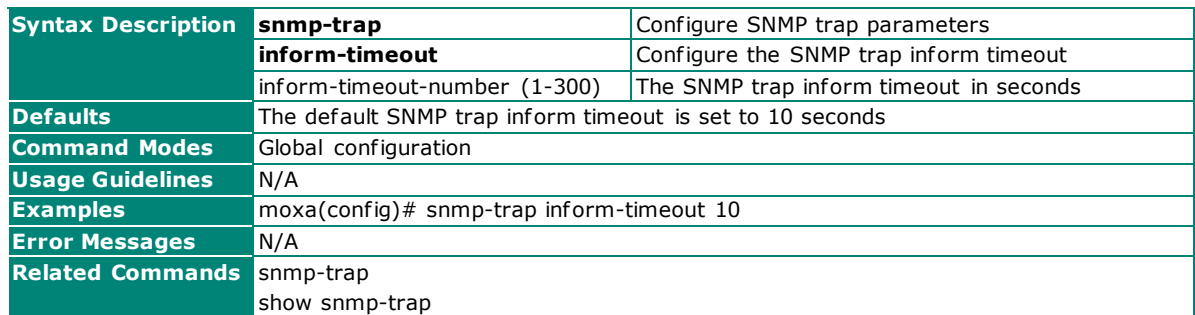

# **Reset SNMP Trap Inform Timeout to Default Value**

#### **Commands**

#### **no snmp-trap inform-timeout**

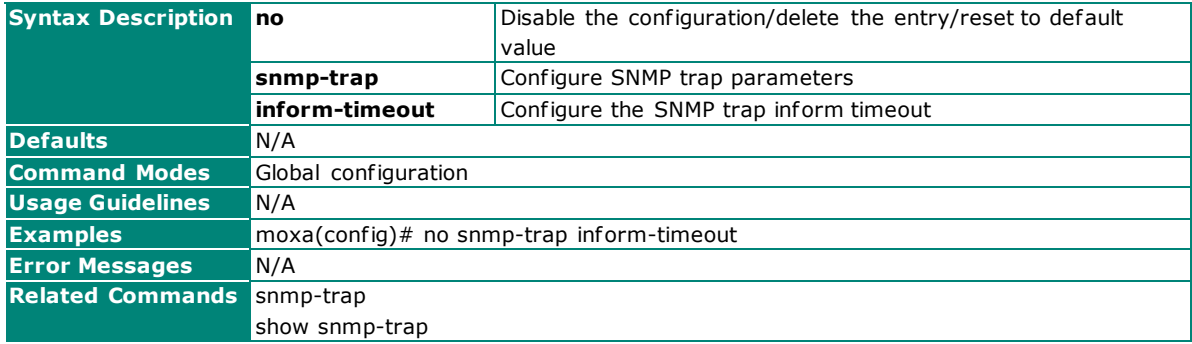

# **Configure SNMP Trap User Account Settings**

### **Commands**

**snmp-trap user** <user-name(32)> **auth-type** { none | md5 | sha } [auth-passwd <authenticationpassword(64)> ] **encryption** { disable| des | aes } [encryption-key <encryption-key(64)>]

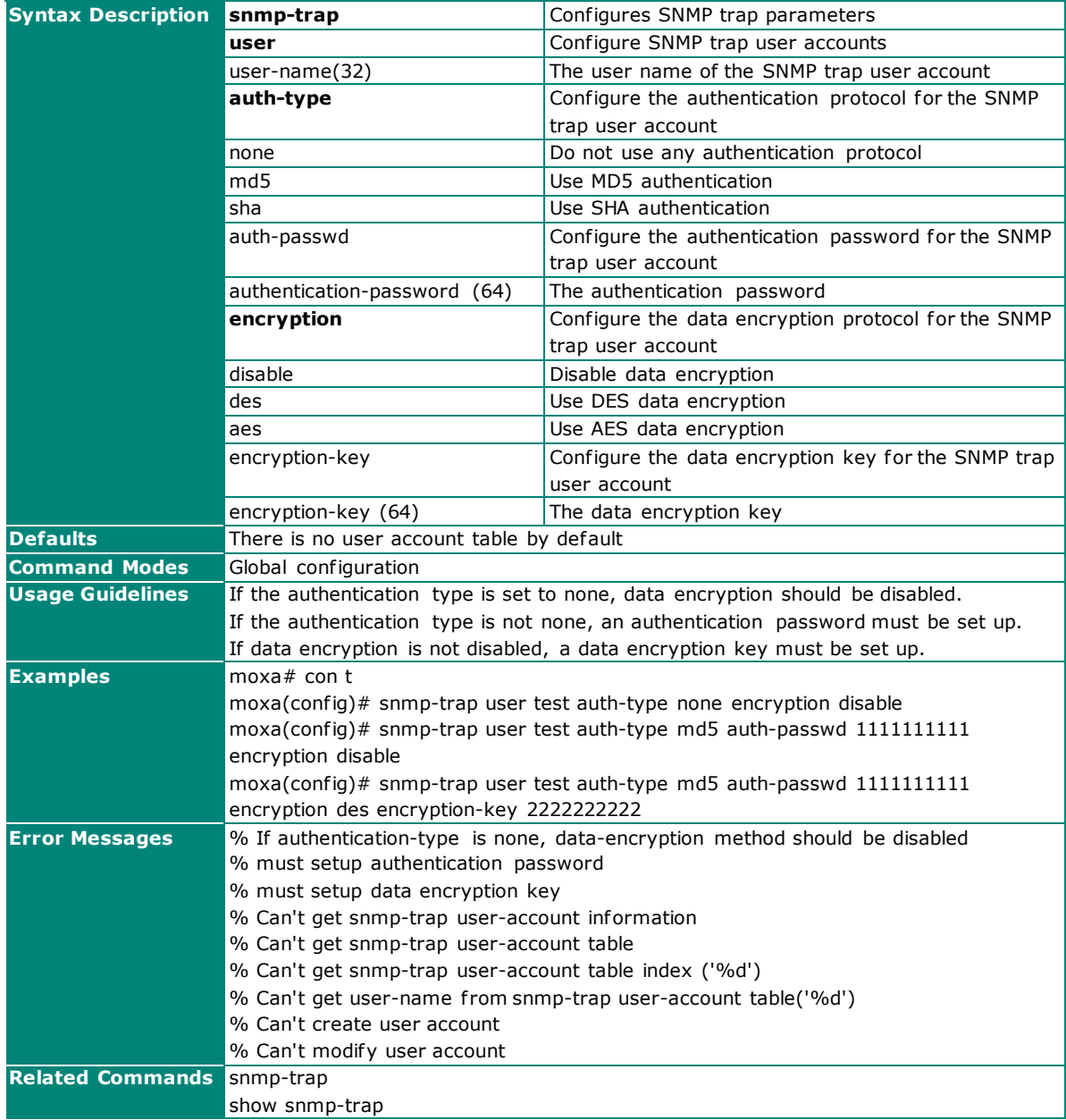

# **Delete SNMP Trap User Account**

### **Commands**

**no snmp-trap user** <user-name (32)>

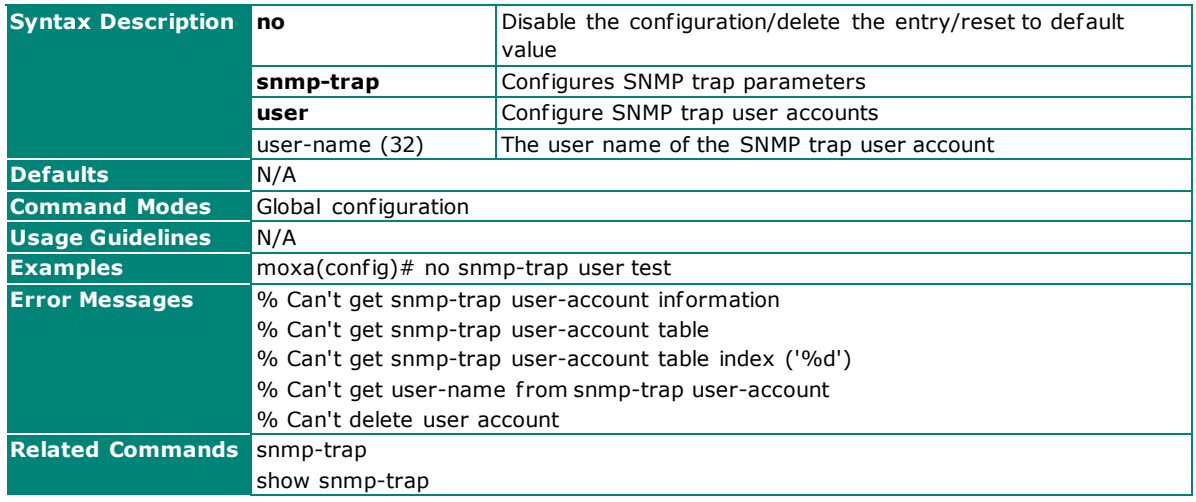

# **Show SNMP Server Information**

### **Commands**

**show snmp-server information**

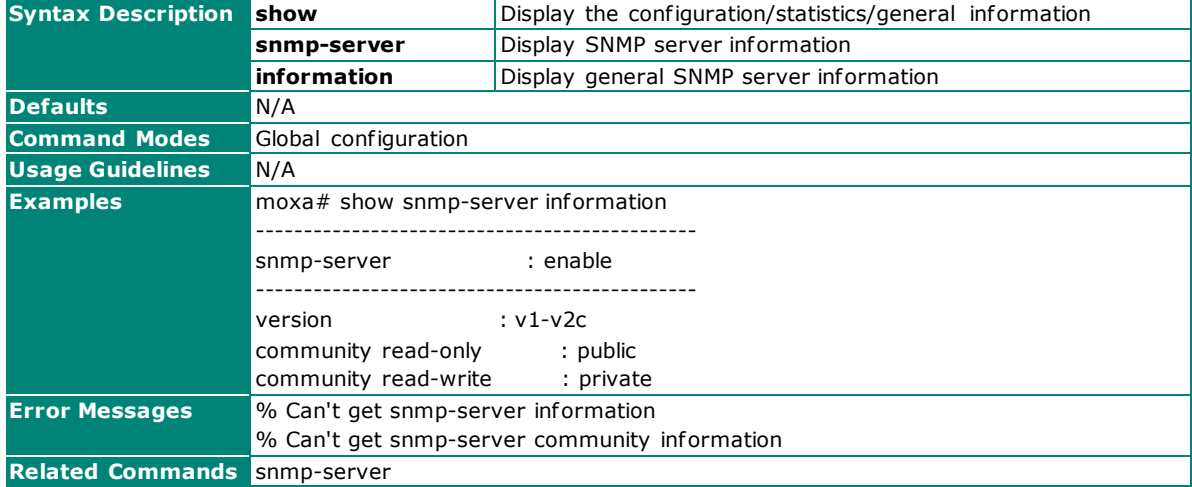

# **Show SNMP Server User Account Information**

### **Commands**

#### **show snmp-server user**

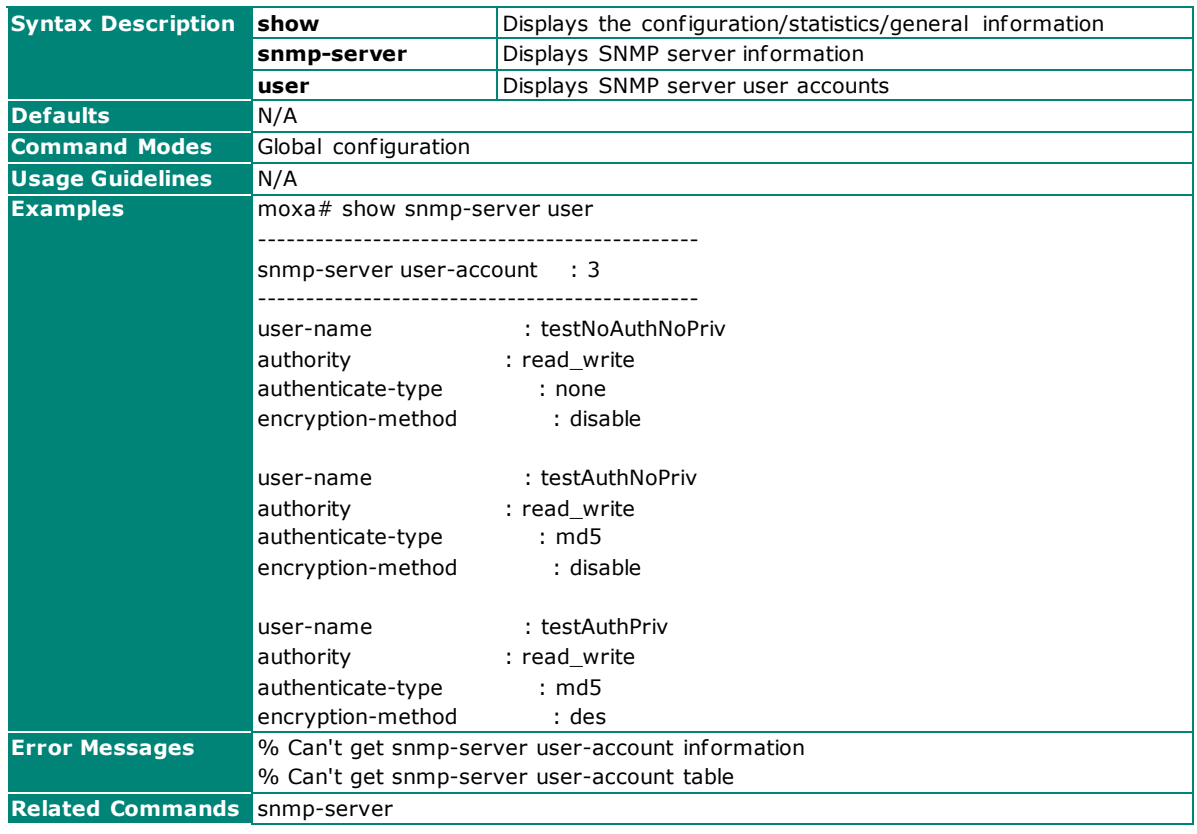

# **Show SNMP Server Engine ID Information**

### **Commands**

**show snmp-server engine-id**

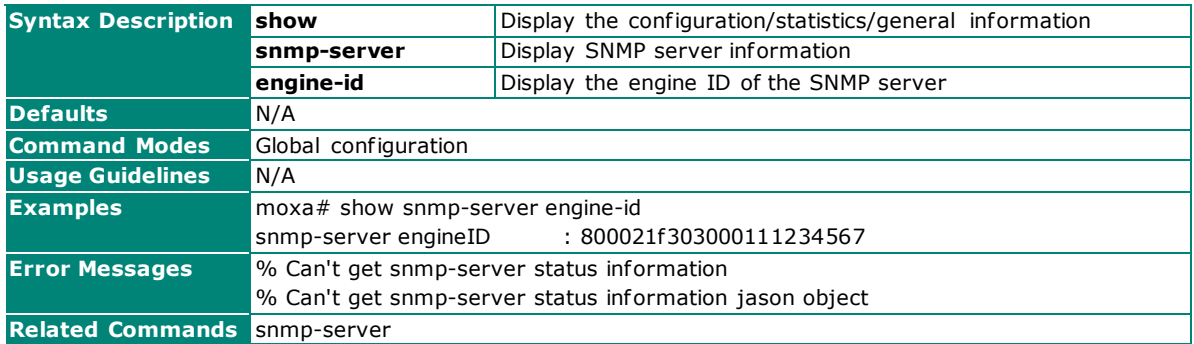

# **SNMP Trap/Inform**

# **Show SNMP Trap Information**

### **Commands**

### **show snmp-trap information**

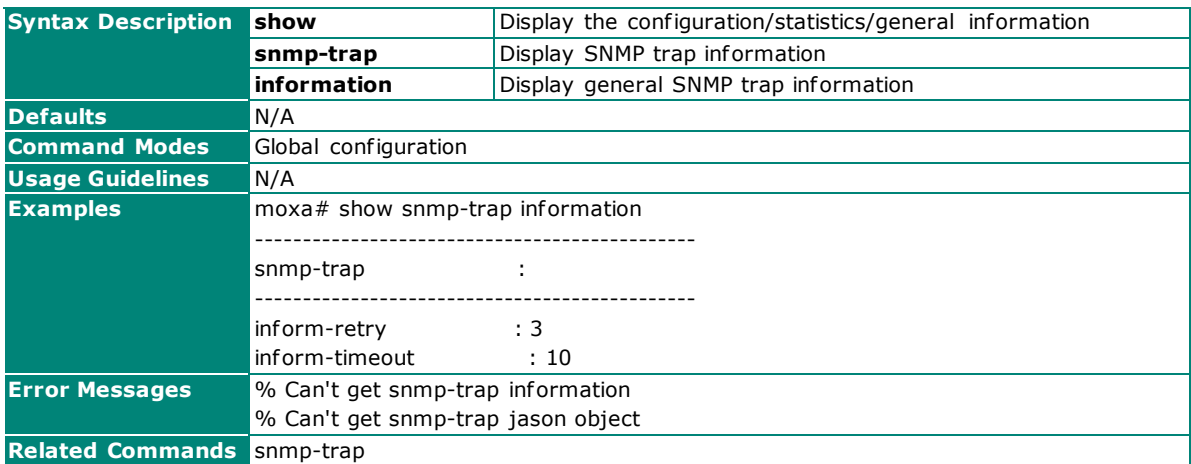

# **Show SNMP Trap User Account Information**

### **Commands**

### **show snmp-trap user**

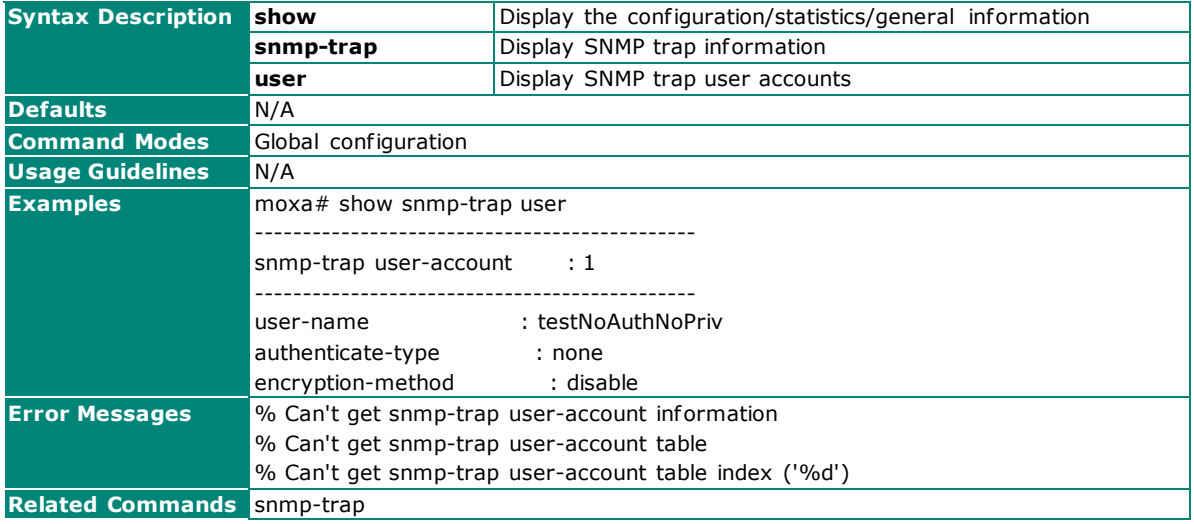

# **Show SNMP Trap Host Information**

### **Commands**

**show snmp-trap host**

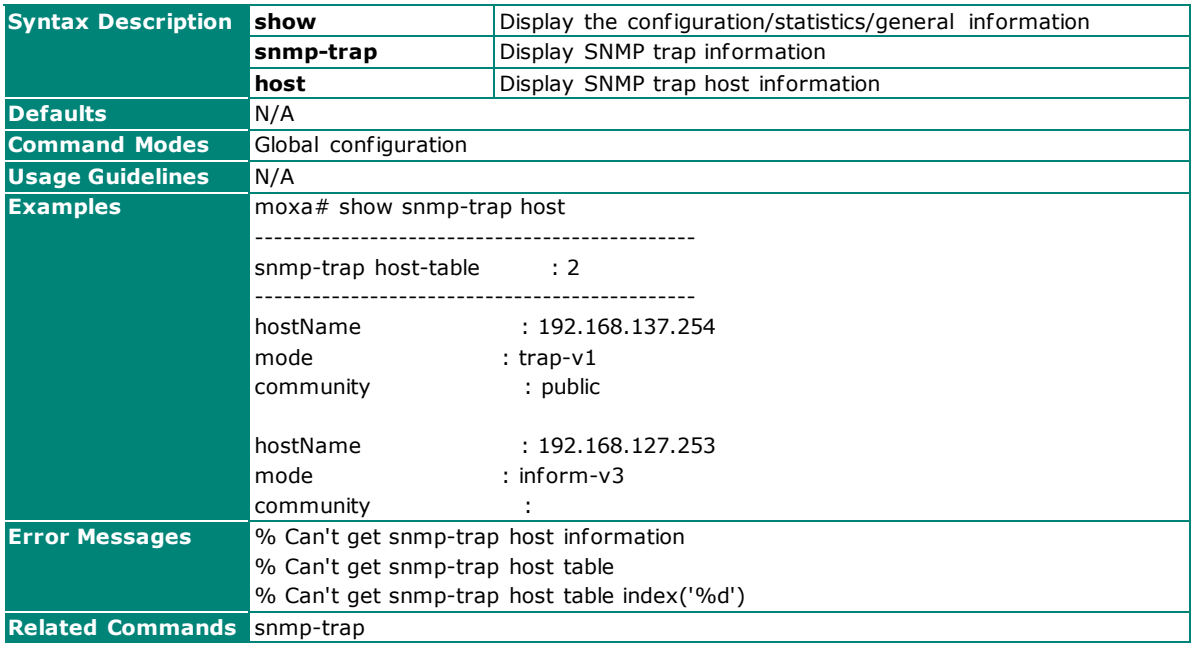

# **Security**

# **Device Security**

# **Management Interface**

# **Enable Network Server**

### **Commands**

**ip** { http | https | telnet | ssh | moxa-command } **server enable**

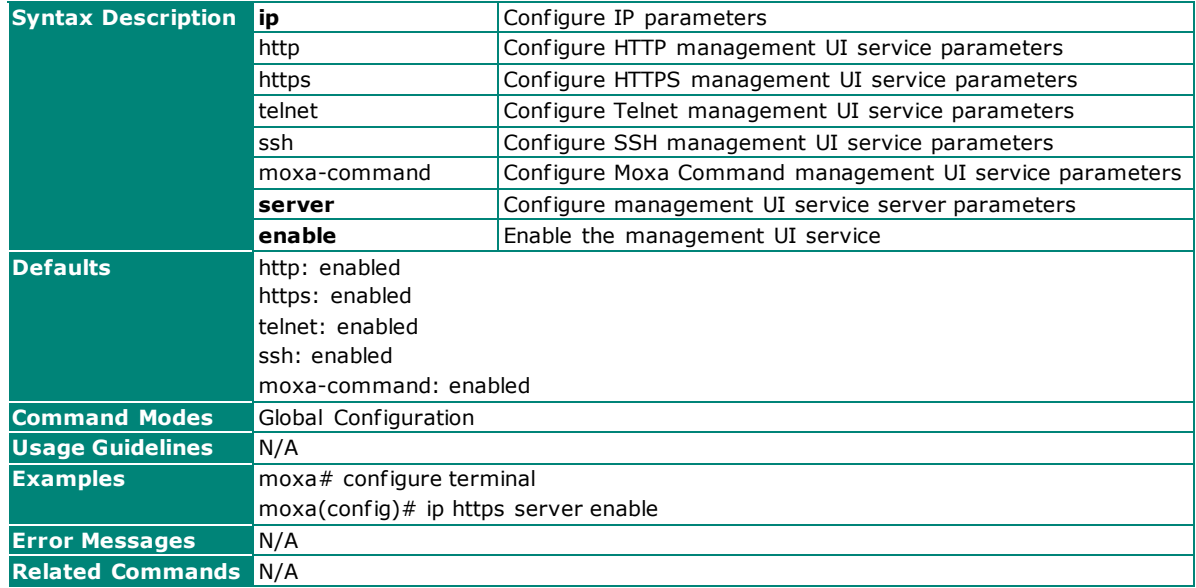

# **Disable Network Server**

### **Commands**

**ip** { http | https | telnet | ssh | moxa-command } **server disable**

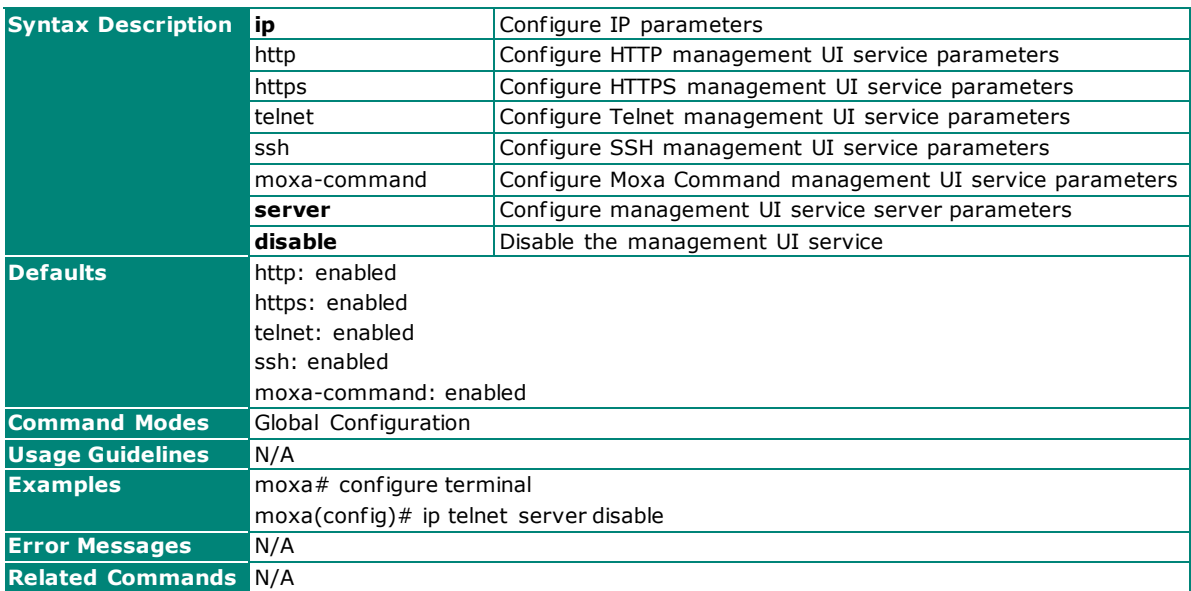

# **Configure Network Port Numbers**

### **Commands**

**ip** { http | https | telnet | ssh } **port** <port-number>

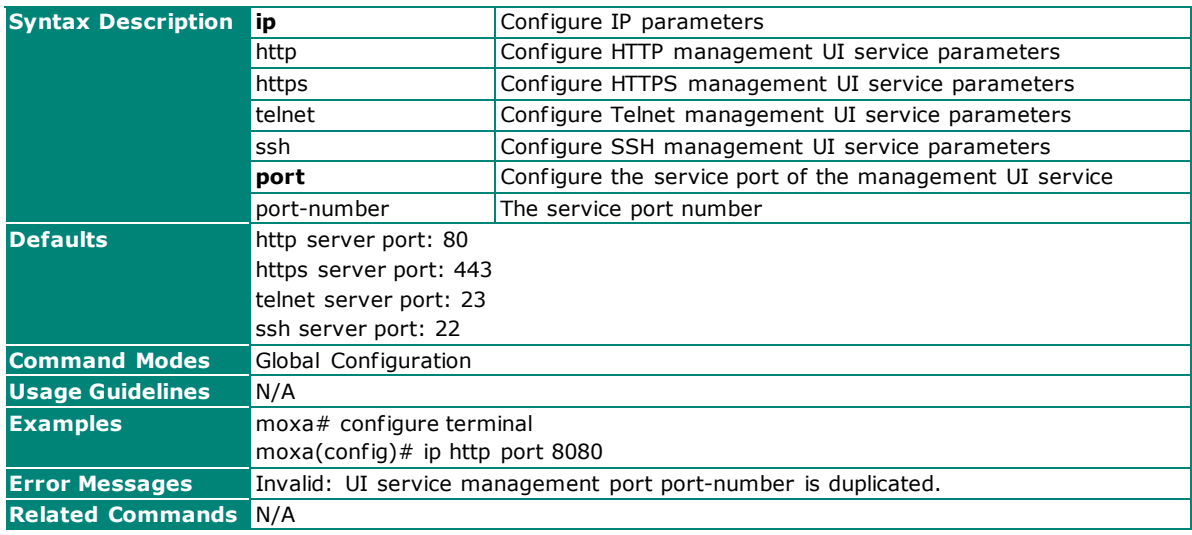

# **Configure SNMP Server Port Number**

### **Commands**

snmp-server port <port-number>

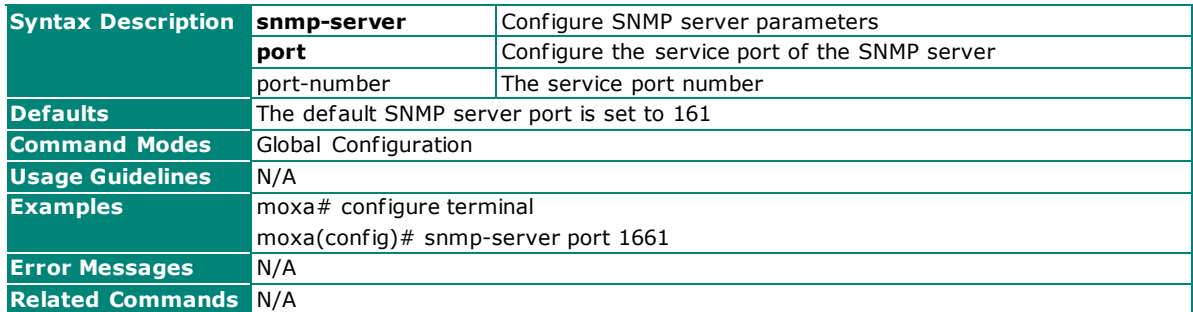

# **Configure Network Maximum Session Numbers**

#### **Commands**

ip http max-session <session-number>

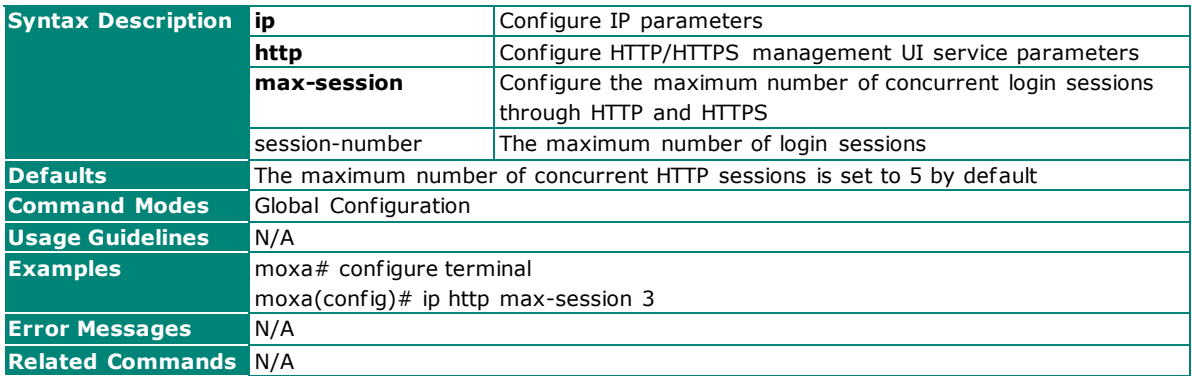

# **Configure Network Terminal Maximum Session Numbers**

### **Commands**

**ip terminal max-session** <session-number>

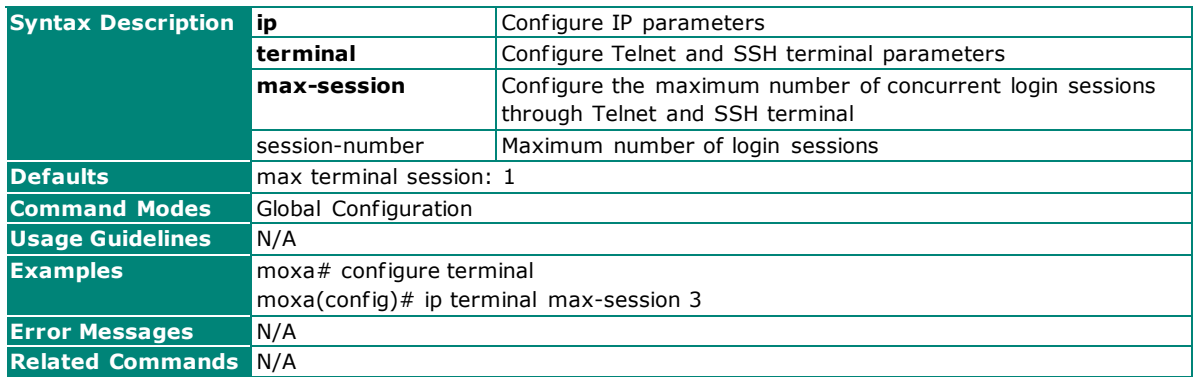

# **Show Network Service Information**

### **Commands**

**show ip service information**

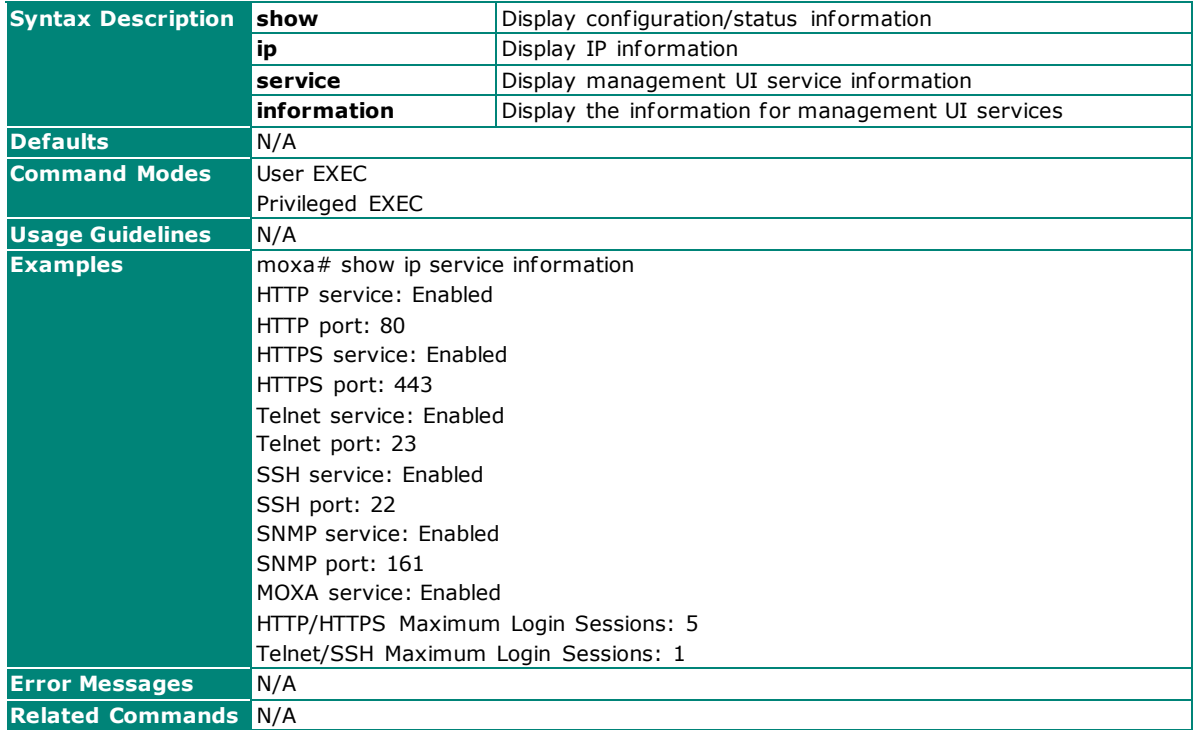

# **Login Policy**

# **Configure Login Lockout Settings**

### **Commands**

**login lockout** <enable|disable>

**login lockout** <minute(1-10)> **attempts** <tries(1-10)>

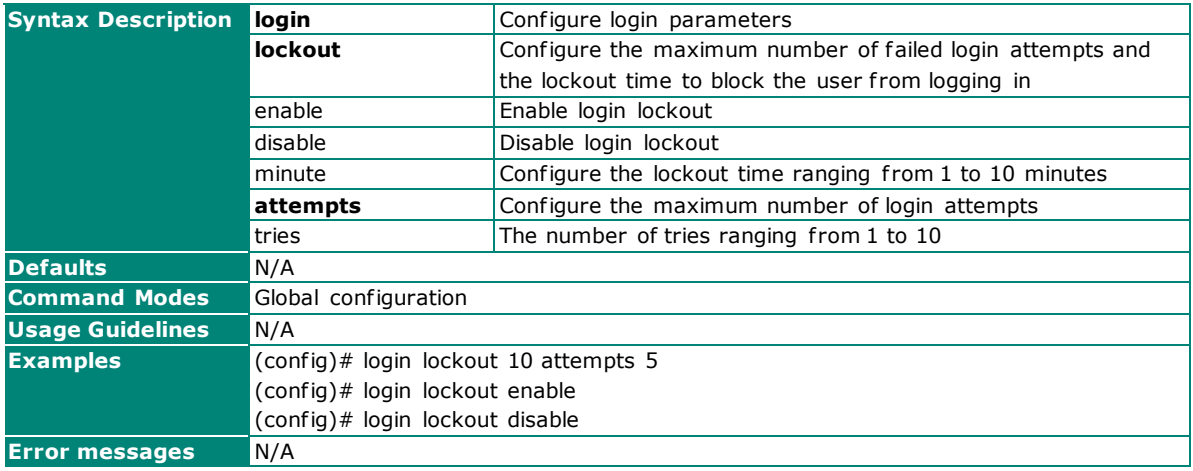

# **Configure Login Banner**

### **Commands**

**login banner** <string (500)>

### **no login banner**

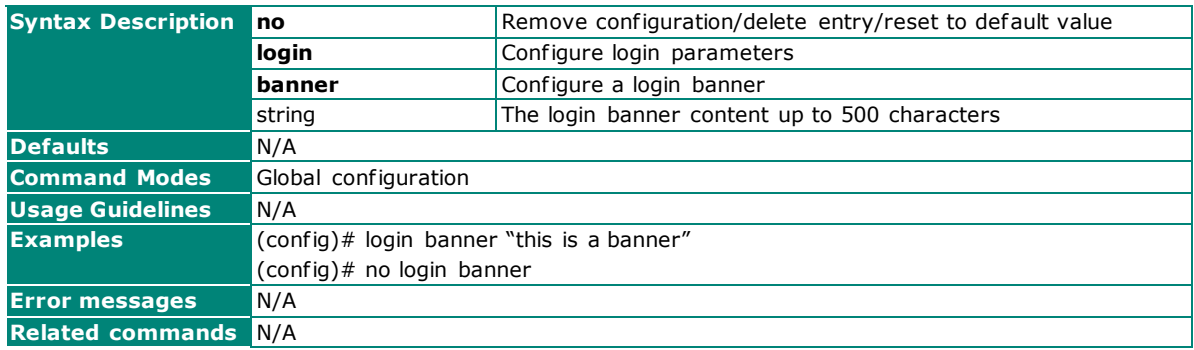

### **Configure Login Failure Message**

### **Commands**

**login fail-message** <string (500)>

#### **no login fail-message**

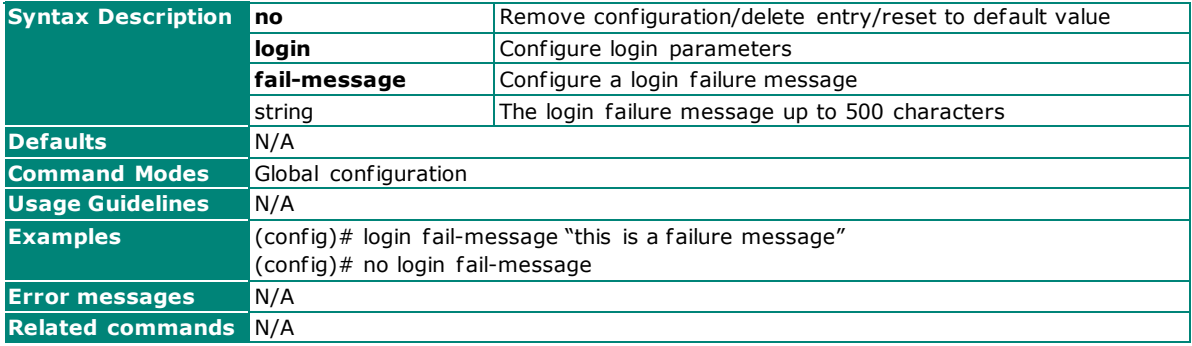

# **Configure Timeout Value for a Session End**

### **Commands**

session timeout <integer (1-1440)>

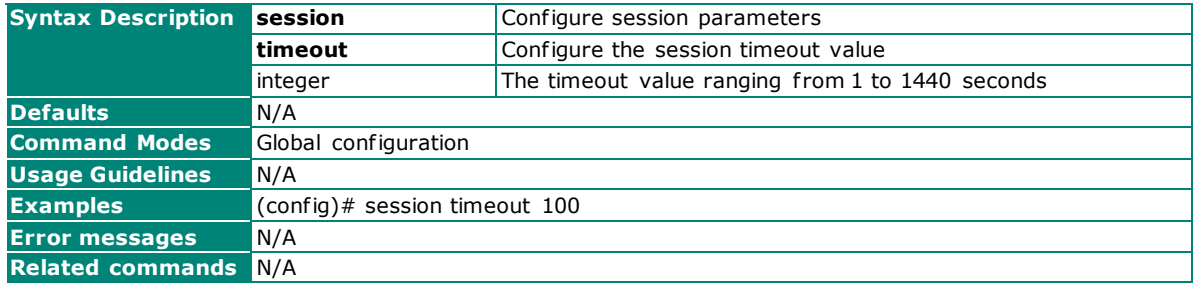

# **Show Session Timeout Information**

### **Commands**

#### **show session timeout**

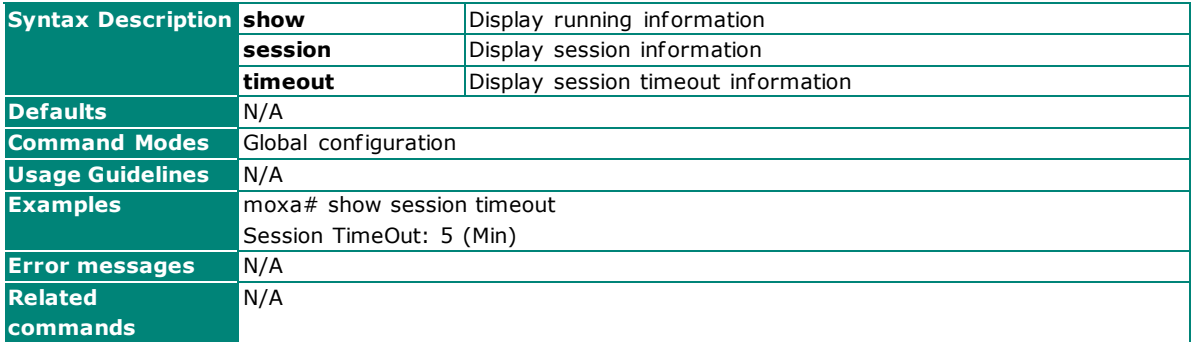

# **Show Login Failure Message**

### **Commands**

#### **show login fail-message**

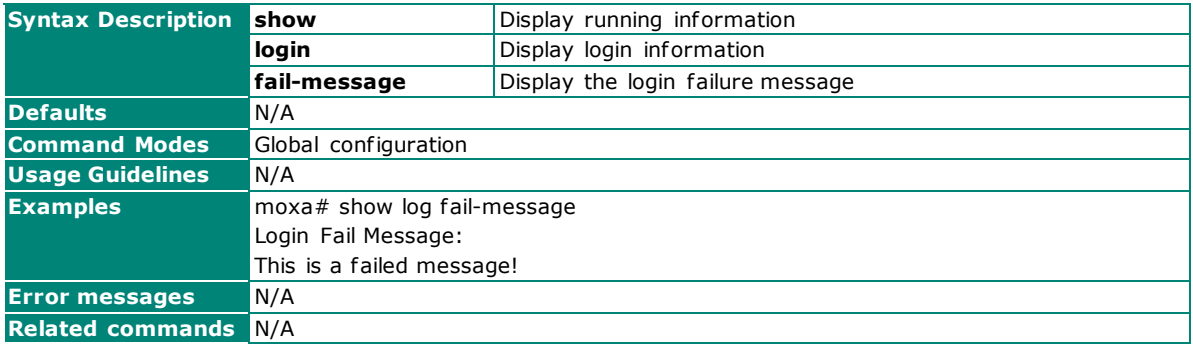

## **Show Login Banner**

### **Commands**

**show login banner**

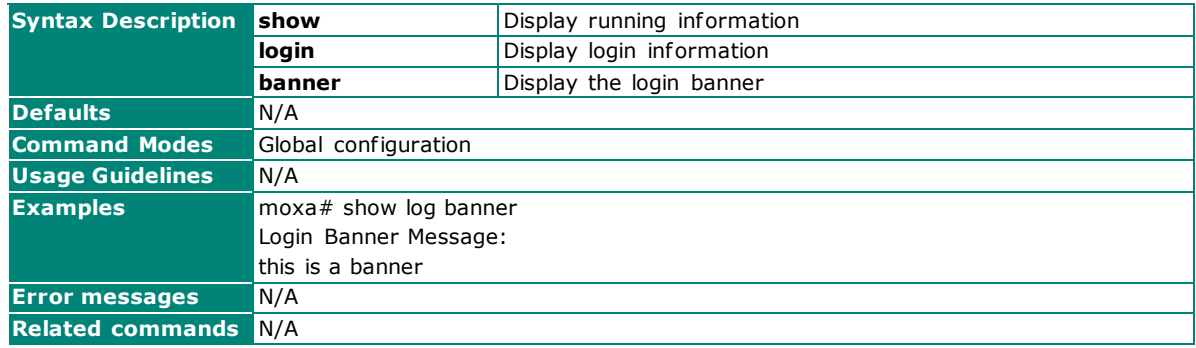

# **Show Login Authentication**

### **Commands**

### **show login authentication**

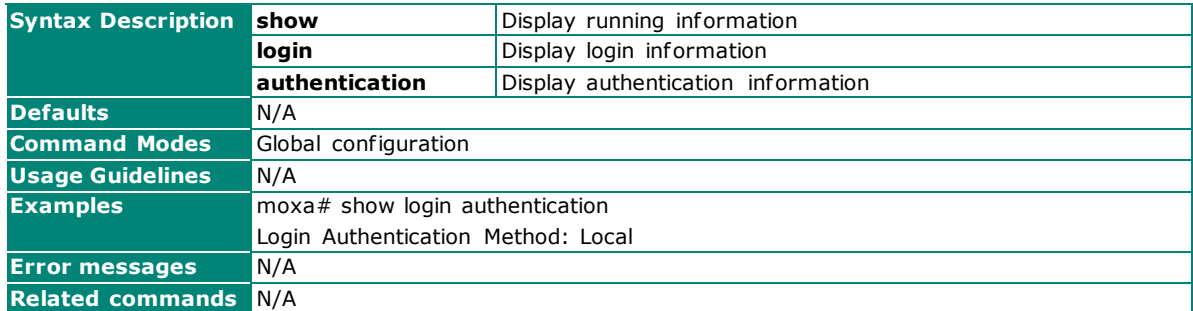

# **Trusted Access**

### **Configure Trusted Access Settings**

#### **Commands**

**trusted-access ip-source** <ucast\_addr> [ { <ip\_mask> | "/" <short(0-32)> } ]

**no trusted-access** <ucast\_addr>  $[ \{ \langle \text{ip\_mask} \rangle | \text{''} \langle \text{short}(0-32) \rangle \} ]$ 

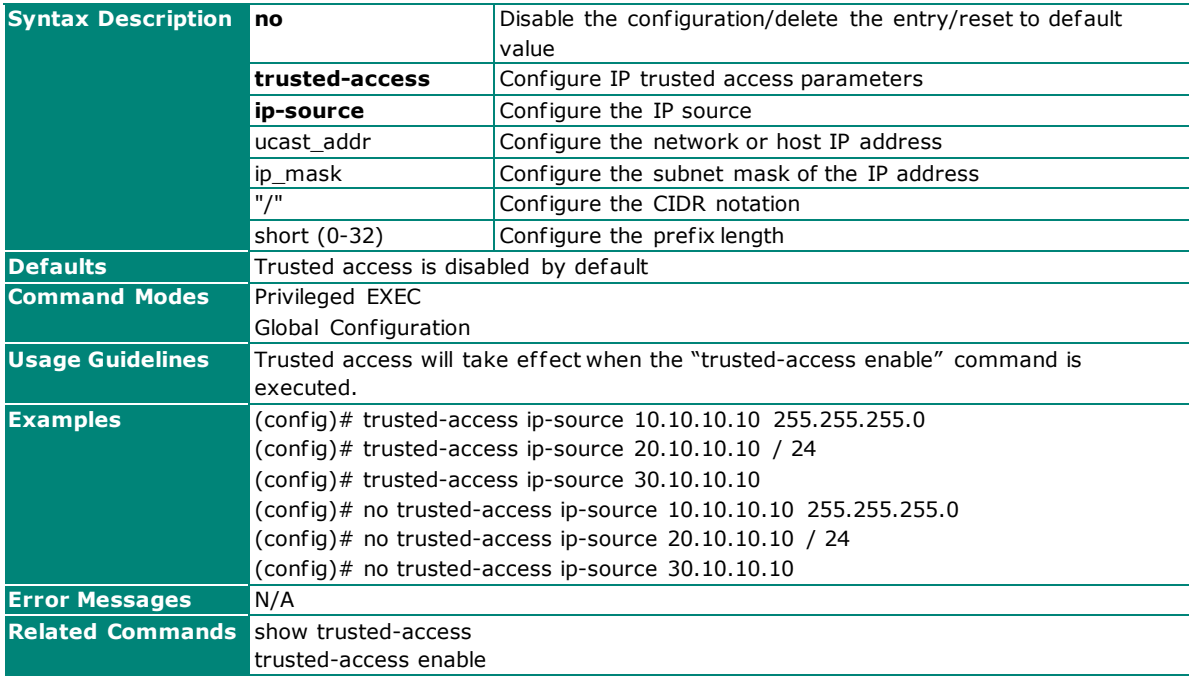

# **Enable/Disable IP Trusted Access List**

### **Commands**

**trusted-access** <enable>

**trusted-access** <disable>

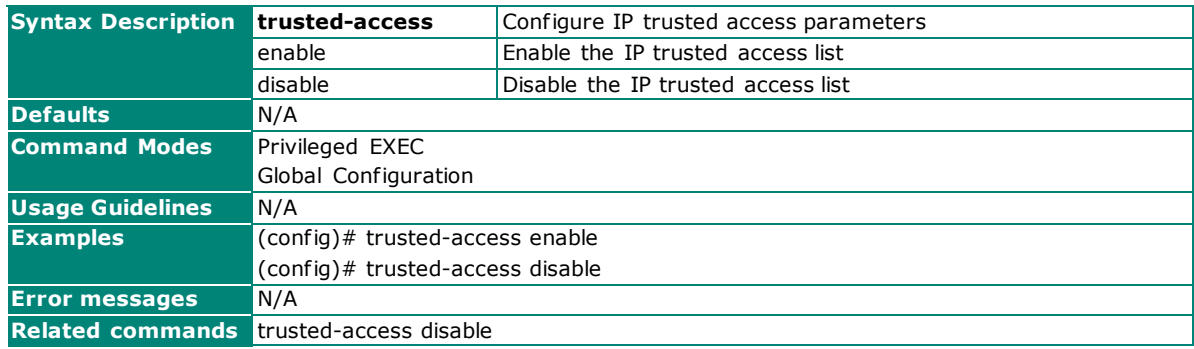

# **Show Trusted Access IP List**

#### **Commands**

**show trusted-access**

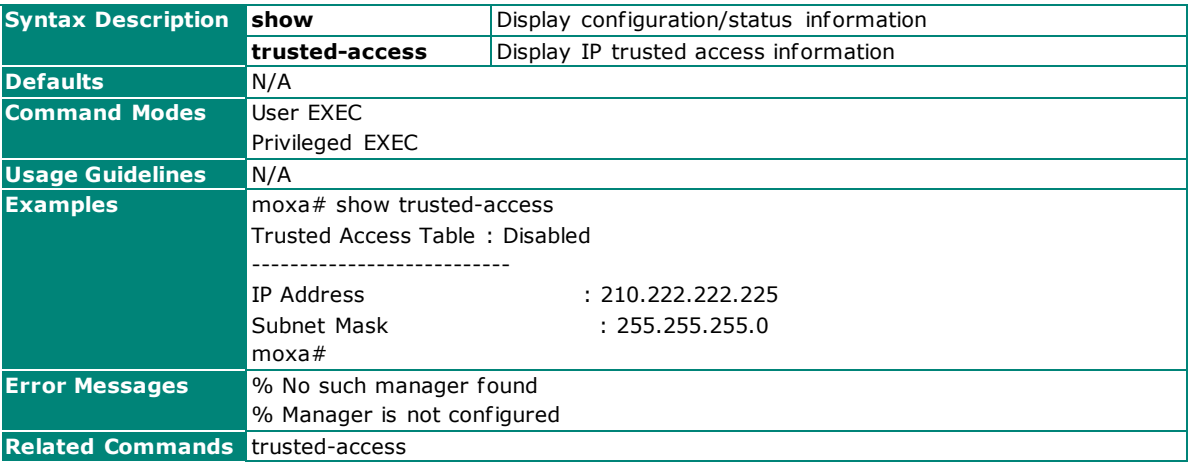

# **SSH & SSL**

# **Re-generate New Web SSL Certificate**

### **Commands**

### **web certificate generate**

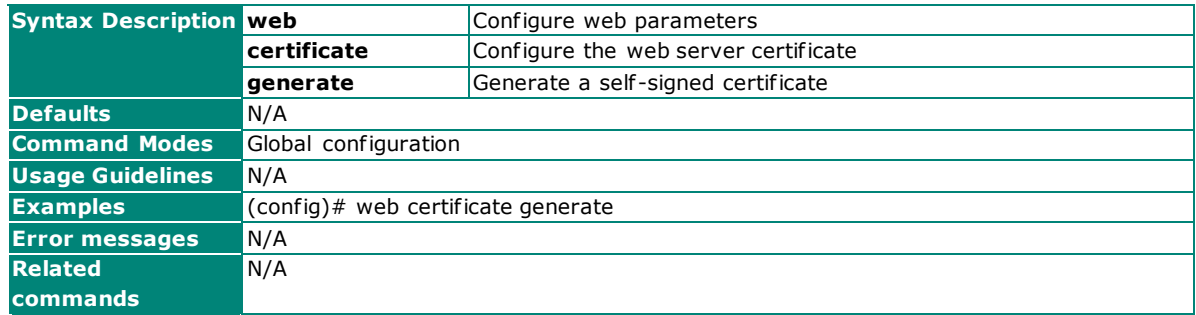

# **Import New Web SSL Certificate via TFTP or SFTP**

### **Commands**

web certificate import {<tftp\_url> | <sftp\_url>}

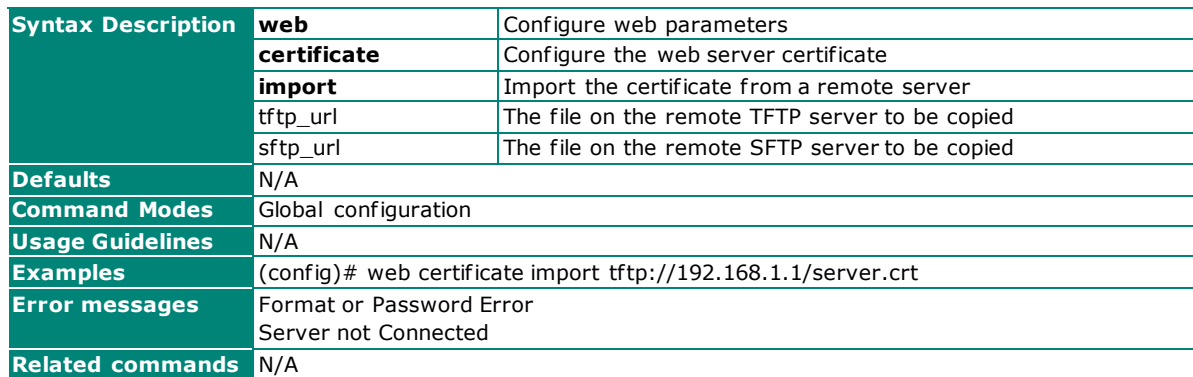

# **Export Web SSL Certificate Signing Request via TFTP/SFTP**

### **Commands**

web signing-request export {<tftp\_url> | <sftp\_url>}

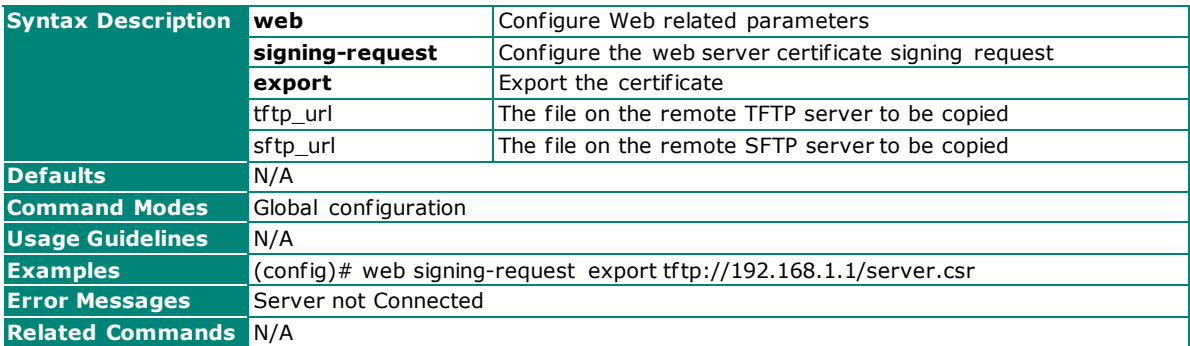

# **Re-generate New SSH Key**

### **Commands**

**ssh key generate**

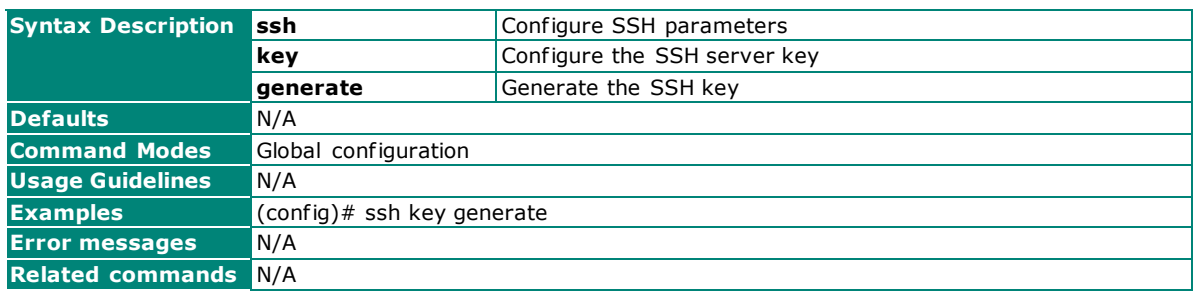

# **Network Security**

# **IEEE802.1X**

# **Configure Local Authentication Mode**

### **Commands**

**dot1x aaa auth** { radius | local }

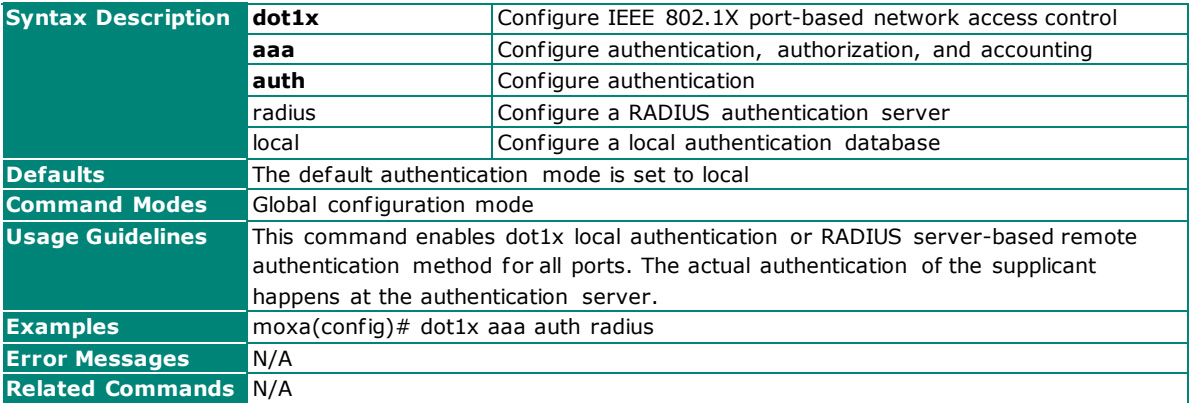

### **Enable/Disable IEEE802.1X Function**

#### **Commands**

dot1x { enable | disable }

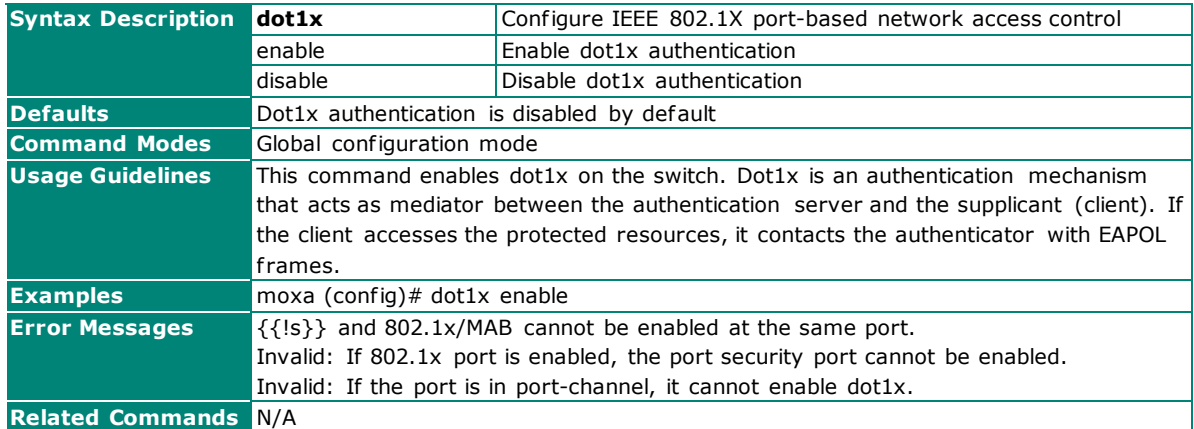

# **Configure IEEE802.1X on the Port**

- **Commands**
- **dot1x**

**no dot1x**

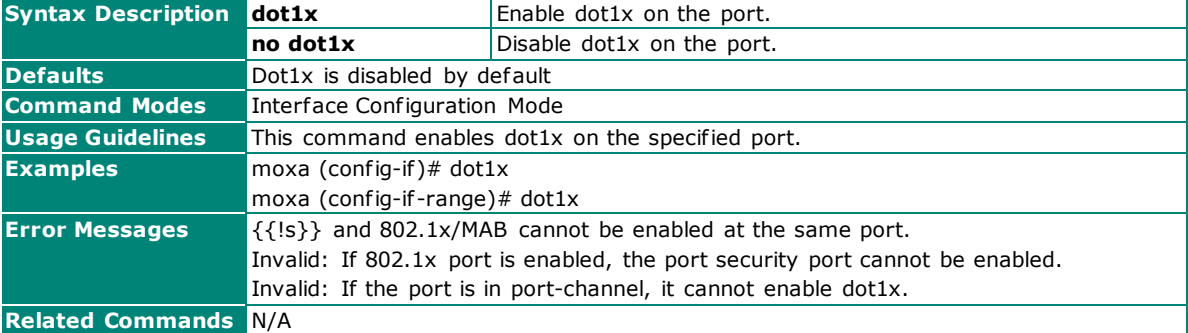

# **Authorize IEEE802.1X**

### **Commands**

**dot1x port-control** { auto | force-authorized | force-unauthorized } **no dot1x port-control**

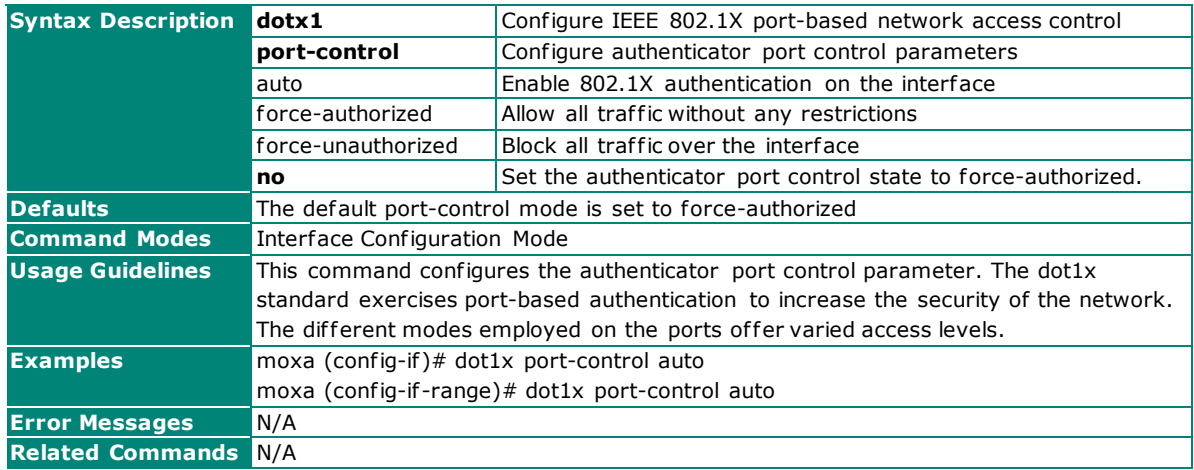

# **Configure Maximum Number of EAP**

#### **Commands**

**dot1x max-req** < count  $(1-10)$  > **no dot1x max-req**

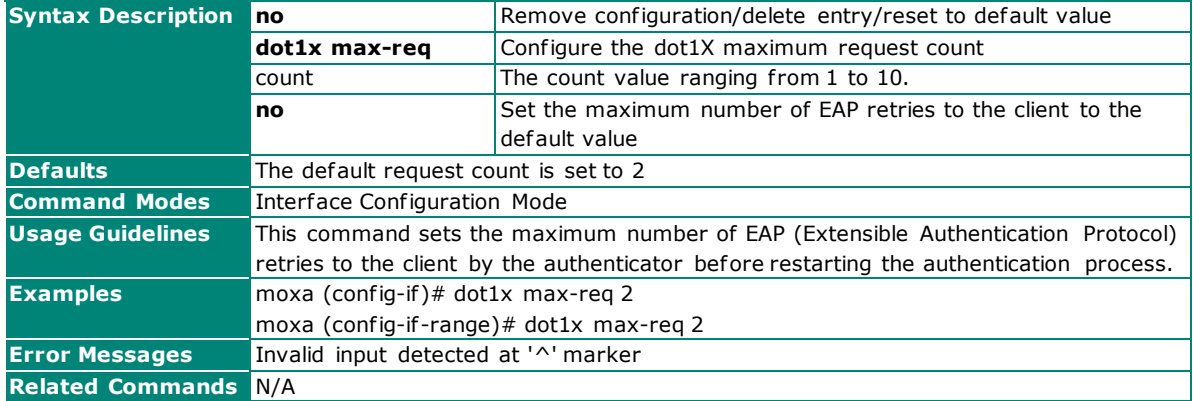

# **Configure IEEE802.1X Reauthentication**

#### **Commands**

#### **dot1x reauthentication no dot1x reauthentication**

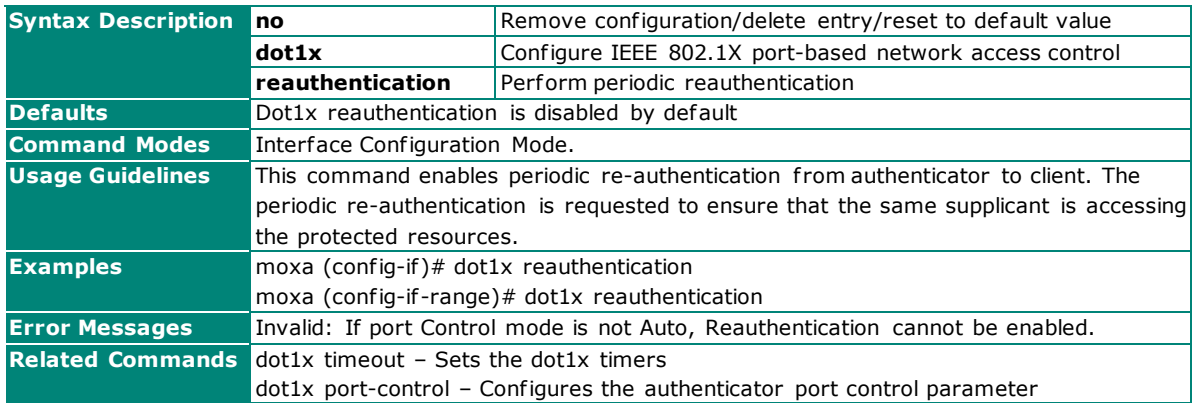

# **Reauthenticate IEEE802.1X on the Port**

### **Commands**

#### **dot1x re-authenticate**

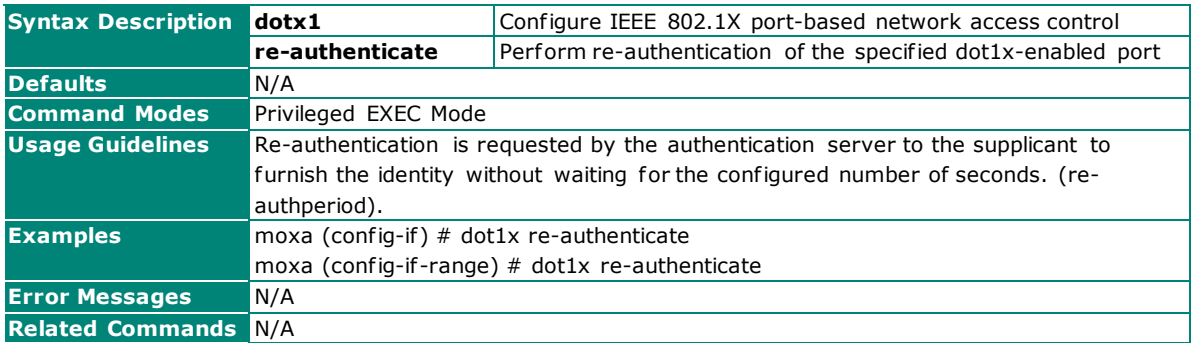

# **Configure IEEE802.1X Settings**

#### **Commands**

**dot1x timeout** { quiet-period < value (0-65535) > | { reauth-period | server-timeout | supp-timeout | txperiod } < value (1-65535) > }

**no dot1x timeout** { quiet-period | reauth-period | server-timeout | supp-timeout | tx-period }

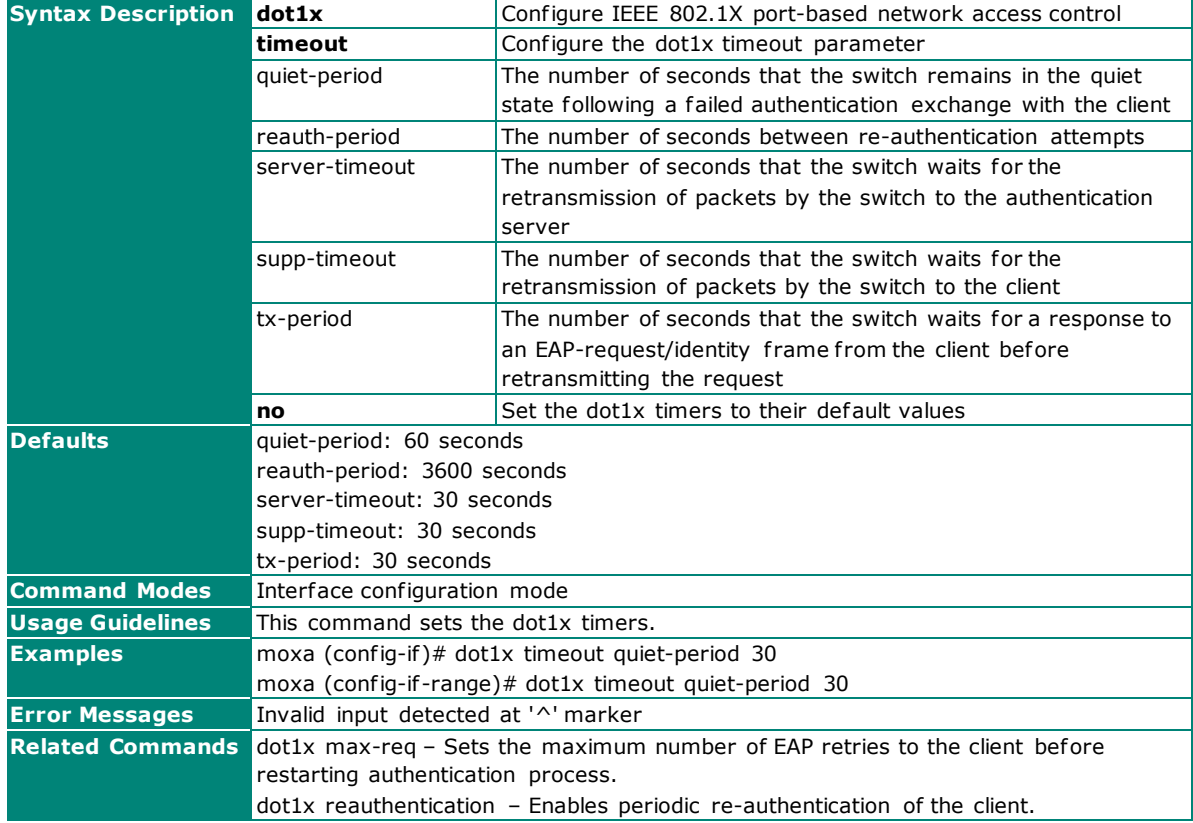

# **Show IEEE802.1X Information**

# **Commands**

**show dot1x** [ { interface < interface-type > < interface-id > | local-database | all } ]

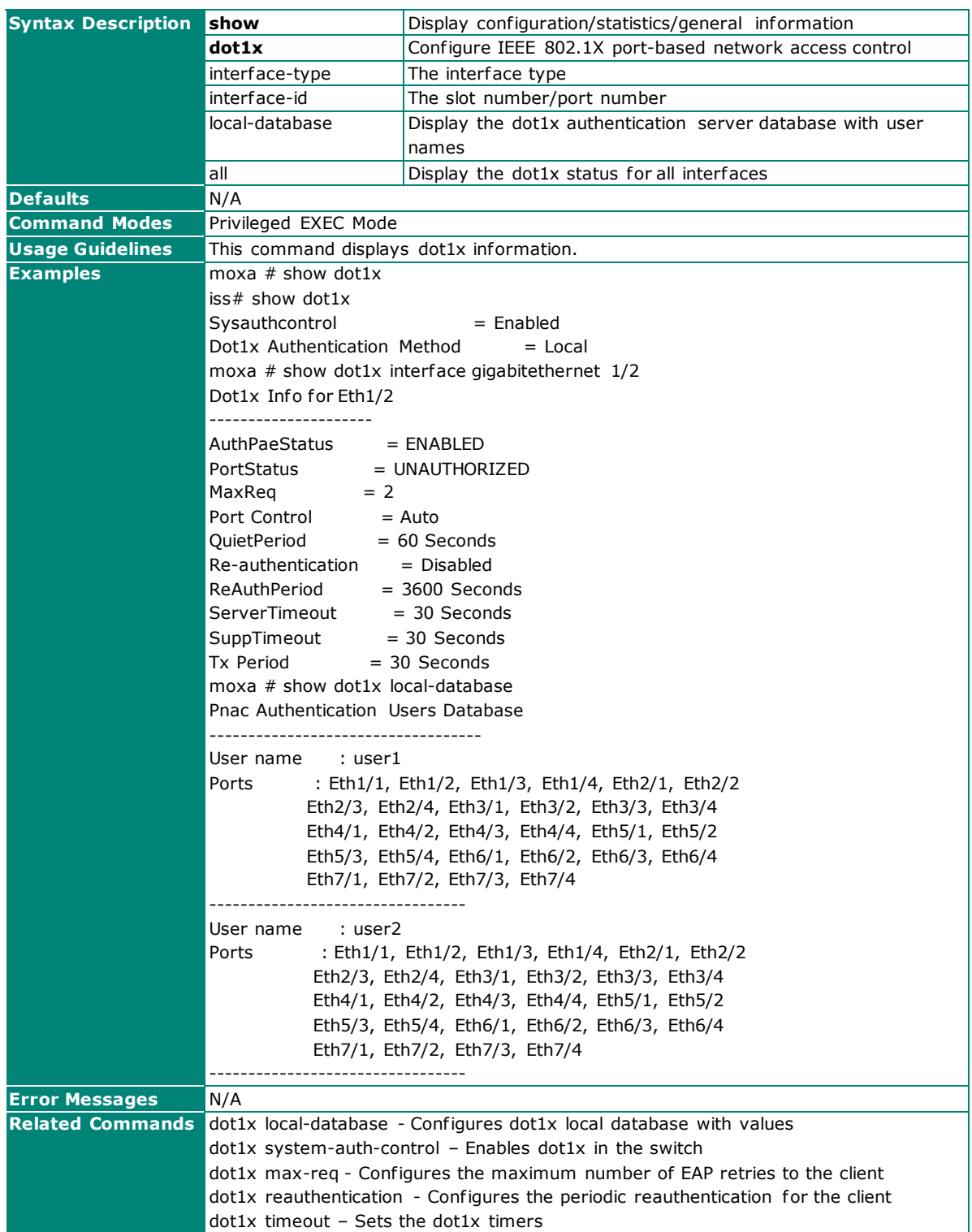

# **Configure IEEE802.1X Server Host**

### **Commands**

**dot1x auth radius-server host** { ipv4-address } [ auth-port < integer(1-65535) > ] [ timeout <1-120> ] [ retransmit <1-254> ] [ key < secret-key-string > ] [ primary ]

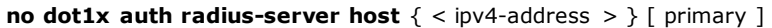

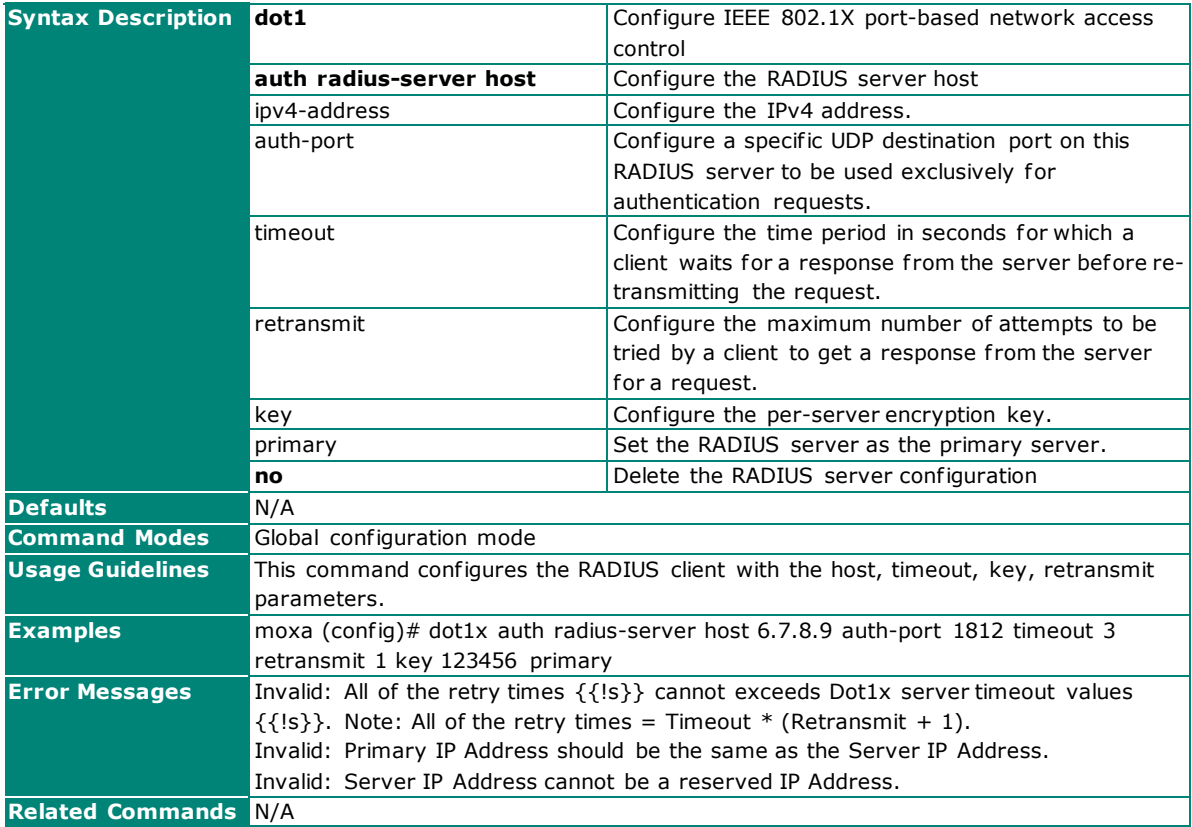

# **Configure IEEE802.1X Username and Password**

### **Commands**

**dot1x local-database** < username > password < password >

**no dot1x local-database** < username >

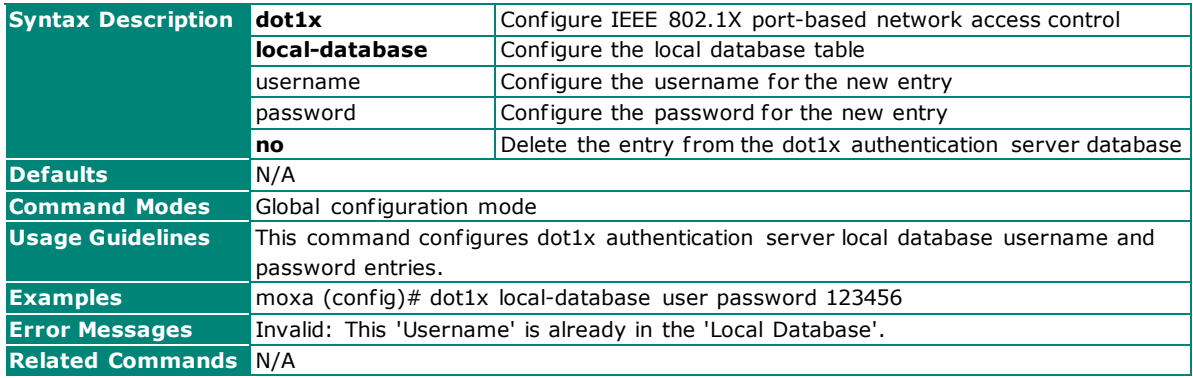

# **Show IEEE802.1X Authentication RADIUS Server**

# **Commands**

### **show dot1x auth radius server**

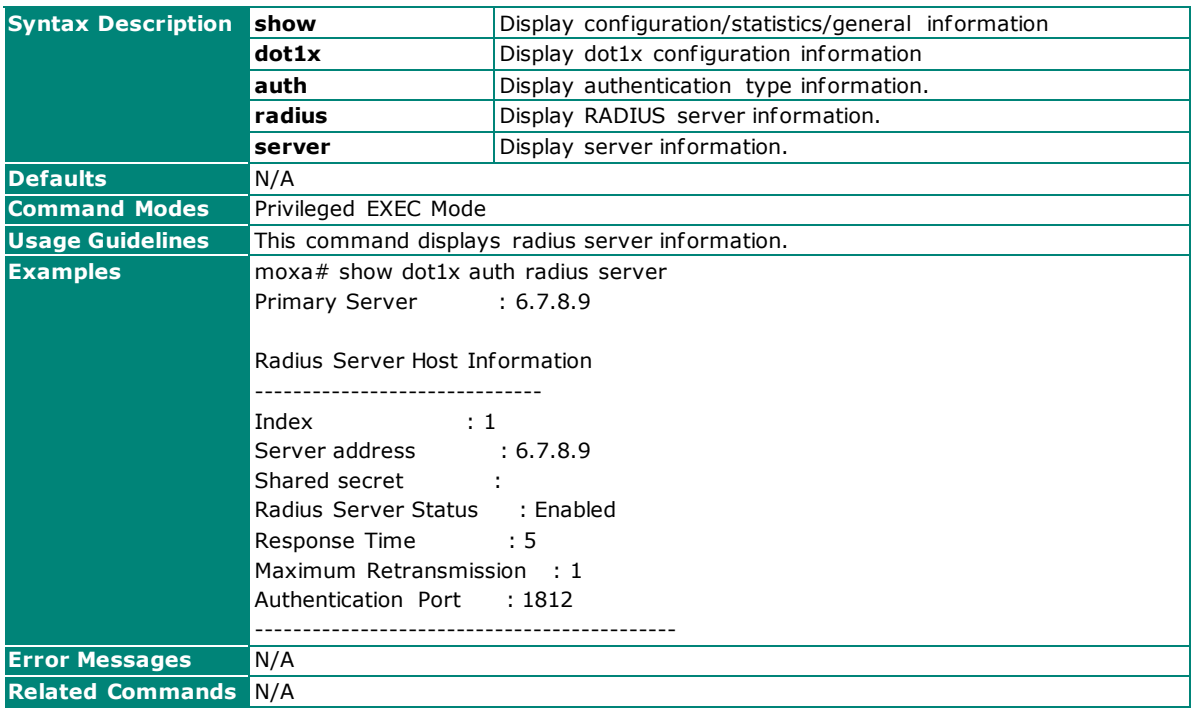

# **Port Security**

# **Configure Port Security Mode**

### **Commands**

**port-security mode** { static-port-lock | mac-sticky }

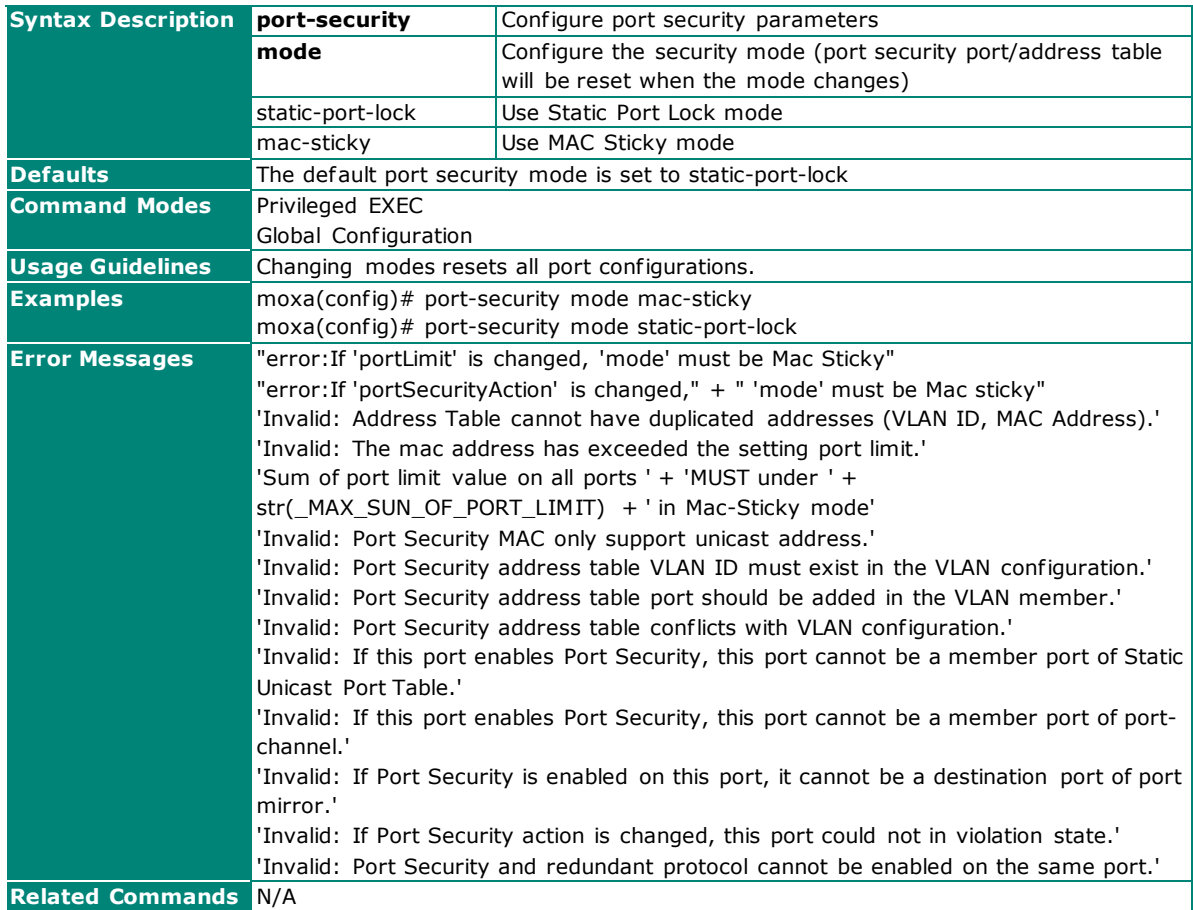

# **Enable/Disable Port Security**

# **Commands**

**port-security** { enable | disable }

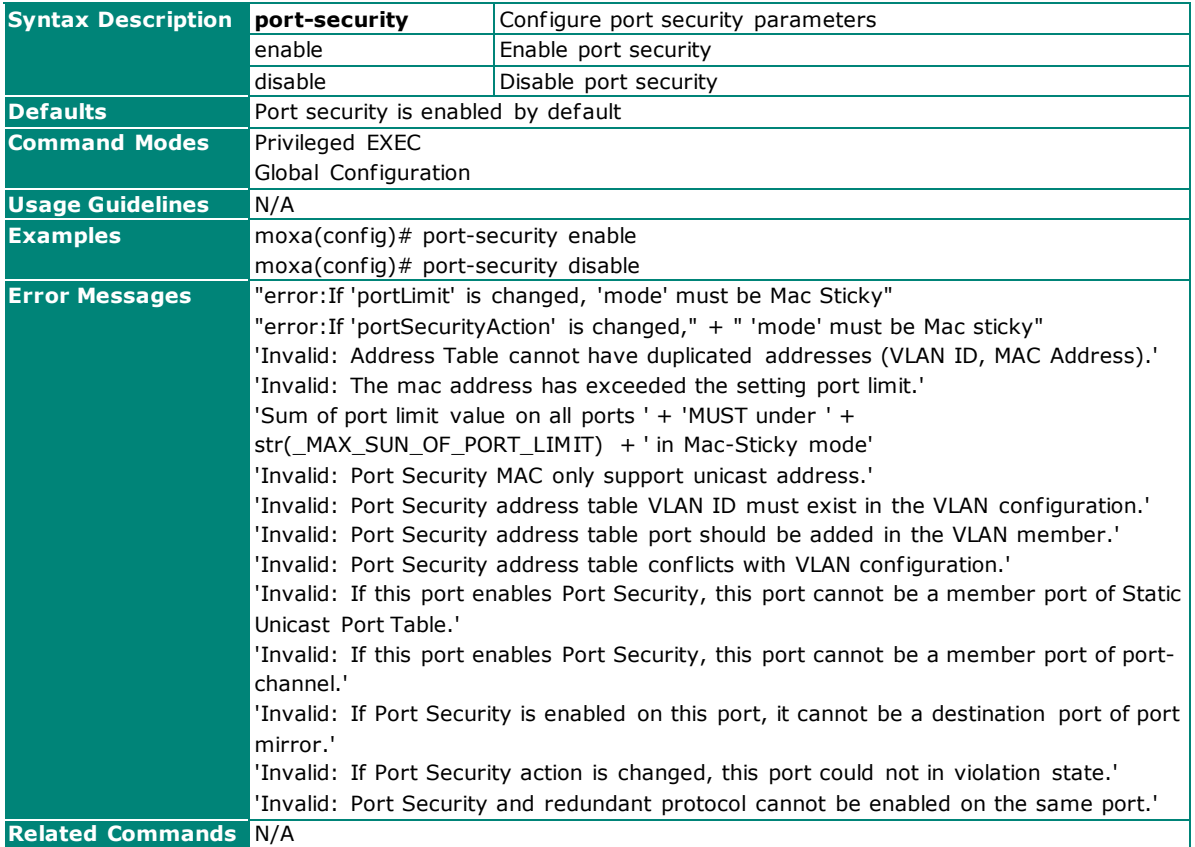

# **Configure Port Security Setting**

### **Commands**

**port-security** [ { limit <integer(1-1024)> | violation { packet-drop | port-shutdown } | mac-address <ucast\_mac> vlan <vlan\_vfi\_id> } ]

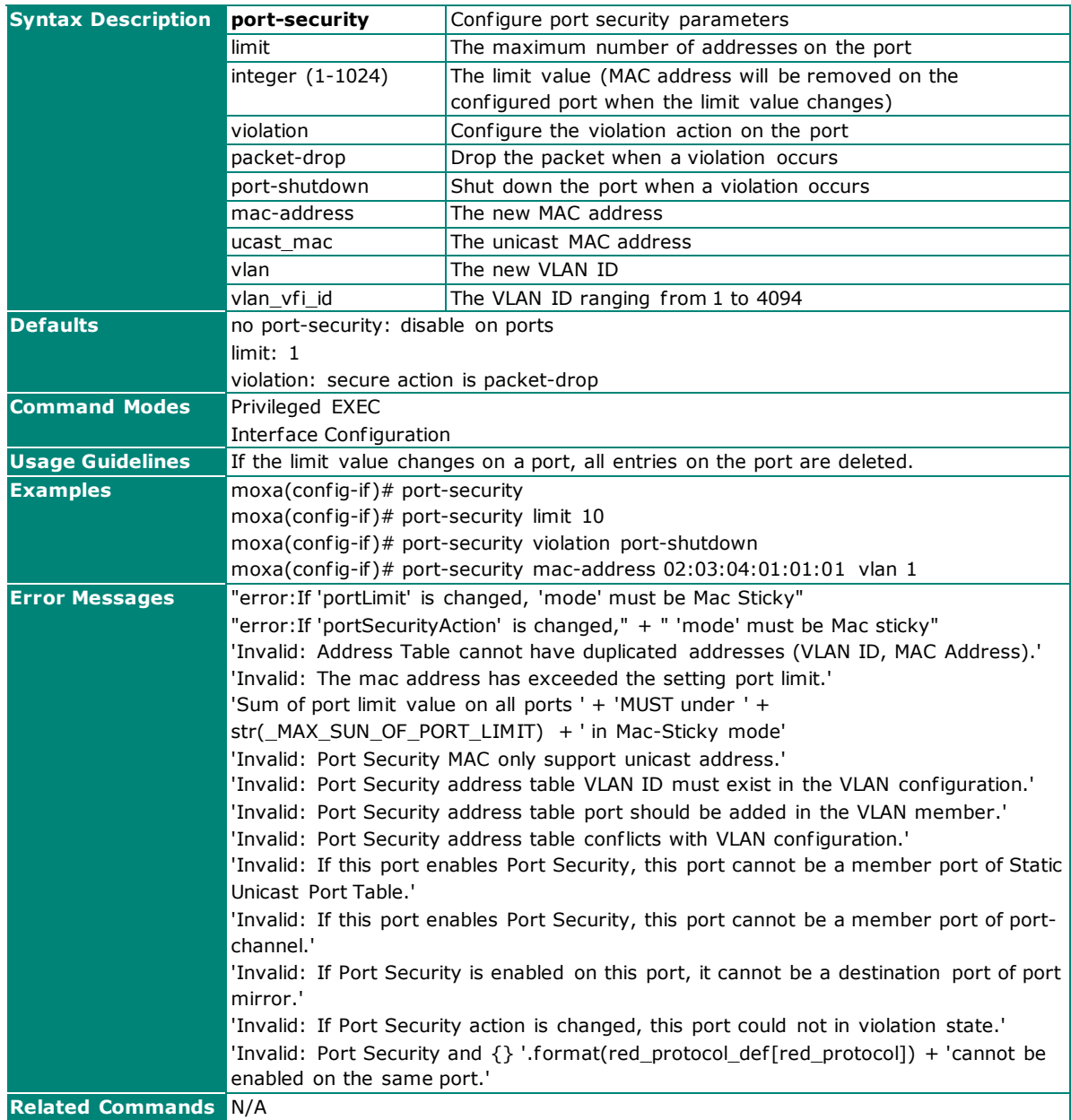

# **Remove Port Security Setting**

### **Commands**

**no port-security** [ { limit | mac-address { <mac\_addr> vlan <integer(1-4094)> | all } } ]

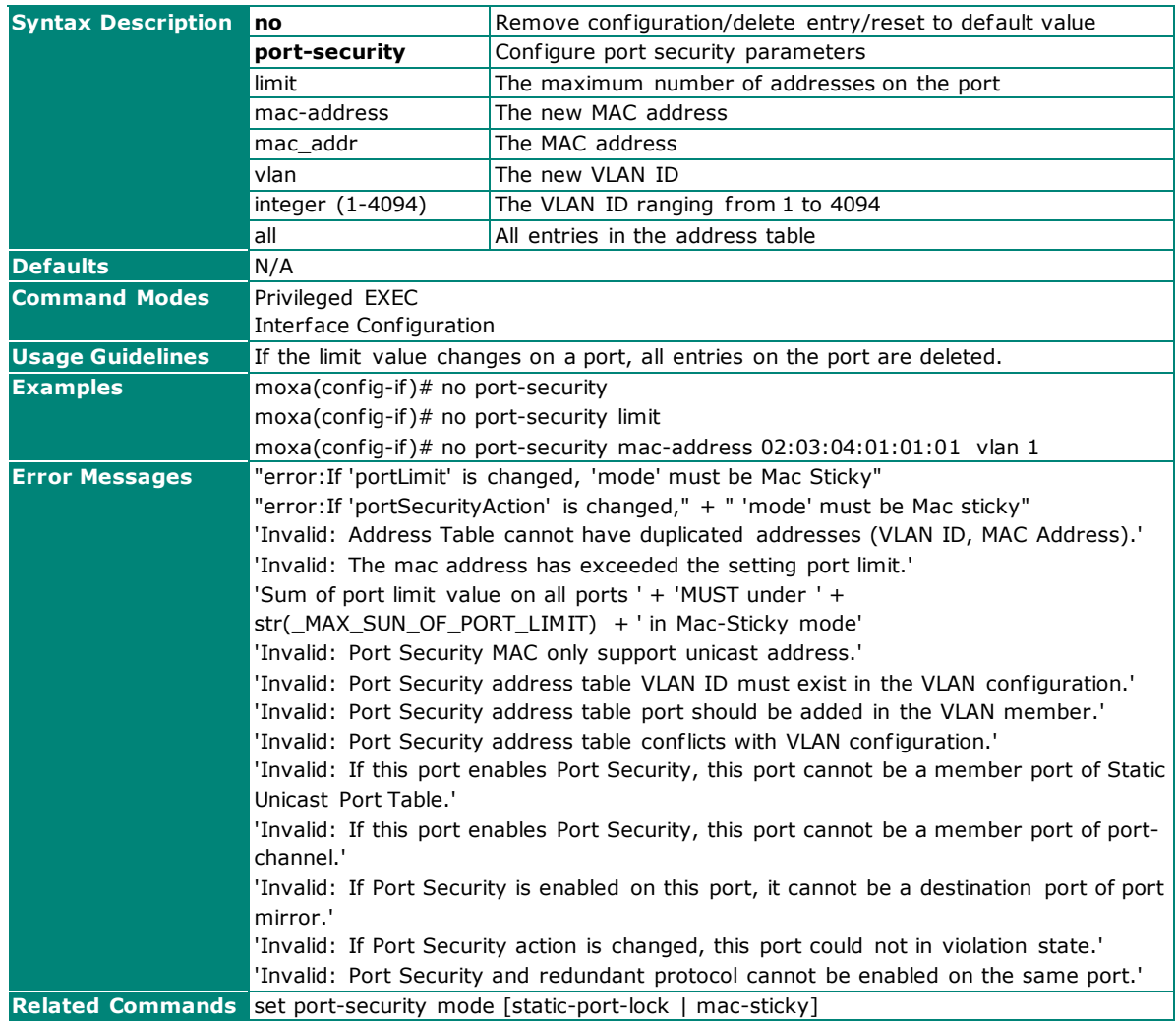

# **Show Port Security Setting**

#### **Commands**

**show port-security** [ address ]

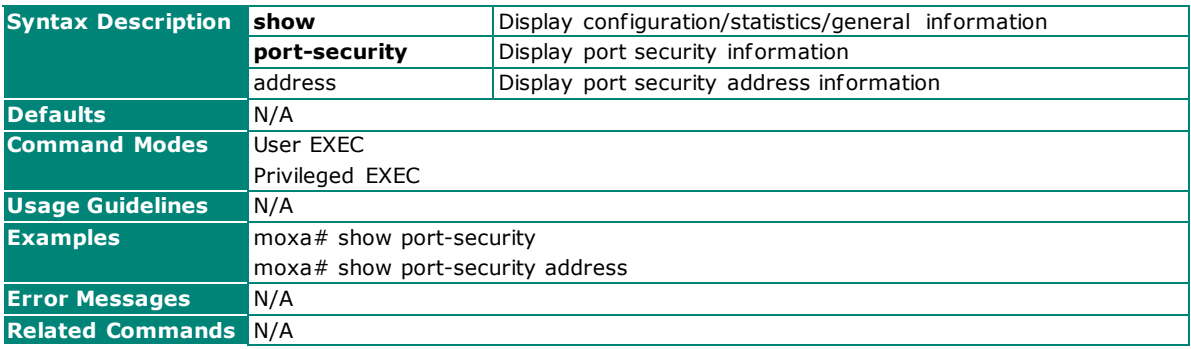

# **Traffic Storm Control**

# **Enable/Disable Storm Control**

### **Commands**

**storm-control** { bc | mc | dlf | bc\_mc | bc\_dlf | mc\_dlf | bc\_mc\_dlf } level <rate-value(1-1488100)>

**no storm-control** {bc | mc | dlf | bc\_mc | bc\_dlf | mc\_dlf | bc\_mc\_dlf}

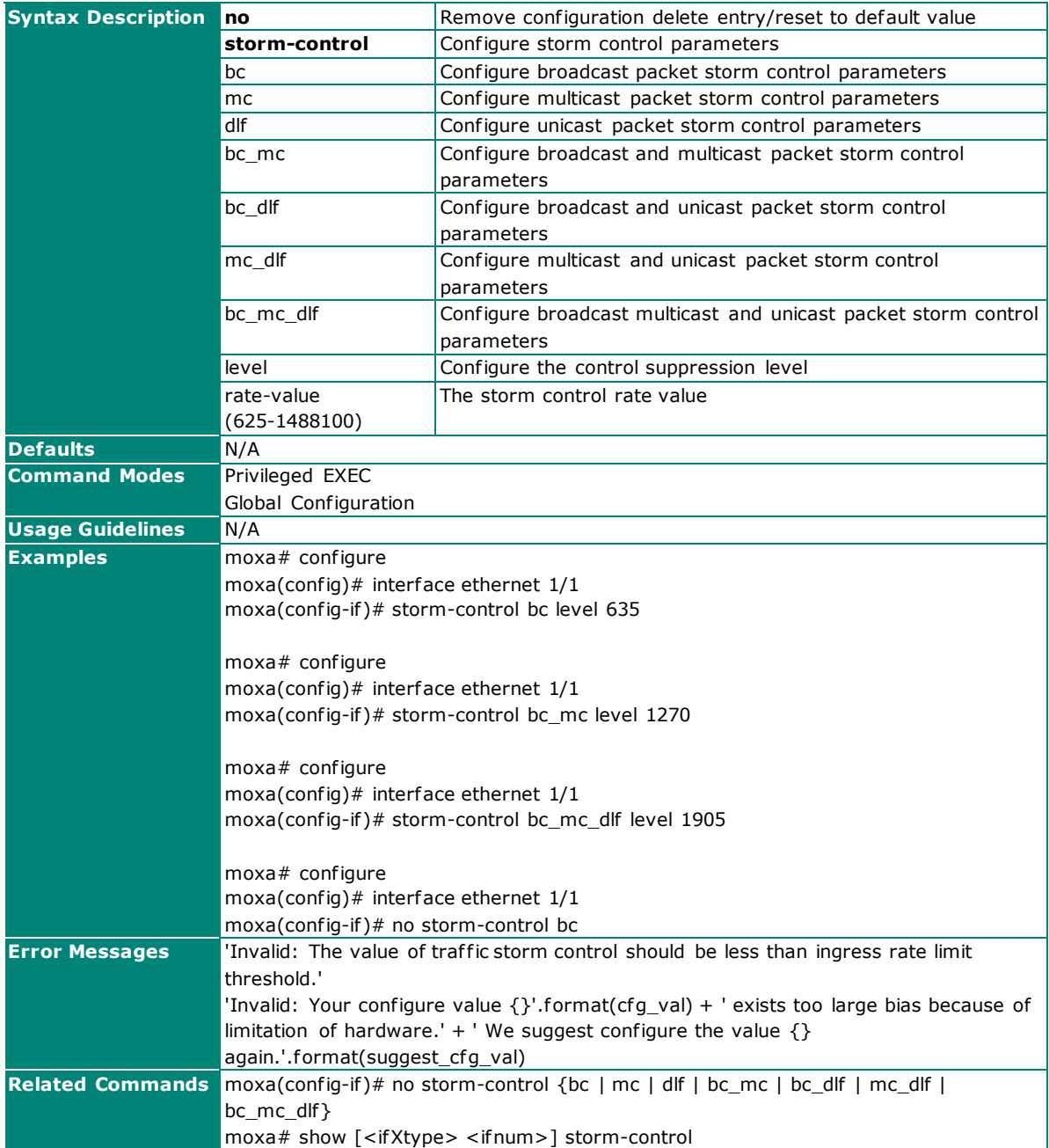

# **Show Storm Control Status**

### **Commands**

show interfaces [<ifXtype> <ifnum>] storm-control

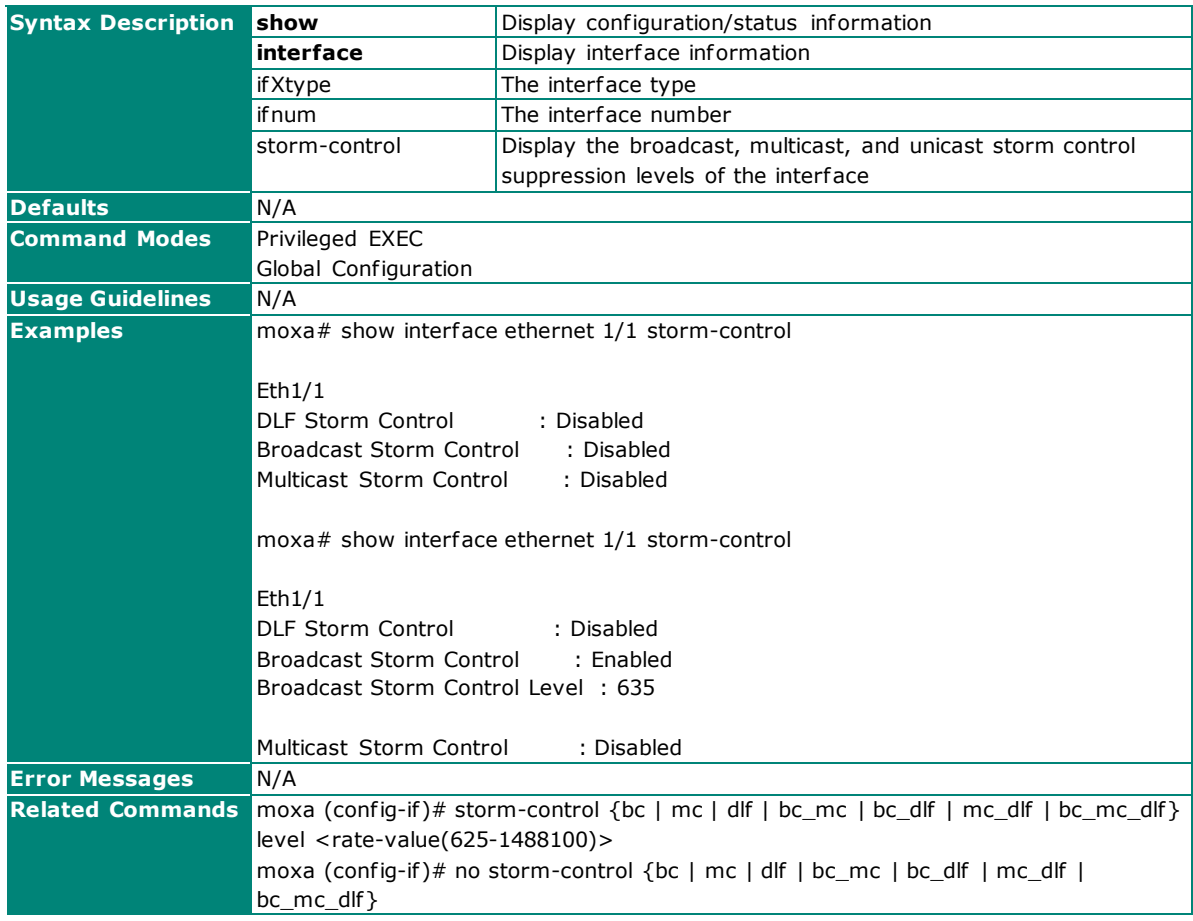

# **Authentication**

# **Login Authentication**

# **Configure Login Authentication Settings**

### **Commands**

**login authentication** [{ radius | tacacs }] [local]

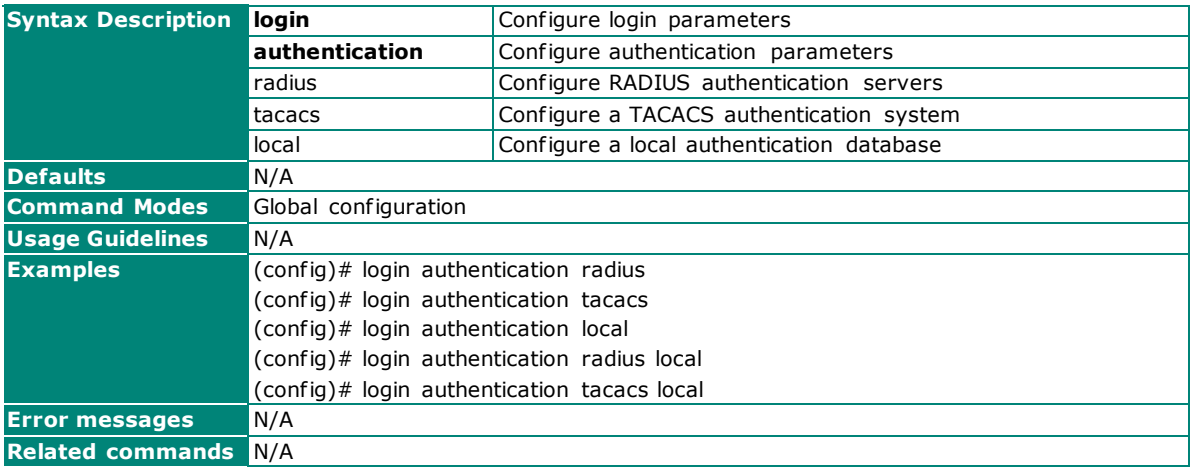

# **RADIUS**

# **Configure RADIUS Server Host Settings**

#### **Commands**

**radius-server host** { <ucast\_addr> } [auth-port { <integer(1-65535)> }] [timeout { <short(5-180)> }] [retransmit {<short(0-5)>}] key {<string(60)>} authtype { pap | chap | mschap } { primary | secondary }

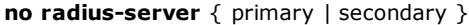

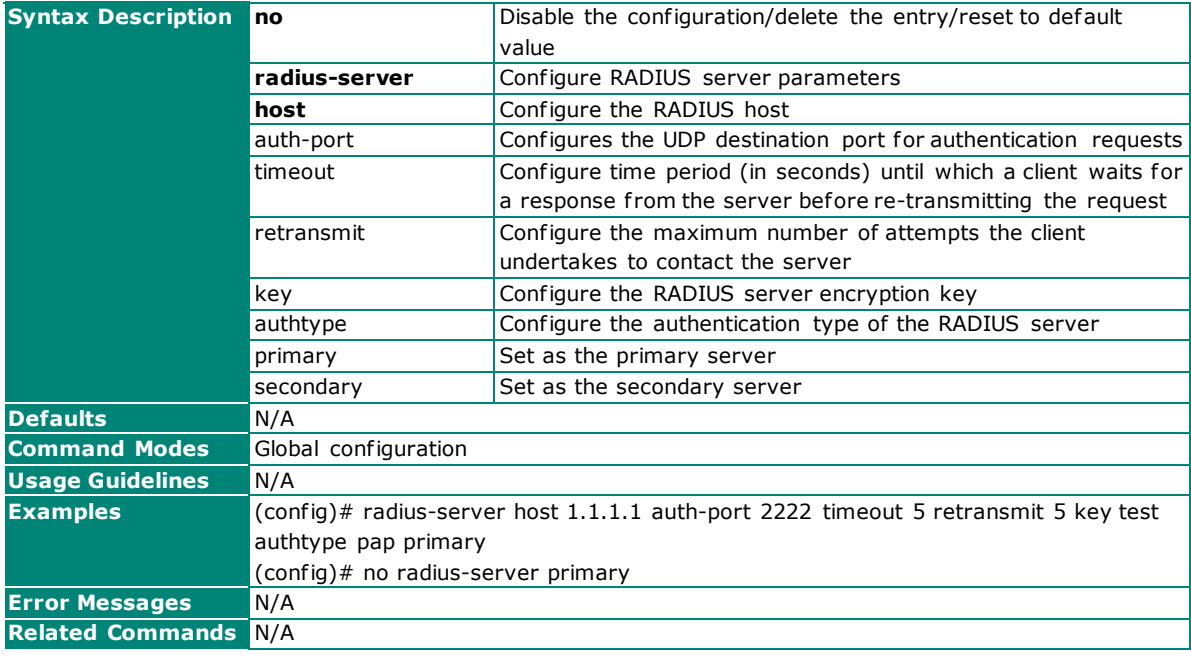

# **Show RADIUS Server Information**

### **Commands**

### **show radius-server**

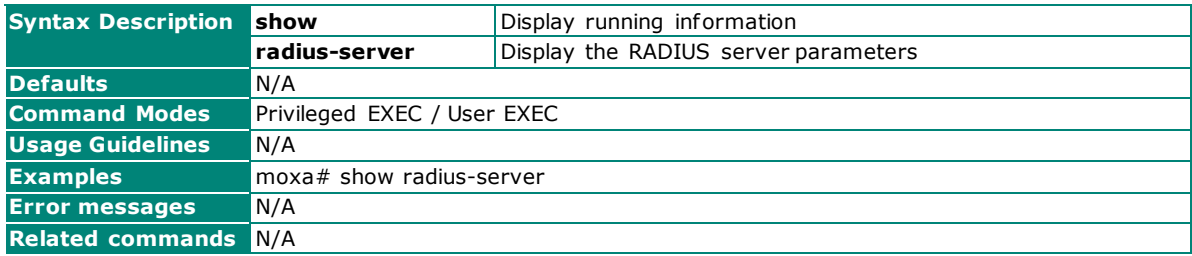
# **TACACS+**

### **Configure TACACS+ Server Host Settings**

#### **Commands**

**tacacs-server host** { <ucast\_addr> } [auth-port { <integer(1-65535)> }] [timeout { <short(5-180)> } ] [retransmit {<short(0-5)>}] key {<string(60)>} authtype { pap | chap | mschap } { primary | secondary }

**no tacacs-server** { primary | secondary }

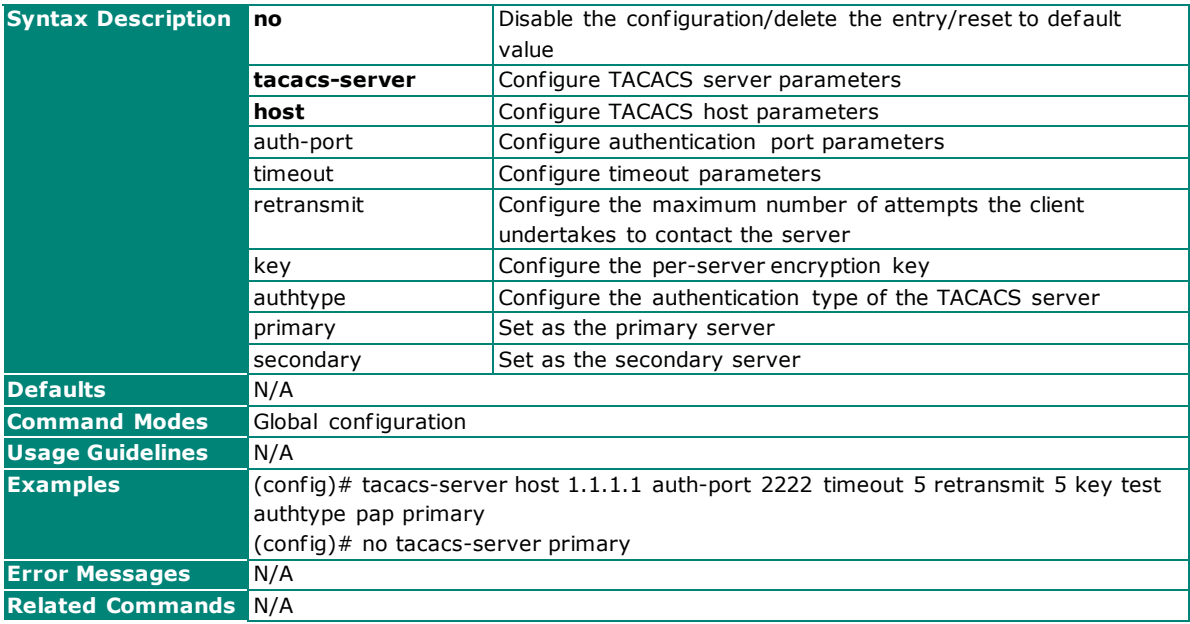

### **Show TACACS+ Server Information**

#### **Commands**

**show tacacs server**

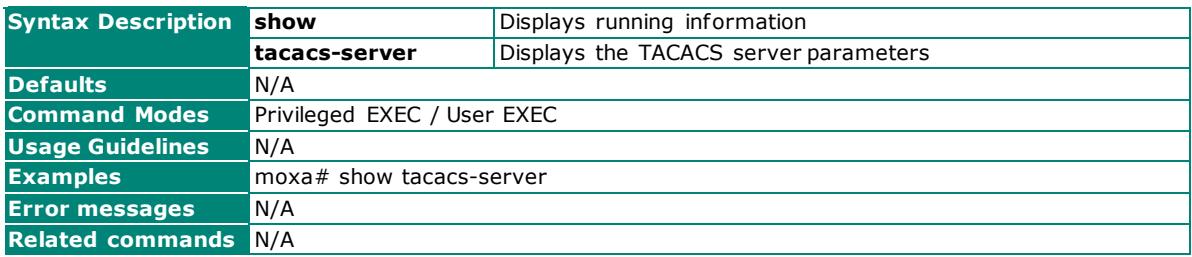

# **Diagnostics**

# **System Status**

# **Utilization**

### **Show Device Current Information**

#### **Commands**

**show env** {all | power | RAM | CPU }

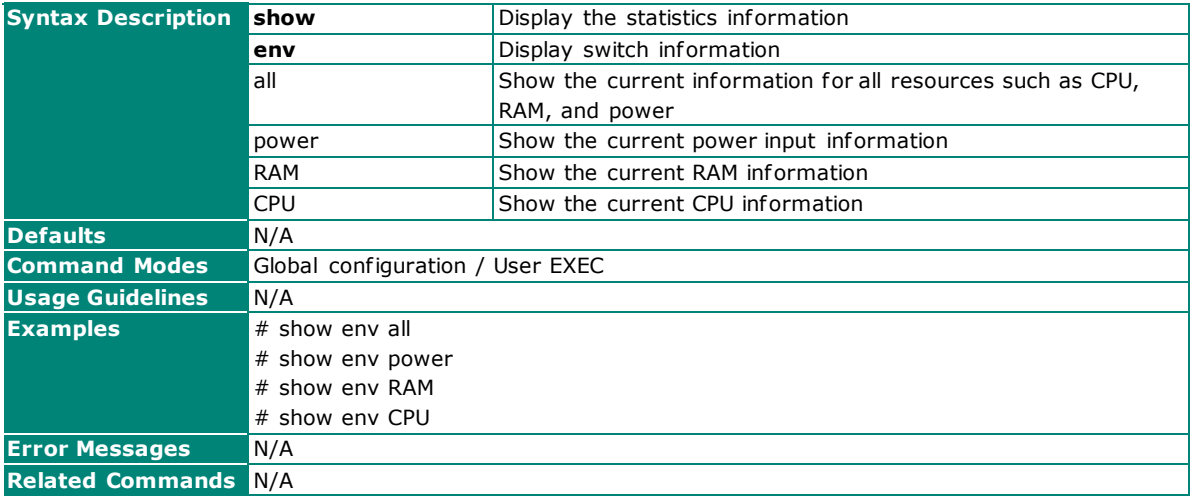

# **Statistics**

### **Show Traffic Statistics**

### **Commands**

**show statistics** [ interface <interface-type> <interface-id> ]

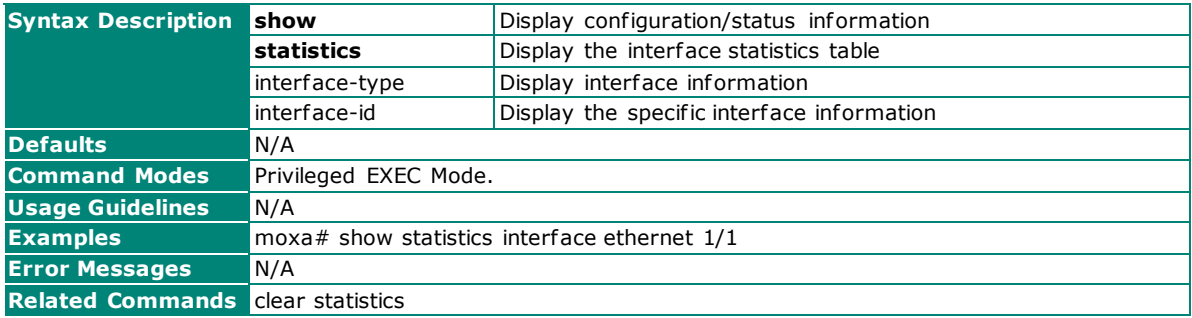

## **Clear Traffic Statistics**

#### **Commands**

**clear statistics** [ interface < interface-type> <interface-id> ]

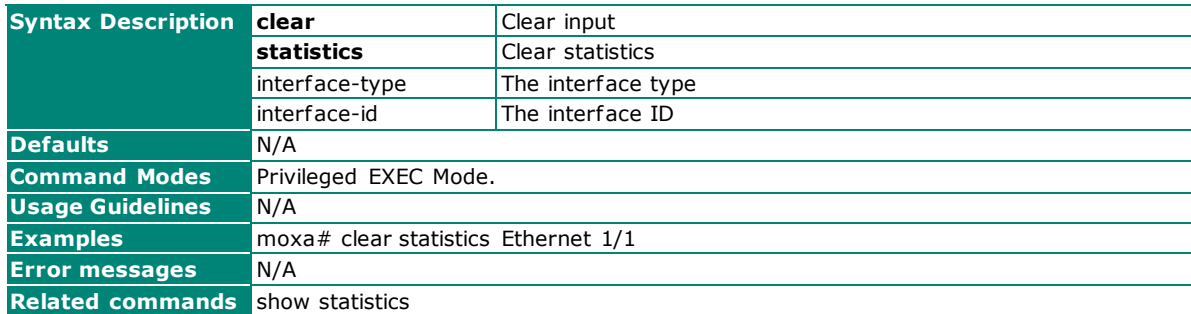

# **Event Notification**

# **Event Notification**

### **Show Event Notification**

#### **Commands**

**show event-notification** {general-event | poe-event | port-event | switching-event}

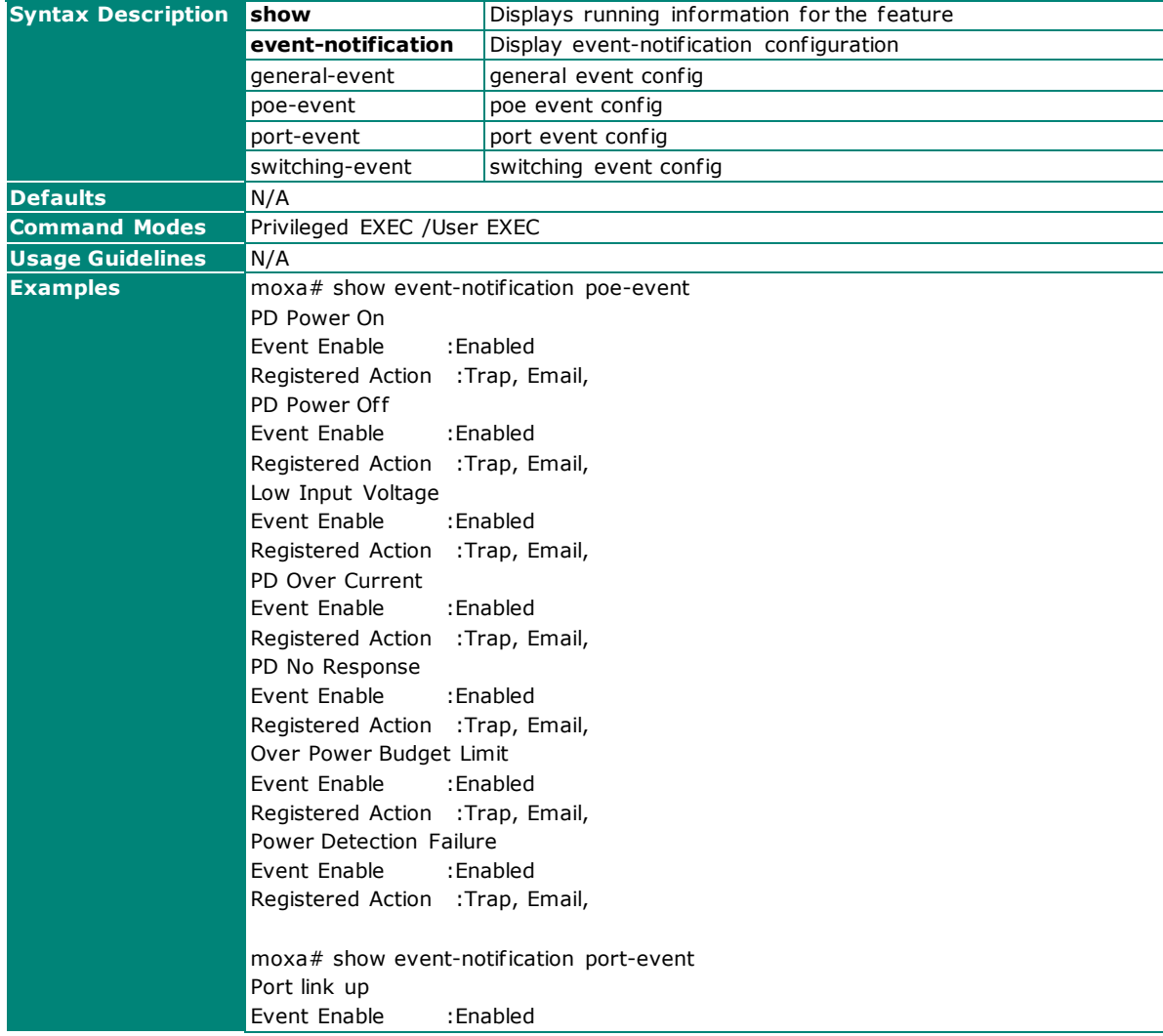

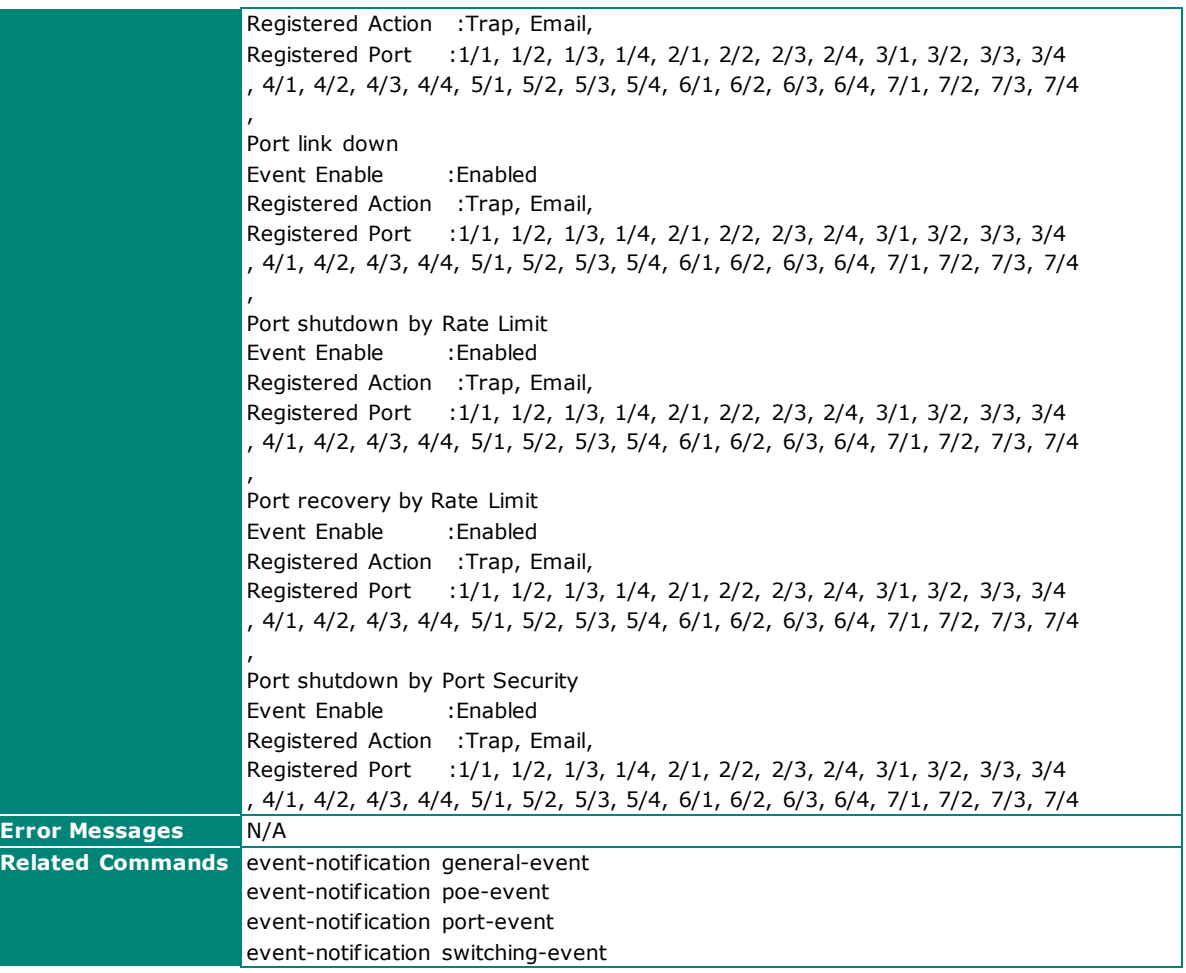

# **Configure Event Notification Settings**

#### **Commands**

**event-notification general-event all**

**event-notification general-event cold-start**

**event-notification general-event all action trap mgmt-relay**

**event-notification general-event cold-start action email pwr1-relay**

**no event-notification general-event all**

**no event-notification general-event cold-start action email pwr2-relay**

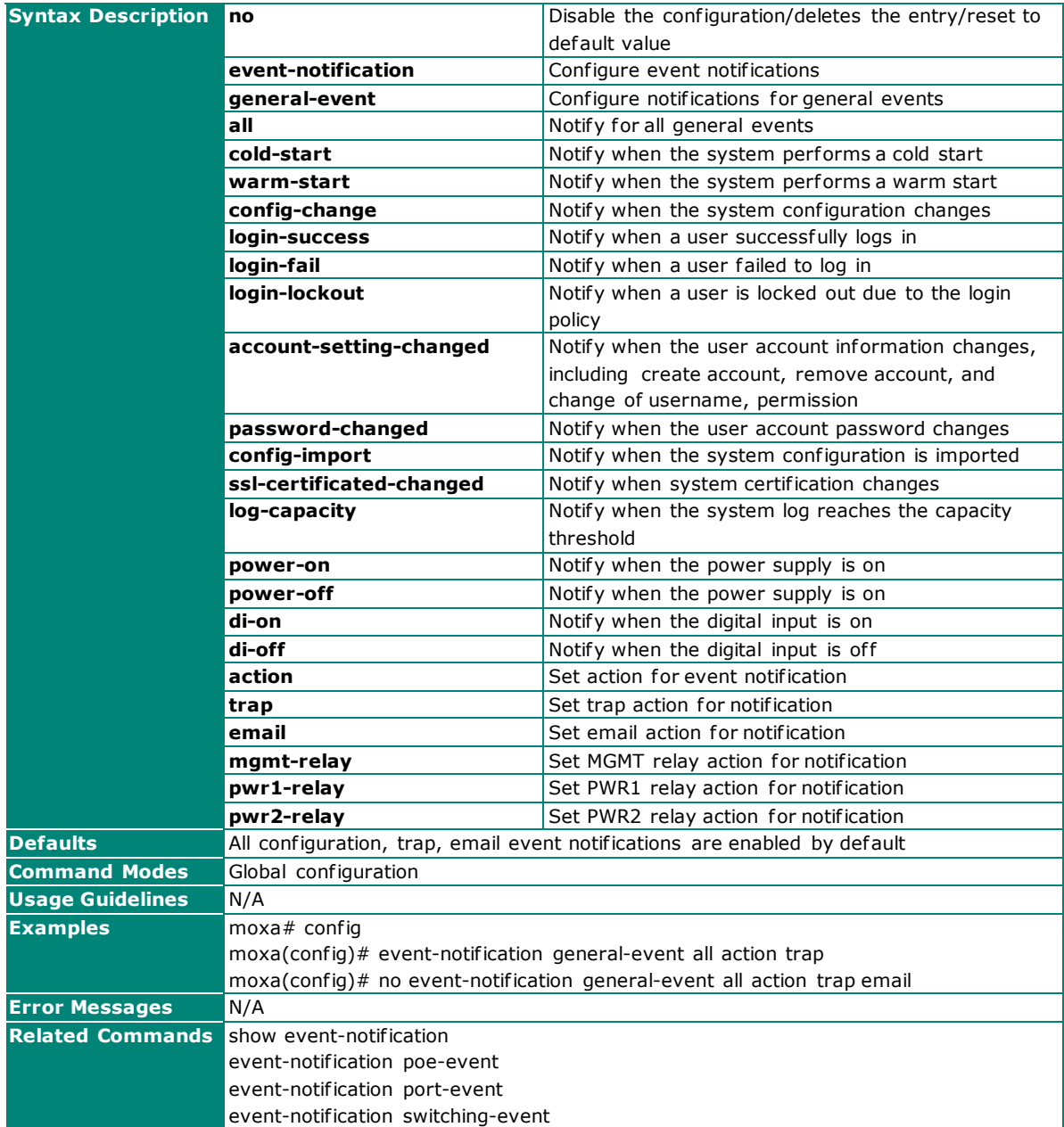

# **Configure Notification for PoE Event**

#### **Commands**

**event-notification poe-event all**

**event-notification poe-event pd-power-on**

**event-notification poe-event all action trap mgmt-relay**

**event-notification poe-event pd-power-on action email pwr1-relay**

**no event-notification poe-event all**

**no event-notification poe-event cold-start action email pwr2-relay**

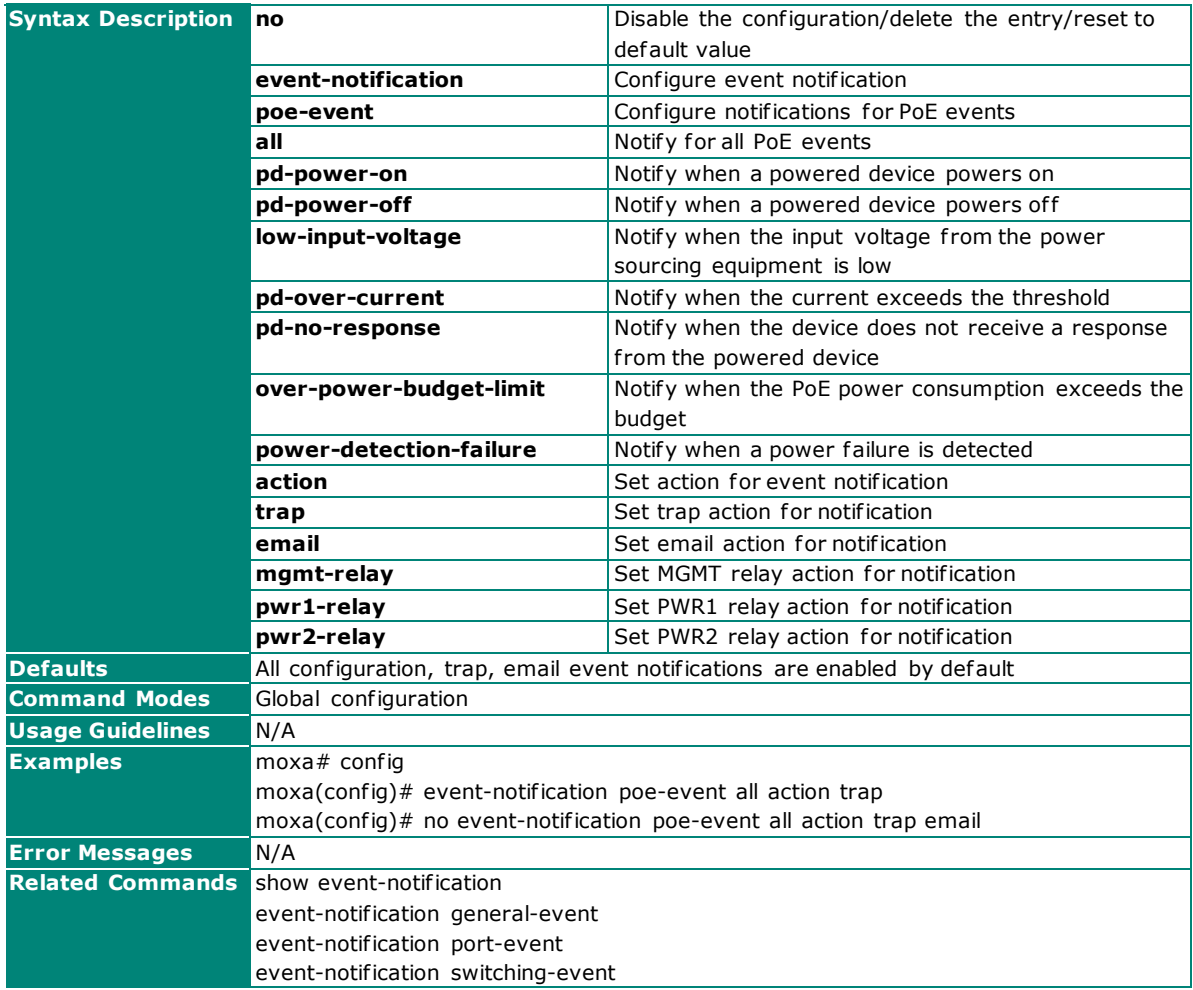

# **Configure Notification for Port Event**

#### **Commands**

**event-notification port-event all**

**event-notification port -event cold-start**

**event-notification port -event all action trap mgmt-relay**

**event-notification port -event cold-start action email pwr1-relay**

**no event-notification port -event all**

**no event-notification port -event cold-start action email pwr2-relay**

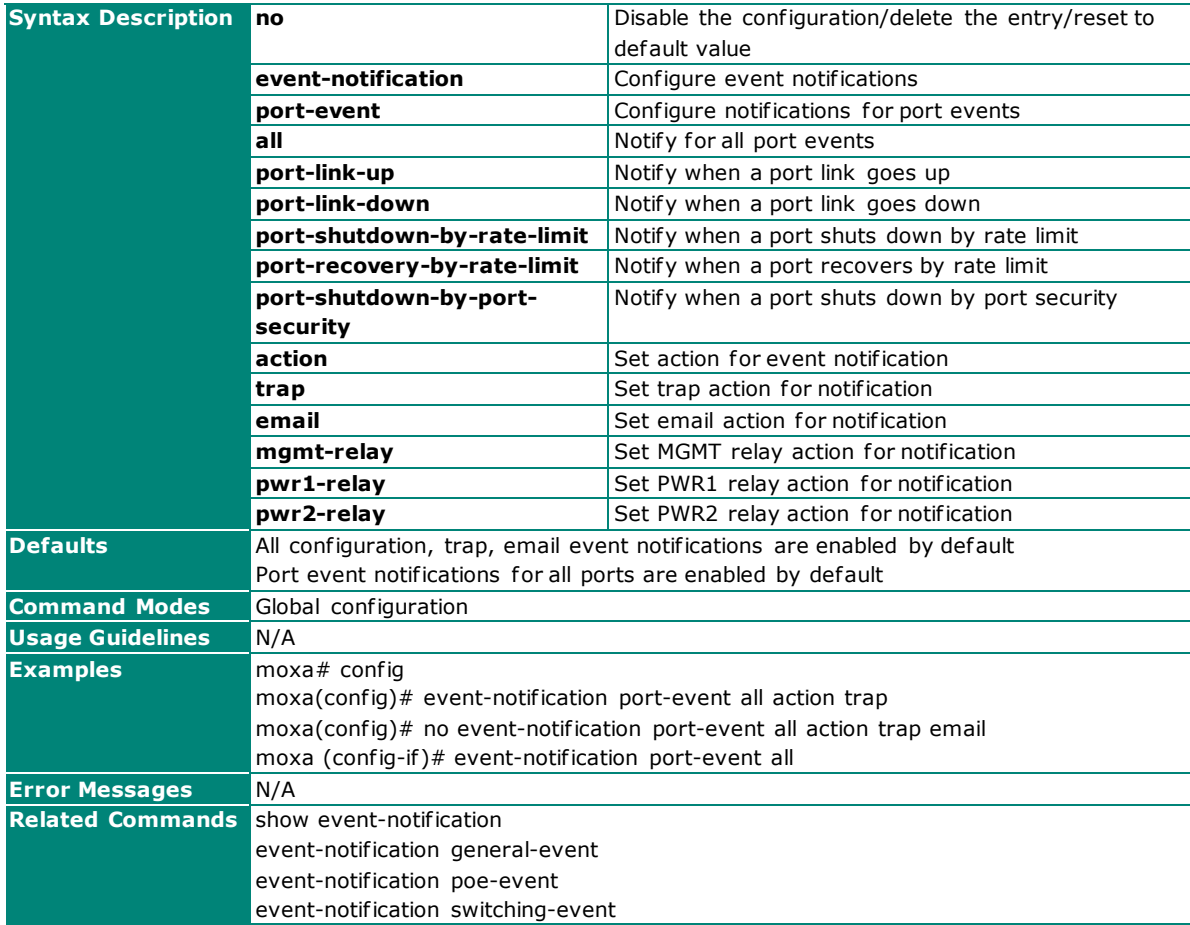

# **Configure Notification for Switching Event Settings**

#### **Commands**

**event-notification switching-event all event-notification switching -event pd-power-on event-notification switching -event all action trap mgmt-relay event-notification switching -event pd-power-on action email pwr1-relay no event-notification switching -event all no event-notification switching -event cold-start action email pwr2-relay**

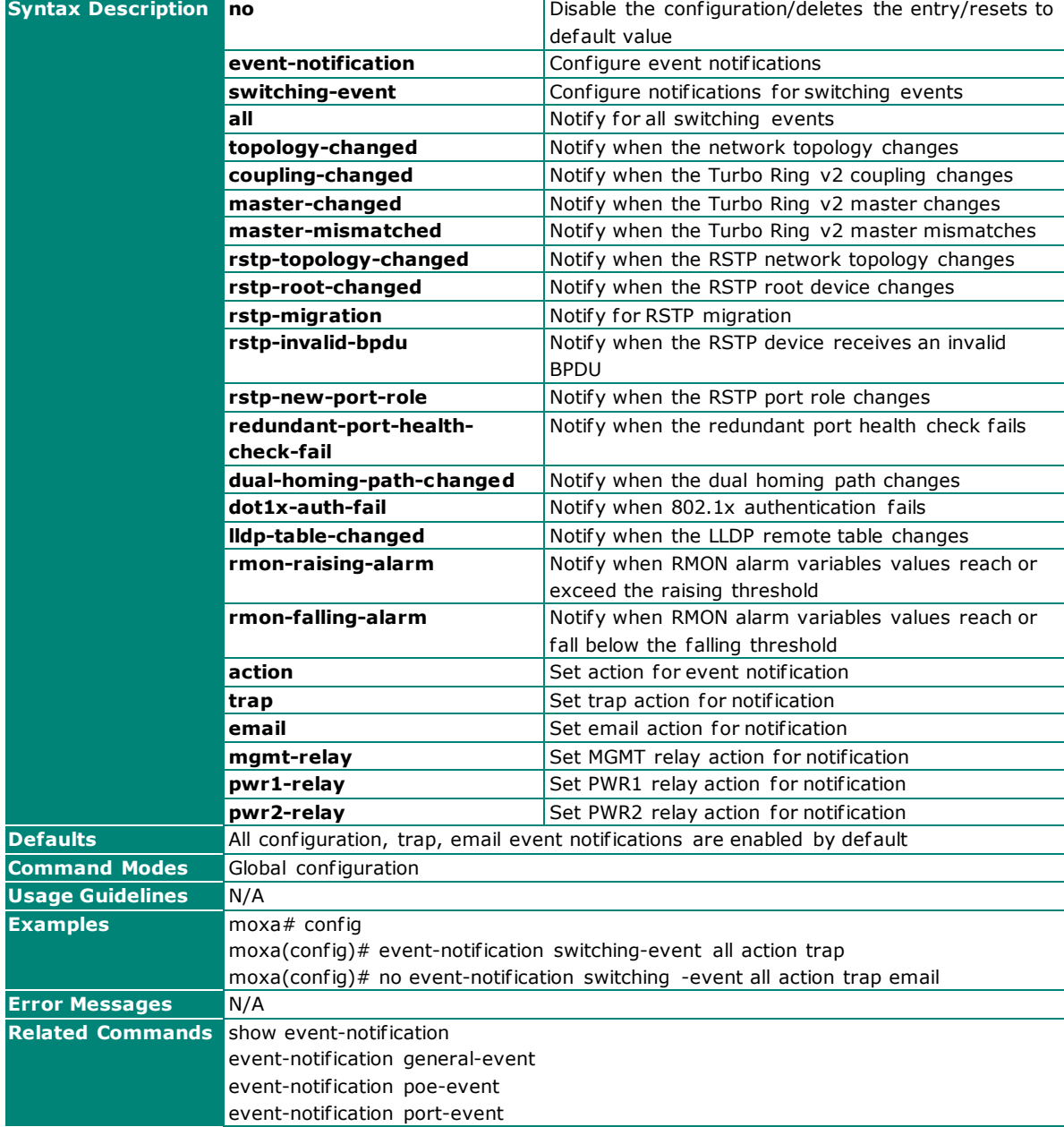

# **Relay Alarm Cut-off**

### **Configure Relay Alarm Cut-off Settings**

**Commands**

**relay alarm cut-off mgmt-relay**

**relay alarm cut-off pwr1-relay**

**relay alarm cut-off pwr2-relay**

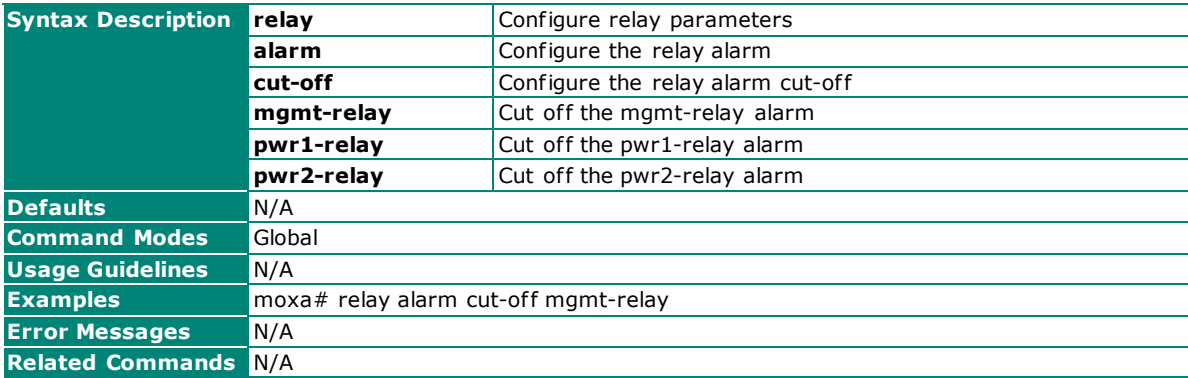

## **Email Notification**

### **Configure Email Notification Server**

#### **Command**

**email-notification server server-address** <ucast\_addr> [server-port <integer(1-65535)>] **username** <string(60)> **password** <string(60)>

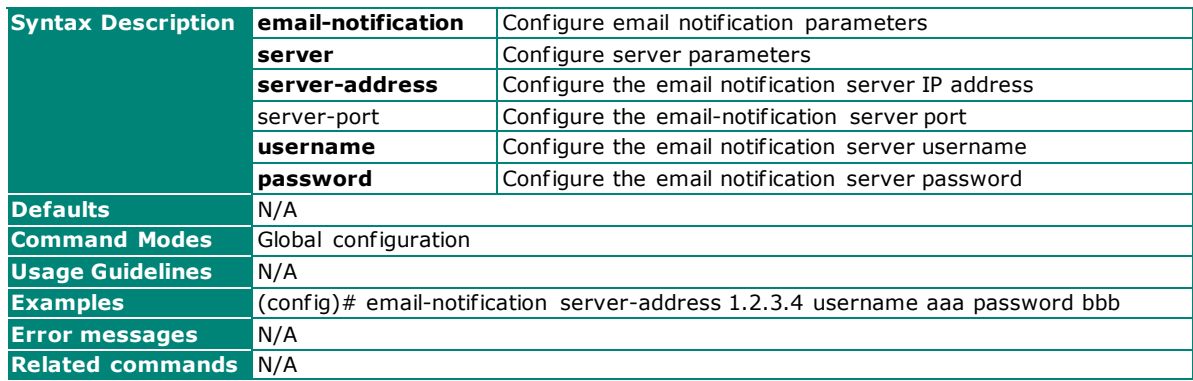

### **Configure Email Notification Sender**

#### **Commands**

**email-notification sender** <string (60)>

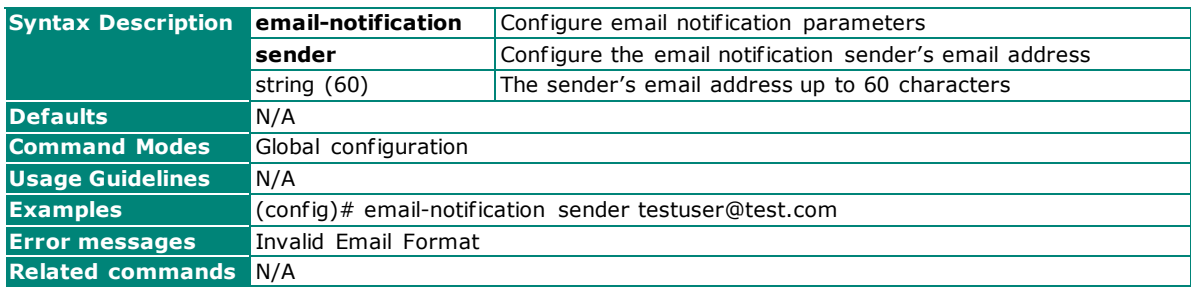

# **Configure Email Notification Server TLS Mode Setting**

### **Commands**

**email-notification server tls** {enable | disable}

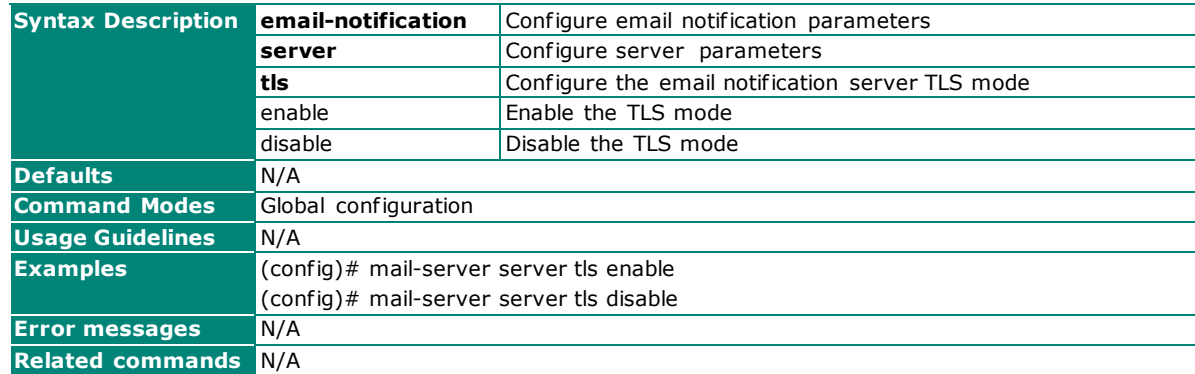

# **Configure Email Notification Receiver**

#### **Commands**

**email-notification receiver** <string (60)> **index** <integer (1-5)>

**no email-notification receiver index** <integer (1-5)>

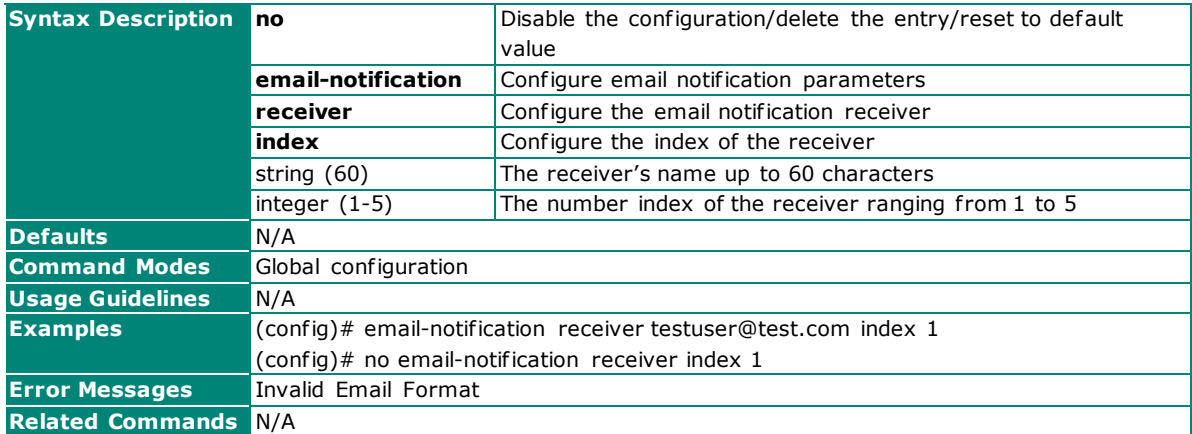

#### **Show Email Notification Server**

#### **Commands**

#### **show email-notification server**

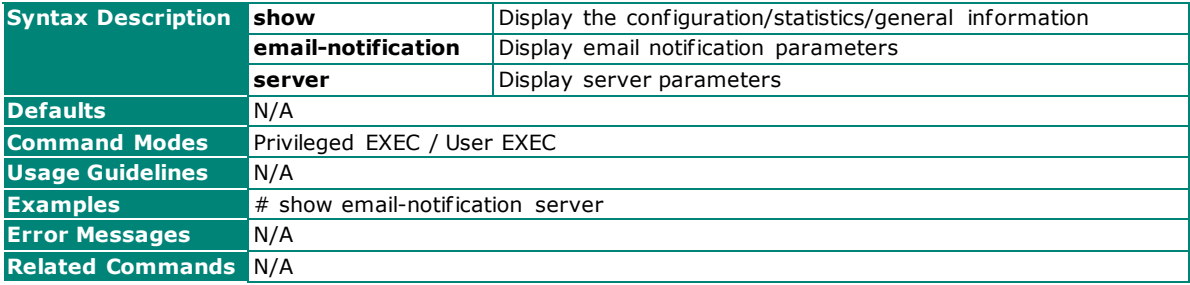

# **Syslog**

# **Configure Logging Server**

#### **Commands**

**logging-server** <short(1-3)> { ipv4 <ucast\_addr> | <dns\_host\_name> } [ port <integer(1-65535)>]

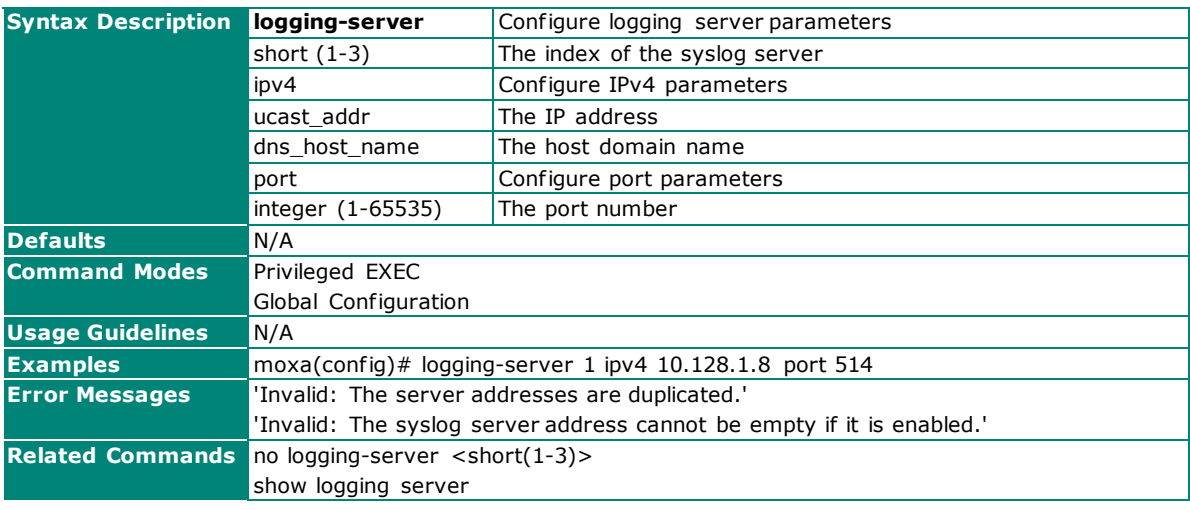

### **Delete Logging Server**

#### **Commands**

**no logging-server** <short(1-3)> [ enable ]

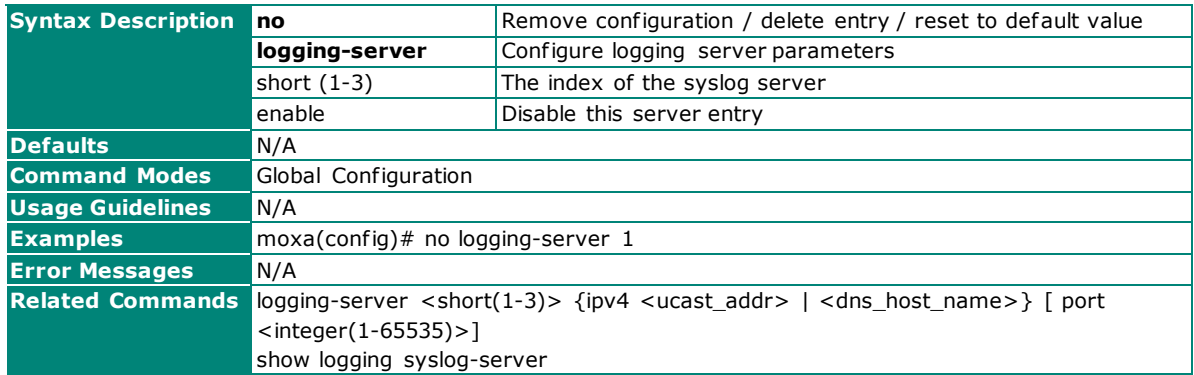

### **Enable/Disable Logging Syslog Server**

#### **Commands**

**logging syslog-server** { enable | disable }

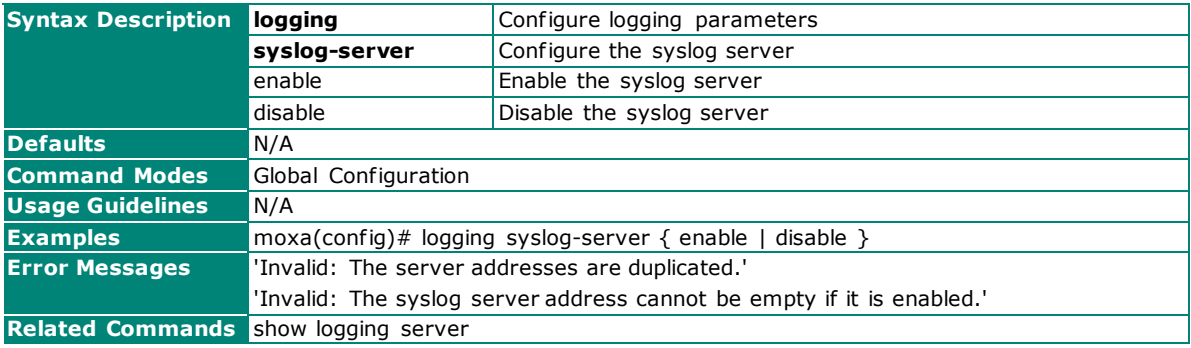

# **Show Syslog Server Configuration**

### **Commands**

#### **show logging syslog-server**

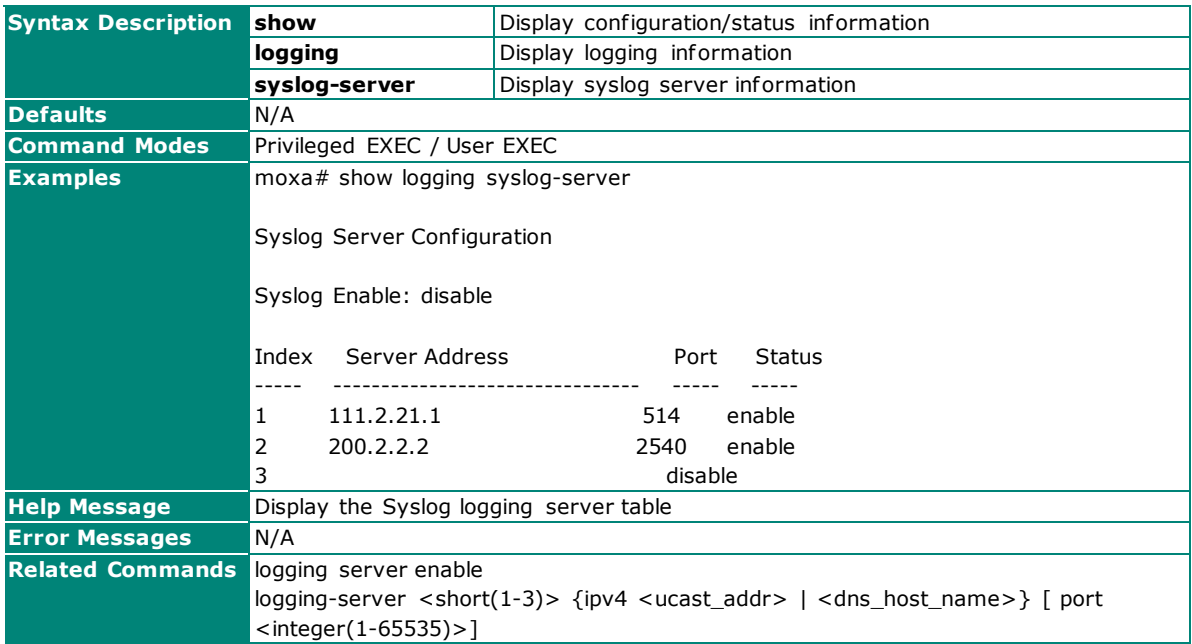

## **Show Logging Syslog Server Configuration**

#### **Commands**

#### **show logging syslog-server**

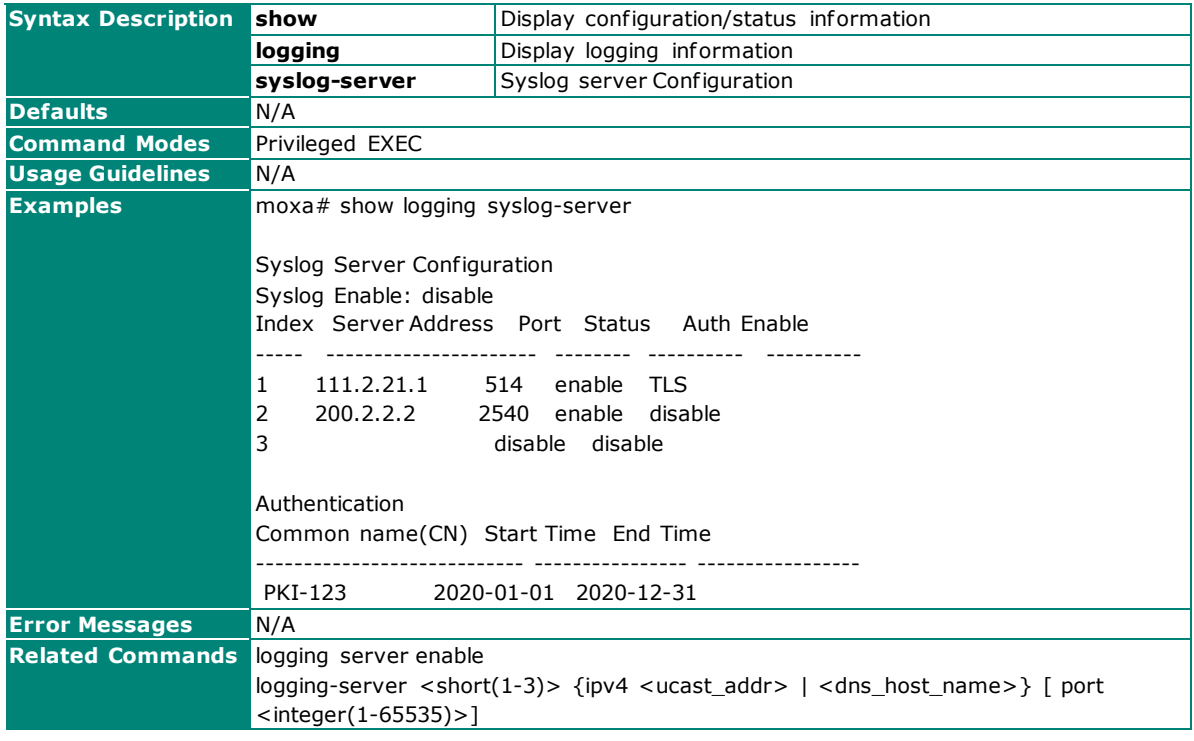

# **Copy Syslog Server Client Certficate**

#### **Commands**

copy syslog-server client-certificate {<tftp\_url> | <sftp\_url>} client-key {<tftp\_url> | <sftp\_url>} ca-key {<tftp\_url> | <sftp\_url>}

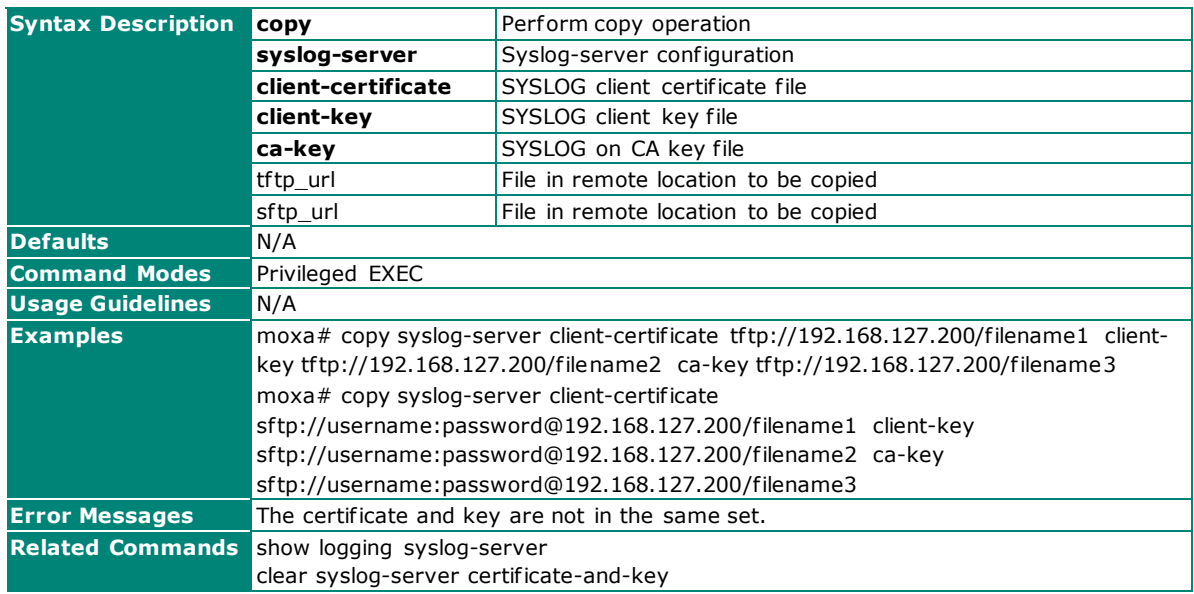

### **Remove Syslog Server Certificate and Key**

#### **Commands**

#### **clear syslog-server certificate-and-key**

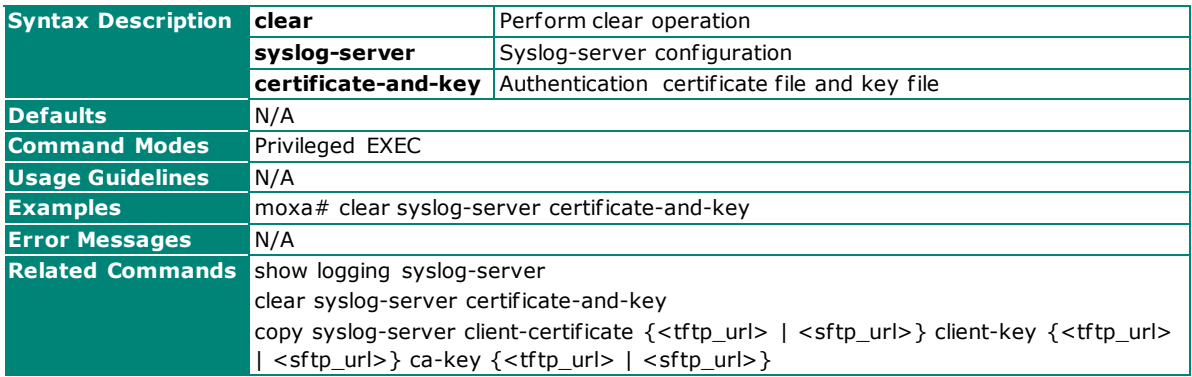

# **Disable Logging Server Authetication**

### **Commands**

**logging-server** <short(1-3)> **authentication** {disable | tls}

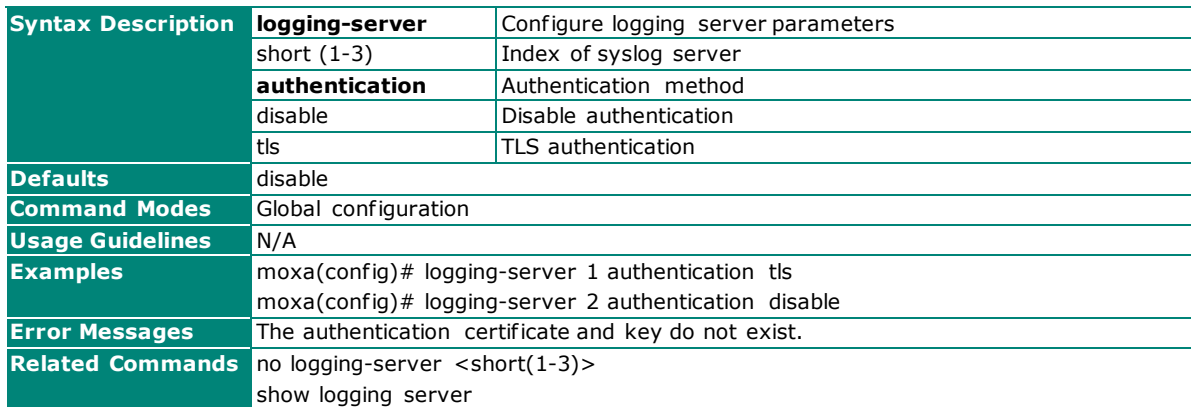

# **Diagnosis**

# **LLDP**

### **Show LLDP Information**

### **Commands**

### **show lldp**

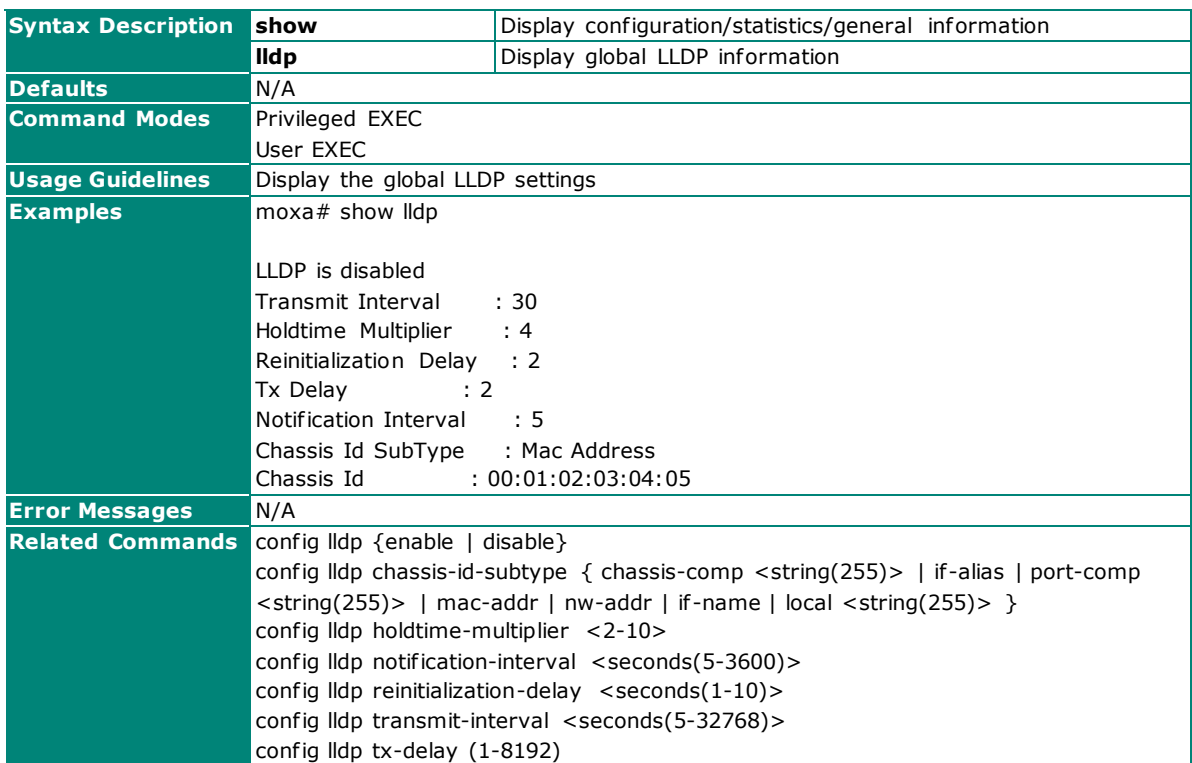

## **Show LLDP Interface**

### **Commands**

#### **show lldp interface**

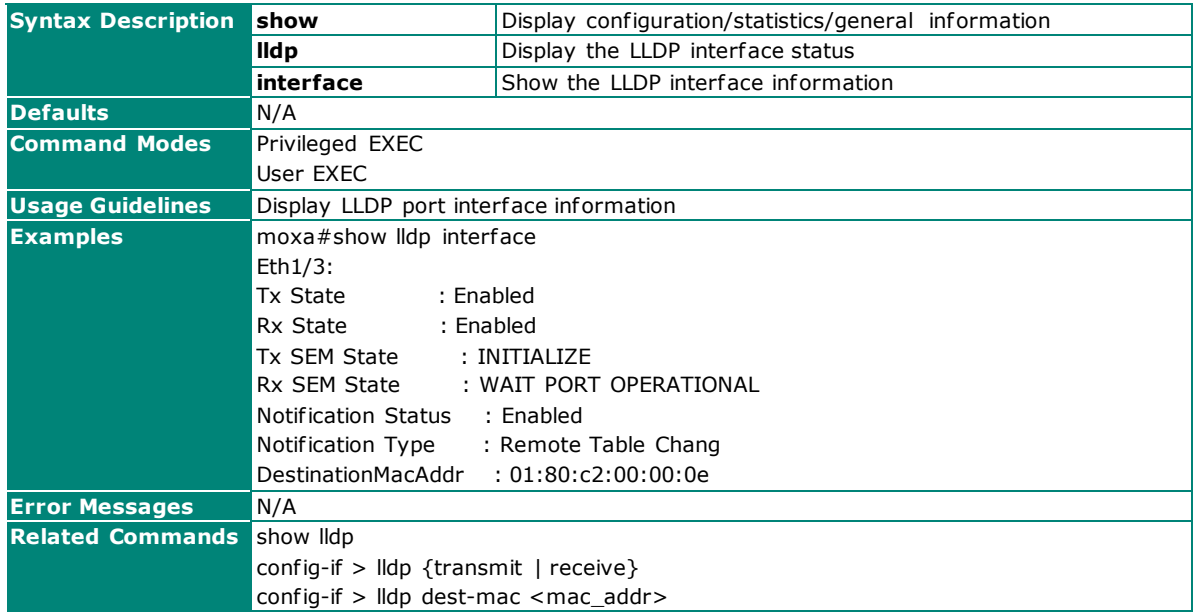

# **Show LLDP Neighbors**

#### **Commands**

**show lldp neighbors**

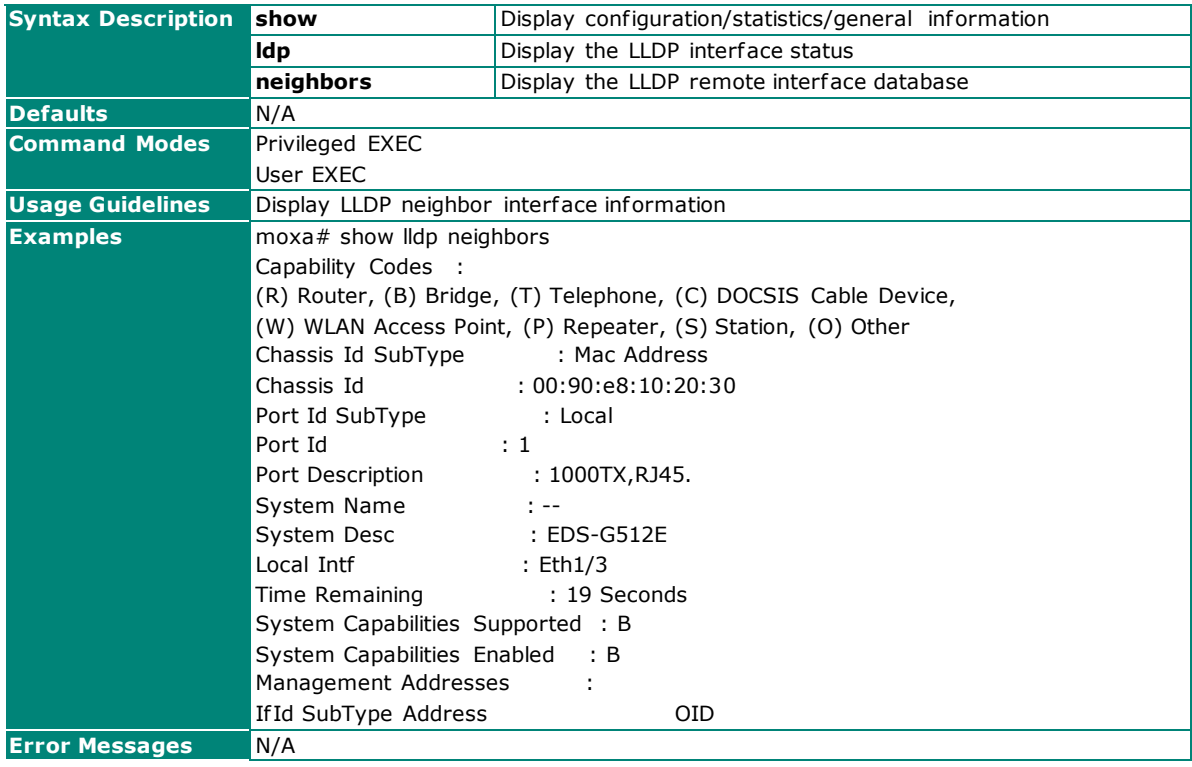

### **Show LLDP Statistics**

### **Commands**

#### **show lldp statistics**

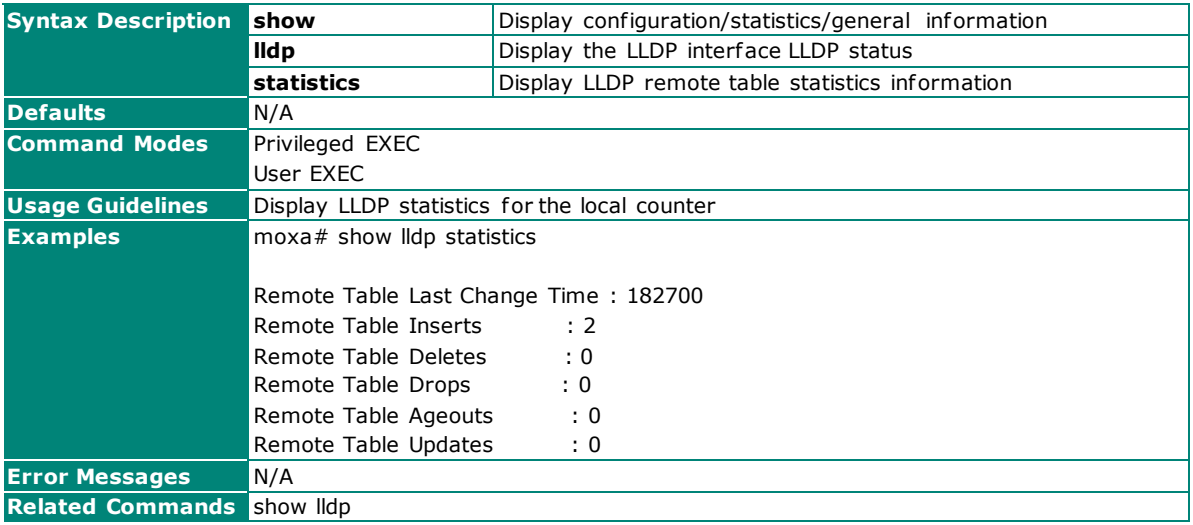

### **Show LLDP Error**

#### **Commands**

**show lldp error**

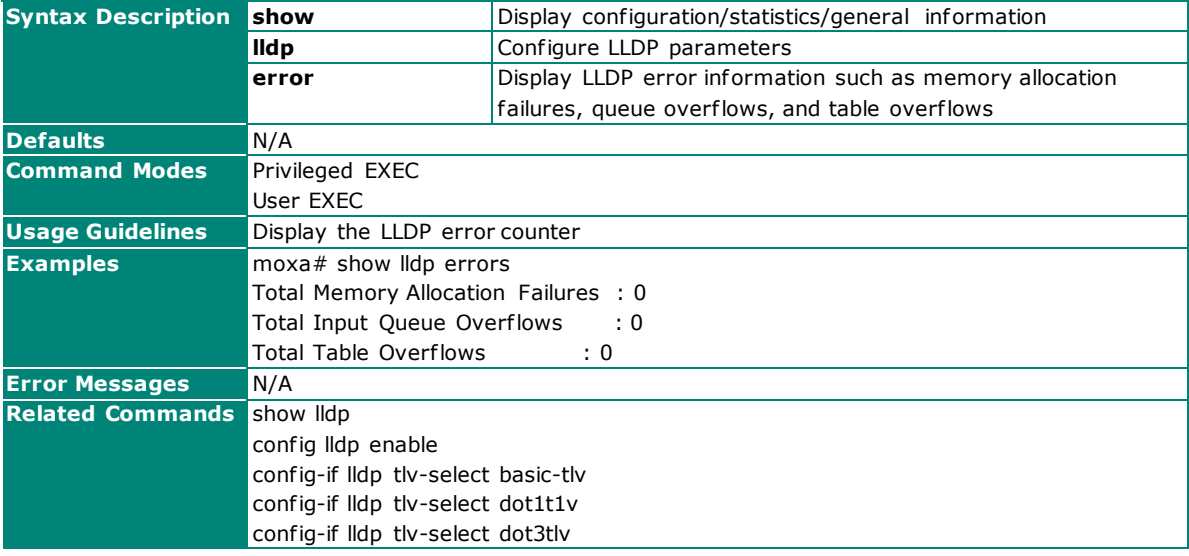

### **Show LLDP Traffic**

### **Commands**

#### **show lldp traffic**

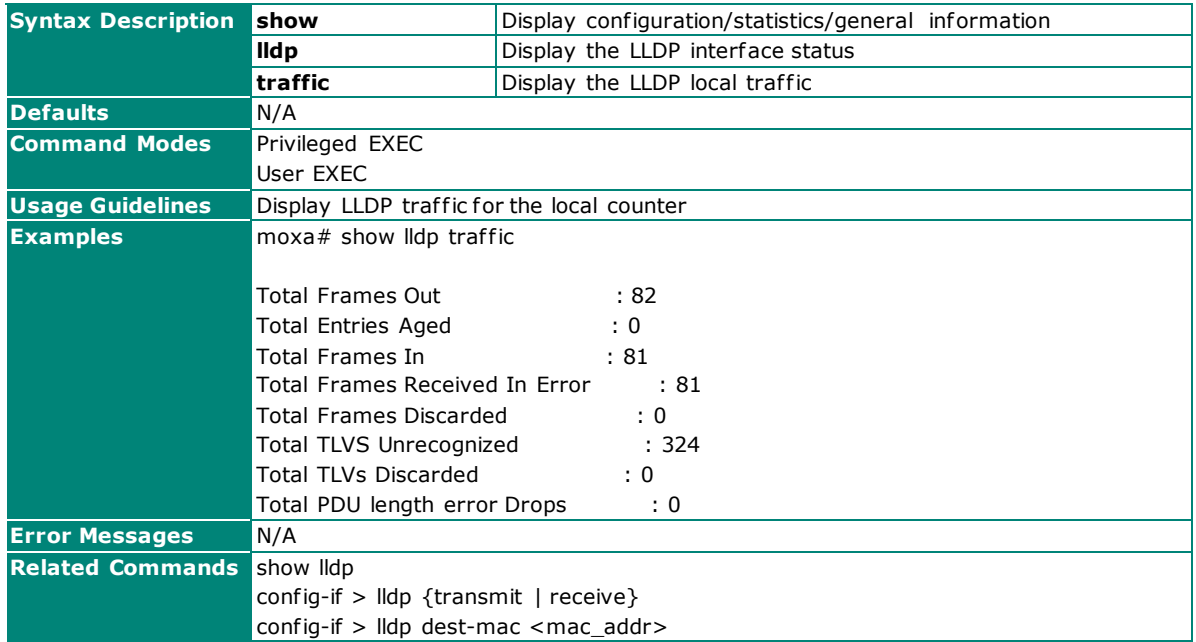

# **Enable/Disable LLDP Function**

#### **Commands**

**lldp enable**

#### **lldp disable**

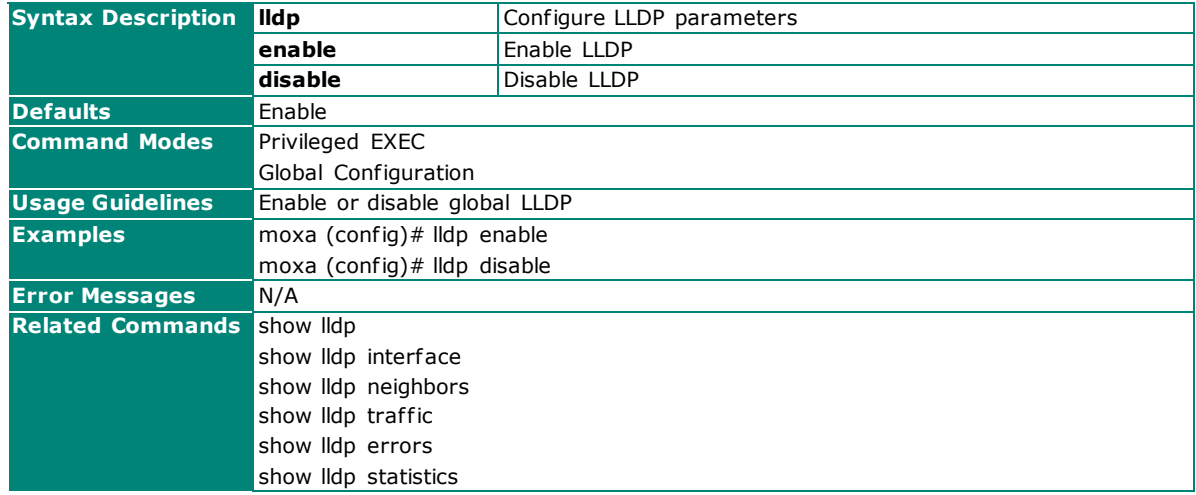

# **Configure Global LLDP Timer Interval**

### **Commands**

**Ildp transmit-interval** <seconds (5-32768)>

#### **no lldp transmit-interval**

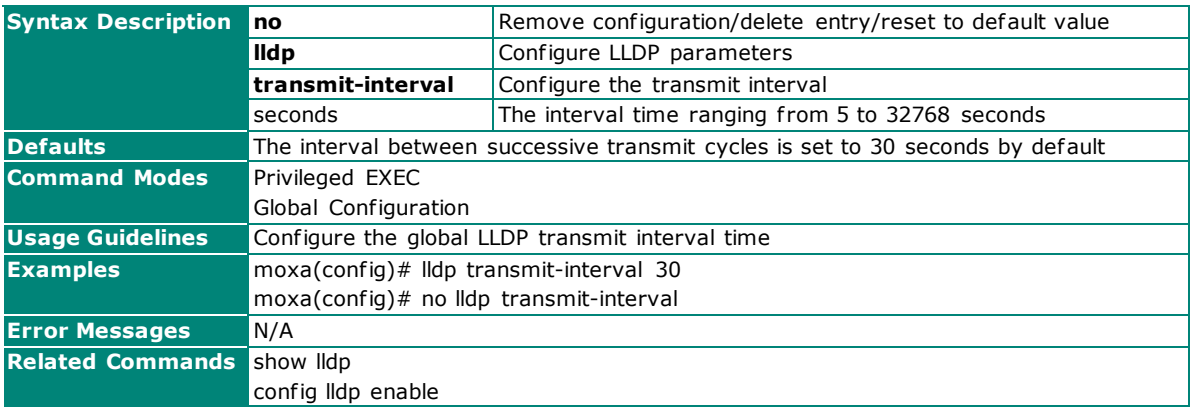

### **Configure LLDP Holdtime Multiplier**

#### **Commands**

**lldp holdtime-multiplier** <value (2-10)>

**no lldp holdtime-multiplier**

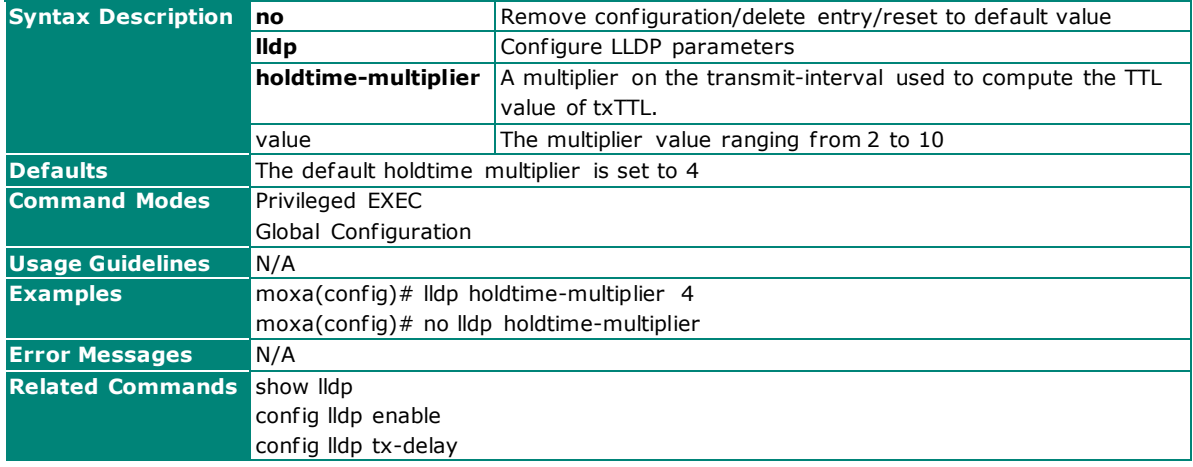

# **Configure LLDP Transmission Delay Time**

#### **Commands**

**lldp tx-delay** <seconds (1-8192) // tx\_delay <= (0.25 x transmit-interval)

#### **no lldp tx-delay**

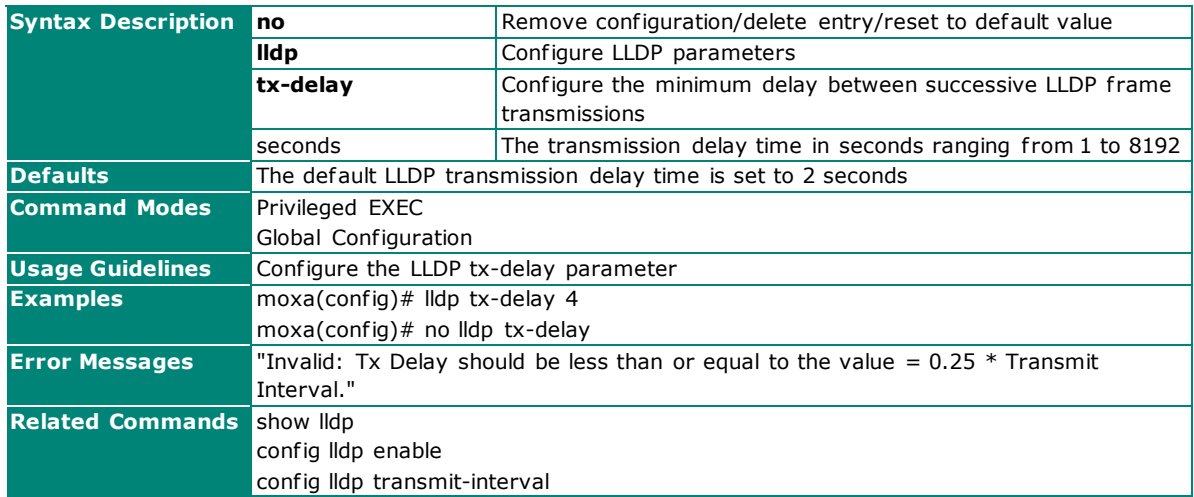

### **Configure LLDP Reinitialization Delay Time**

#### **Commands**

**lldp reinitialization-delay** <seconds (1-10)>

#### **no lldp reinitialization-delay**

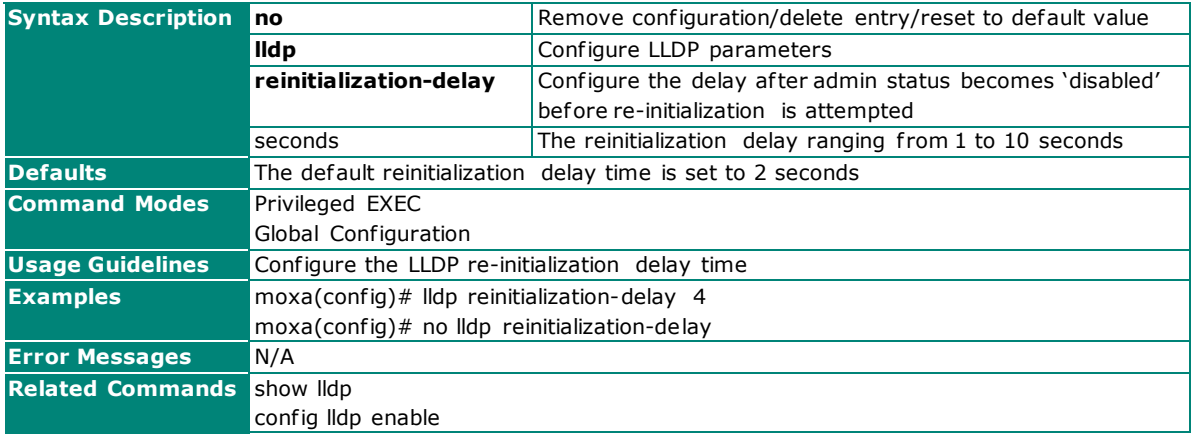

# **Configure LLDP Notification Interval Time**

#### **Commands**

**Ildp notification-interval** <seconds(5-3600)>

#### **no lldp notification-interval**

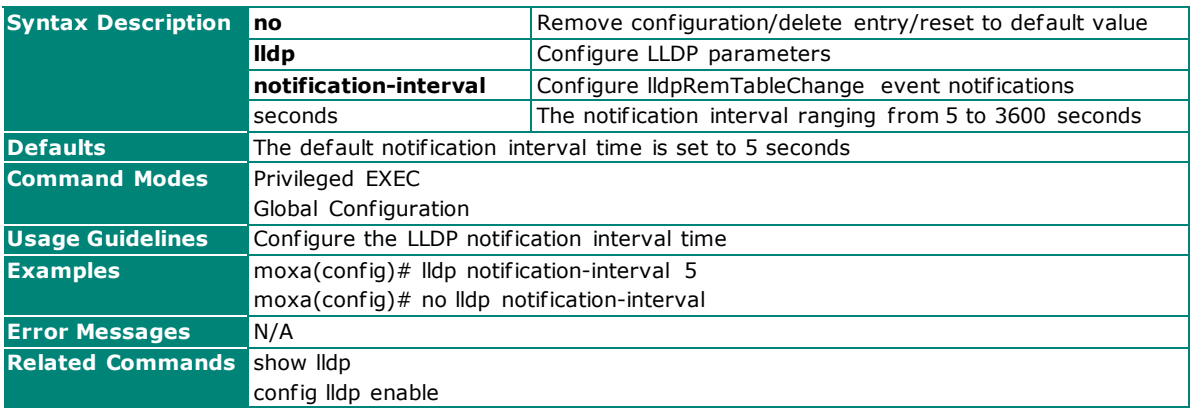

### **Configure LLDP Global Setting**

#### **Commands**

**Ildp chassis-id-subtype** { chassis-comp <string(255)> | if-alias | port-comp <string(255)> | mac-addr | nw-addr | if-name | local <string(255)> }

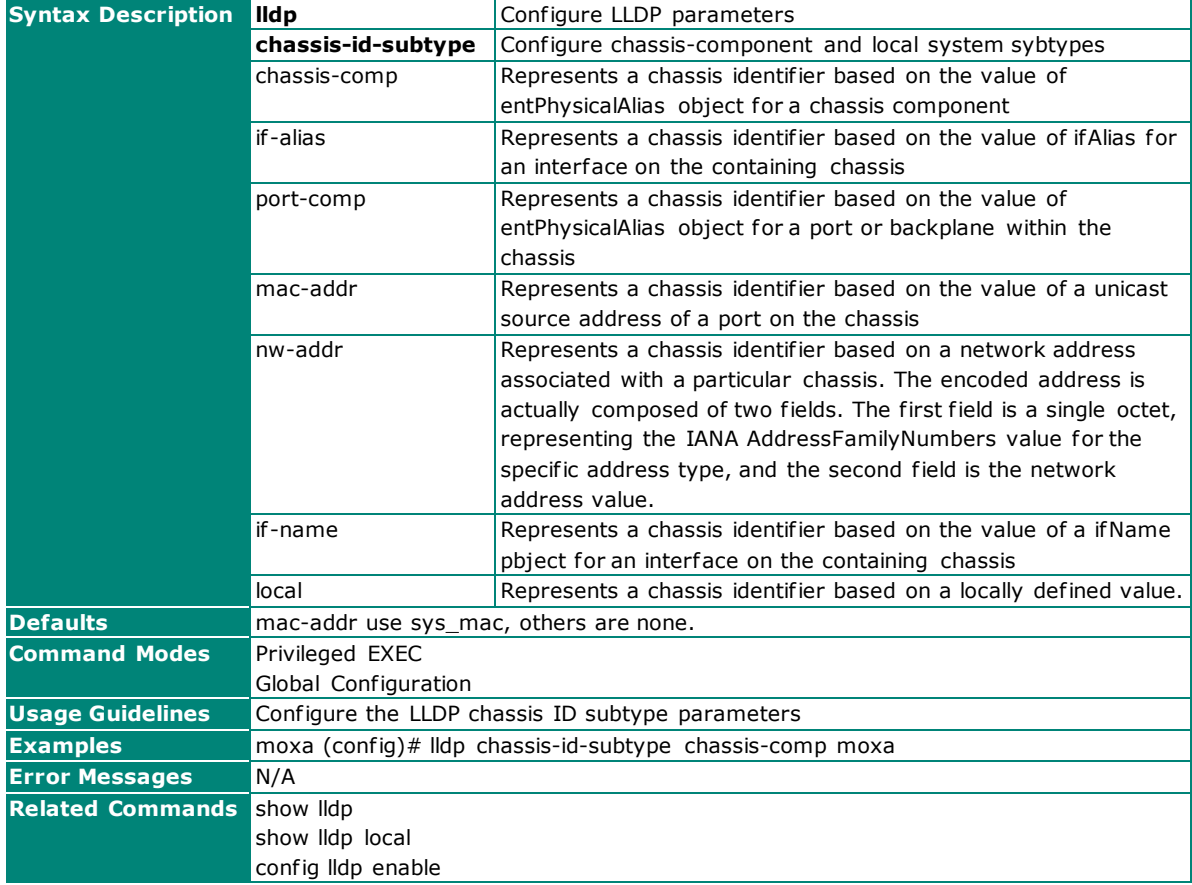

# **Configure LLDP Port Setting**

#### **Commands**

**lldp** {transmit | receive}

**no lldp** {transmit | receive}

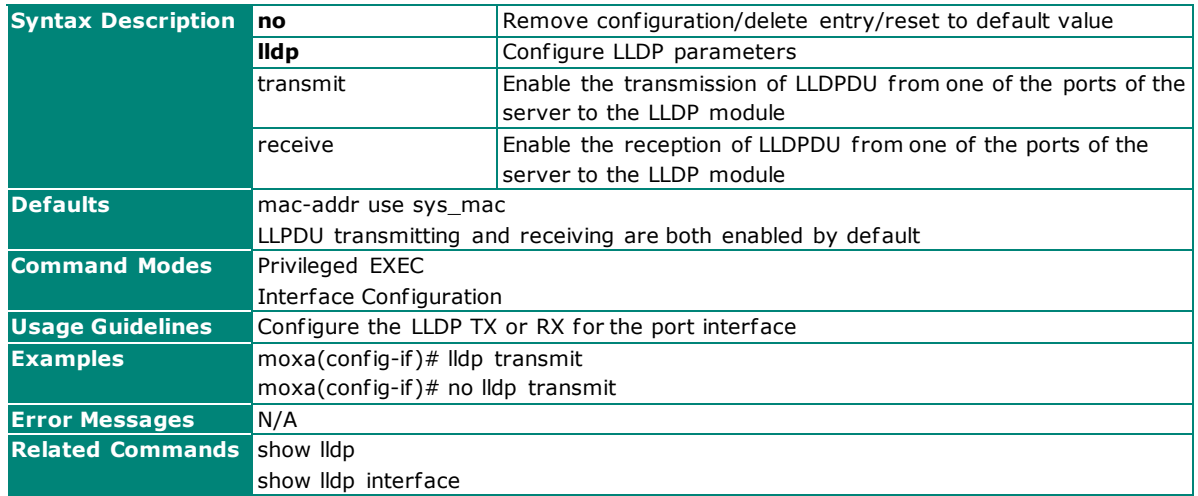

### **Configure LLDP Port ID Subtype**

#### **Commands**

**Ildp port-id-subtype** { if-alias | port-comp <string(255)> | mac-addr | if-name | local <string(255)> }

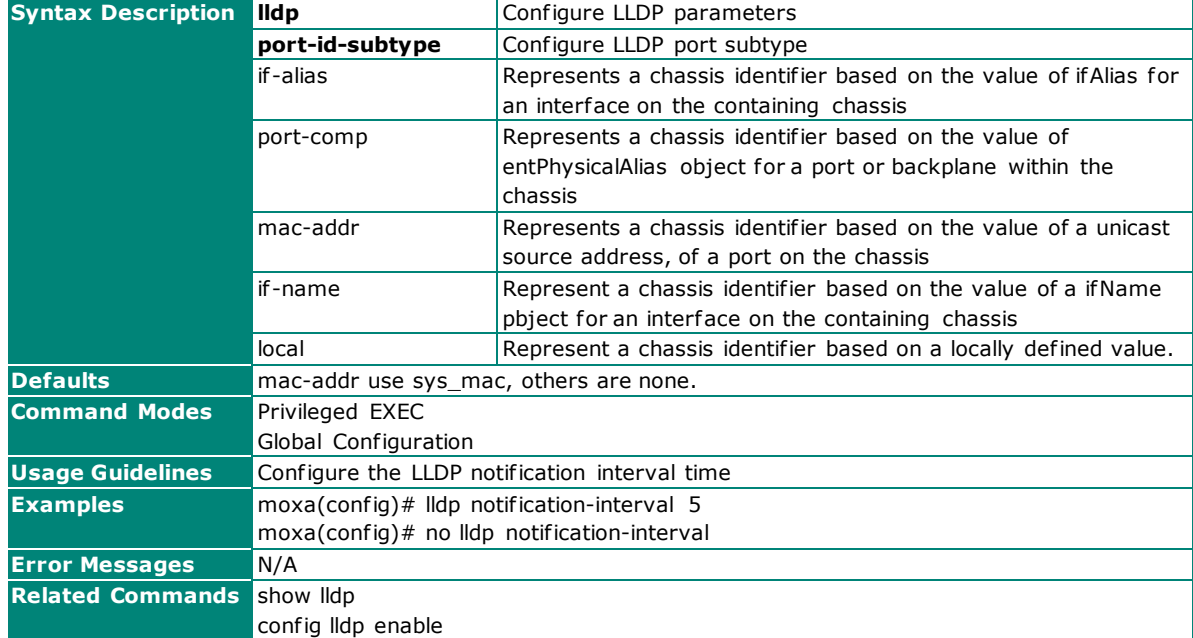

# **Configure LLDP TLV Setting**

### **Commands**

**lldp tlv-select basic-tlv** { port-descr | sys-name | sys-descr | sys-capab |}

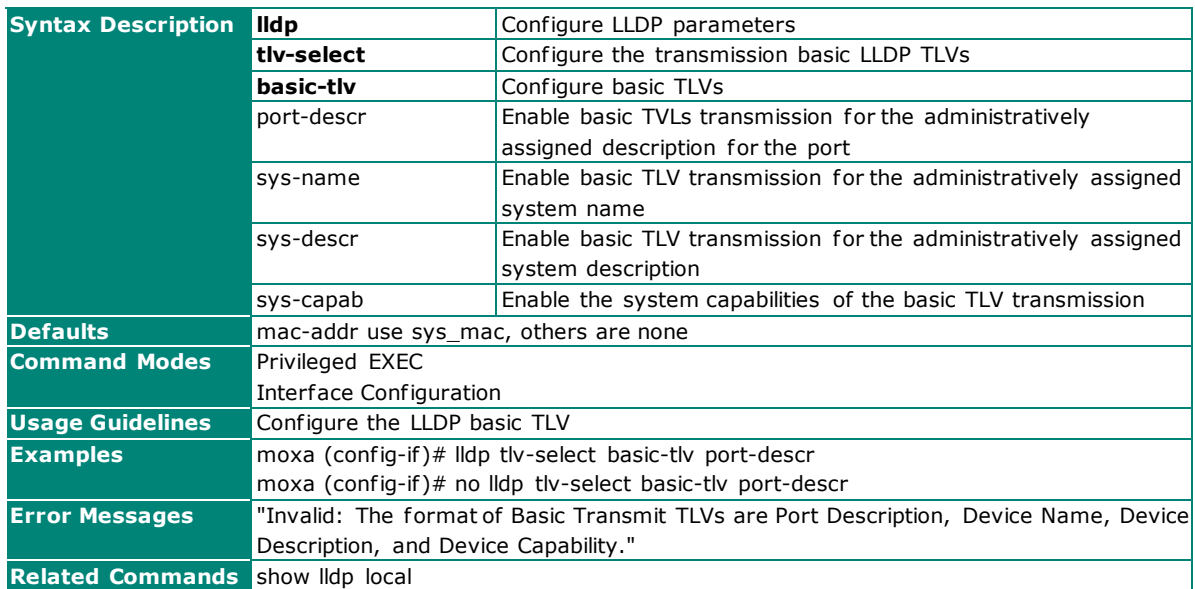

# **Configure LLDP TLV DOT1 Setting**

### **Commands**

**lldp tlv-select dot1tlv** { port-vlan-id | {all |<vlan-id>} | vlan-name {all |} | }

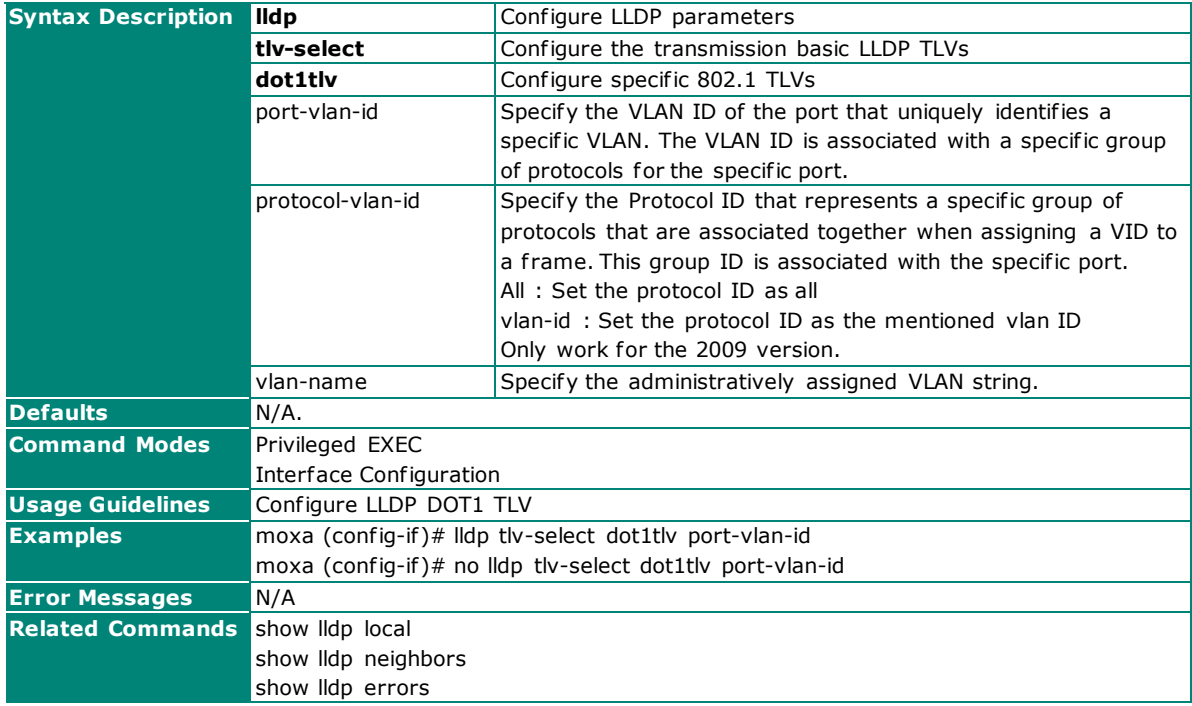

# **Configure LLDP TLV DOT3 Setting**

### **Commands**

**lldp tlv-select dot3tlv** { link-aggregation | max-framesize }

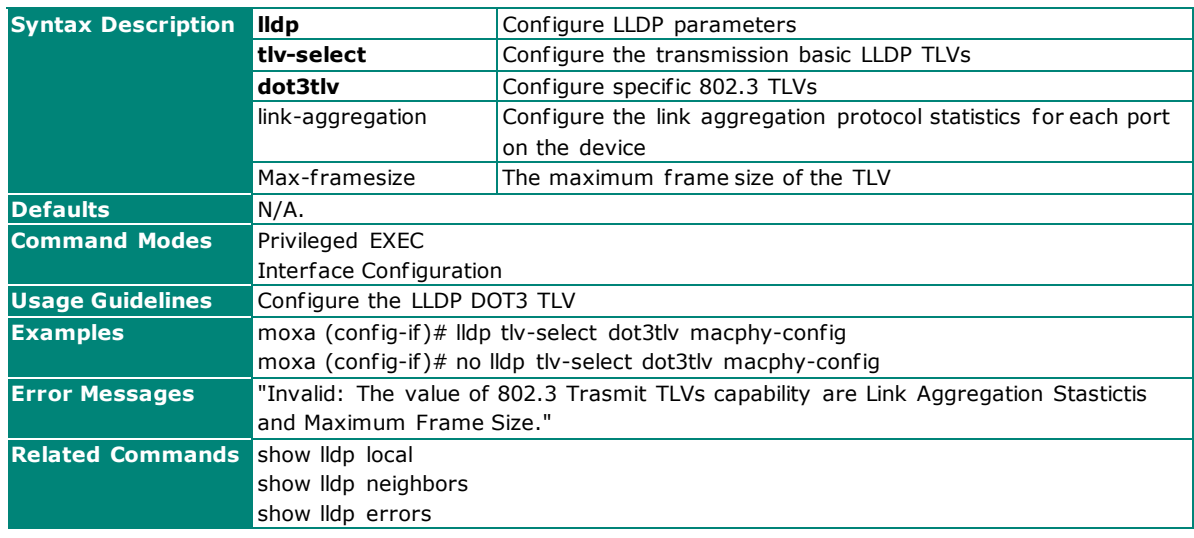

### **Port Mirror**

### **Enable/Disable Mirroring**

#### **Commands**

**port-mirror** {enable | disable}

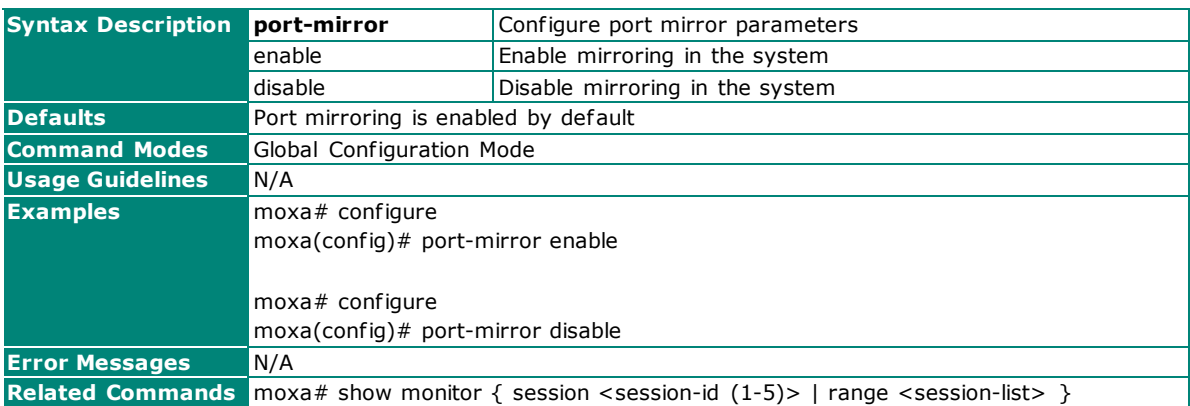

# **Show Mirroring Information**

### **Commands**

**show monitor** { session <session-id  $(1-5)$ > | range <session-list> }

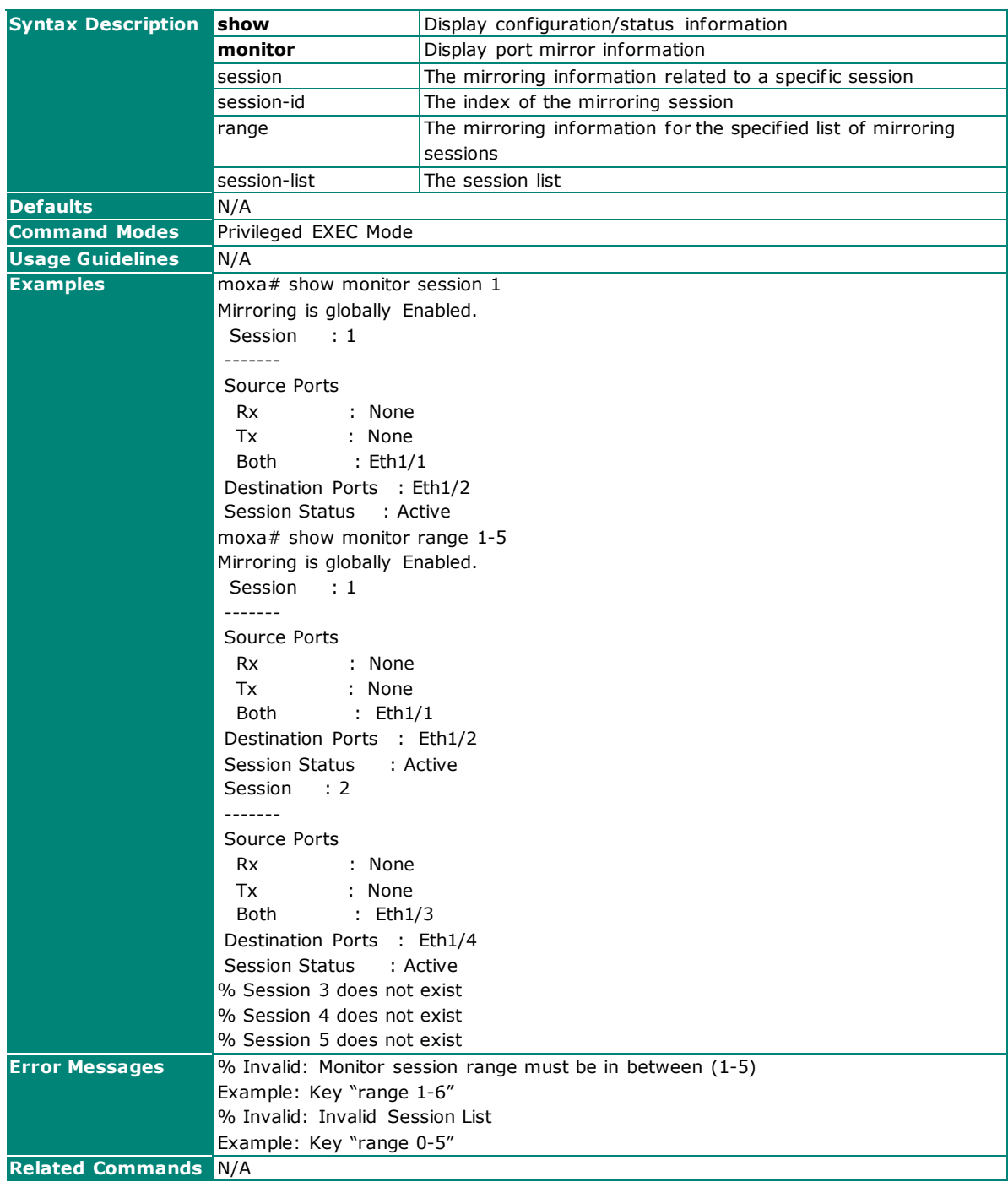

# **Configure the Source for a Mirroring Session**

### **Commands**

**monitor session** <session-id (1-5)> { source { interface <interface-type> <interface-id> [{ rx | tx | both }]}}

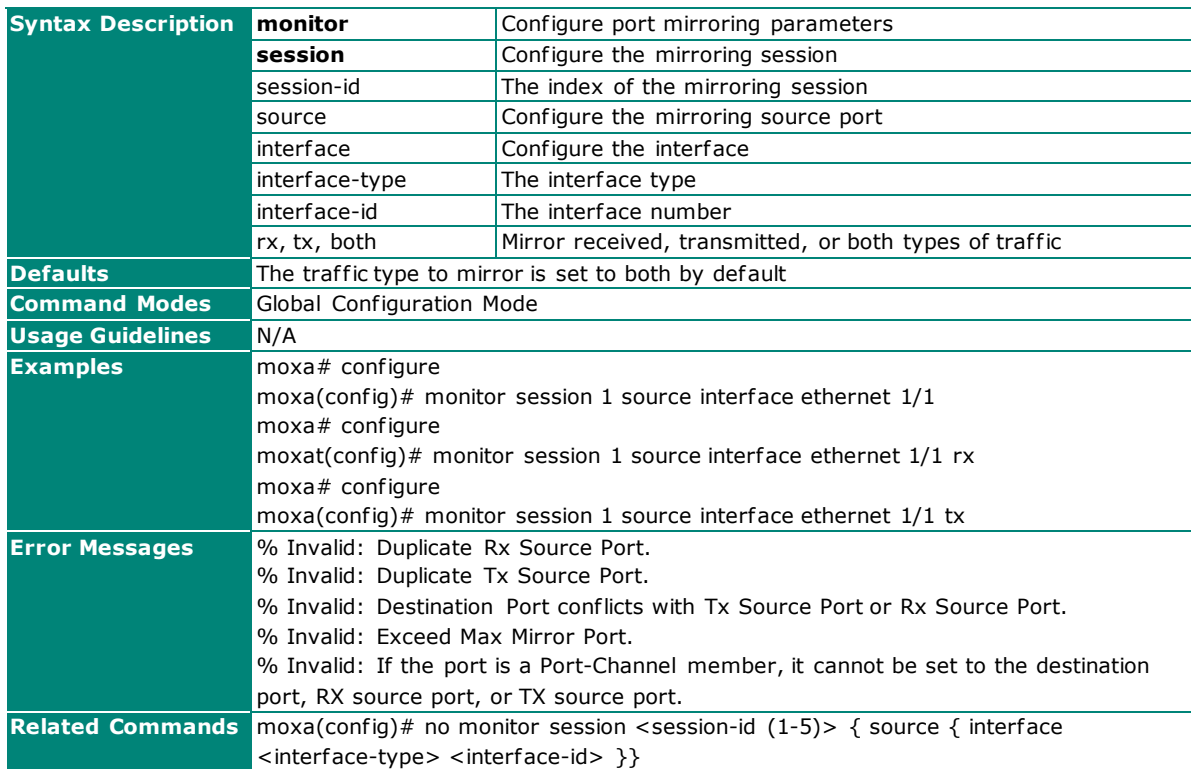

### **Remove Source Port Configurations for a Mirroring Session**

#### **Commands**

**no monitor session** <session-id (1-5)> { source { interface <interface-type> <interface-id> }}

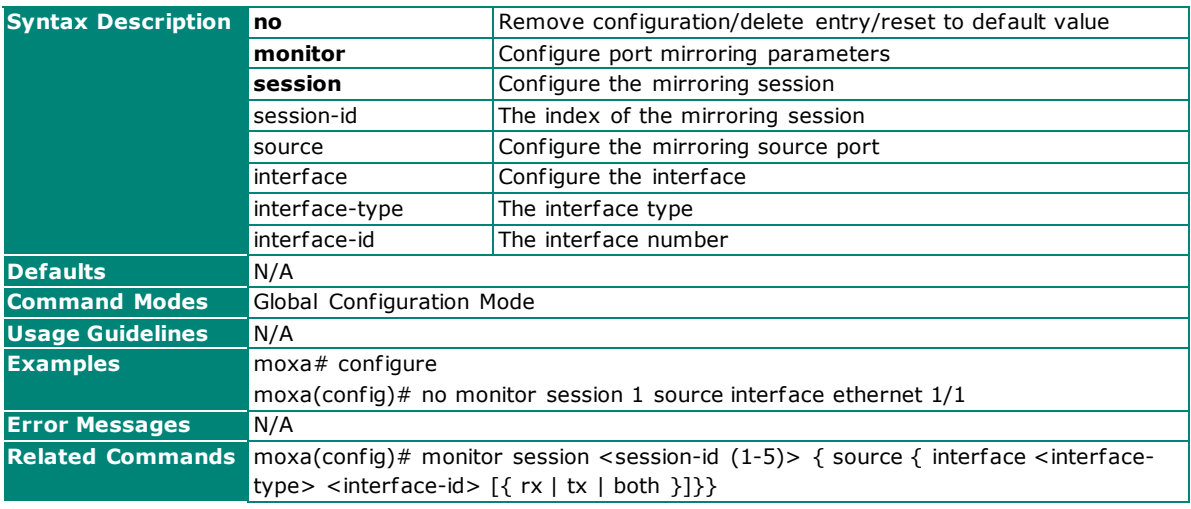

## **Configure the Destination for a Mirroring Session**

### **Commands**

**monitor session** <session-id (1-5)> destination { interface <interface-type> <interface-id>}

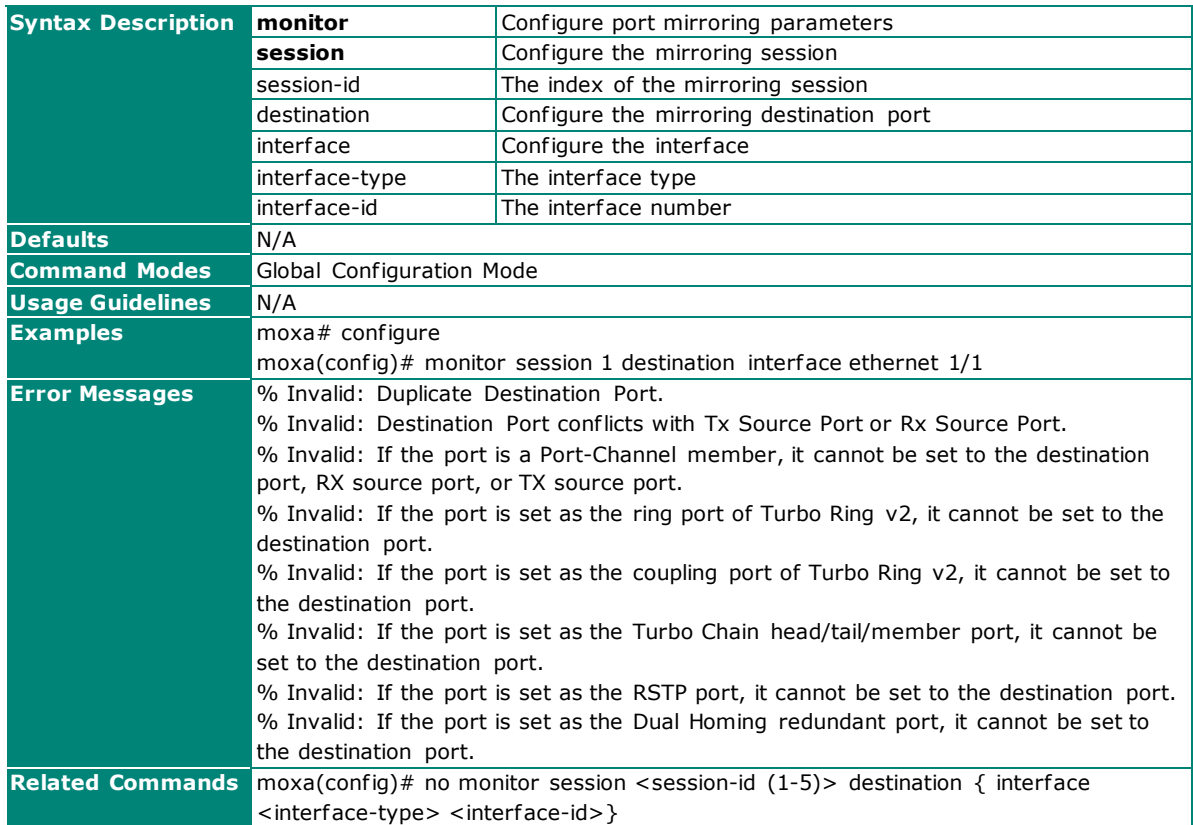

### **Delete the Destination Configuration for a Mirroring Session**

#### **Commands**

**no monitor session** <session-id (1-5)> destination { interface <interface-type> <interface-id>}

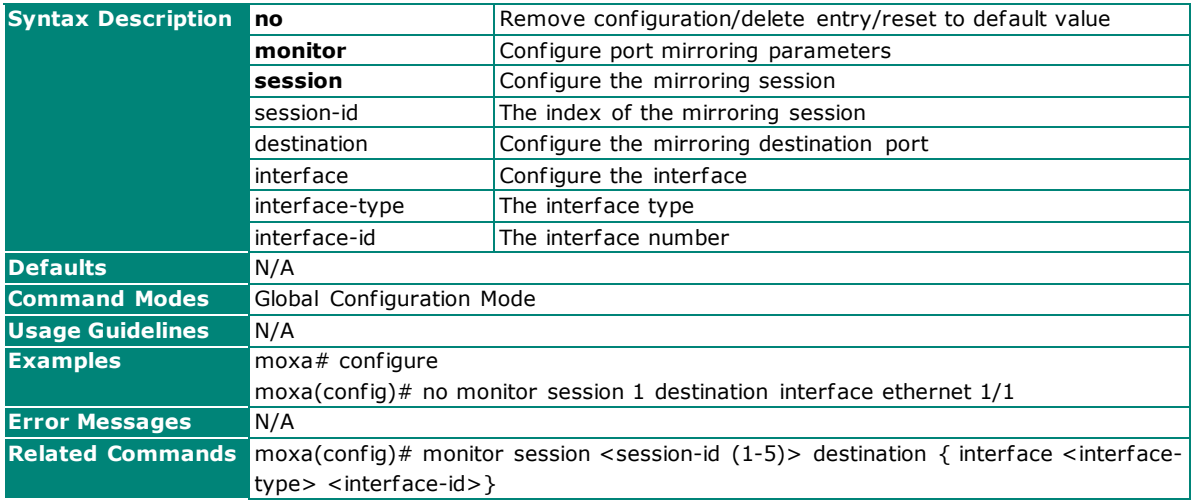

## **Delete Mirroring Configurations**

### **Commands**

**no monitor session** { range <session-list> | session-id (1-5)}

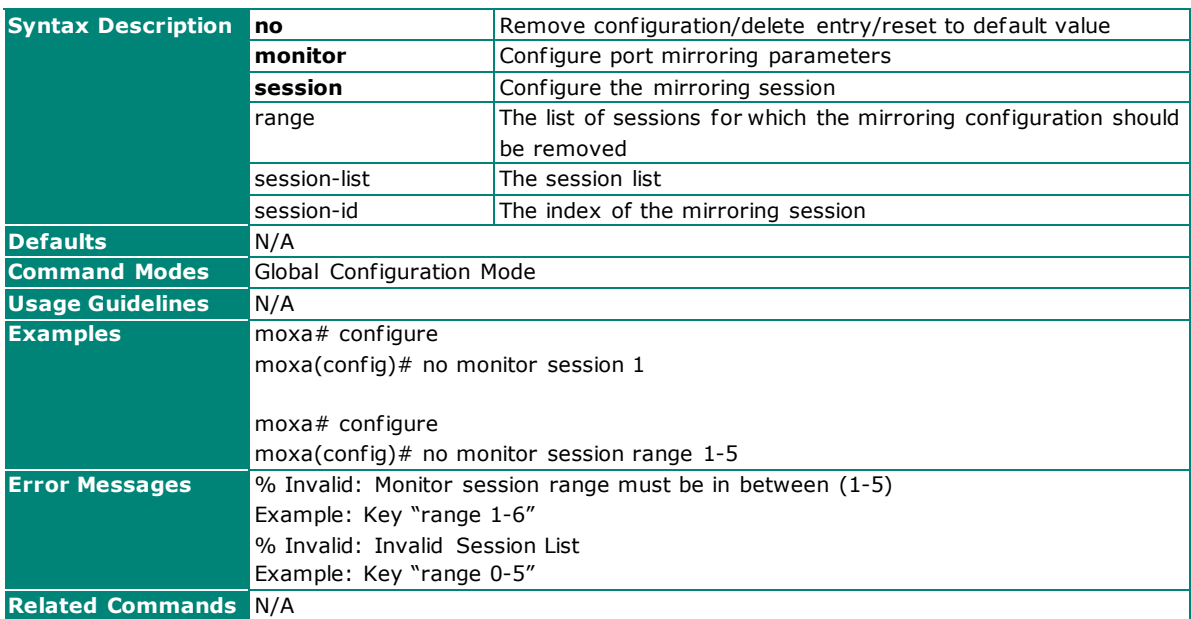

# **Ping**

### **Ping the Host**

#### **Commands**

ping host [ repeat repeat-count ] [ size payload-size ] [ timeout request-timeout ]

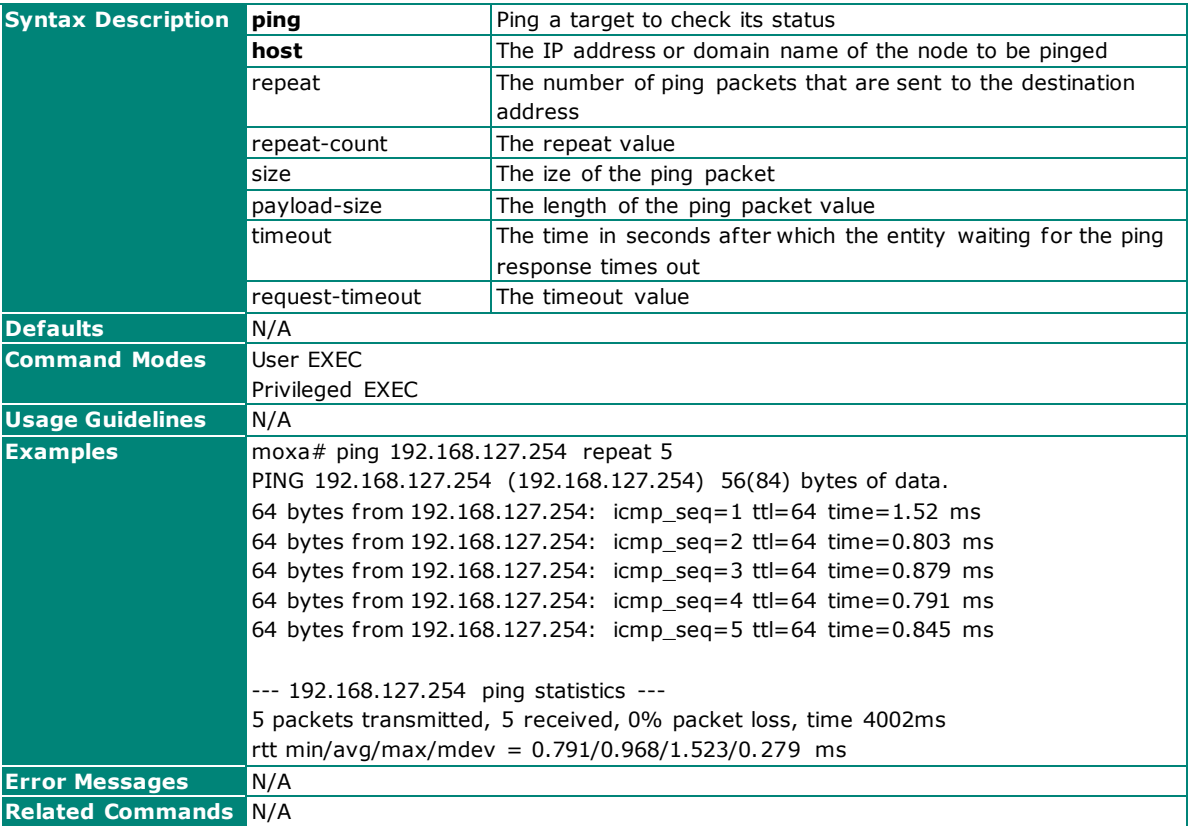

# **ARP Table**

### **Show IP ARP Table**

#### **Commands**

### **show ip arp**

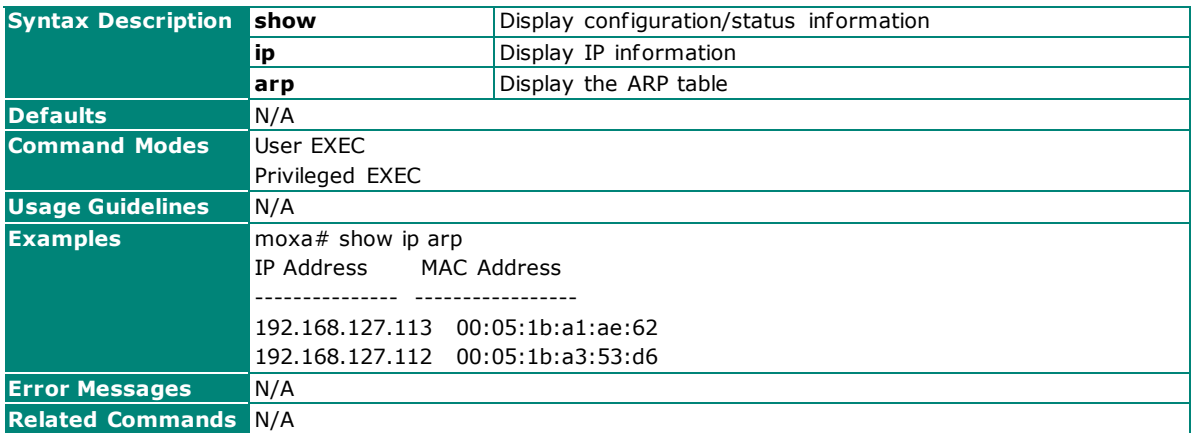

# **Event Log**

# **Show Logging Event Log**

### **Commands**

### **show logging event-log**

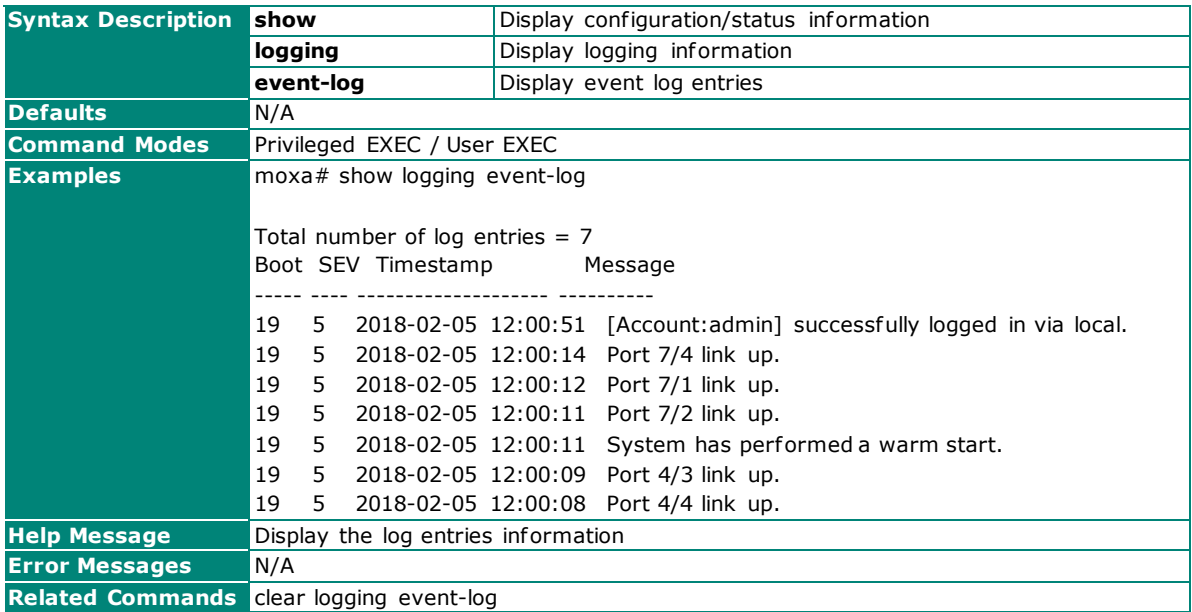

# **Show Logging Log Capacity**

### **Commands**

### **show logging log-capacity**

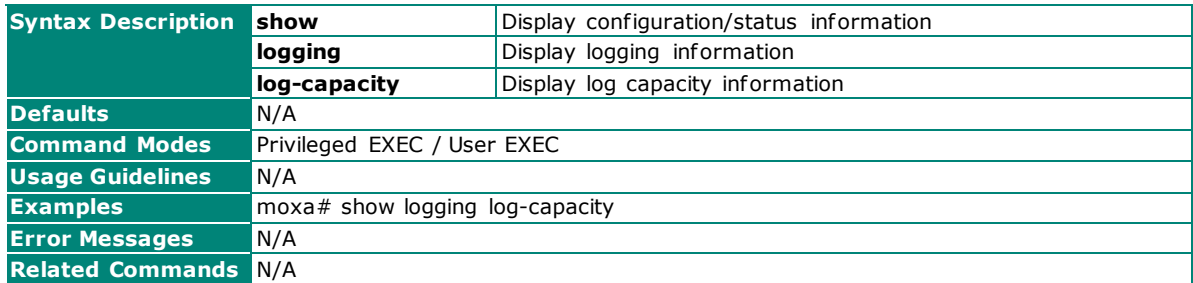

# **Clear Logging Event Log**

#### **Commands**

#### **clear logging event-log**

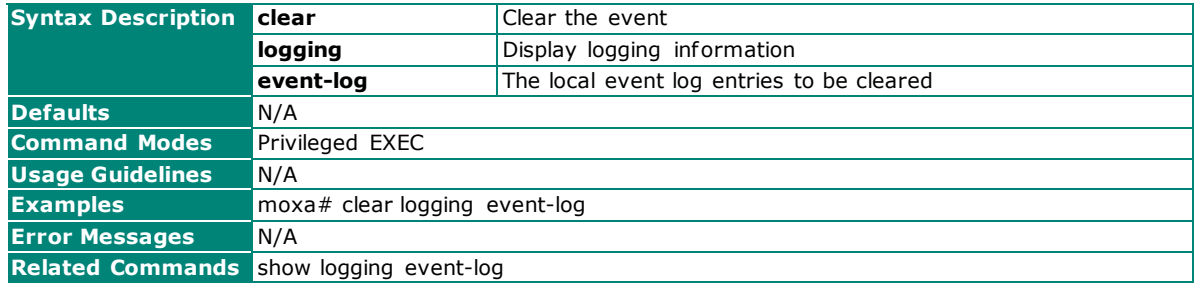

### **Export Event Log File**

#### **Commands**

copy event-log {tftp://server/filename | sftp://<user-name>:<pass-word>@server/filename}

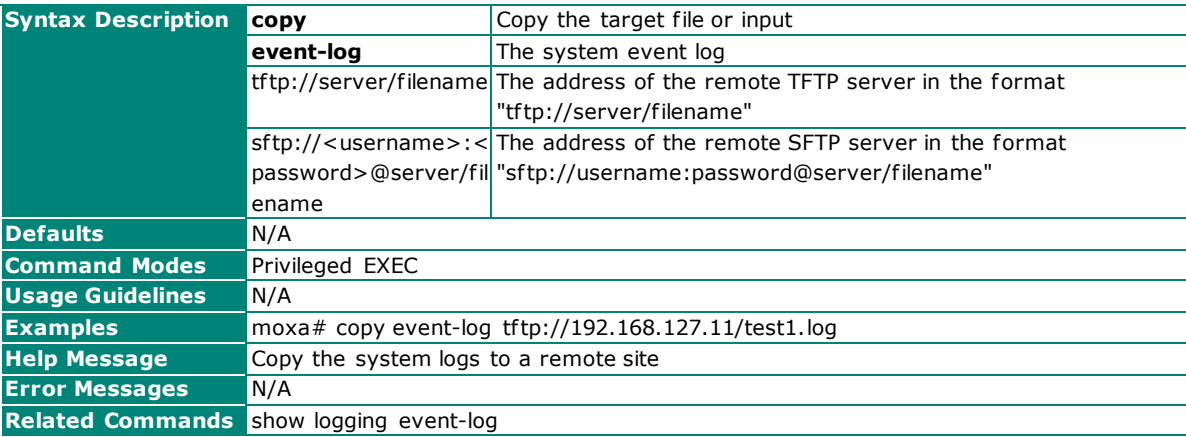

# **Configure Event Log Capacity Settings**

### **Commands**

**logging log-capacity threshold** <short (50-100)>

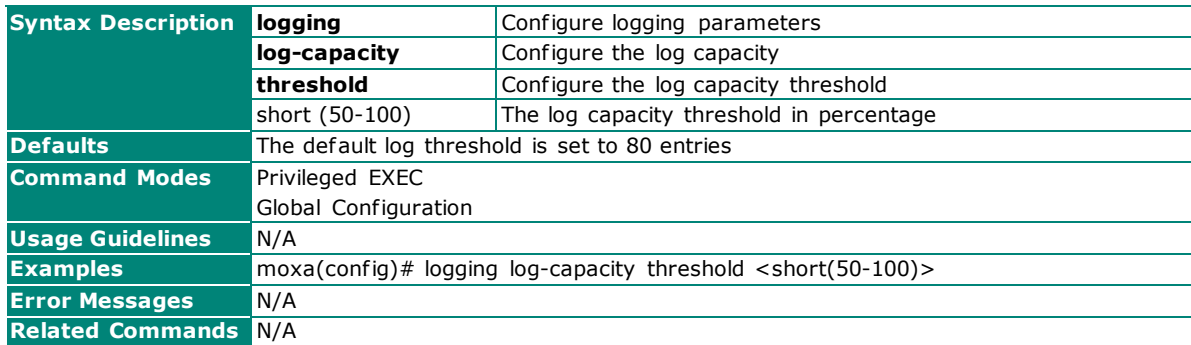

# **Delete Logging Log Capacity Threshold**

#### **Commands**

**no logging log-capacity threshold**

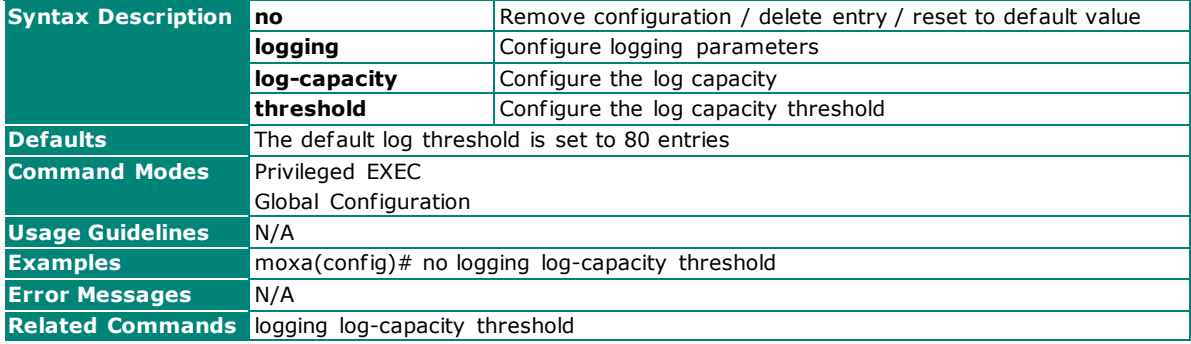

# **Configure Oversized Log Action Setting**

#### **Commands**

**logging oversize-action** { overwrite-oldest | stop-recording }

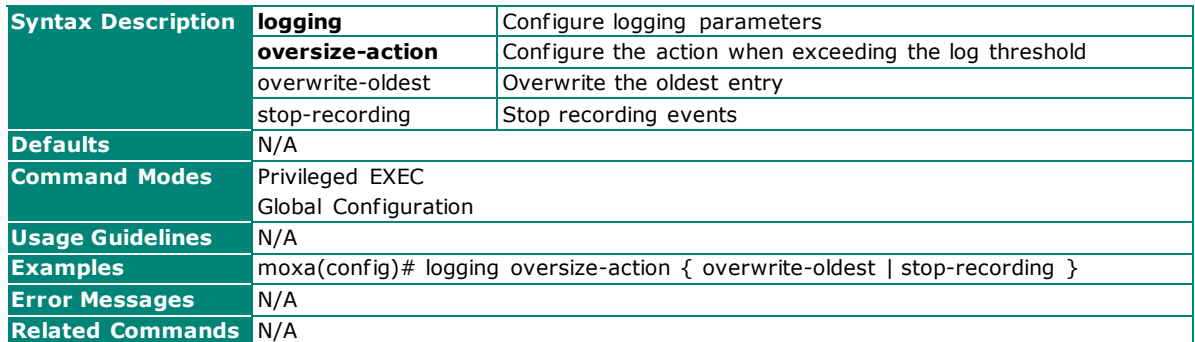

# **Copy Event Log**

### **Commands**

copy event-log { <tftp\_url> | <sftp\_url> }

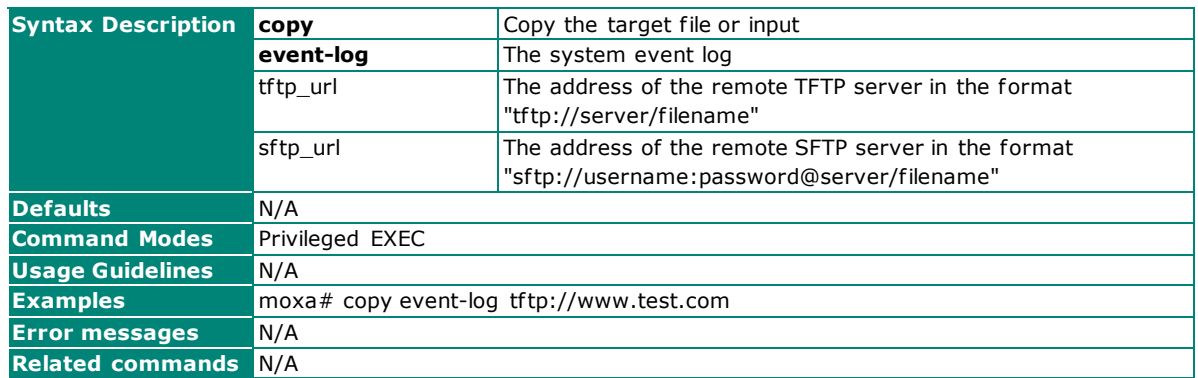

# **Maintenance and Tool**

### **Locator**

### **Show the Locator**

#### **Commands**

**locator** [ duration ]

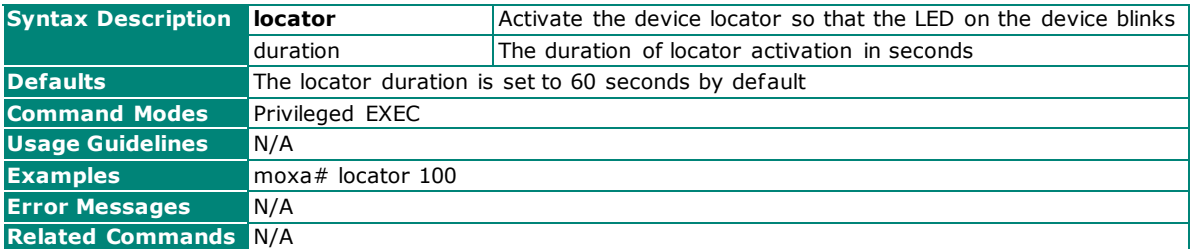

### **Reboot**

#### **Reboot the Switch**

#### **Commands**

#### **reload**

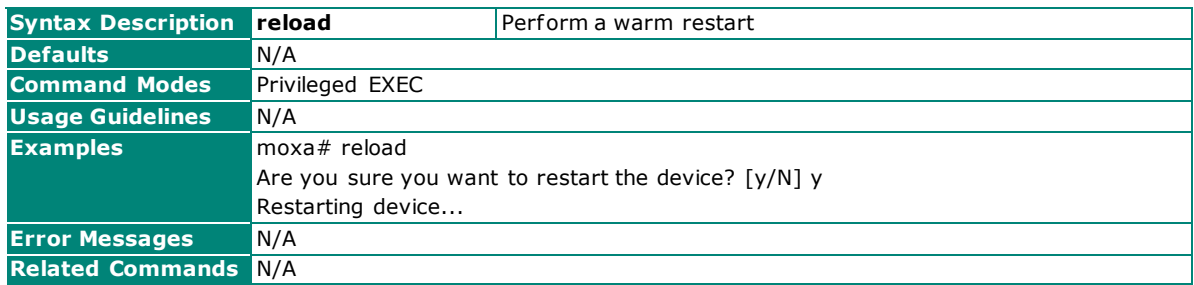

# **Reset to Default**

### **Reset to Default**

#### **Commands**

### **reload factory default**

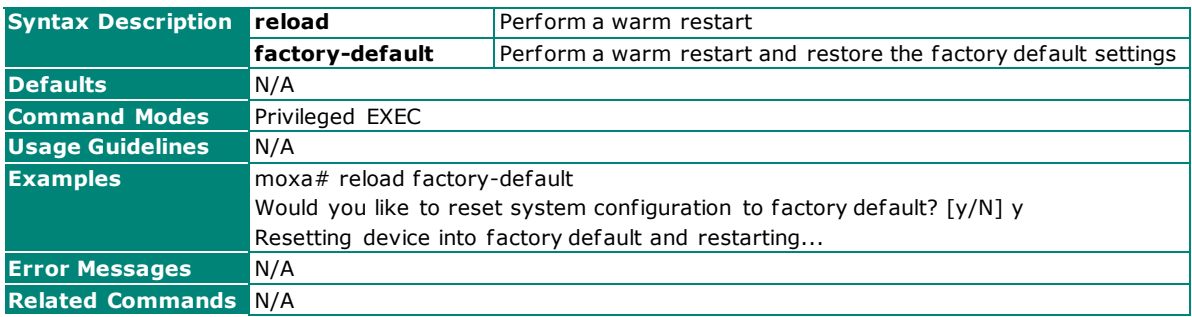

# **Logout**

### **Commands**

#### **exit**

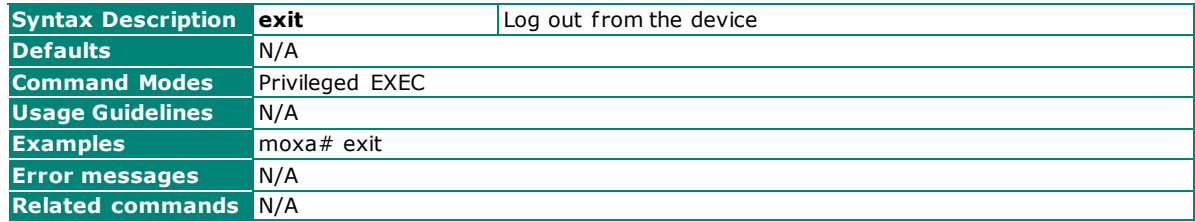

# **tech-support system [enable | disable]**

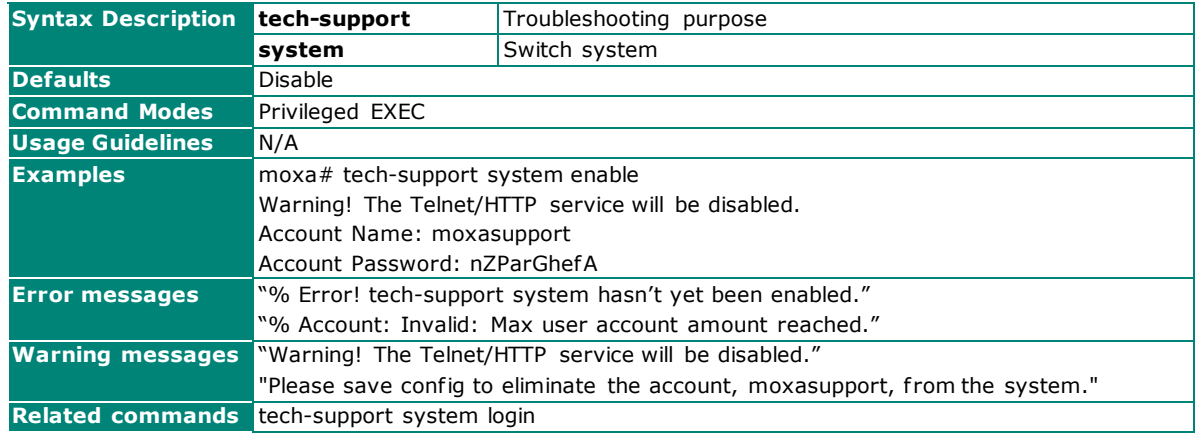

# **tech-support system login**

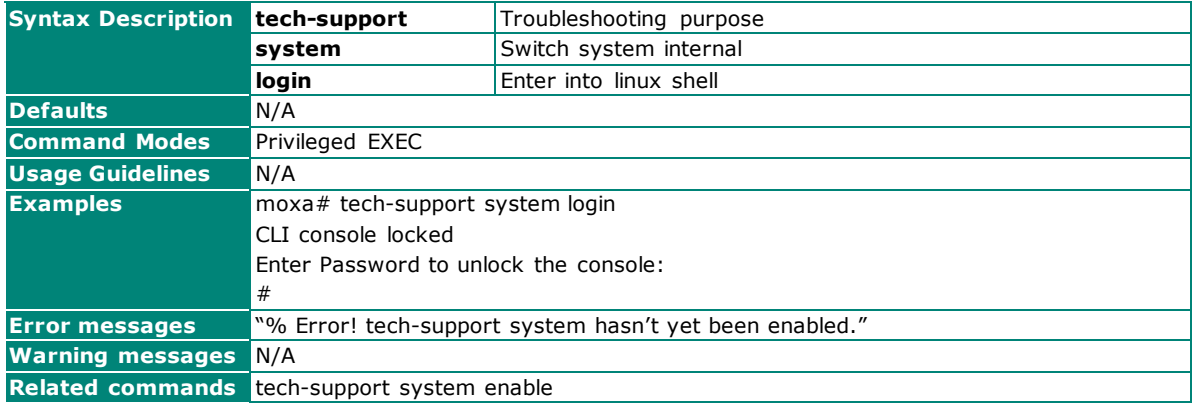